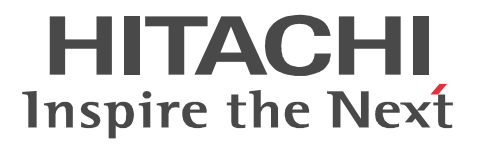

#### JP1 Version 8

# JP1/Performance Management - Agent Option for BEA WebLogic Server

3020-3-K78-20

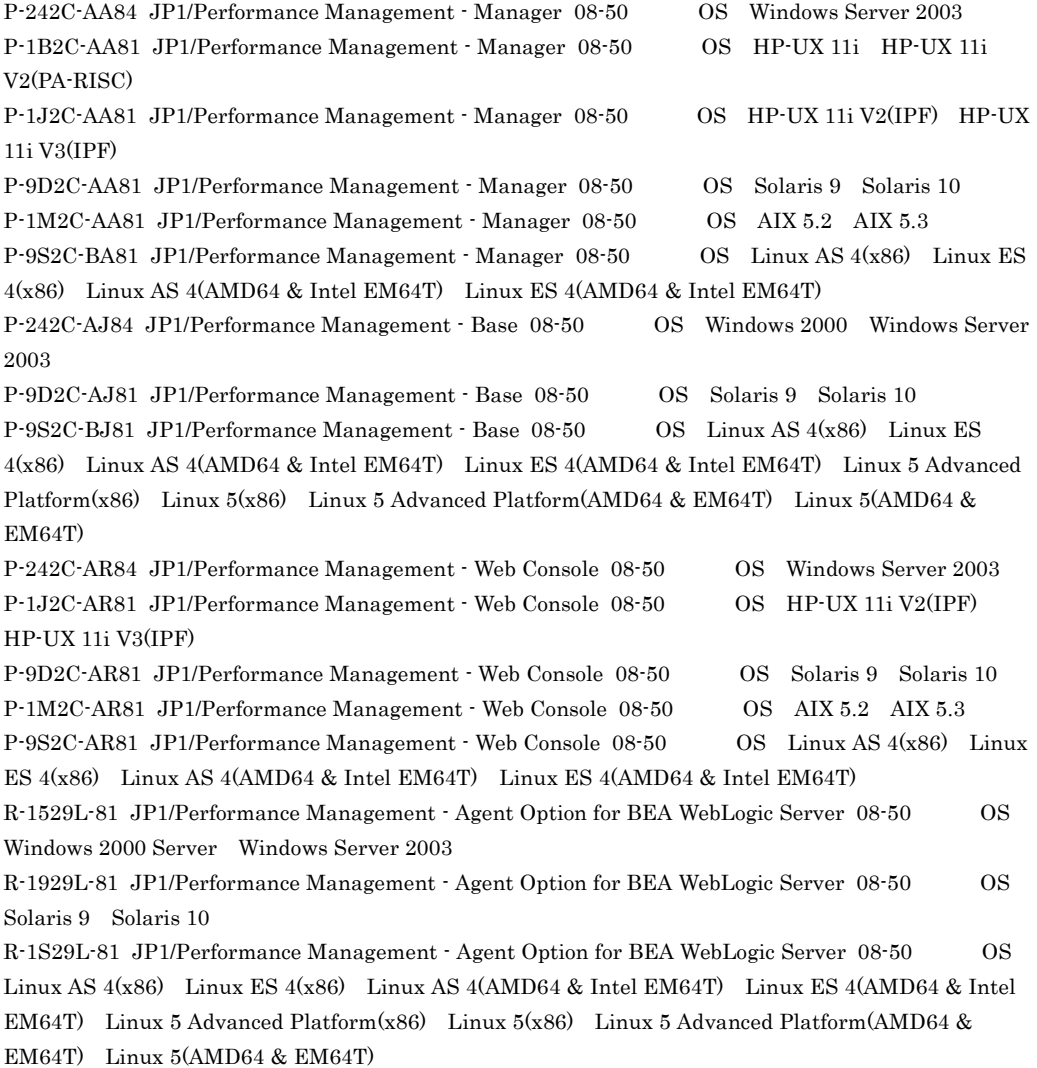

AIX International Business Machines Corp. BEA BEA Systems, Inc.

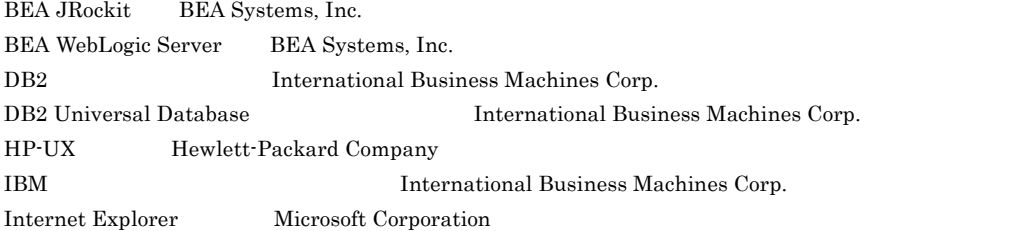

#### Itanium は,アメリカ合衆国および他の国におけるインテル コーポレーションまたはその子会社の登録商標

Java Java Java Java Java Dunia (1999) and Dunia Websites, Inc.

Linux Linus Torvalds Lotus IBM Corporation Lotus Domino IBM Corporation Microsoft Microsoft (Norp. 2008) Microsoft Exchange Server Microsoft Corp. Microsoft Internet Information Server Microsoft Corp. Microsoft SQL Server Microsoft Corp. ODBC Microsoft Corp. OpenView ORACLE Oracle Corporation Oracle Oracle Corporation PA-RISC Hewlett-Packard Company R/3 SAP AG Red Hat Red Hat, Inc.  $SAP$   $SAP$   $AG$ Solaris Sun Microsystems, Inc. UNIX X/Open Company Limited

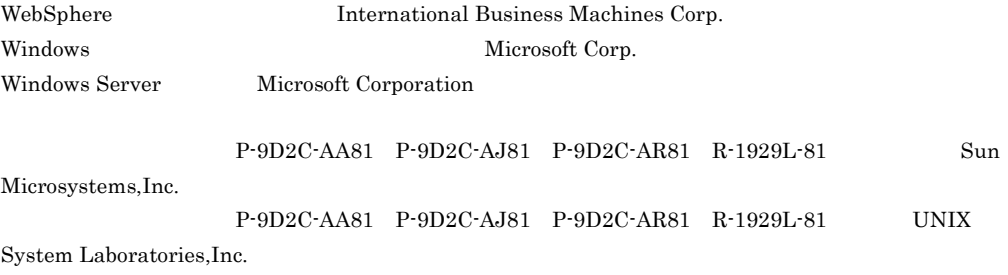

2006 12 ( 1 ) 3020-3-K78 2008 3 ( 2 ) 3020-3-K78-20 Copyright (C) 2006, 2008, Hitachi, Ltd. Copyright (C) 2006, 2008, Hitachi Software Engineering Co., Ltd.

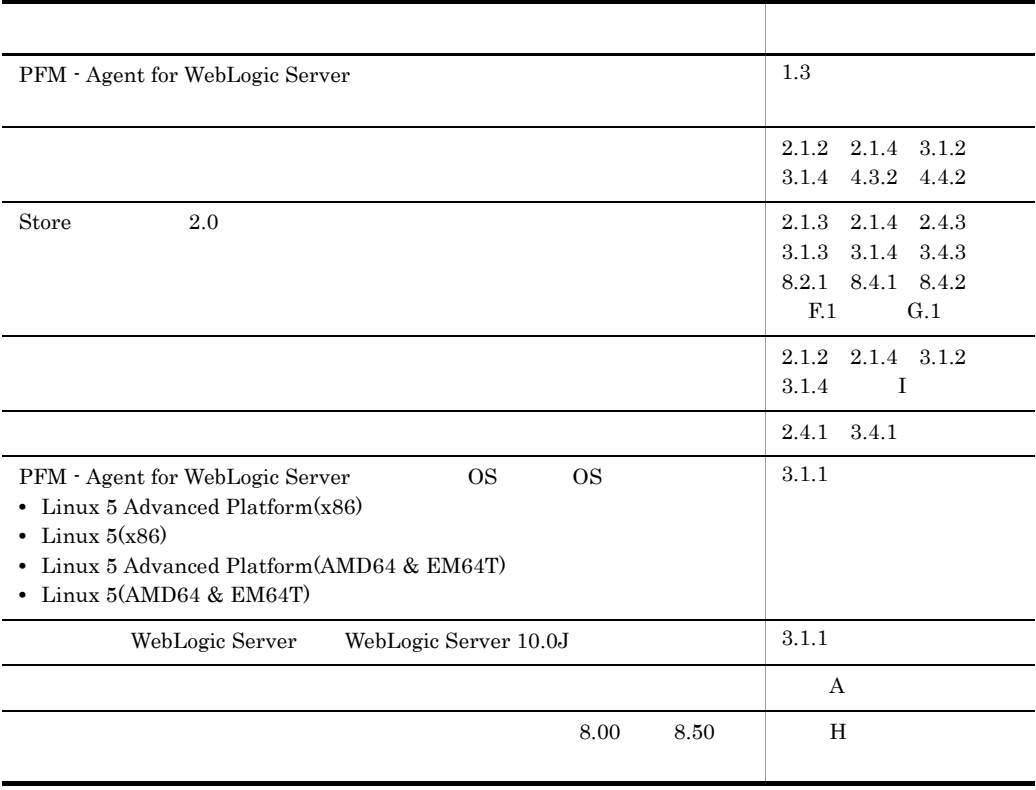

(3020-3-K78-20) JP1/Performance Management - Agent Option for BEA WebLogic Server 08-50

JP1/Performance Management - Agent Option for BEA WebLogic Server

• JP1/Performance Management - Agent Option for BEA WebLogic Server • JP1/Performance Management **business and SEA WebLogic** Server BEA WebLogic Server JP1/Performance Management • JP1 Version 8 JP1/Performance Management 3020-3-K61 • JP1 Version 8 JP1/Performance Management 3020-3-K62 ています。<br>このマニュアルは、次に示す<br>マニュアルは、次に応することに対する<br>マニュアルは、次に応することに対することに対する 2000 Server Windows Server 2003 Solaris Linux OS Operating System  $\overline{\text{OS}}$ 1  $\blacksquare$ JP1/Performance Management - Agent Option for BEA WebLogic Server  $2 \qquad \qquad$ JP1/Performance Management - Agent Option for BEA WebLogic Server  $3 \sim 1$ JP1/Performance Management - Agent Option for BEA WebLogic Server  $4$ JP1/Performance Management - Agent Option for BEA WebLogic Server

- JP1 Version 8 JP1/Performance Management 3020-3-K61
- JP1 Version 8 JP1/Performance Management 3020-3-K62

#### $JPI$

• JP1 Version 8 JP1/Cm2/Network Node Manager 3020-3-L01

- JP1 Version 8 JP1/NETM/DM 1 Windows(R) 3020-3-L38
- JP1 Version 8 JP1/NETM/DM SubManager UNIX(R) 3020-3-L42
- JP1 Version 8 JP1/NETM/DM Client UNIX(R) 3020-3-L43
- **•** JP1 Version 6 JP1/NETM/DM Manager 3000-3-841

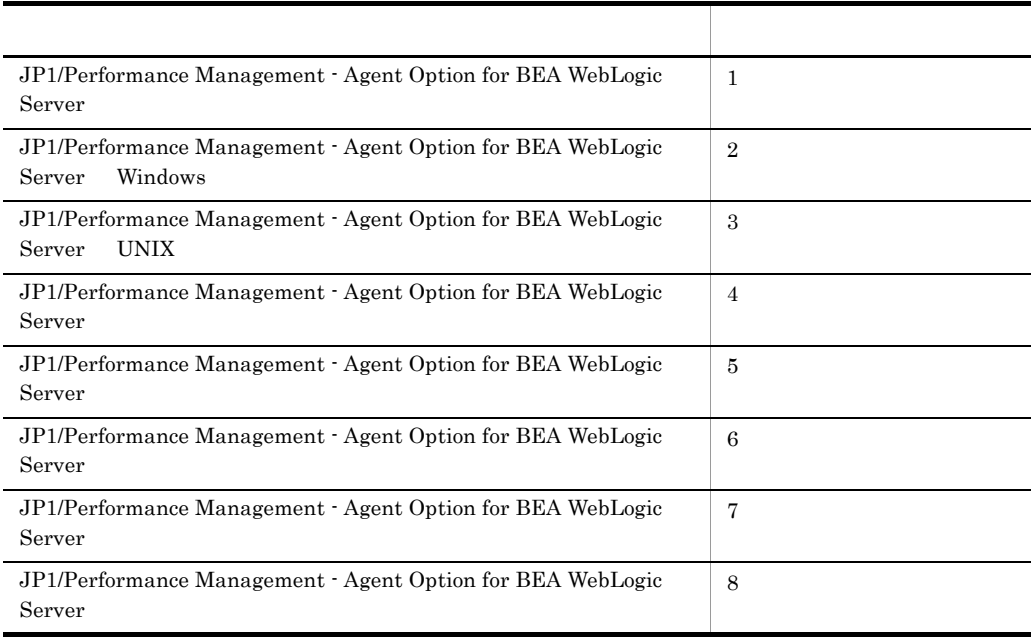

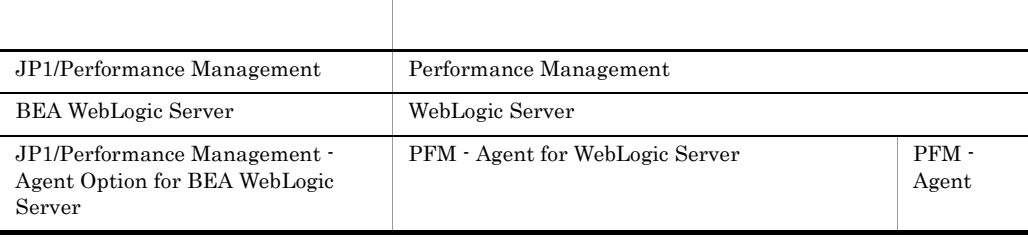

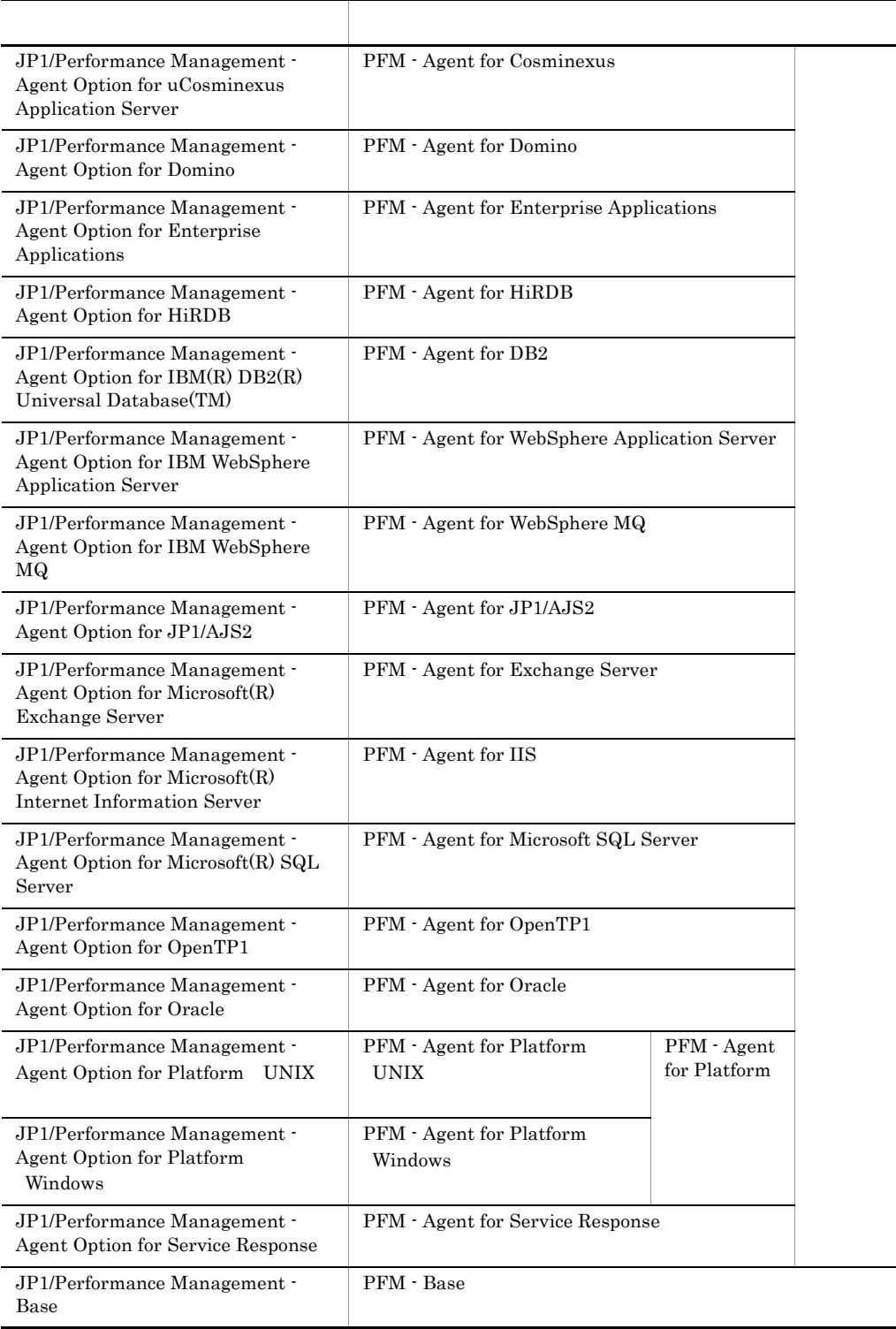

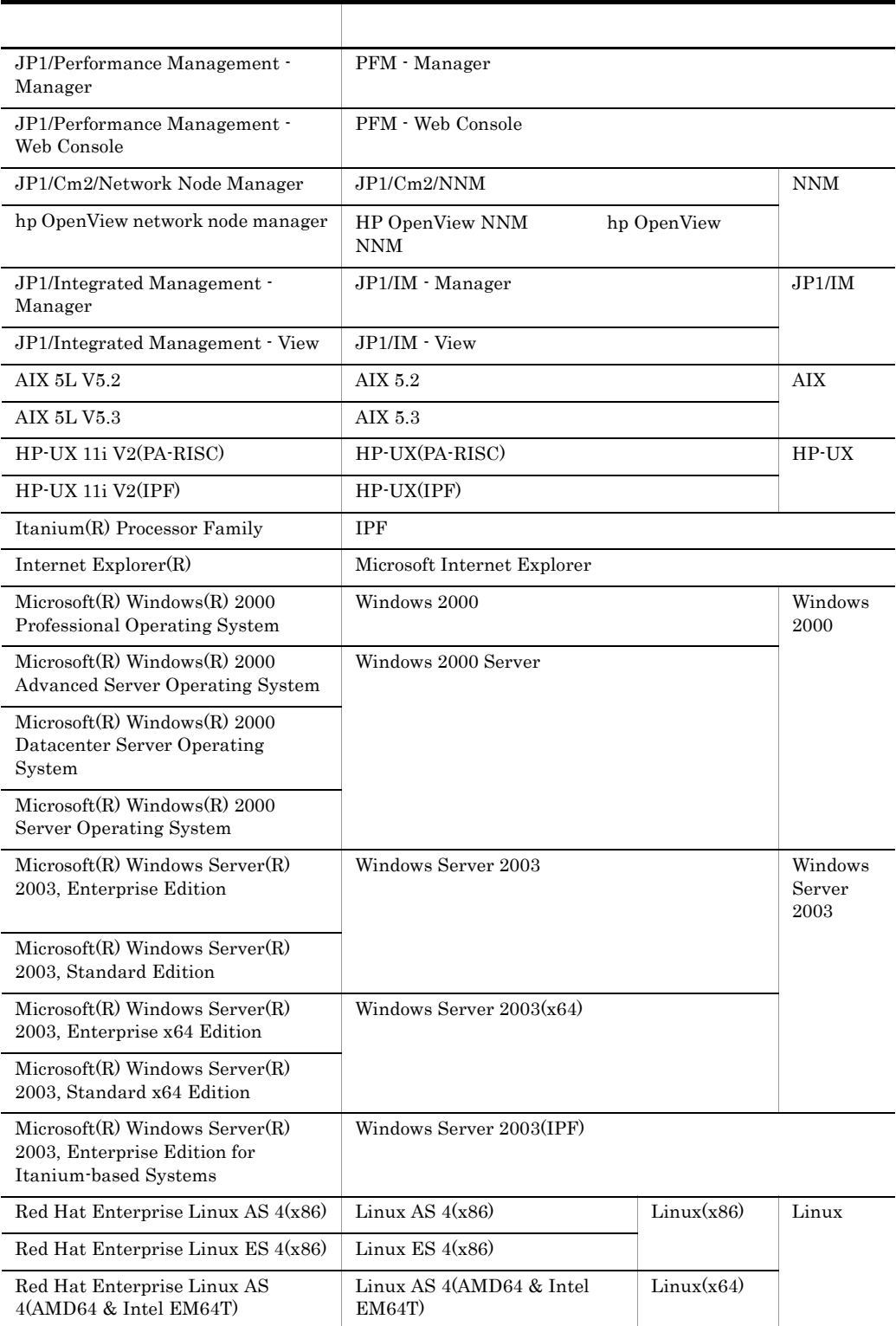

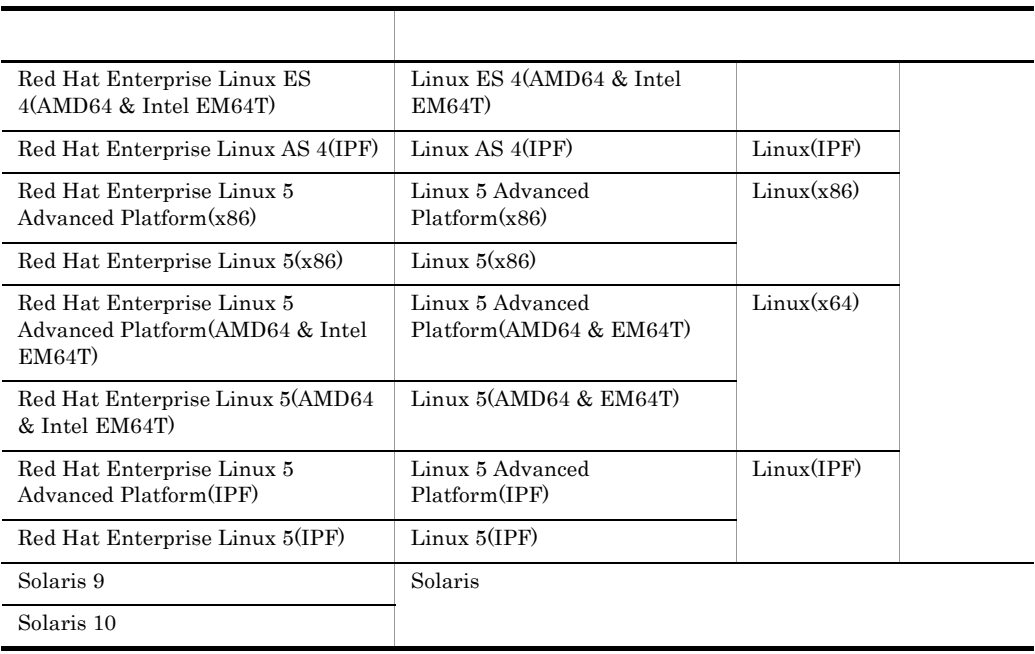

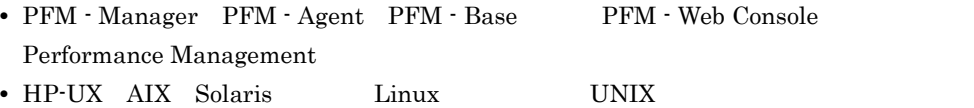

• Windows 2000 Windows Server 2003 Windows

記 号 意 味 ] ウィンドウ,タブ,ダイアログボックス,ボタン,チェックボックスなどを示し  $users=UNIX$  $groups=UNIX$ 

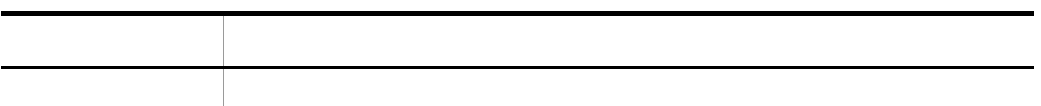

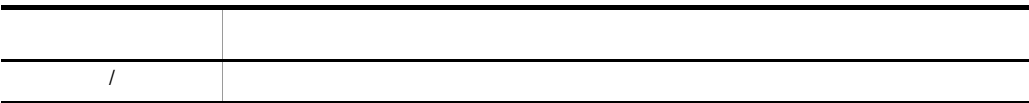

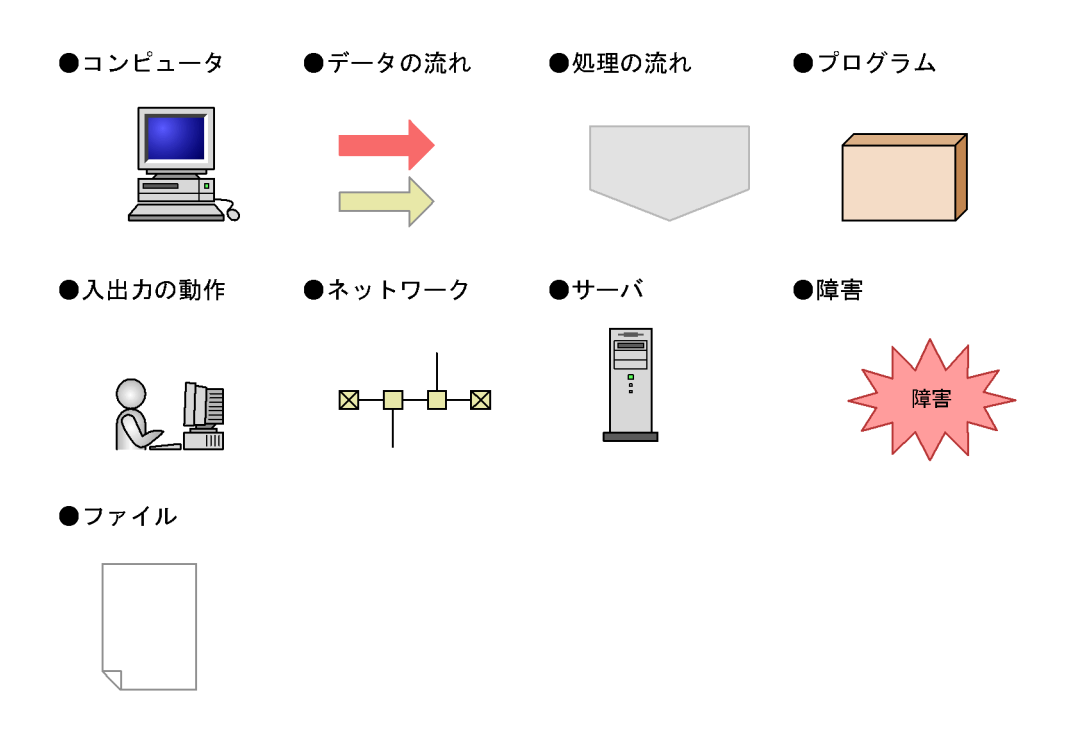

このマニュアルでは,Windows で使用されている「フォルダ」と UNIX で使用されている

#### Performance Management

Windows Performance Management

Windows Performance Management

PFM - Web Console Performance Management

• Windows  $2003(x64)$ 

システムドライブ ¥Program Files¥Hitachi¥jp1pc¥

• Windows  $2003(x64)$ 

システムドライブ ¥Program Files(x86)¥Hitachi¥jp1pc¥

#### PFM - Web Console

• Windows  $2003(x64)$ 

```
システムドライブ ¥Program Files¥Hitachi¥jp1pcWebCon¥
```
• Windows  $2003(x64)$ 

```
システムドライブ ¥Program Files(x86)¥Hitachi¥jp1pcWebCon¥
```
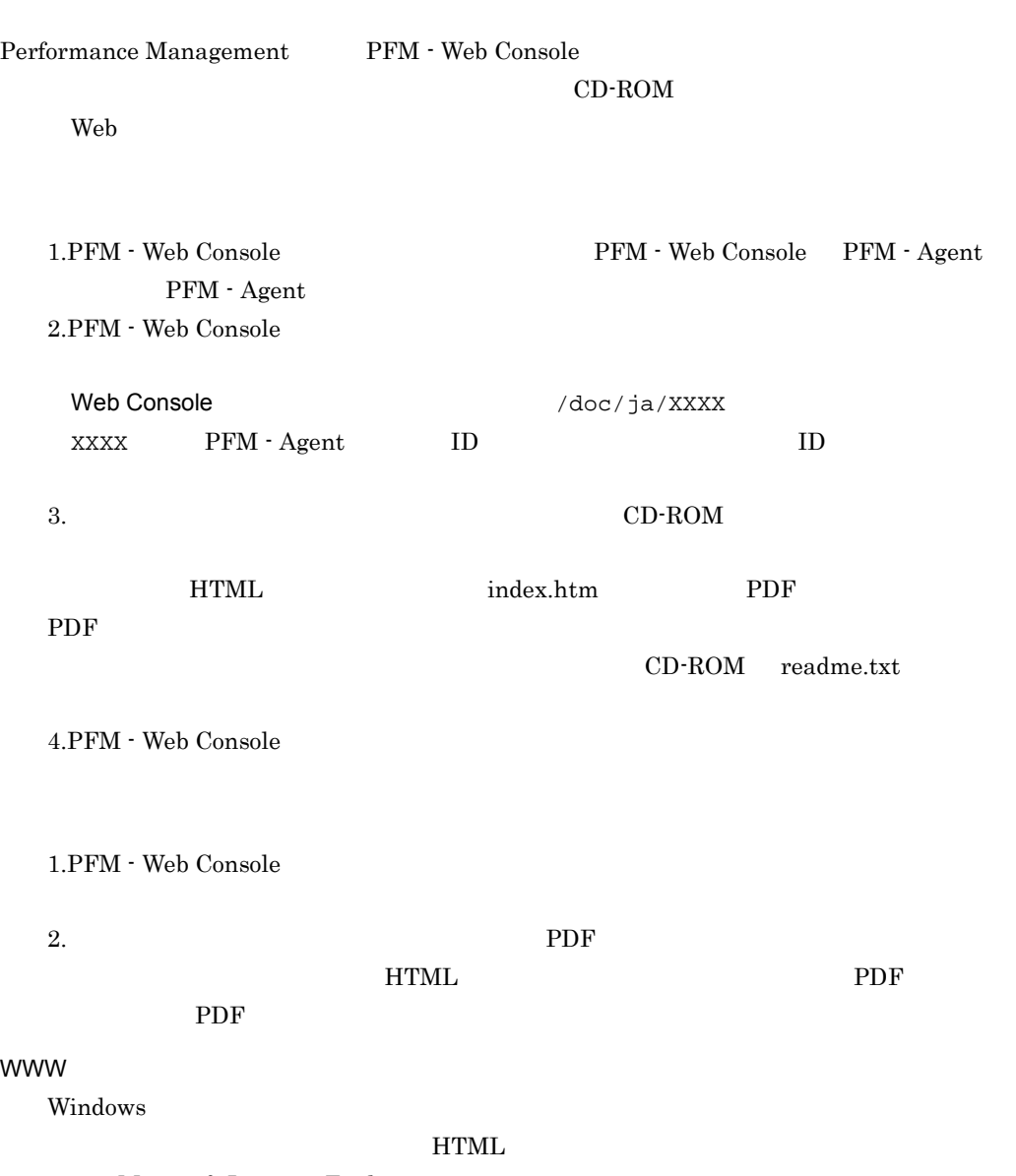

Microsoft Internet Explorer 5

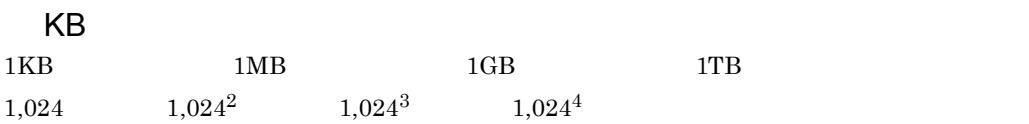

 $JIS$ 

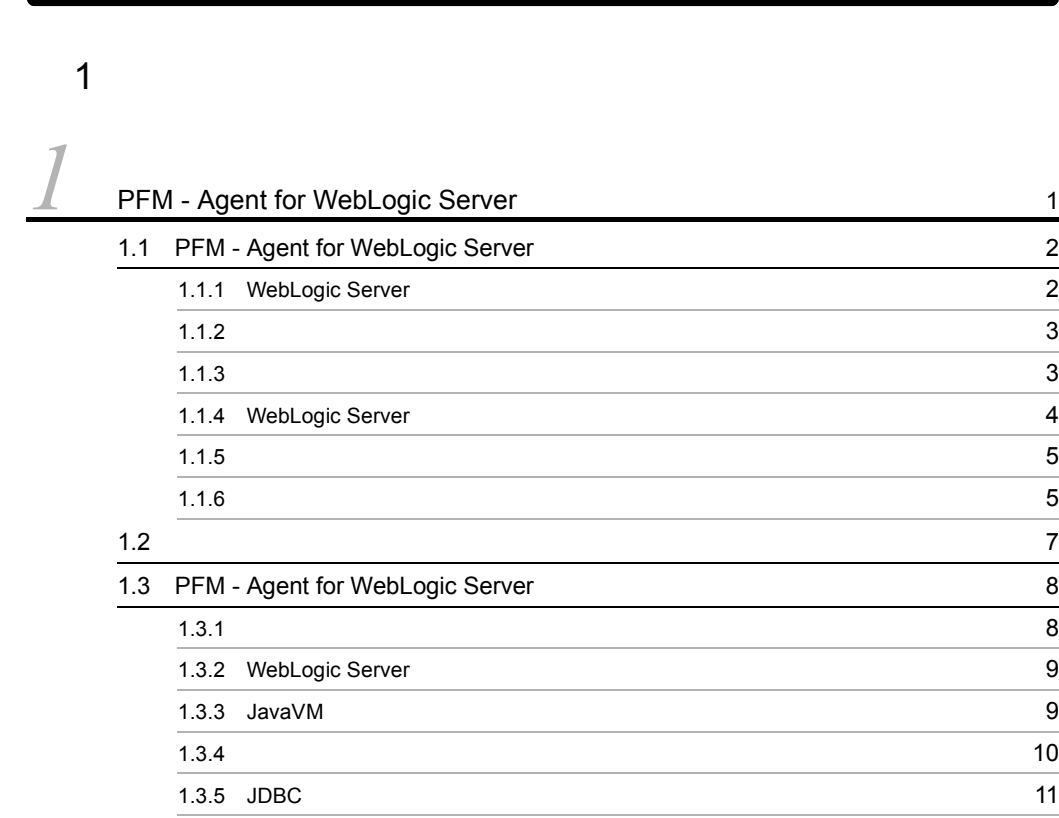

#### $2 \qquad \qquad$

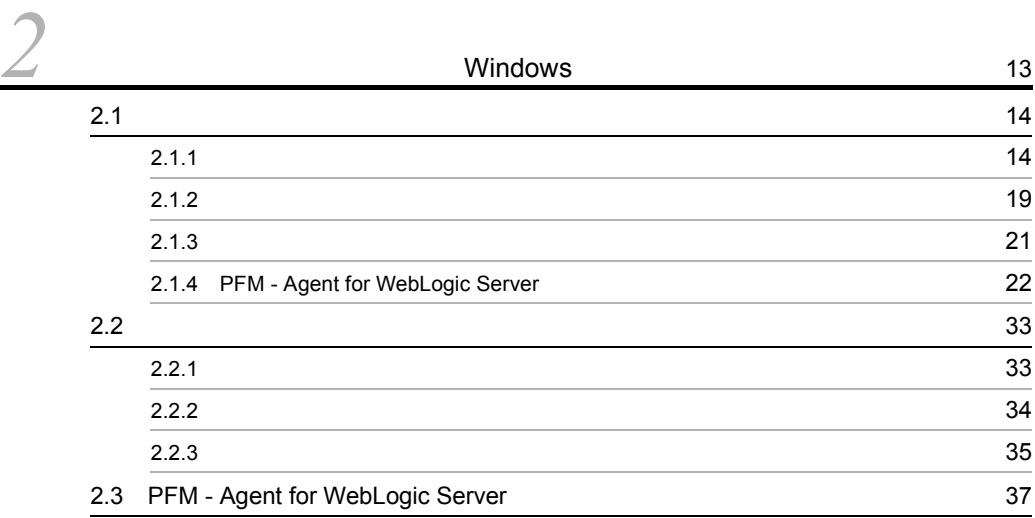

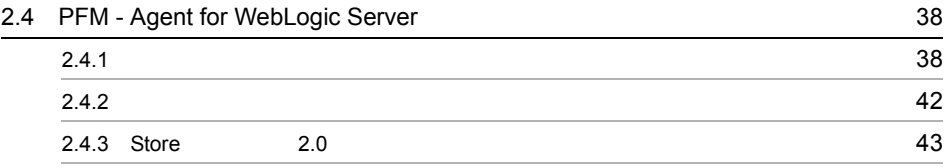

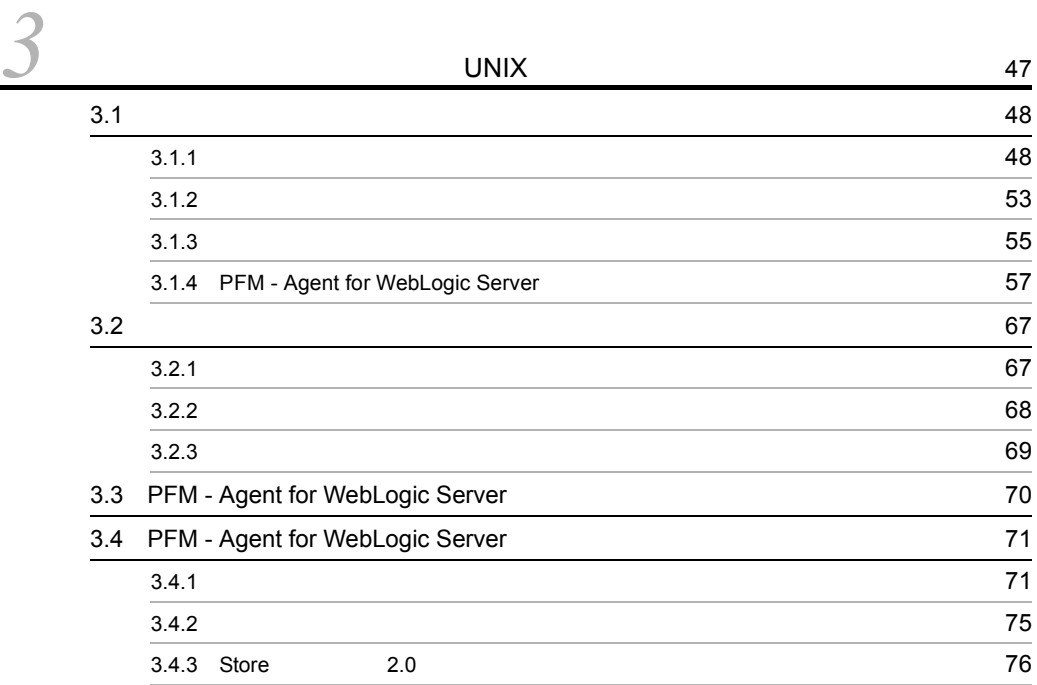

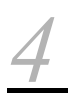

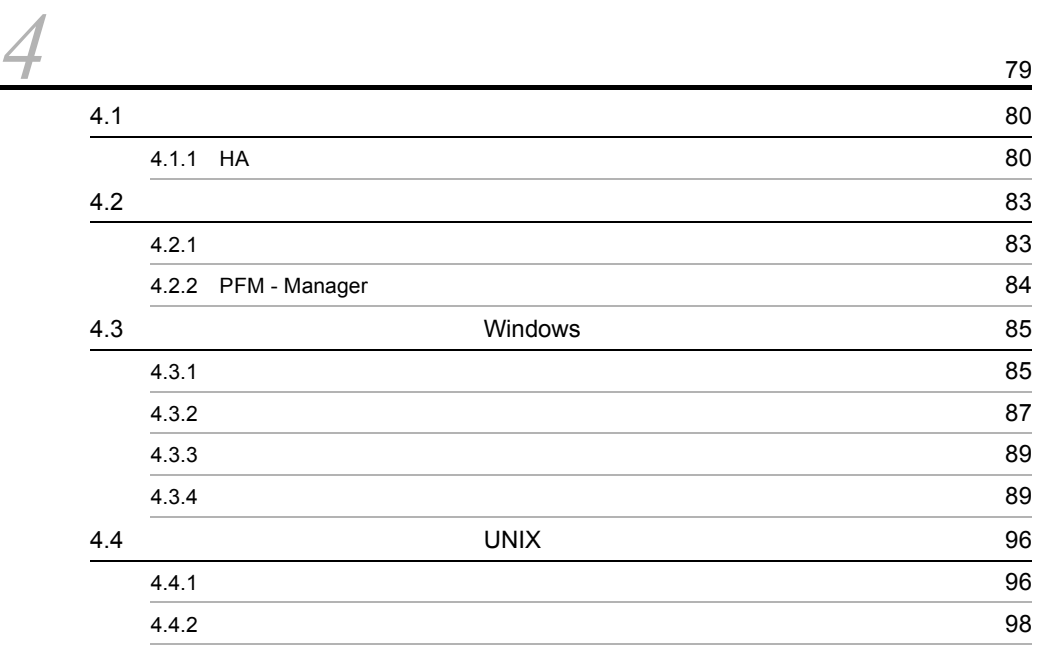

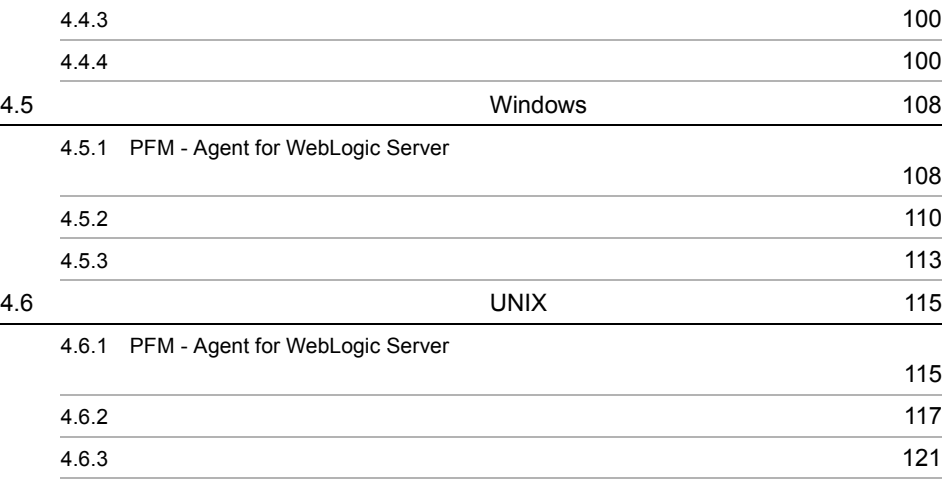

 $\frac{3}{5}$ 

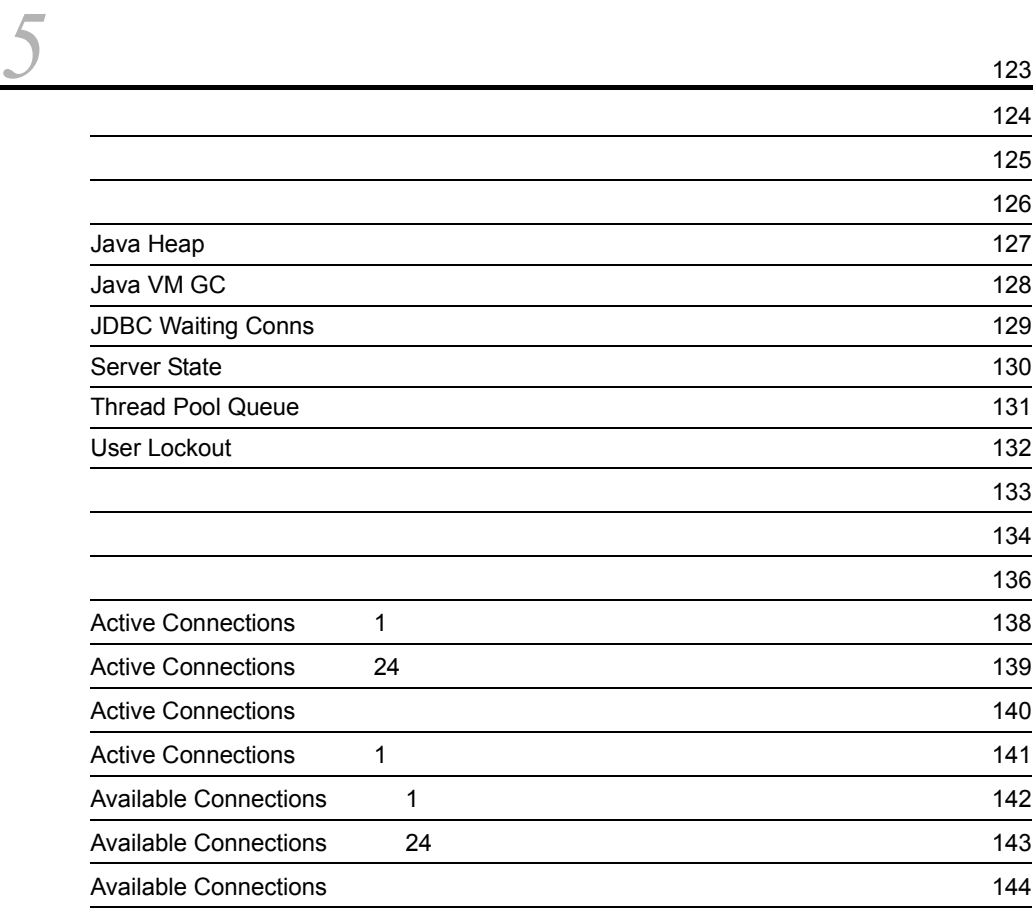

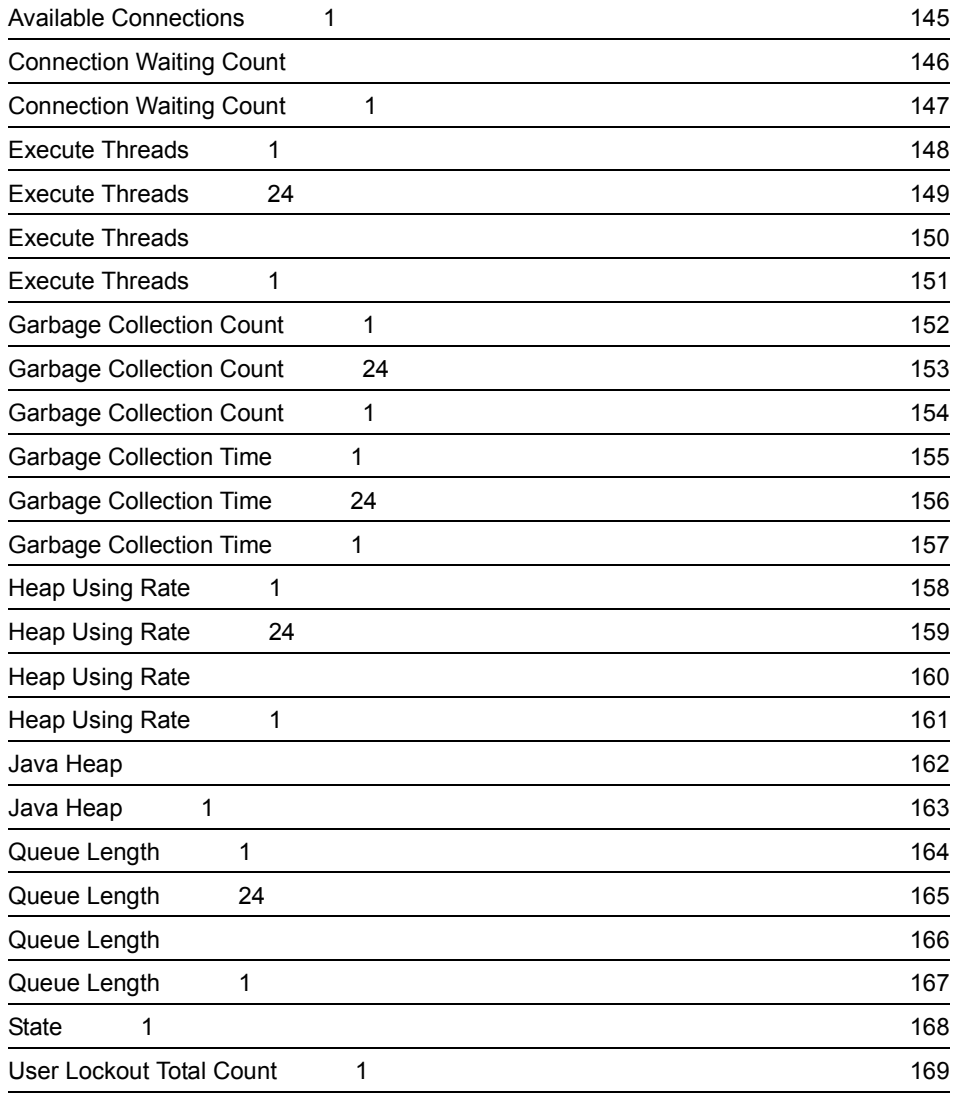

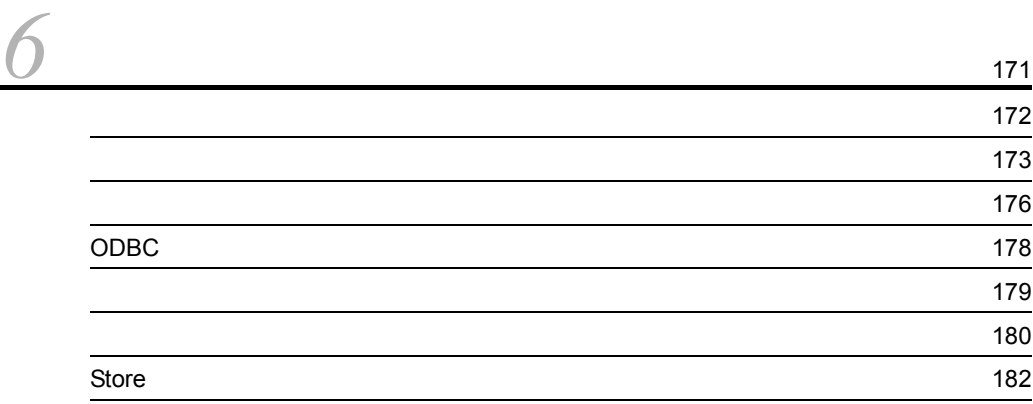

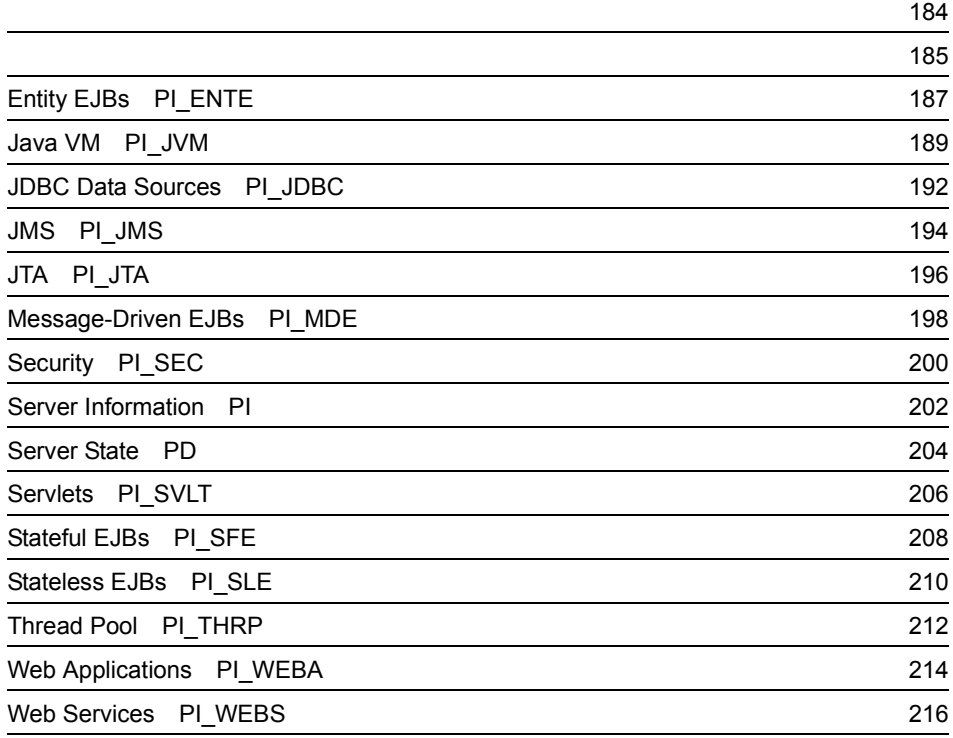

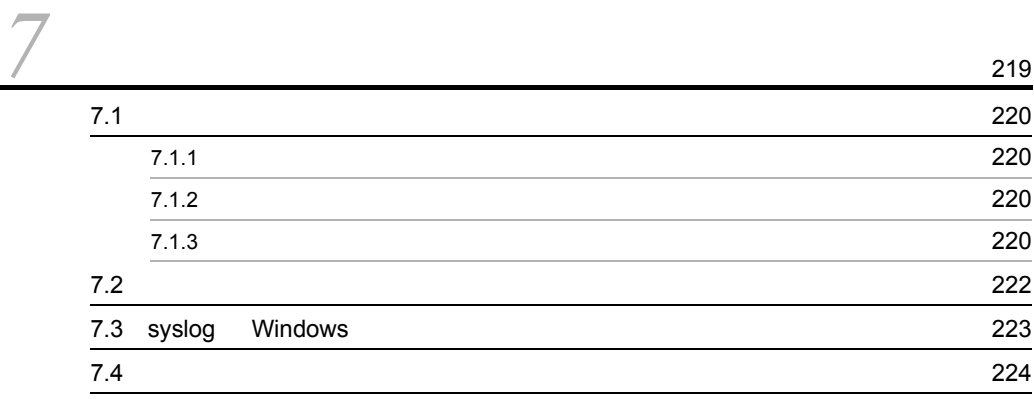

#### $4$

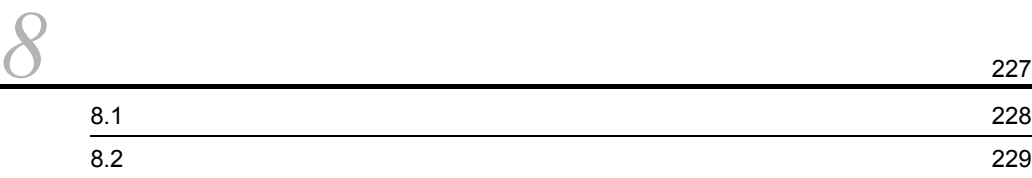

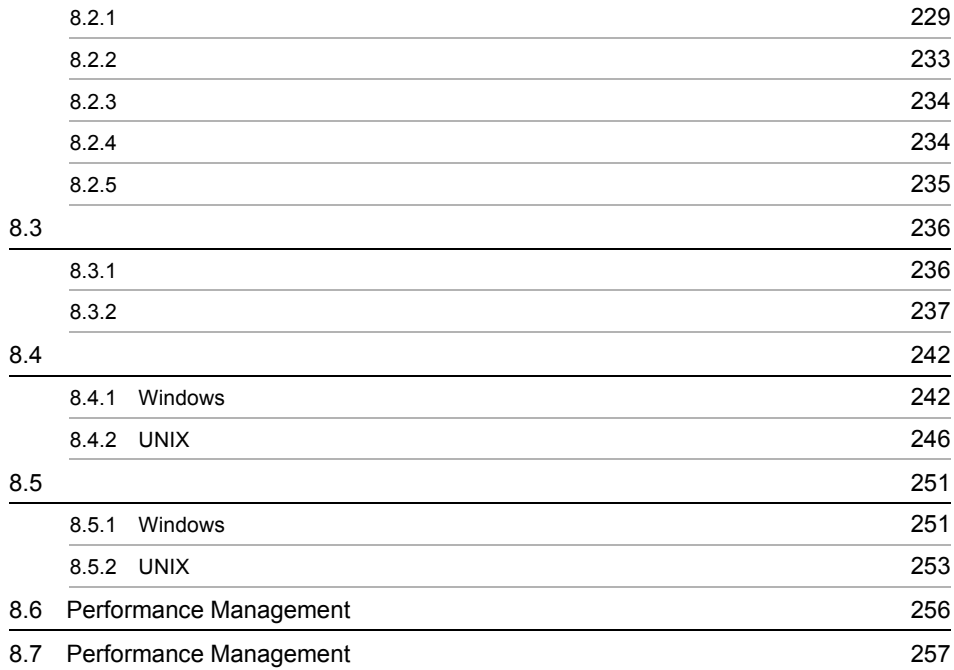

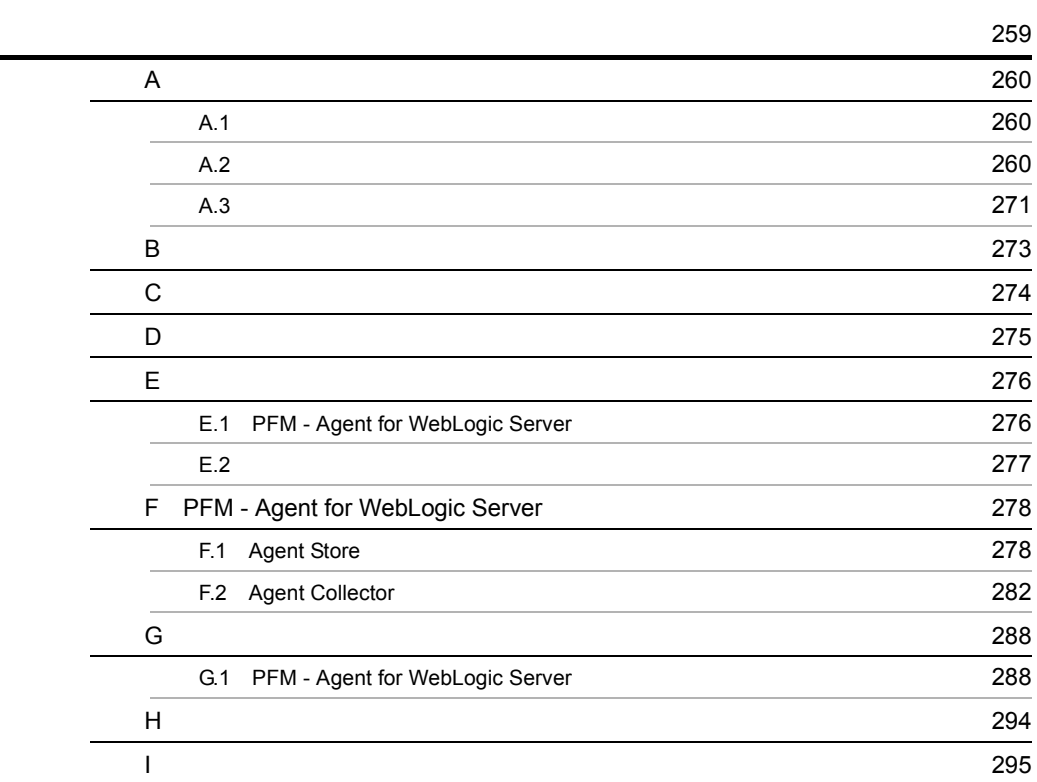

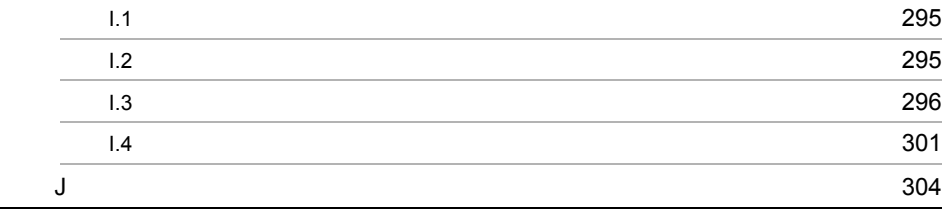

[索引](#page-332-0) <sup>311</sup>

# <span id="page-22-1"></span><span id="page-22-0"></span>**PFM - Agent for WebLogic** Server

PFM - Agent for WebLogic Server

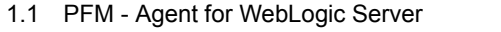

 $1.2$ 

1.3 PFM - Agent for WebLogic Server

# <span id="page-23-0"></span>1.1 PFM - Agent for WebLogic Server

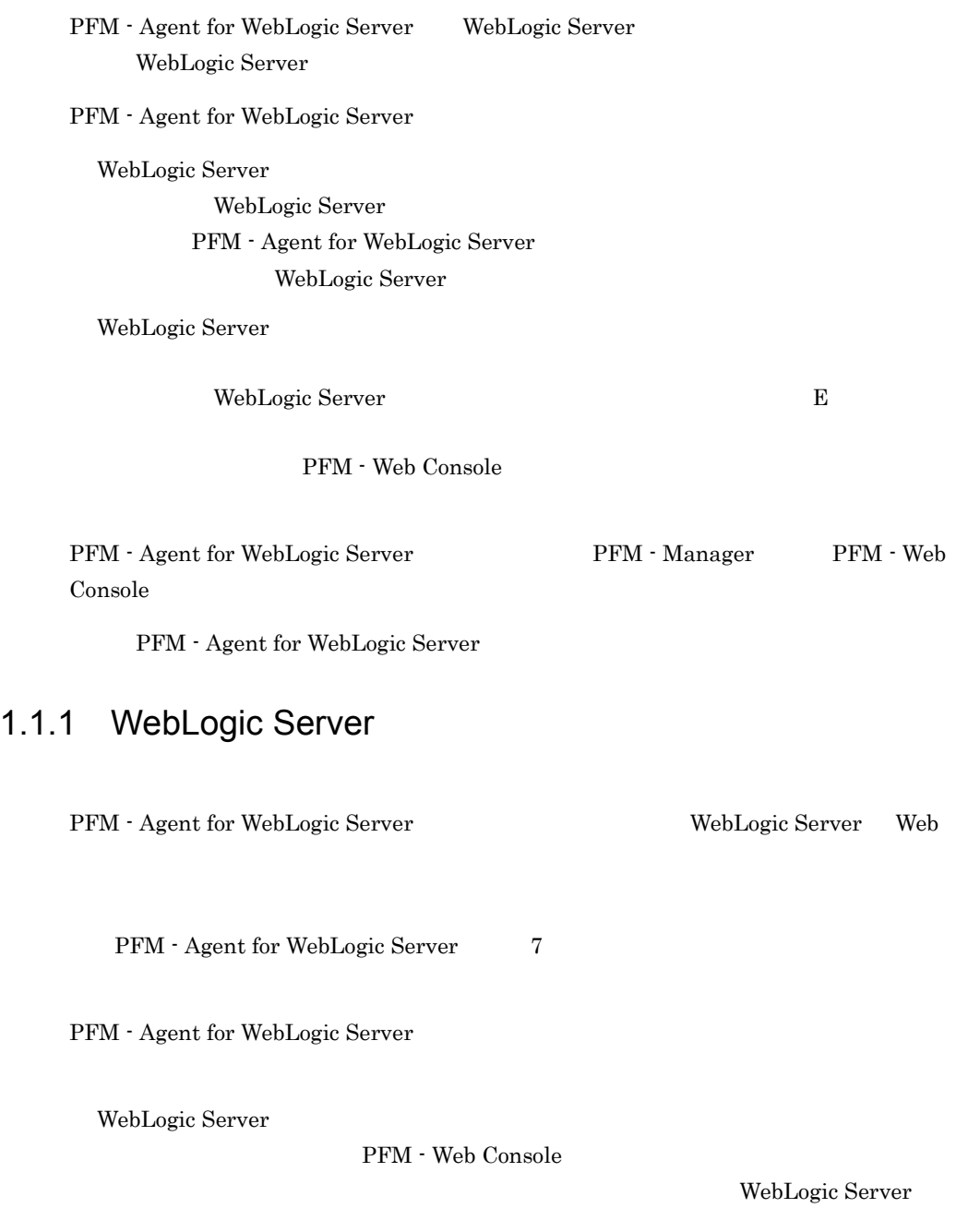

WebLogic Server

<span id="page-23-1"></span>• **•**  $\mathbf{P} = \mathbf{P} \times \mathbf{P}$ 

#### WebLogic Server

- Agent for WebLogic Server

**•** 履歴レポート

#### <span id="page-24-0"></span> $1.1.2$

PFM - Agent for WebLogic Server PFM - Web Console

 $\rm PFM$ 

PFM - Agent for WebLogic Server

Product Interval PI PI  $\blacksquare$ 

マンスデータが要約ルールに従って収集されます。PI レコードタイプは,時間の経過

Product Detail PD

PD WebLogic Server PD レコードタイプ

 $6.$ 

<span id="page-24-1"></span> $1.1.3$ 

PFM - Agent for WebLogic Server Store

WebLogic Server

PFM - Web Console

Store PFM - Web Console

JP1/Performance Management

#### <span id="page-25-0"></span>1.1.4 WebLogic Server

PFM - Agent for WebLogic Server WebLogic Server Server  $\overline{\phantom{X}}$ WebLogic Server

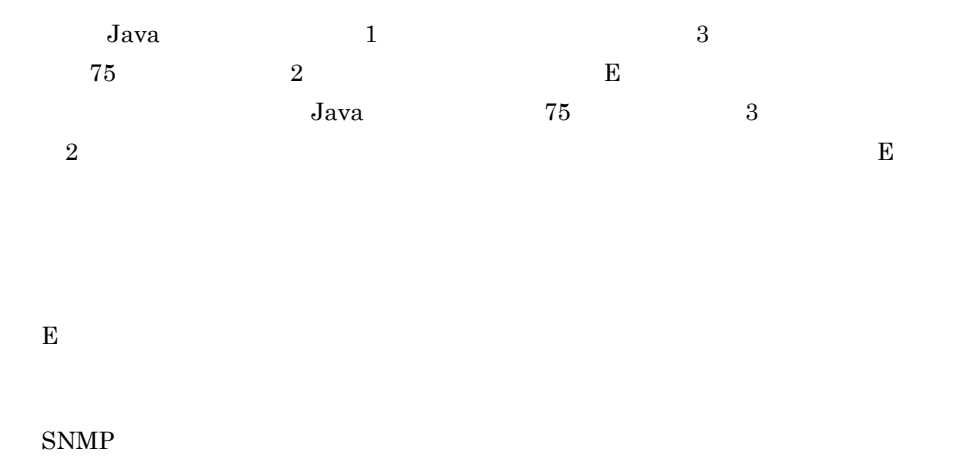

 $JPI$ 

PFM - Agent for WebLogic Server PFM - Agent for WebLogic Server PFM - Agent for WebLogic Server

WebLogic Server

JP1/Performance Management

#### <span id="page-26-0"></span> $1.1.5$   $\overline{\phantom{a}}$

PFM - Agent for WebLogic Server

WebLogic Server

JP1/Performance Management

 $\sim$  5.  $\sim$  5.  $\sim$ 

#### <span id="page-26-1"></span> $1.1.6$

 $\begin{array}{lll} \mathrm{Performance\, Management} & 24 & 24 \end{array}$ 

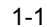

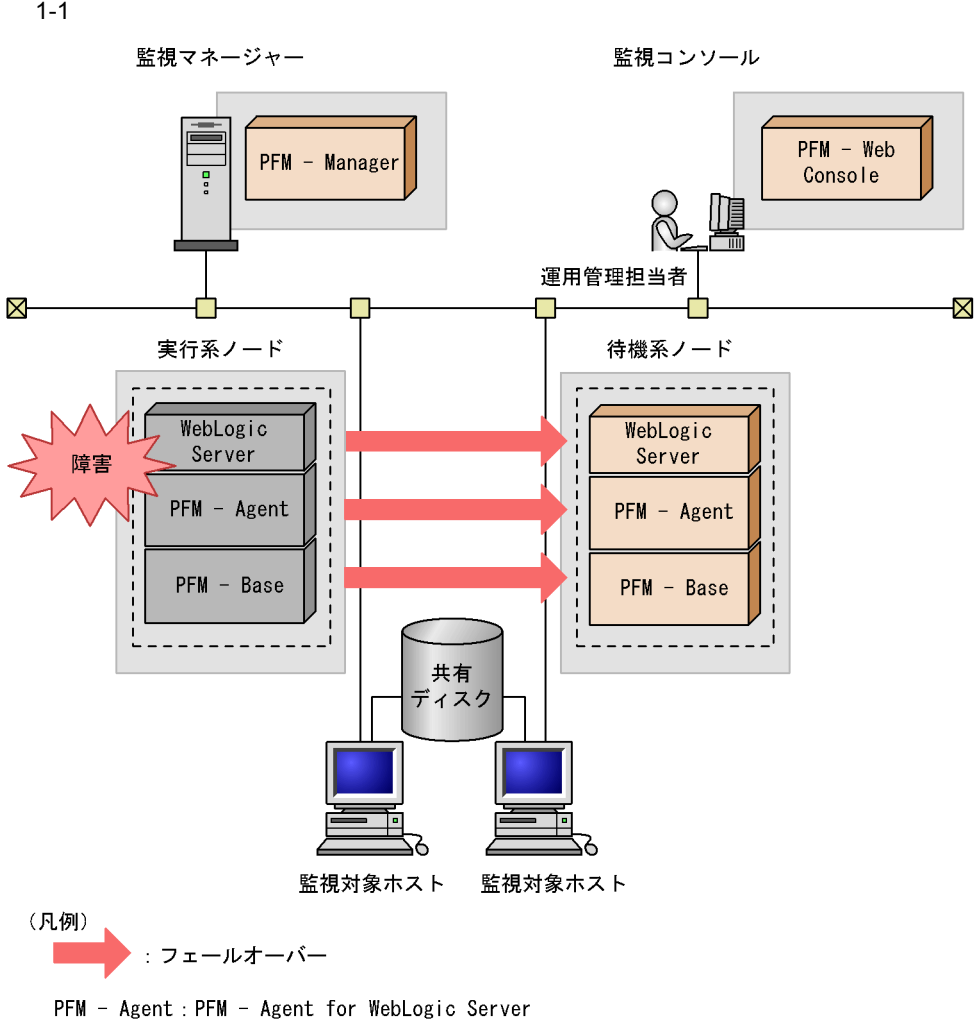

Performance Management 4.

PFM - Agent for WebLogic Server

<span id="page-28-0"></span>• PI

• PD

JP1/Performance Management Performance Management

 $6.$ 

JP1/Performance

Management

PFM - Agent for WebLogic Server

PFM - Web Console JP1/Performance Management

## <span id="page-29-0"></span>1.3 PFM - Agent for WebLogic Server

PFM - Agent for WebLogic Server

#### <span id="page-29-1"></span> $1.3.1$

1  $\sim$   $\sim$   $\sim$   $\sim$   $\sim$ 

#### WebLogic Server

#### PFM - Agent for WebLogic Server

- WebLogic Server
- **•**  $\mathcal{O}(\mathcal{O}_\mathcal{O})$

WebLogic Server WebLogic Server

WebLogic Server

- JavaVM
- **•**  $\mathbf{r} = \mathbf{r} \cdot \mathbf{r}$
- JDBC

WebLogic Server PFM - Agent for WebLogic Server

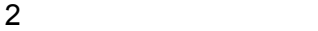

 $\rm PFM$ 

**•** 運用環境の高負荷テスト時など,ピーク時の状態を測定する • WebLogic Server

WebLogic Server

#### <span id="page-30-0"></span>1.3.2 WebLogic Server

WebLogic Server

WebLogic Server  $\blacksquare$ 

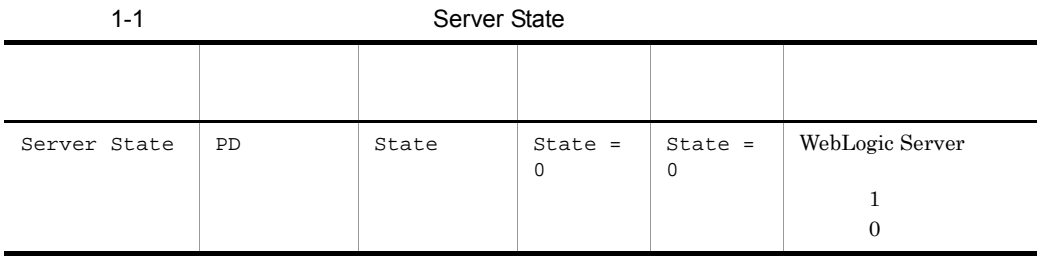

Server State

State  $0$ 

- PFM Agent for WebLogic Server
- **WebLogic Server**
- **WebLogic Server**

PFM - Agent for WebLogic Server

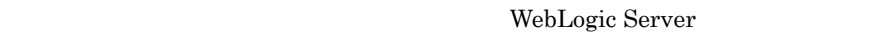

WebLogic

Server

Server State 5. 2012 Server State Server State Server

State

#### <span id="page-30-1"></span>1.3.3 JavaVM

WebLogic Server JavaVM

WebLogic Server

JavaVM  $_{\text{Java}}$ 

#### Java Heap

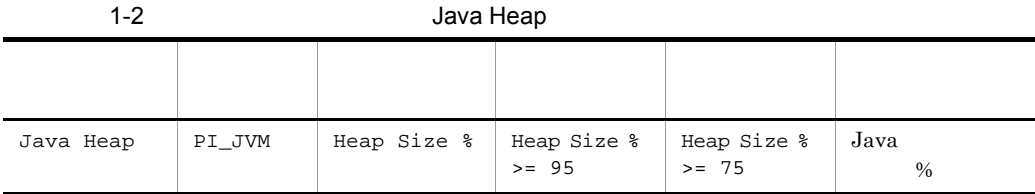

 $Java$ 

WebLogic Server

Java Heap 5. Java Heap

<span id="page-31-0"></span> $1.3.4$ 

#### Thread Pool Queue

#### Thread Pool Queue

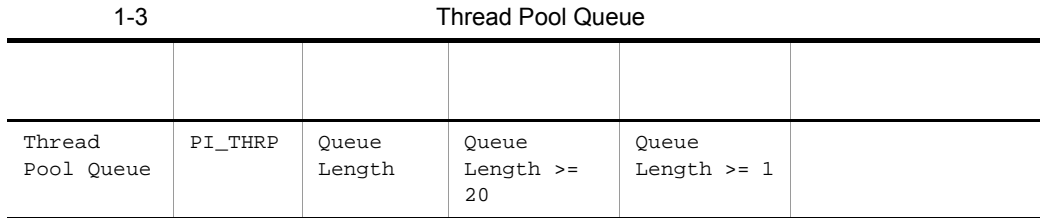

Thread Pool Queue 5. Thread Pool Queue

#### <span id="page-32-0"></span>1.3.5 JDBC

 $\rm JDBC$ 

Waiting Conns

JDBC Waiting Conns

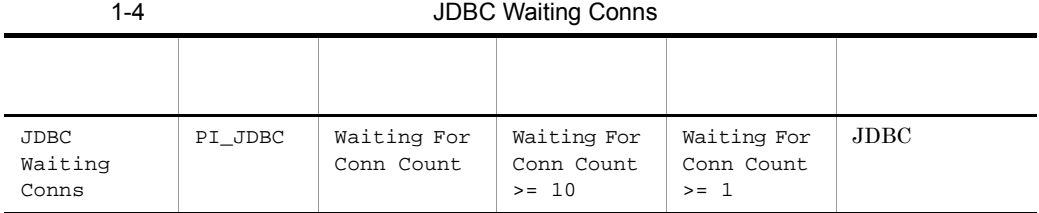

 $\rm JDBC$ 

 $\rm JDBC$ 

 $JDBC$ 

JDBC Waiting Conns 5. JDBC Waiting Conns

# <span id="page-34-1"></span><span id="page-34-0"></span>*2* インストールとセットアッ

# Windows

PFM - Agent for WebLogic Server

Performance

 $2 \qquad \qquad$ 

Management

JP1/Performance

Management

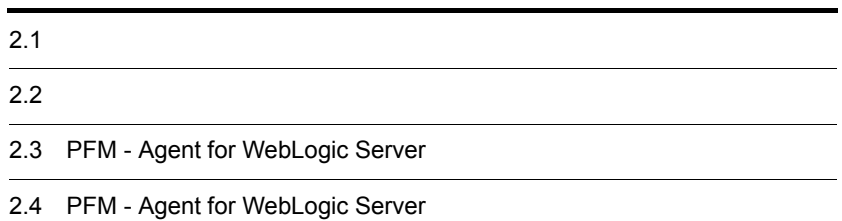

# <span id="page-35-0"></span> $2.1$

PFM - Agent for WebLogic Server

#### <span id="page-35-1"></span> $2.1.1$

PFM - Agent for WebLogic Server

 $1$   $OS$ 

PFM - Agent for WebLogic Server OS

**•** Windows 2000 Server

**•** Windows Server 2003

#### $2 \times 7$

Performance Management

a IP

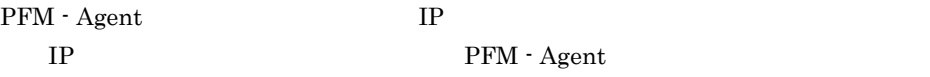

Windows hostname  $\qquad \qquad \text{IP}$ 

#### $IP$

- Performance Management **business** jpchosts
- hosts
- **•** DNS Domain Name System

### • Performance Management DNS **FQDN** Fully Qualified Domain Name  $\qquad \qquad$  Domain Name  $\qquad \qquad$  Nindows  $\qquad \qquad$  hostname UNIX uname -n • LAN <sub>jpchosts</sub> IP JP1/Performance Management
## 2.  $W$ indows 0

b and  $\mathbf{b}$ 

#### Performance Management

## PFM - Agent

2-1 **The Performance Management** Performance Management

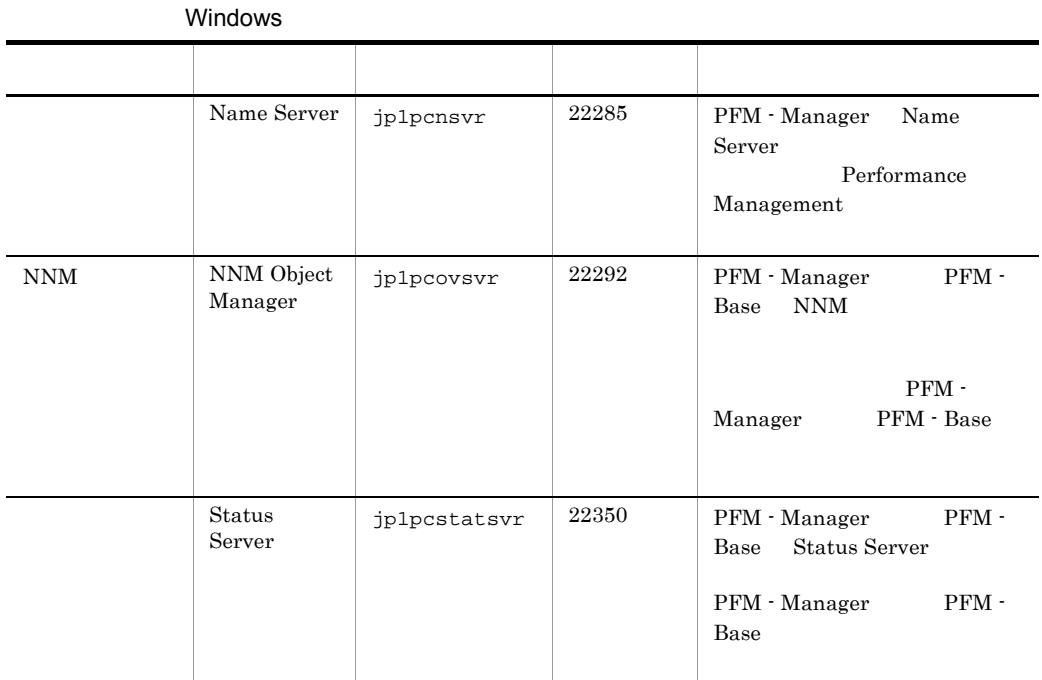

Performance Management

JP1/Performance Management

3 a  $\overline{O}$  OS  $\overline{O}$ 

PFM - Agent for WebLogic Server Administrator

4 and  $\overline{a}$ 

PFM - Agent for WebLogic Server

 $2 - 1$ 

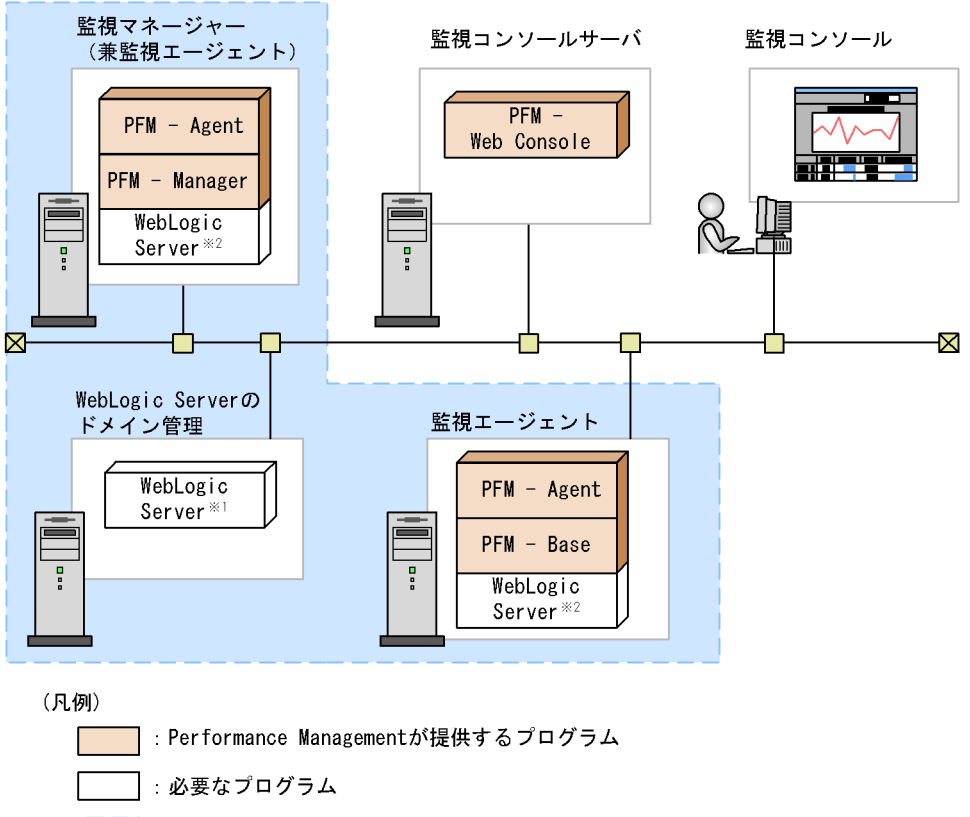

- : WebLogic Serverドメインの範囲
- ※1:WebLogic Serverの管理サーバ
- ※2:WebLogic Serverの管理対象サーバ
- PFM Agent : PFM Agent for WebLogic Server

a)監視対象プログラム

PFM - Agent for WebLogic Server

- **•** BEA WebLogic Server 9.0J
- **•** BEA WebLogic Server 9.1J
- **•** BEA WebLogic Server 9.2J
- **•** BEA WebLogic Server 10.0J

PFM - Agent for WebLogic Server

PFM - Agent for WebLogic Server

WebLogic Server

PFM - Agent for WebLogic Server WebLogic Server

WebLogic Server **Example 20** WebLogic Server

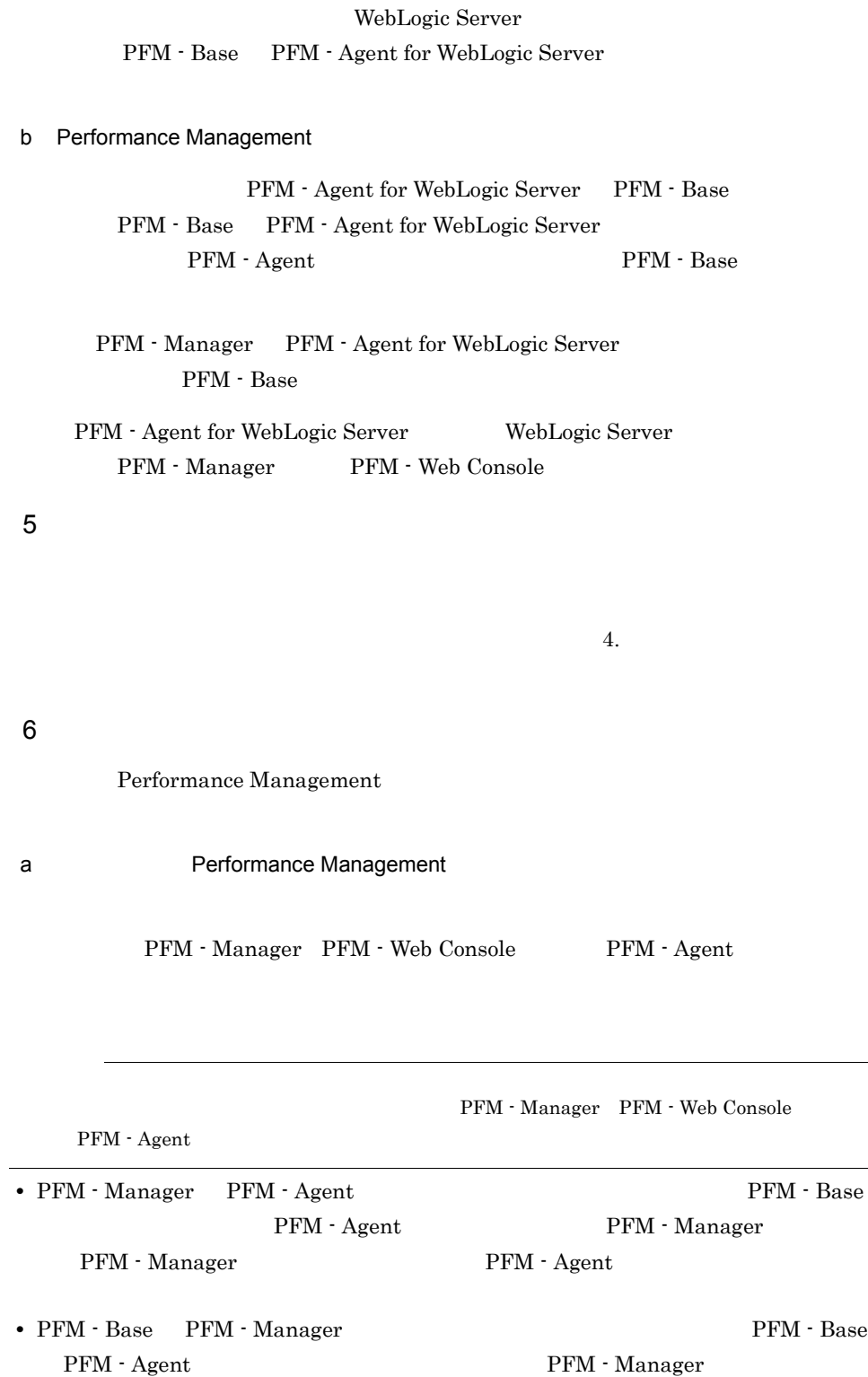

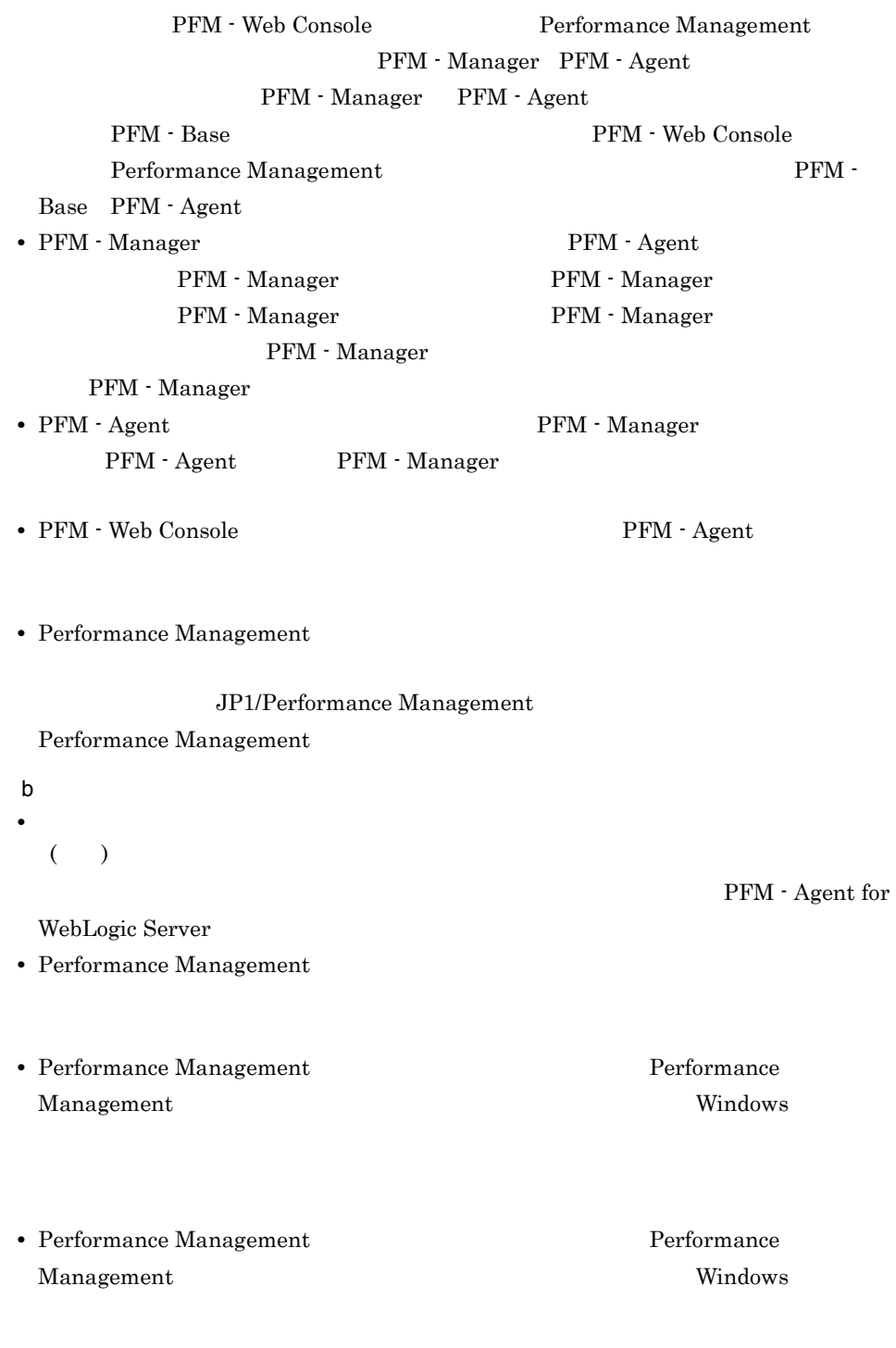

Performance Management

## $2.1.2$

PFM - Agent for WebLogic Server

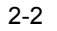

2-2 Windows

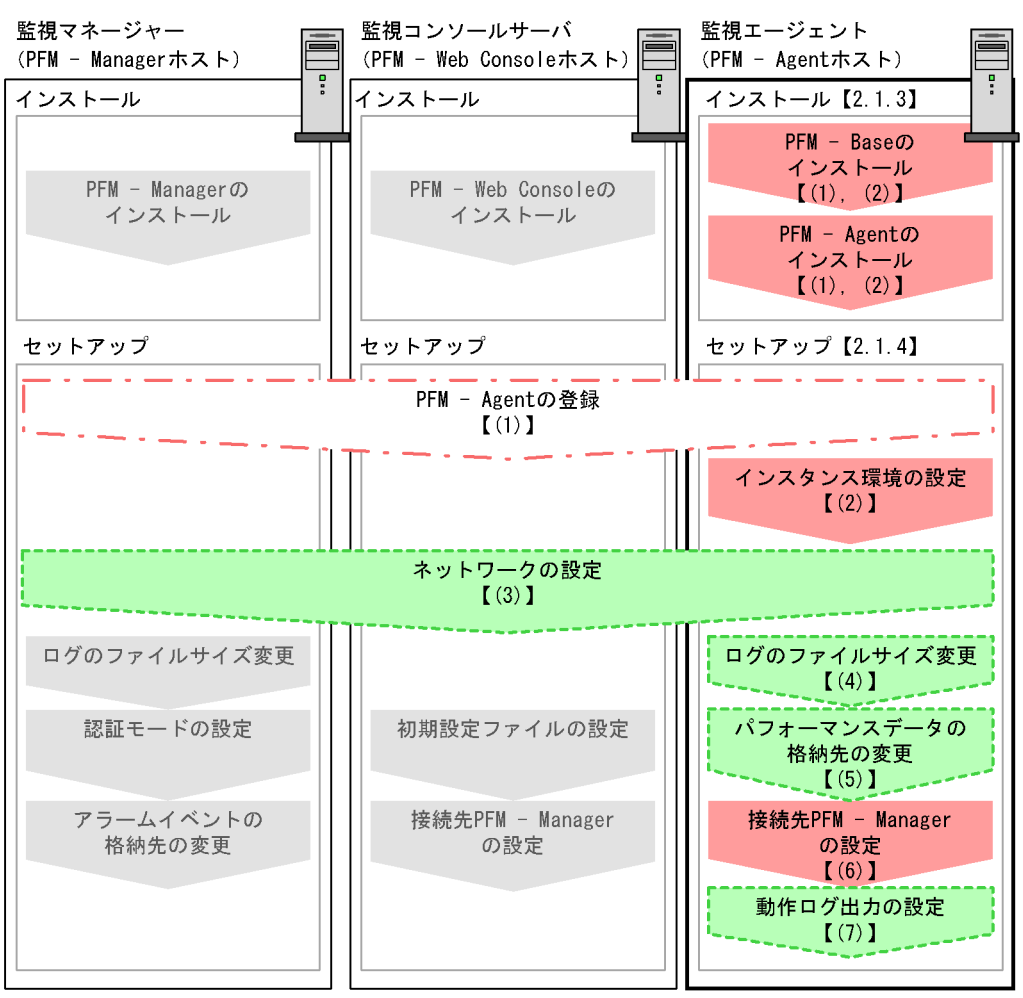

(凡例)

:必須セットアップ項目

- :場合によって必須となるセットアップ項目
- : オプションのセットアップ項目
- : システム構築·運用ガイドに手順が記載されている項目
- $\begin{bmatrix} 1 \end{bmatrix}$ :参照先
- PFM Agent : PFM Agent for WebLogic Server

PFM - Manager PFM - Web Console JP1/Performance Management  $2.1.3$ 

PFM - Agent for WebLogic Server

 $1$ 

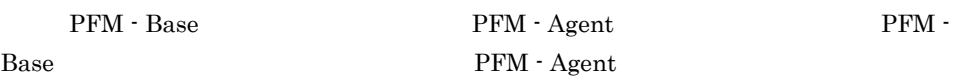

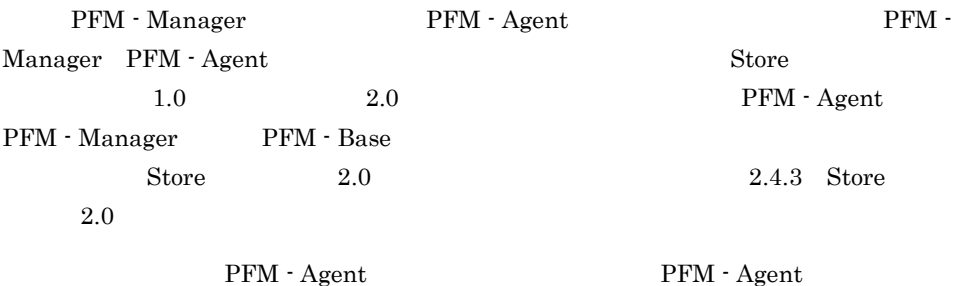

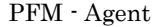

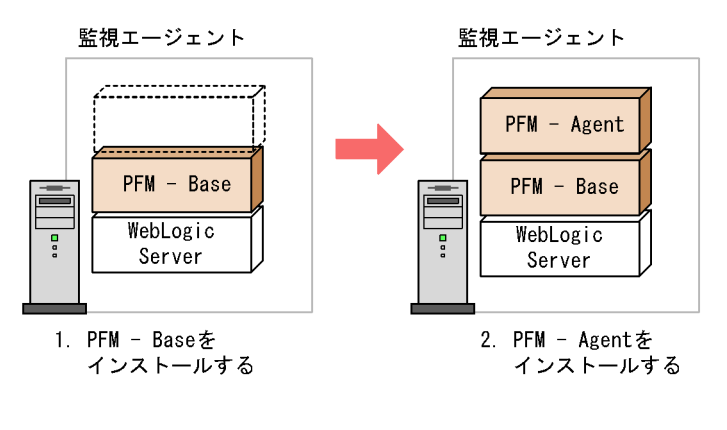

(凡例)

PFM - Agent : PFM - Agent for WebLogic Server

 $2$ 

Windows Performance Management JP1/NETM/DM  $JP1/NETM/DM$ 1 Windows $(R)$ 

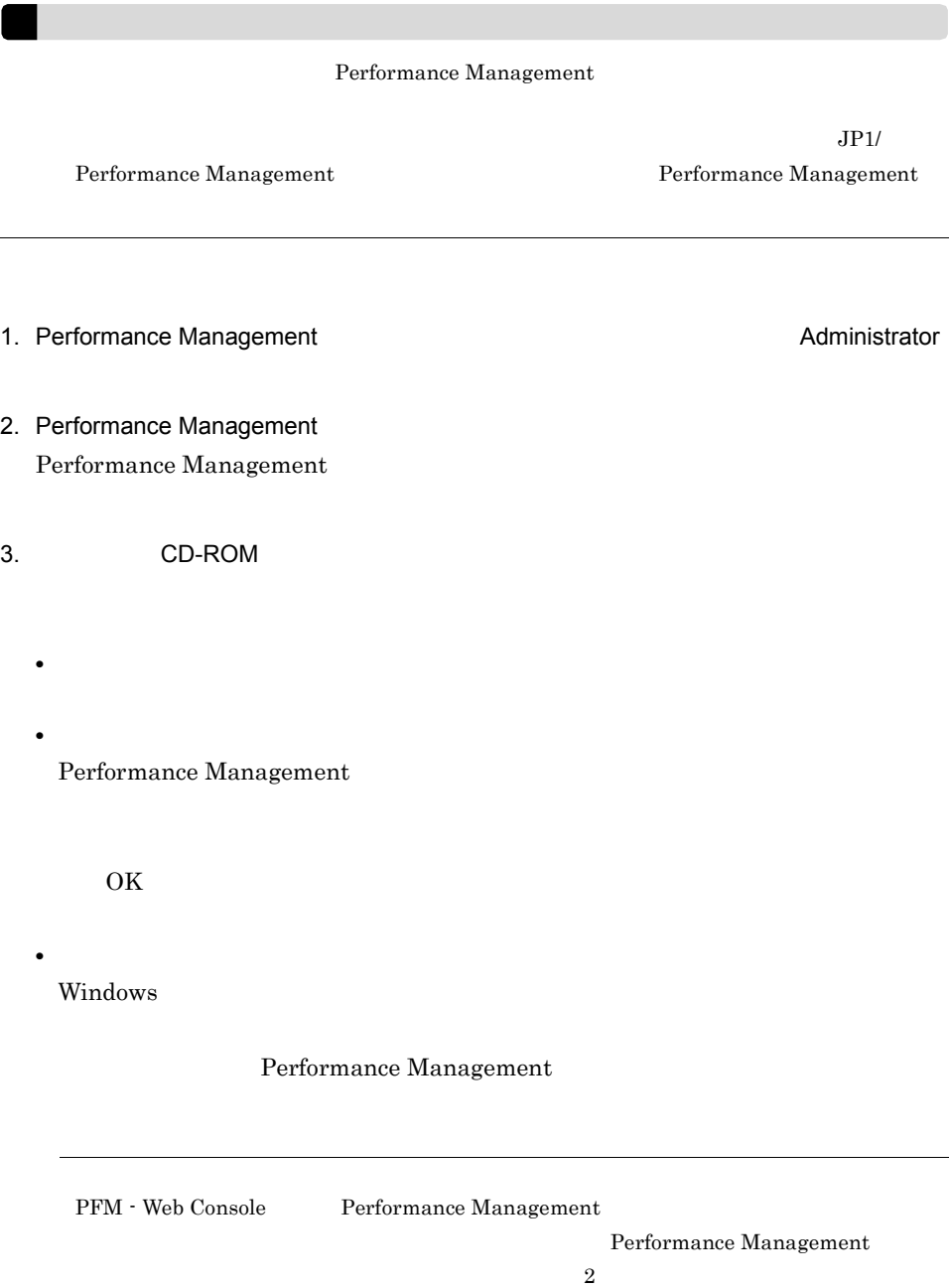

## 2.1.4 PFM - Agent for WebLogic Server

PFM - Agent for WebLogic Server

## $\langle \overline{\tau} \overline{\nu} \rangle$

## 1 PFM - Agent for WebLogic Server

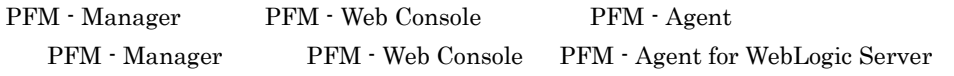

 ${\rm PFM}\cdot{\rm Management} \qquad \qquad 08\text{-}50 \qquad \qquad {\rm PFM}\cdot{\rm Agent}$ 

PFM - Manager

PFM - Agent

PFM - Agent for WebLogic Server

 $H$ 

PFM - Agent

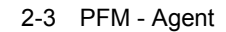

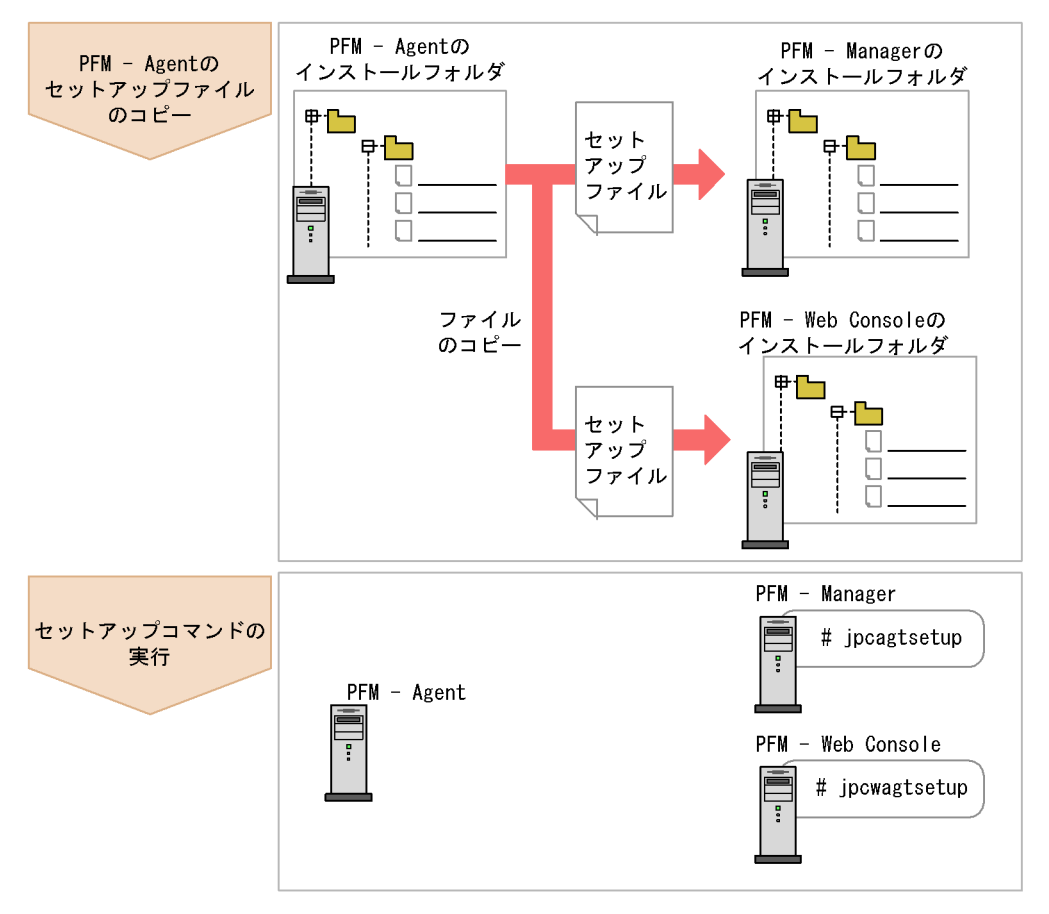

(凡例)

PFM - Agent : PFM - Agent for WebLogic Server

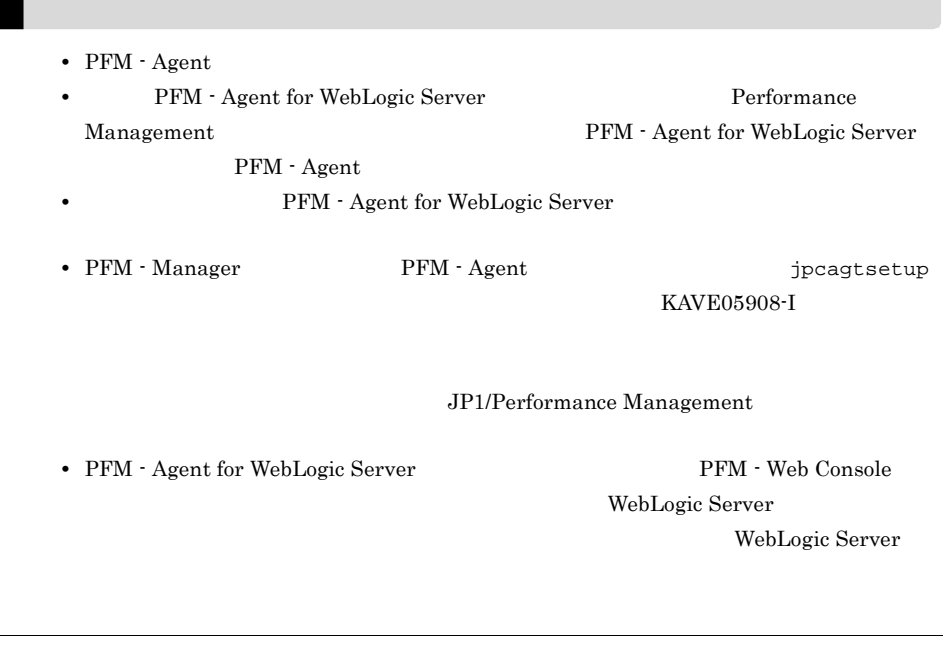

a PFM - Agent for WebLogic Server

PFM - Agent for WebLogic Server PFM - Manager PFM - Web Console

1. PFM - Agent

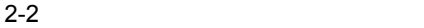

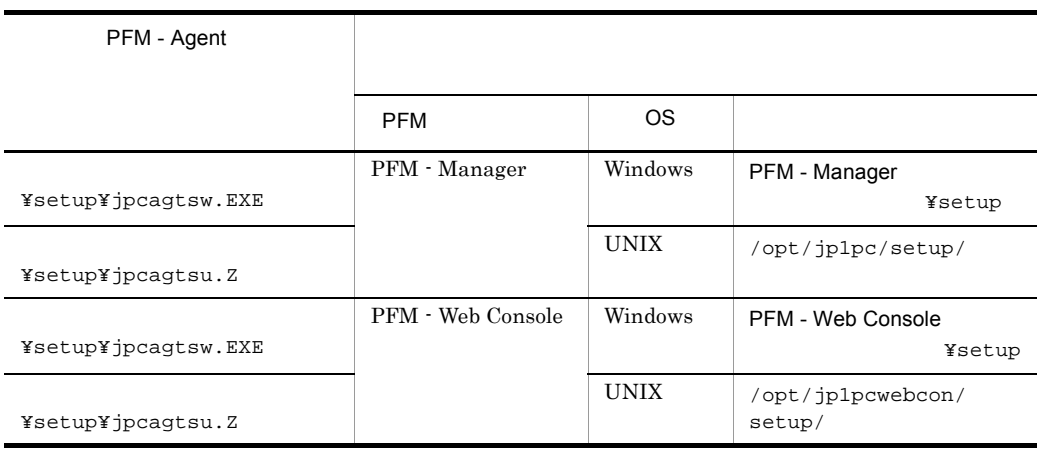

b PFM - Manager

PFM - Manager PFM - Agent for WebLogic Server

- 1. PFM Manager
- 2. jpcagtsetup

jpcagtsetup agts

Performance Management jpcagtsetup Performance Management jpcagtsetup

PFM - Manager PFM - Agent

c PFM - Web Console

PFM - Web Console PFM - Agent for WebLogic Server

- 1. PFM Web Console
- 2. jpcwagtsetup

jpcwagtsetup

PFM - Web Console PFM - Agent

 $2$ 

a) a) Andre State State State State State State State State State State State State State State State State St

PFM - Agent for WebLogic Server WebLogic Server

• **•**  $\mathbf{r} = \mathbf{r} \times \mathbf{r}$ 

PFM - Agent

WebLogic Server

WebLogic Server

PFM - Agent for WebLogic Server

## 2-3 PFM - Agent for WebLogic Server

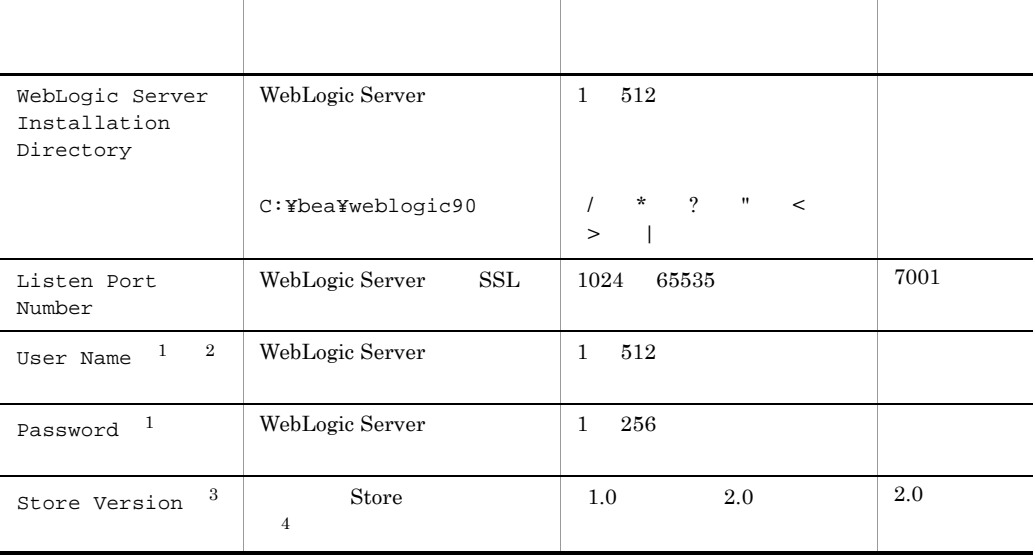

 $\mathbf{1}$ 

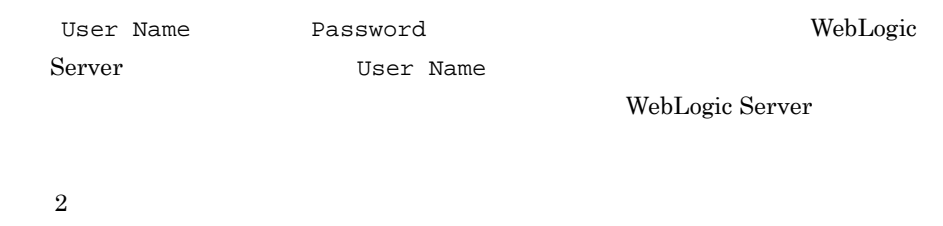

<u>Monitor</u> 2008

 $Admin$ 

WebLogic Server

注※ 3  ${\rm PFM}\cdot{\rm Agent}\ {\rm for}\ {\rm WebLogic}\ {\rm Server}\qquad\qquad {\rm PFM}\cdot{\rm Management}\qquad\qquad {\rm PFM}\cdot$ Base  $08-10$ 

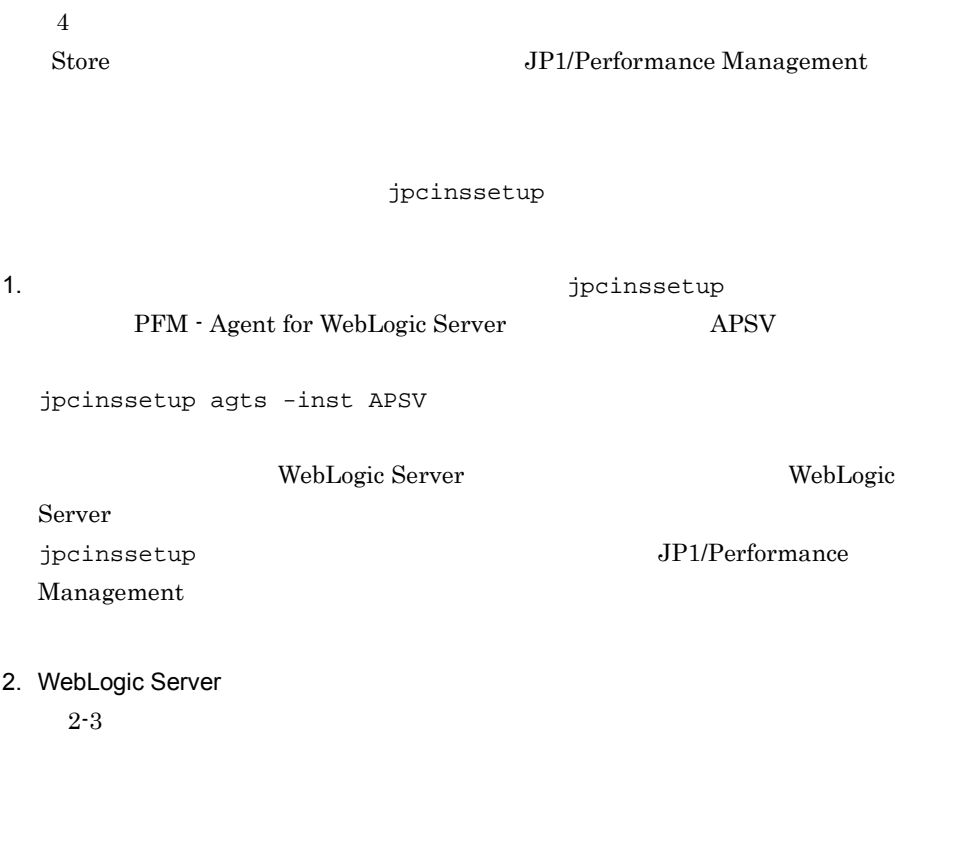

jpcinssetup

 $2.4.2$ 

物理ホストの場合:インストール先フォルダ ¥agts 論理ホストの場合:環境フォルダ ¥jp1pc¥agts

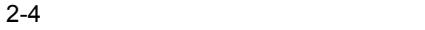

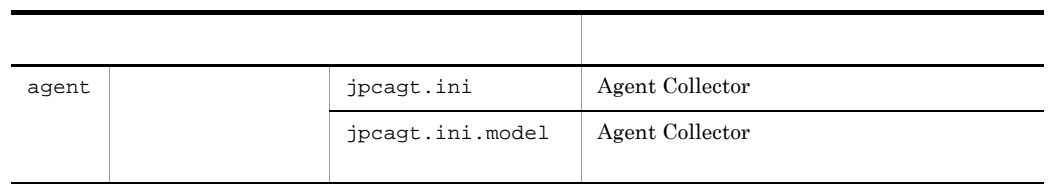

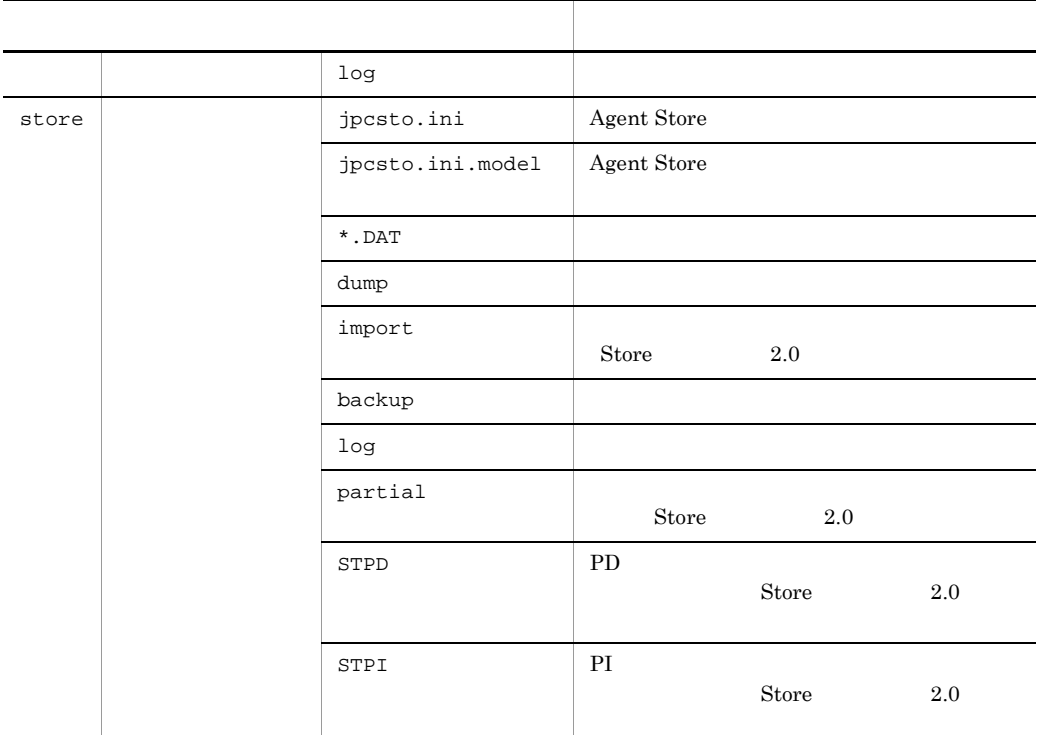

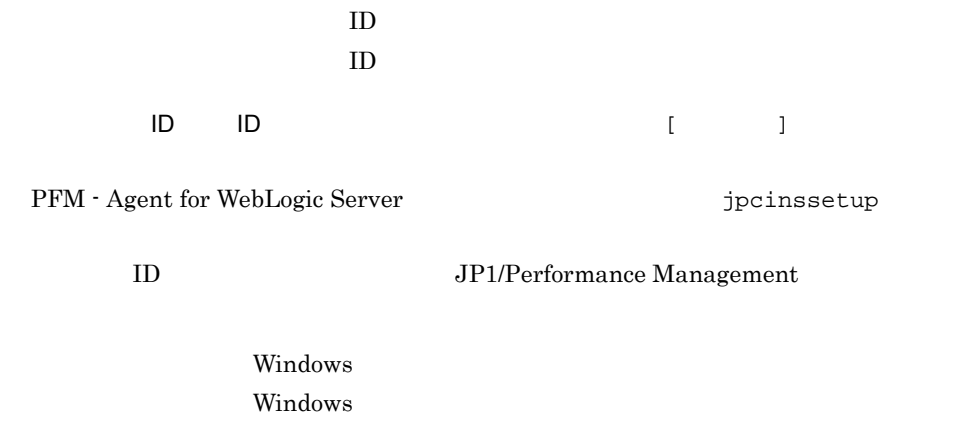

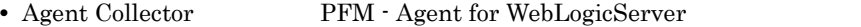

• Agent Store **PFM** - Agent Store for WebLogicServer

Windows Management , Windows , Windows , Windows , Windows , Windows , Windows , Windows , Windows , Windows ,  $\overline{U}$ 

 $Nindows$ 

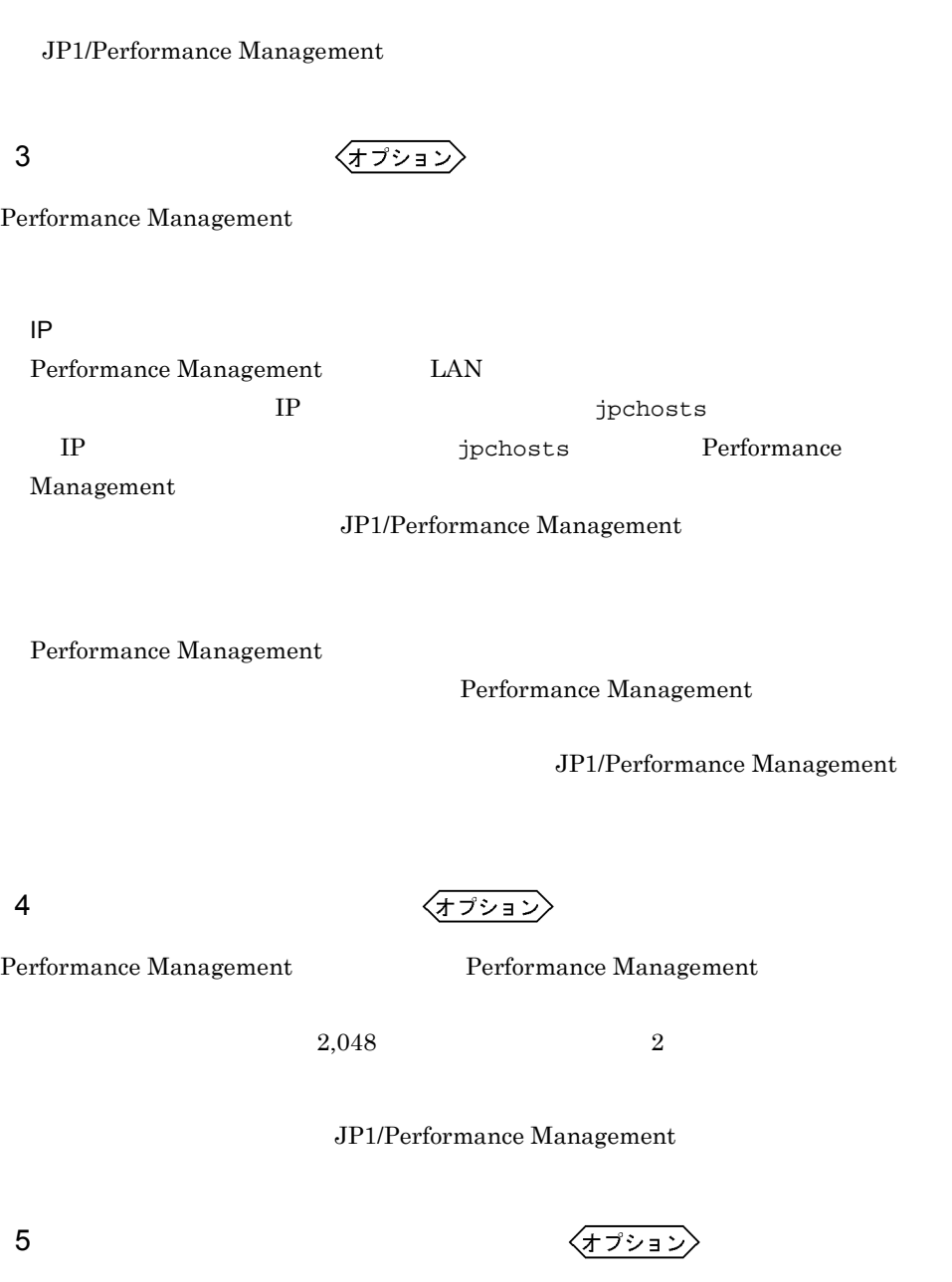

PFM - Agent for WebLogic Server

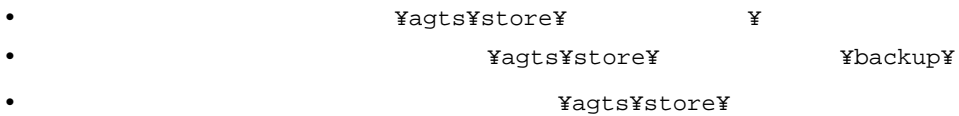

31

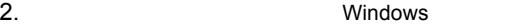

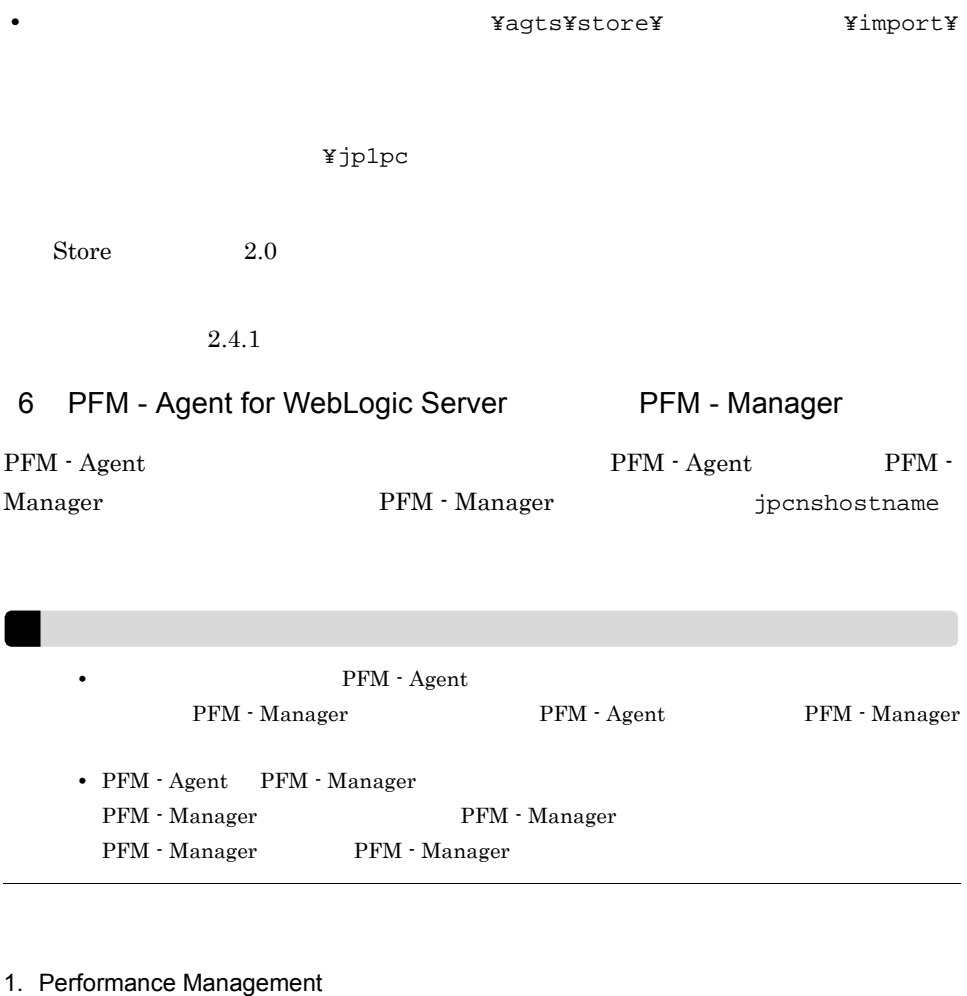

• **•** The Latter Wagts¥store¥ **\***  $\blacksquare$  **\*dump¥** 

Performance Management

 $\rm JP1/Performance$ Management

Performance Management

¥partial¥

jpcnshostname Performance Management

2. PFM - Manager the manager that is penshostname

PFM - Manager host01

jpcnshostname -s host01

 $7$ 

 $\langle f \rangle$ 

 $\Gamma$ 

## PFM - Agent for WebLogic Server

## $2.2.1$

PFM - Agent for WebLogic Server

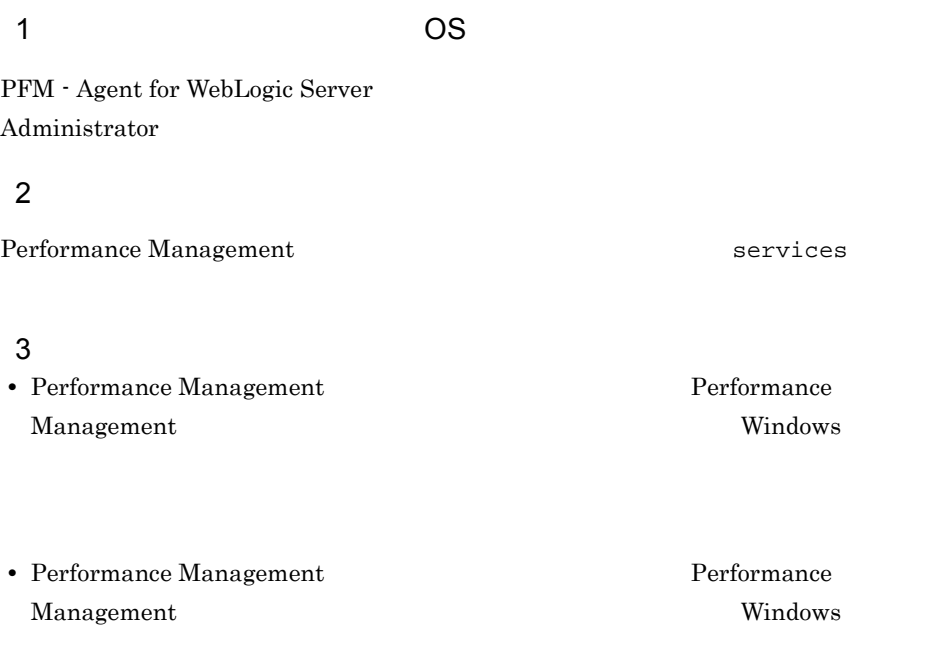

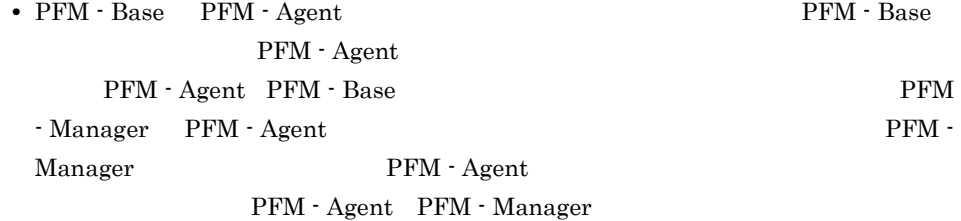

#### $4$

• PFM - Manager **Performance Management** Performance Management

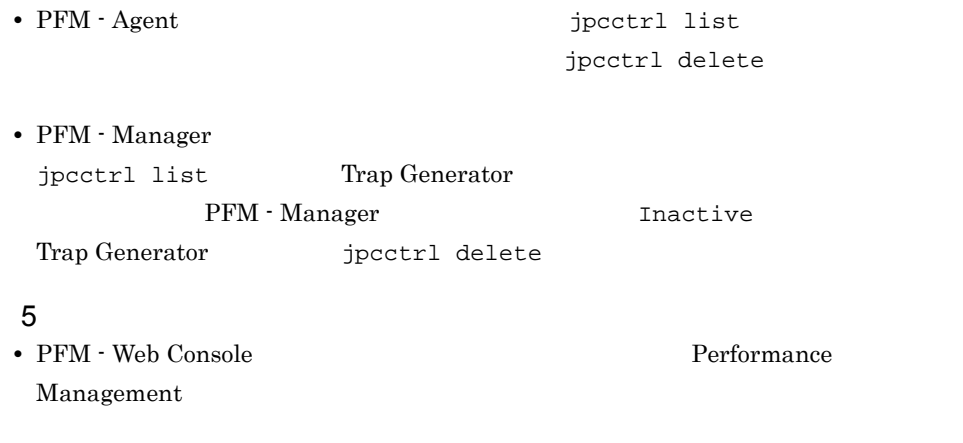

## $2.2.2$

PFM - Agent for WebLogic Server

## $1$

PFM - Agent for WebLogic Server

• **•**  $\mathbf{r} = \mathbf{r} \times \mathbf{r}$ 

## $\overline{a}$ ) and  $\overline{a}$

PFM - Agent

jpcinslist jpcinsunsetup

#### 1.  $\sim$   $\sim$   $\sim$   $\sim$   $\sim$   $\sim$   $\sim$

PFM - Agent for WebLogic Server  $j$ pcinslist

jpcinslist agts

 ${\rm APSV}$  APSV APSV

2. The PFM - Agent

JP1/Performance Management

Performance Management

 $3.$ 

PFM - Agent for WebLogic Server jpcinsunsetup  $\rm APSV$ jpcinsunsetup agts -inst APSV

jpcinsunsetup

• **APSV** 

**ID** Windows

jpcctrl list ipcctrl delete PFM - Manager

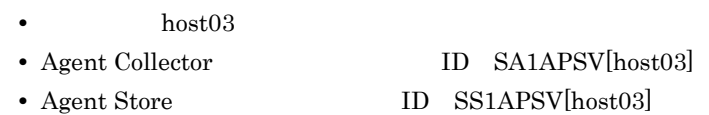

jpcctrl delete S?1APSV[host03] host=host03

JP1/Performance Management

## $2.2.3$

PFM - Agent for WebLogic Server 1. PFM - Agent for WebLogic Server **Ackgreen Contact Administrator** Administrator 2. Performance Management Performance Management  $JPI/$ Performance Management Performance Management 3. Performance Management - Agent Option for BEA WebLogic Server Windows Performance Management - Agent Option for BEA WebLogic Server

4. OK PFM - Agent for WebLogic Server

## 2.3 PFM - Agent for WebLogic Server

Agent for WebLogic Server

PFM - Agent for WebLogic Server PFM - Manager PFM - Web Console 2009 Performance  $JPI/$  Management Performance Management

 $\rm PFM$  -

## 2.4 PFM - Agent for WebLogic Server

PFM - Agent for WebLogic Server

PFM - Agent for WebLogic Server Performance Management JP1/Performance Management

## $2.4.1$

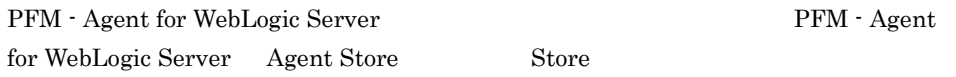

## 1 jpcdbctrl config

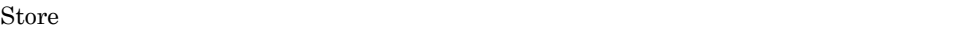

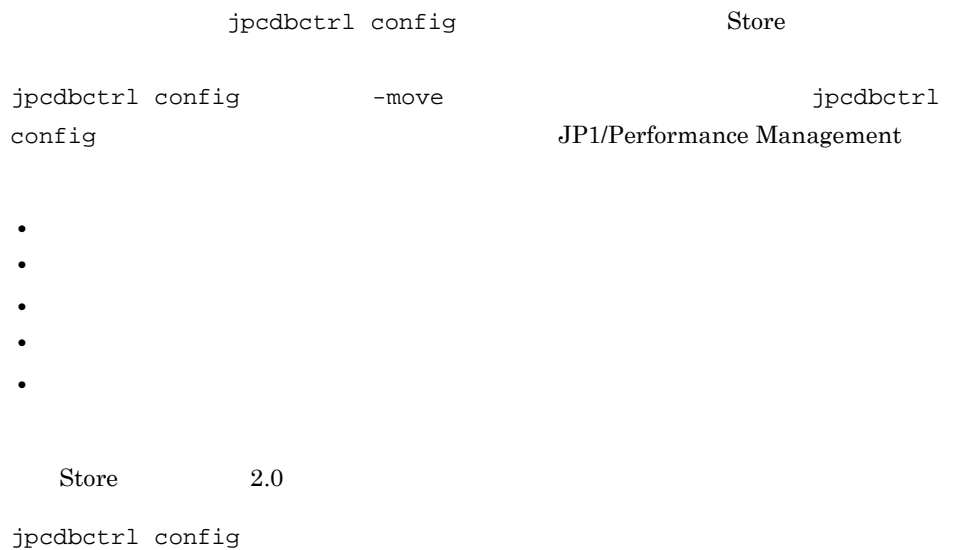

2. インストールの場合には、その場合には、<br>マップ(Windows Orleans)

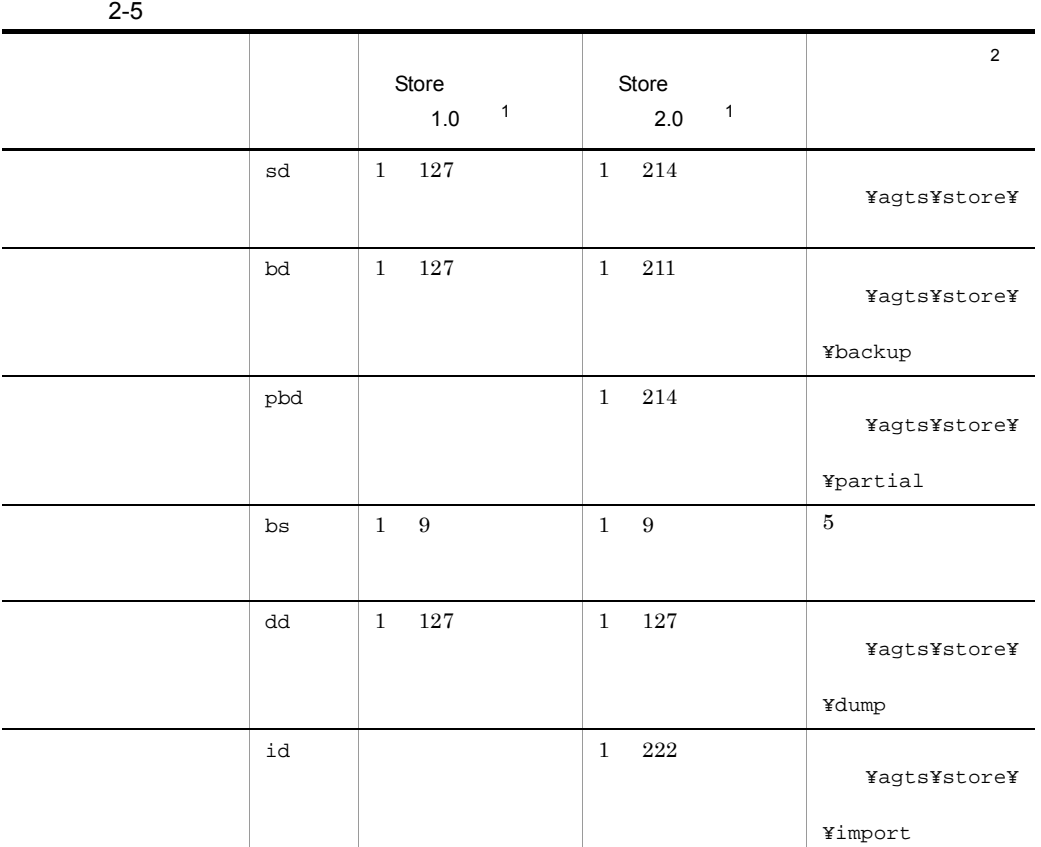

 $\mathbf{1}$ 

Store  $\overline{\phantom{a}}$ ¥agts¥store¥

 $\,2$ 

¥jp1pc

2 jpcsto.ini 2 store 1.0

Store 1.0 jpcsto.ini

a jpcsto.ini

jpcsto.ini

39

## 2-6 Physics and Text in the Section of Post ini [Data Section]

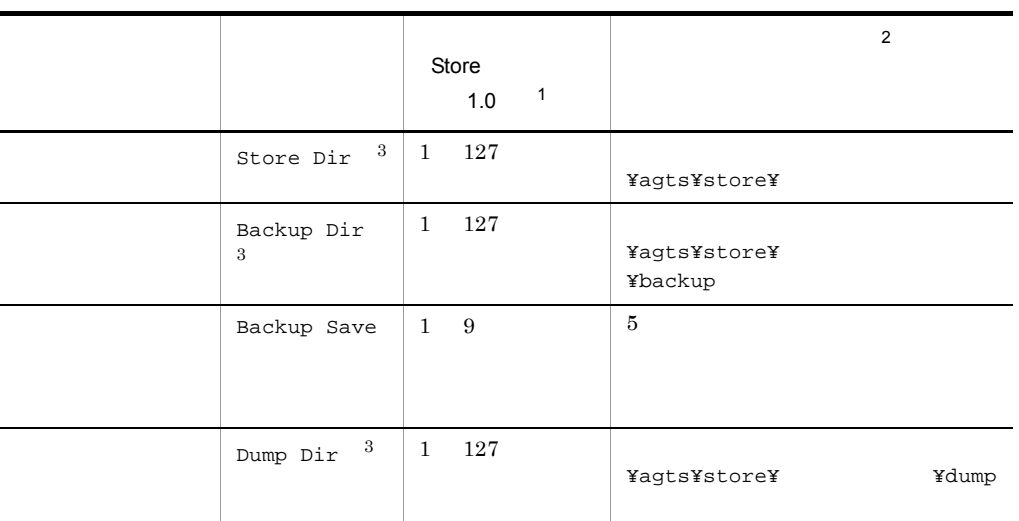

 $\mathbf{1}$ • **Store** Store  $\blacksquare$ ¥agts¥store¥ **•** 指定できる文字は,次の文字を除く半角英数字,半角記号,および半角空白です。  $\begin{array}{ccccccccc} \text{ } & & & & & \text{ \quad } & & & \text{ \quad } & & & \text{ \$ **Agent Store**  $\overline{2}$ 

¥jp1pc

 $\sqrt{3}$ Store Dir Backup Dir Dump Dir

- b jpcsto.ini
- Store  $\bullet$
- Store  $\blacksquare$ 
	- 1. jpcctrl backup Store

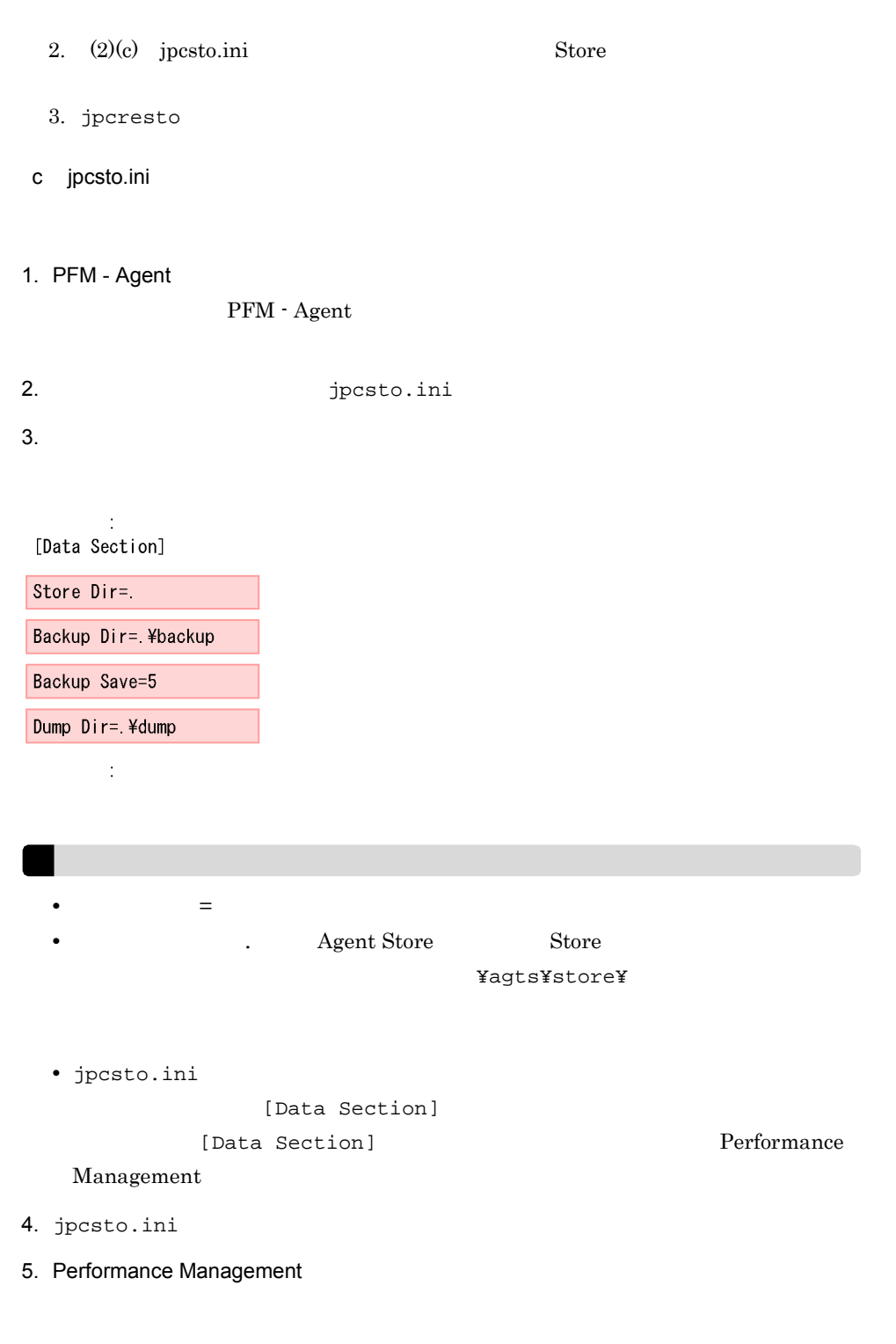

Store  $\mathcal{L}$ 

• .DB .DB • .IDX

 $2.4.2$ 

#### PFM - Agent

 $2-3$ 

jpcinslist jpcinssetup JP1/Performance Management

1.  $\sim$   $\sim$   $\sim$   $\sim$   $\sim$   $\sim$   $\sim$ 

PFM - Agent for WebLogic Server  $j$ pcinslist

jpcinslist agts

 ${\rm APSV}$  APSV APSV

2. 更新したいインスタンス環境の PFM - Agent for WebLogic Server のサービスが起動さ

JP1/Performance Management

Performance Management

jpcinssetup

3. PFM - Agent for WebLogic Server

jpcinssetup

 $\mathrm{APSV}$ 

jpcinssetup agts -inst APSV

4. WebLogic Server

 $2-3$ 

 $5.$  $JP1/Performance$  Management Performance Management

## 2.4.3 Store 2.0

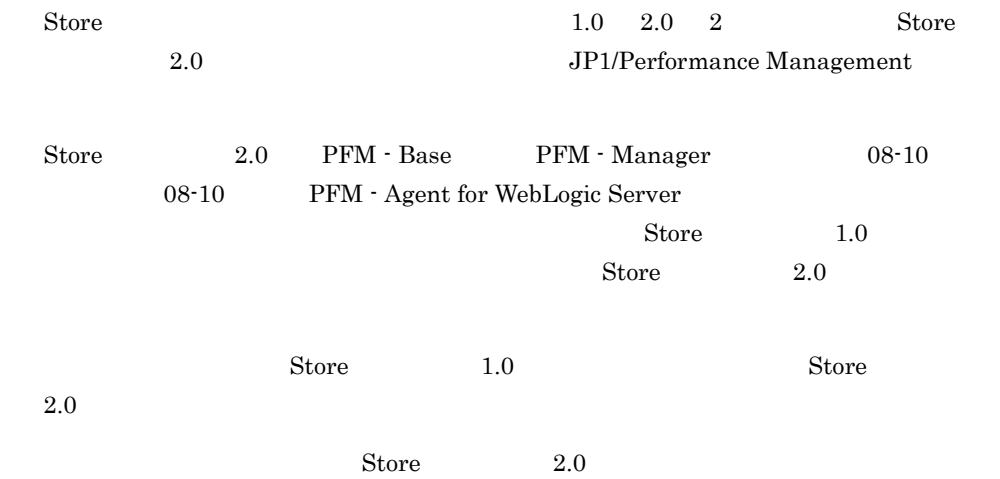

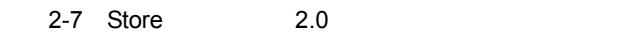

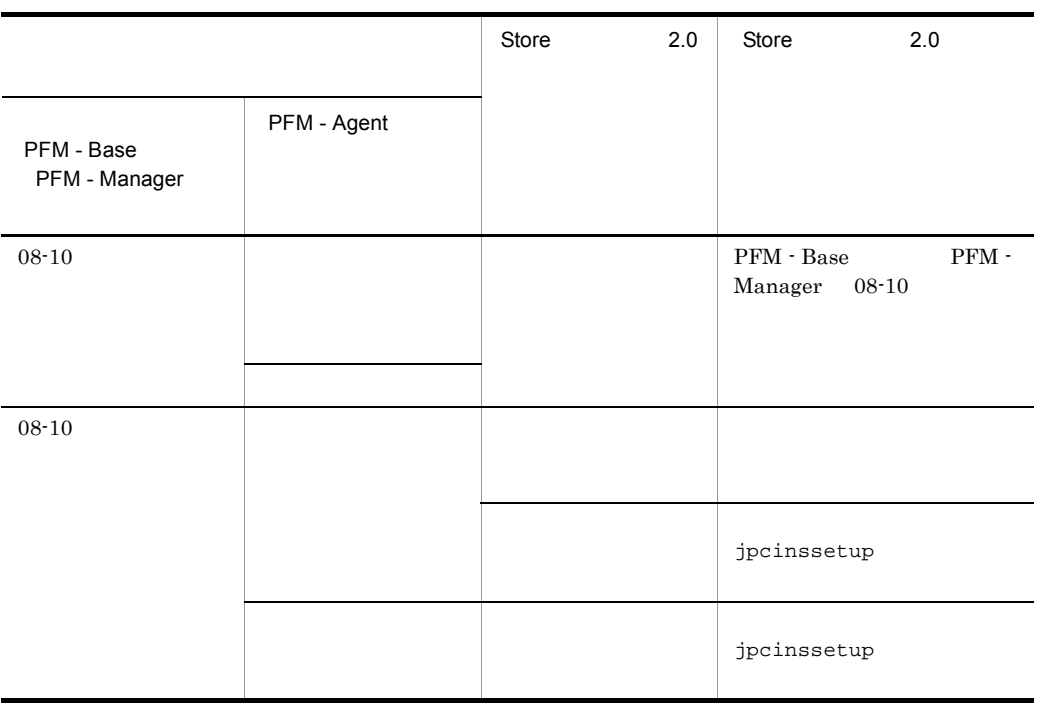

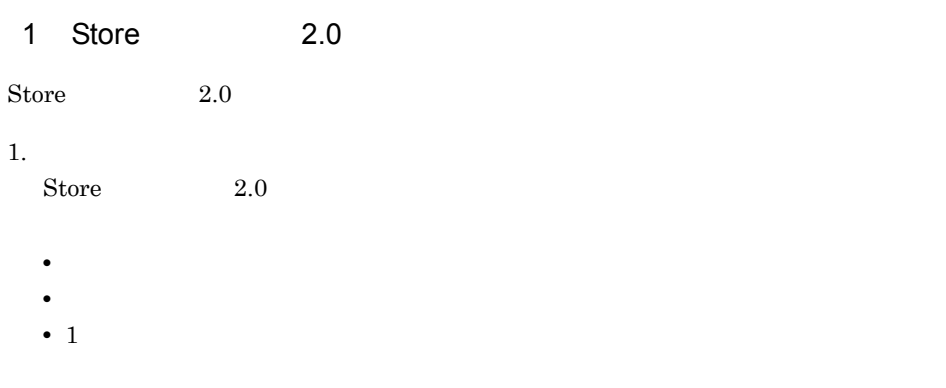

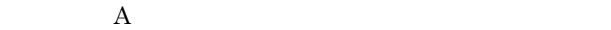

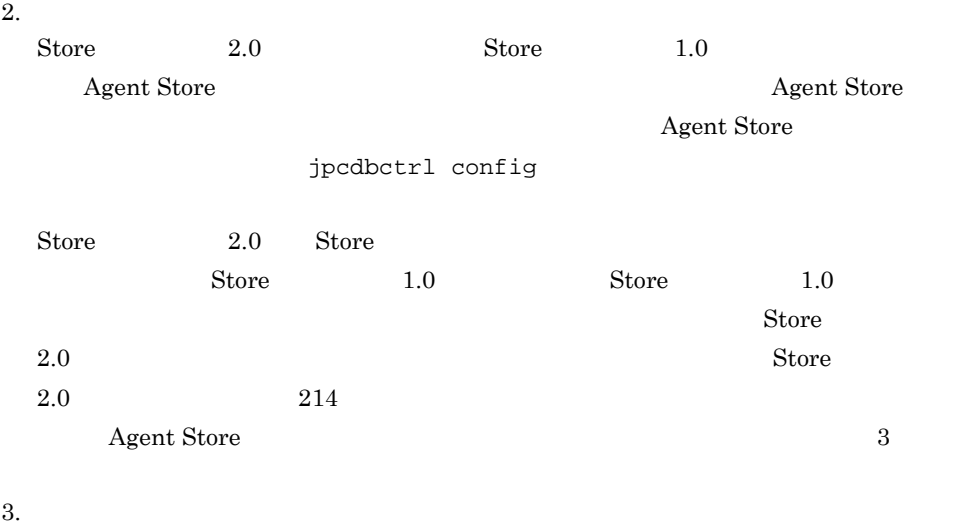

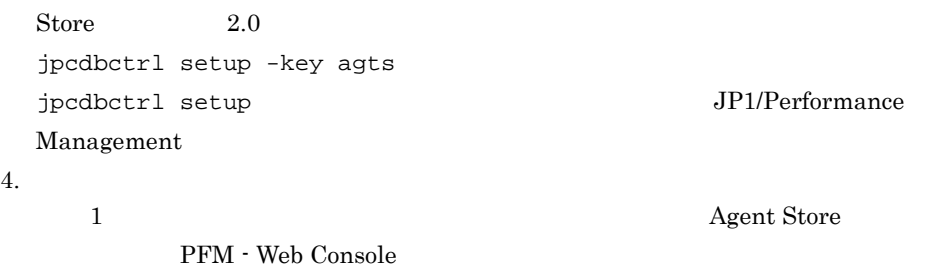

## 2 Store 2.0

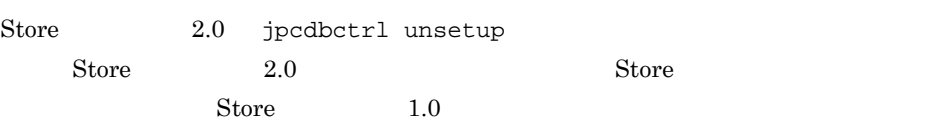

 $jpcdbctrl$  unsetup  $JPI/Performance$ Management

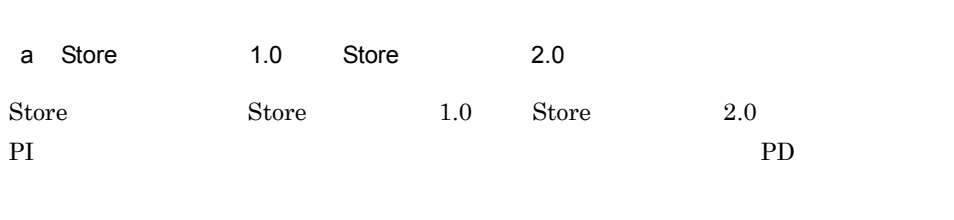

 $3$ 

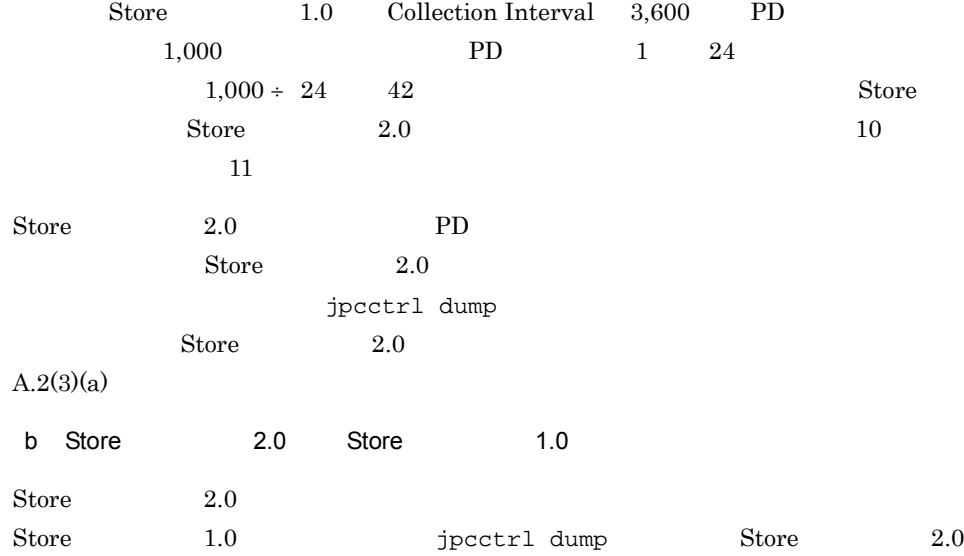

# 3

## UNIX

PFM - Agent for WebLogic Server

Performance

Management

JP1/Performance

Management

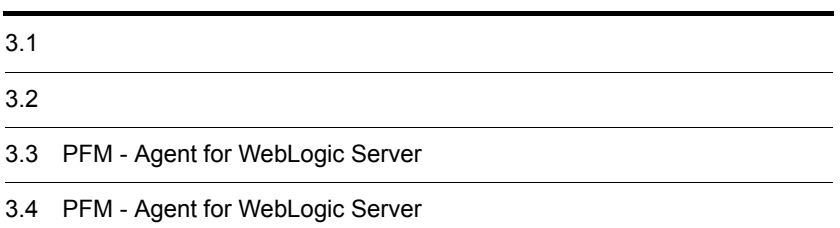

# $3.1$

PFM - Agent for WebLogic Server

## $3.1.1$

PFM - Agent for WebLogic Server

1 OS

PFM - Agent for WebLogic Server OS

- **•** Solaris
- **•** Linux(x86)
- **•** Linux(x64)

Solaris 10

## $2 \times 7$

Performance Management

a IP

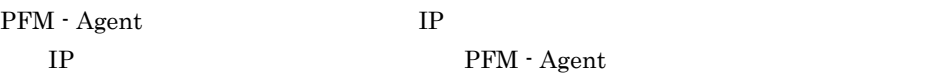

UNIX  $\qquad \qquad \text{uname -n}$   $\qquad \qquad \text{IP}$ 

## $IP$

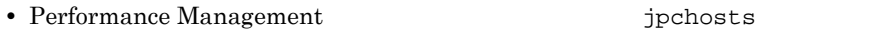

- hosts
- **•** DNS Domain Name System

3. UNIX

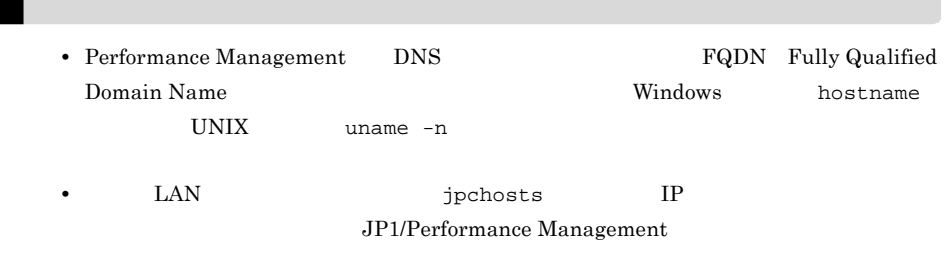

b and  $\mathbf{b}$ 

Performance Management

PFM - Agent

3-1 **Sanda Performance Management** Performance Management

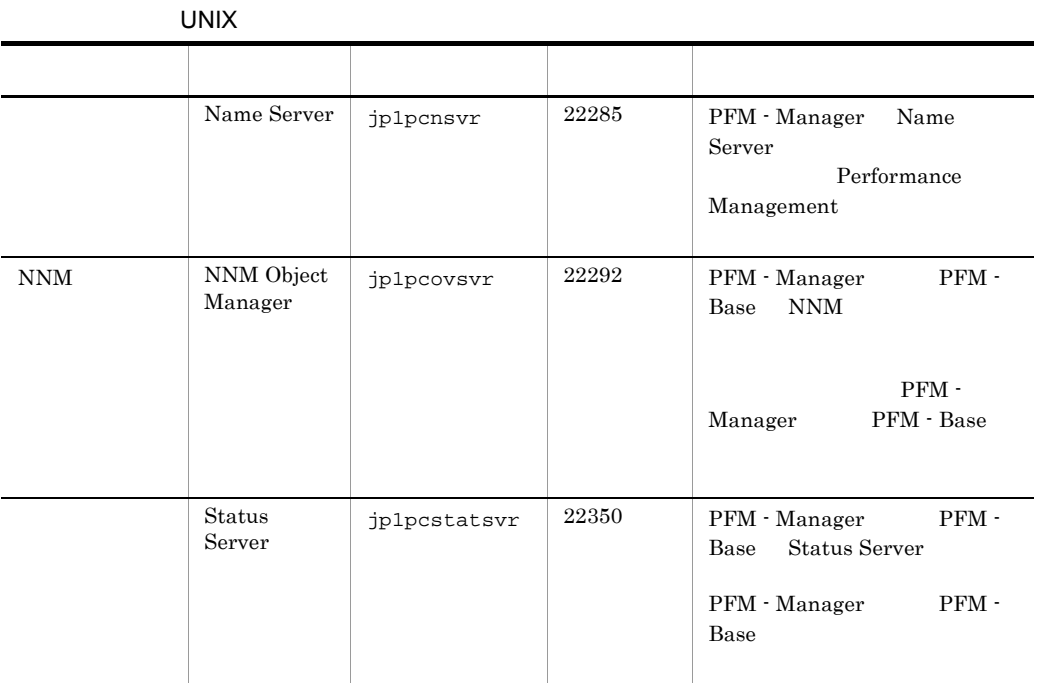

Performance Management

 $\rm JP1/Performance$ Management

3 a  $OS$ 

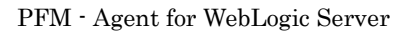

## 4 and  $\overline{a}$

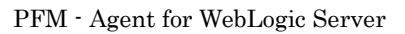

 $3 - 1$ 

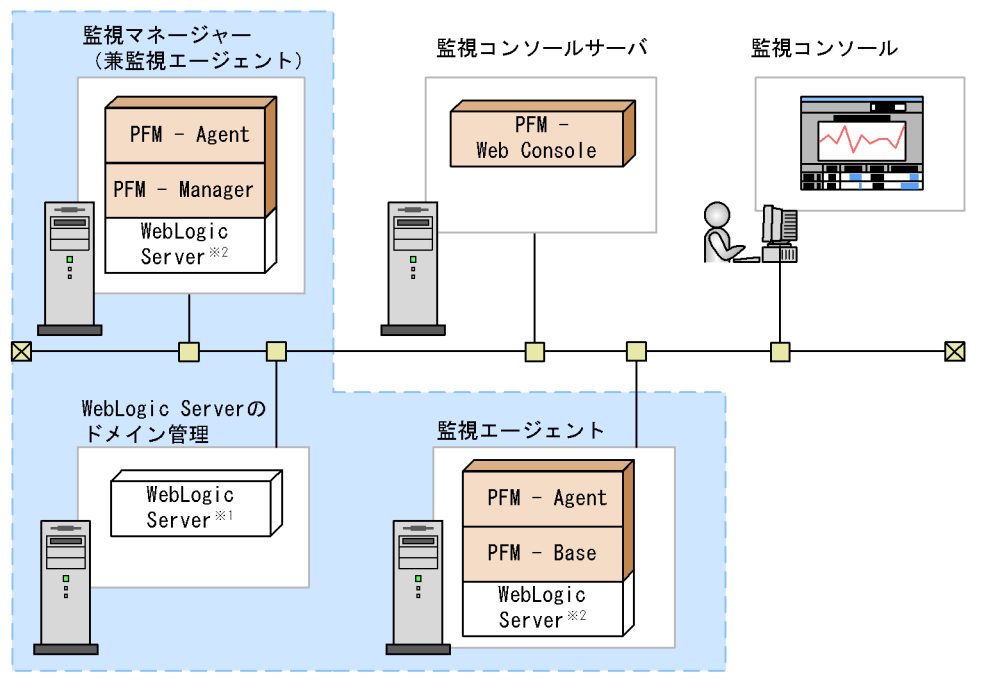

(凡例)

: Performance Managementが提供するプログラム

- ※ 必要なプログラム
	- : WebLogic Serverドメインの範囲
- ※1:WebLogic Serverの管理サーバ
- ※2: WebLogic Serverの管理対象サーバ
- PFM Agent : PFM Agent for WebLogic Server

a)監視対象プログラム

PFM - Agent for WebLogic Server

**•** BEA WebLogic Server 9.0J
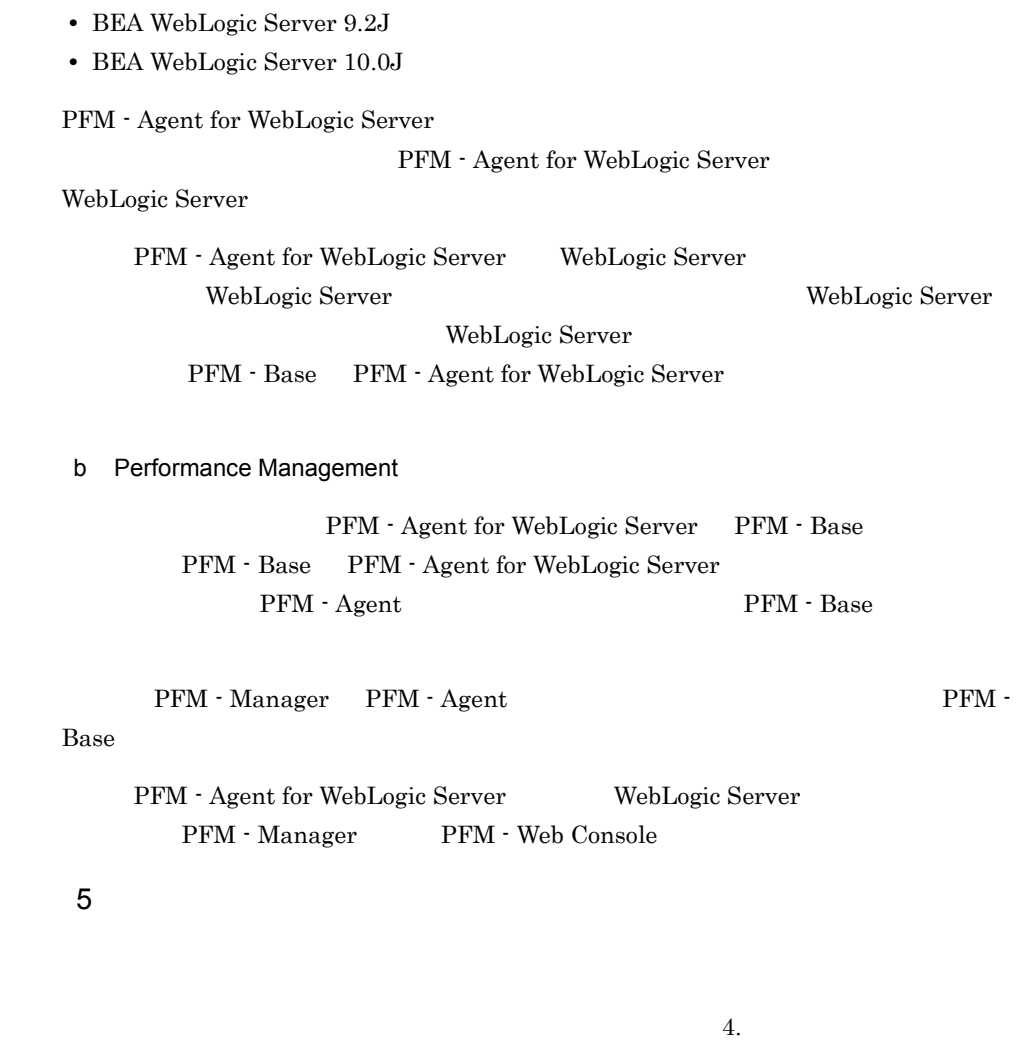

**•** BEA WebLogic Server 9.1J

6

Performance Management

a **EXA** Performance Management

PFM - Manager PFM - Web Console PFM - Agent

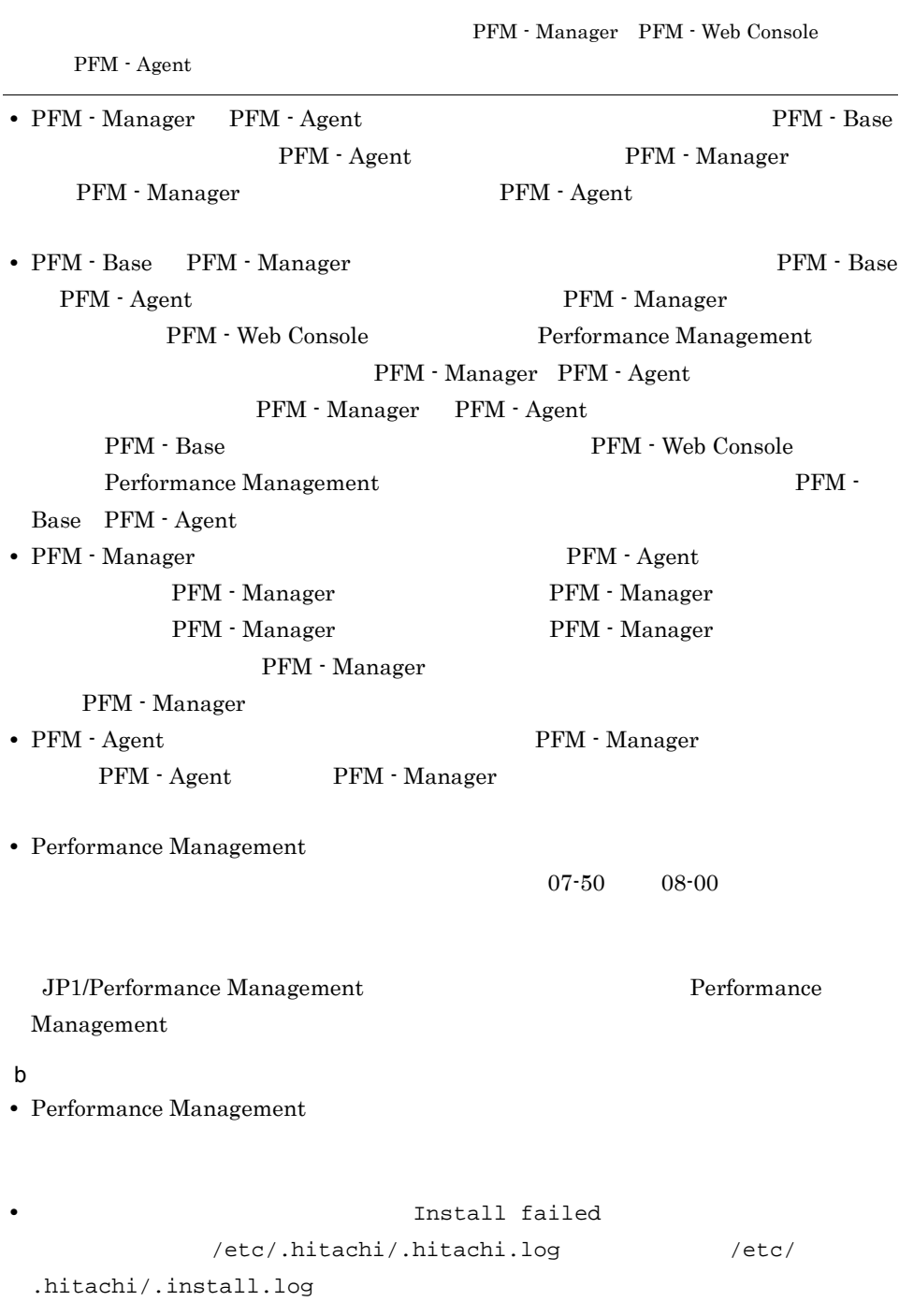

• **•** *Performance Management* 

Performance Management

#### Performance Management

• /opt/jp1pc/setup PFM - Agent for WebLogic Server PFM - Agent for WebLogic Server PFM - Agent for WebLogic Server KAVE05908-I

### $3.1.2$

PFM - Agent for WebLogic Server

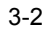

 $3-2$  UNIX

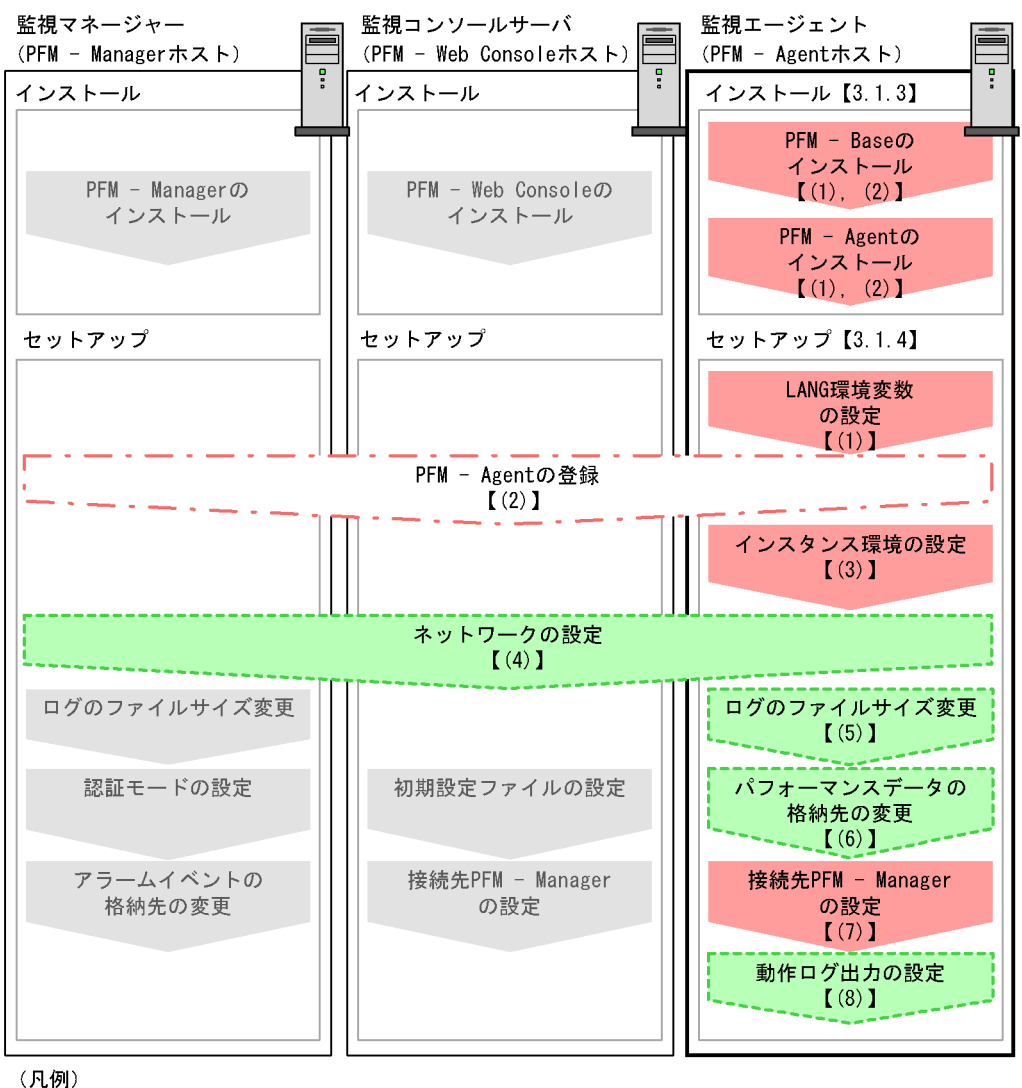

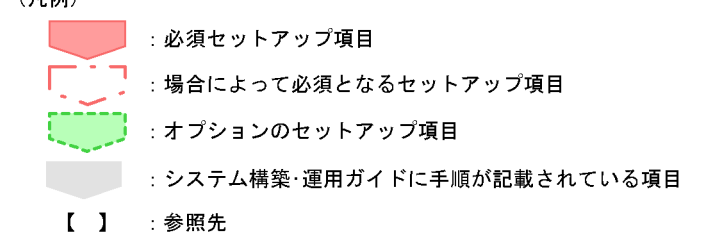

PFM - Agent : PFM - Agent for WebLogic Server

PFM - Manager PFM - Web Console JP1/Performance Management

3. UNIX

 $3.1.3$ 

PFM - Agent for WebLogic Server

 $1$ 

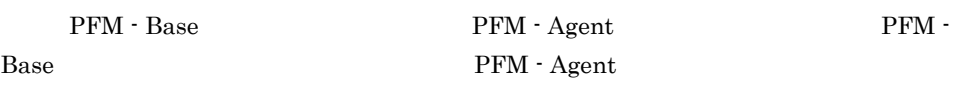

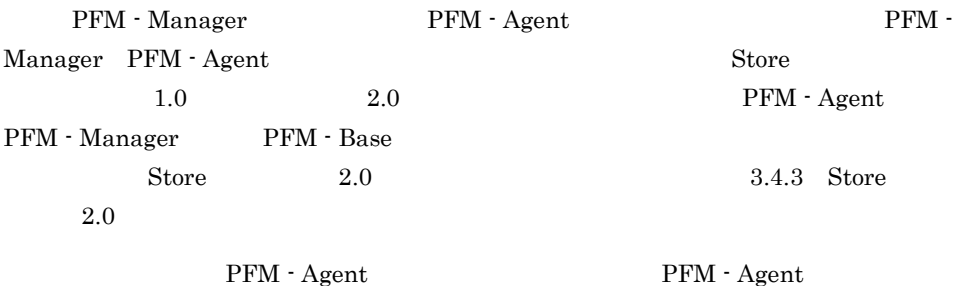

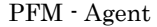

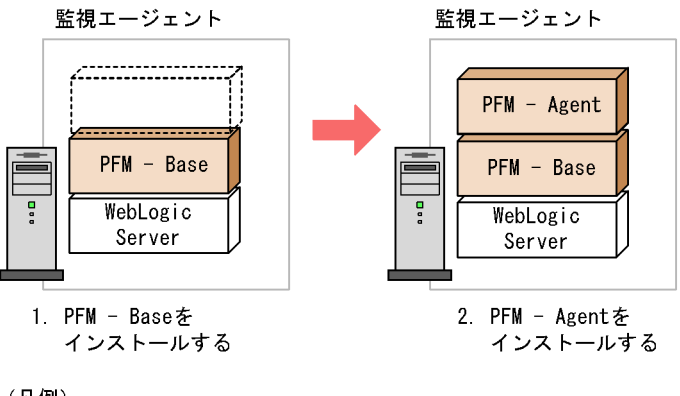

(凡例)

PFM - Agent : PFM - Agent for WebLogic Server

### $2$

UNIX PFM - Agent for WebLogic Server JP1/NETM/DM

### JP1/NETM/DM

- **•** JP1/NETM/DM Manager
- JP1/NETM/DM SubManager UNIX(R)

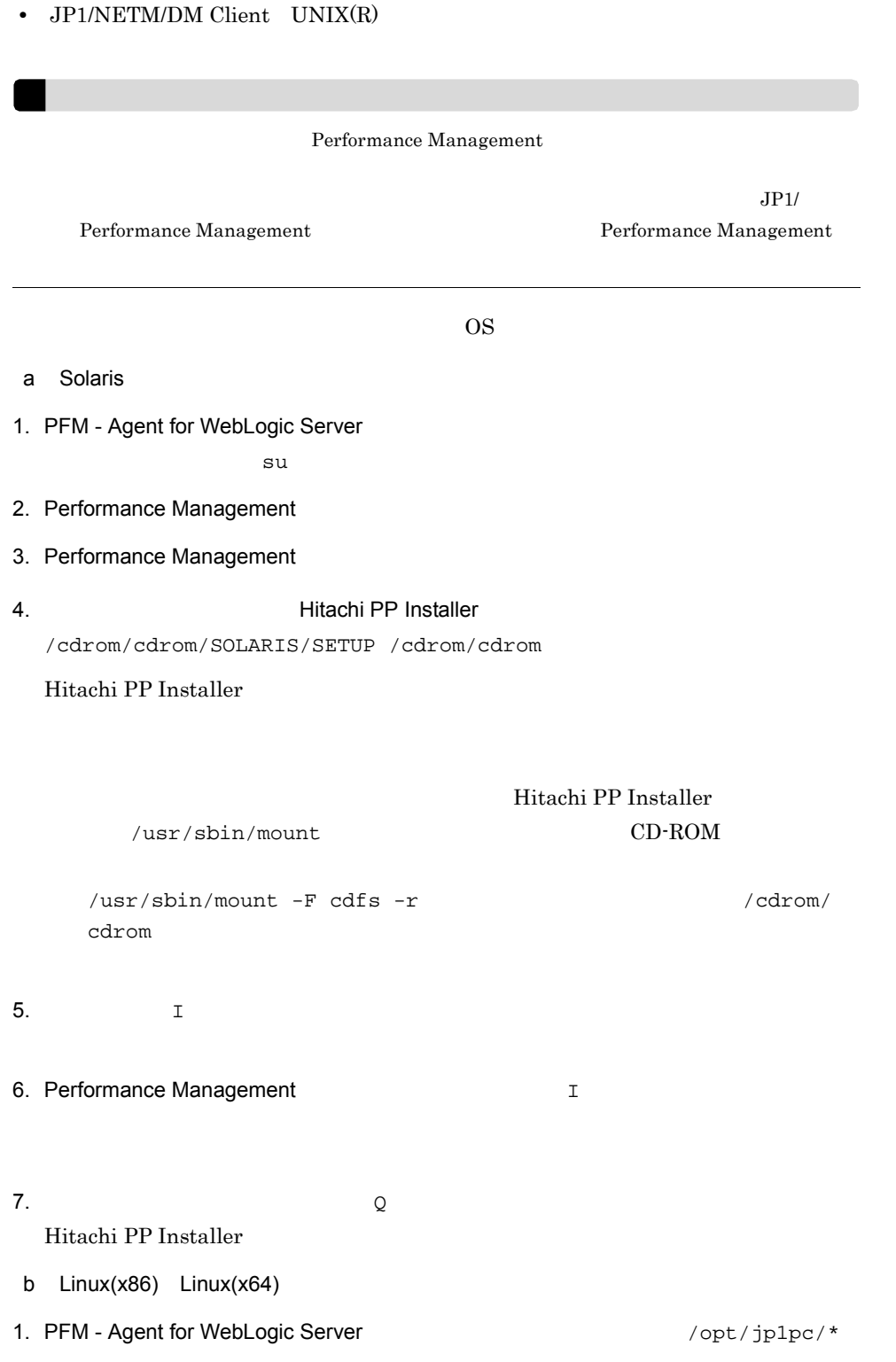

### 2. Performance Management

 $\mathbf s$ u  $\mathbf s$ u  $\mathbf s$ u  $\mathbf s$ u  $\mathbf s$ u  $\mathbf s$ u  $\mathbf s$ u  $\mathbf s$ u  $\mathbf s$ u  $\mathbf s$ u  $\mathbf s$ 

3. Performance Management

Performance Management

4. Performance Management

5. 2002 State State Hitachi PP Installer /media/cdrecorder/LINUX/SETUP /media/cdrecorder

Hitachi PP Installer

Hitachi PP Installer /bin/mount  $CD\text{-}ROM$ 

 $\frac{m}{\text{min}}$  -r -o mode=0544  $\frac{m}{\text{median}}$ cdrecorder

6.  $\qquad \qquad \mathbb{I}$ 

7. PFM - Agent for WebLogic Server <br>
I

8.  $\qquad \qquad \qquad Q$ Hitachi PP Installer

### 3.1.4 PFM - Agent for WebLogic Server

PFM - Agent for WebLogic Server

<オプション

### 1 LANG

PFM - Agent for WebLogic Server LANG

 $\rm LANG$ 

 $\rm{LANG}$ 

#### 3-2 PFM - Agent for WebLogic Server LANG

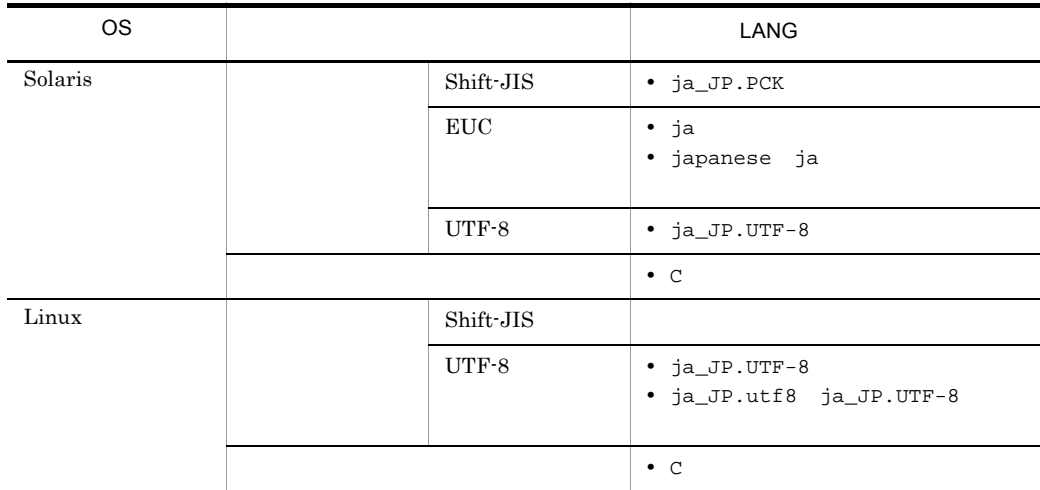

### 2 PFM - Agent for WebLogic Server

PFM - Manager PFM - Web Console PFM - Agent PFM - Manager PFM - Web Console PFM - Agent for WebLogic Server

PFM - Manager 08-50 PFM - Agent

PFM - Manager

PFM - Agent

PFM - Agent for WebLogic Server

 $H$ 

PFM - Agent

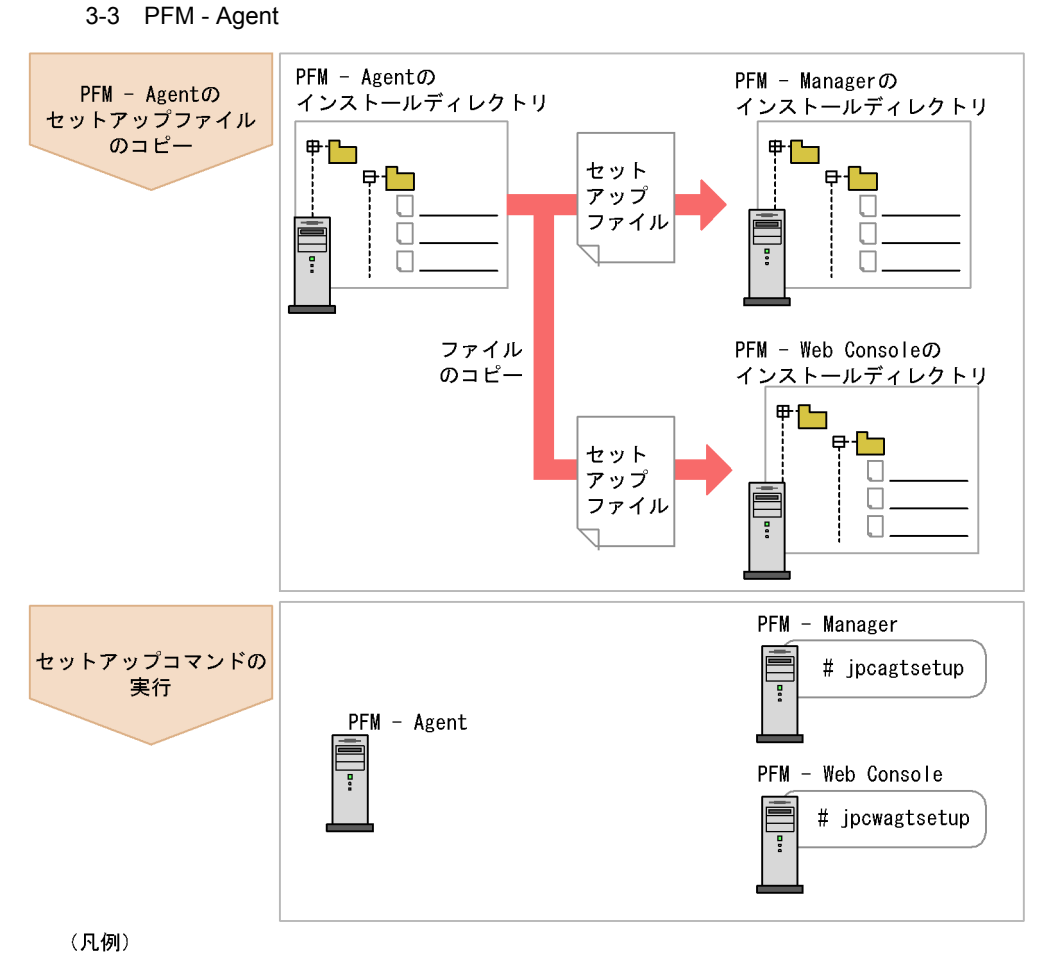

PFM - Agent : PFM - Agent for WebLogic Server

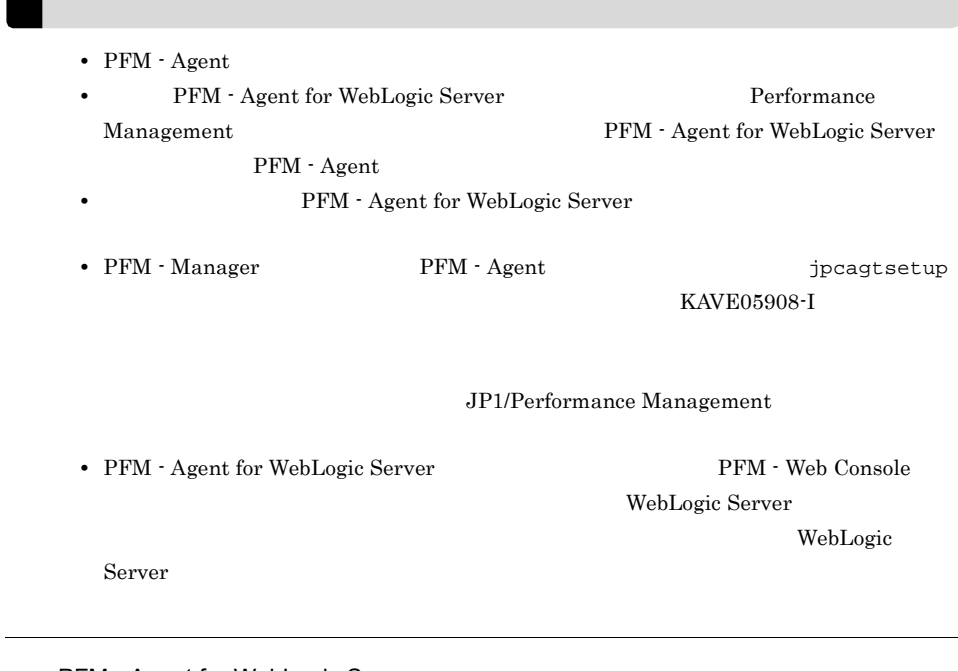

### a PFM - Agent for WebLogic Server

### PFM - Agent for WebLogic Server

PFM - Manager PFM - Web Console

### 1. PFM - Agent

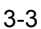

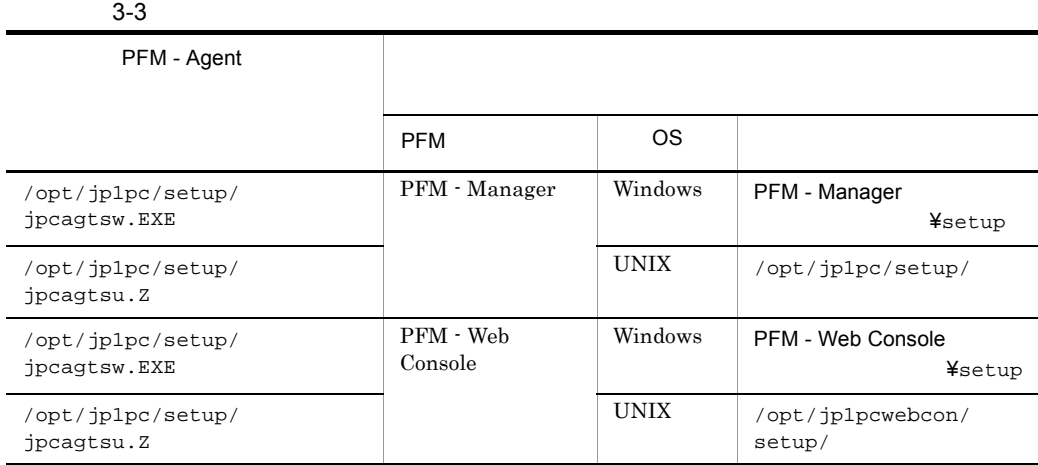

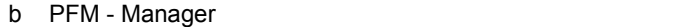

PFM - Manager PFM - Agent for WebLogic Server

- 1. PFM Manager
- 2. jpcagtsetup

jpcagtsetup agts

Performance Management jpcagtsetup Performance Management jpcagtsetup

PFM - Manager PFM - Agent

c PFM - Web Console

PFM - Web Console PFM - Agent for WebLogic Server

- 1. PFM Web Console
- 2. jpcwagtsetup

jpcwagtsetup

PFM - Web Console PFM - Agent

 $3 \overline{\phantom{a}}$ 

a) a) Andre State State State State State State State State State State State State State State State State St

PFM - Agent for WebLogic Server WebLogic Server

• **•**  $\mathbf{r} = \mathbf{r} \times \mathbf{r}$ 

PFM - Agent

WebLogic Server

WebLogic Server

### PFM - Agent for WebLogic Server

### 3-4 PFM - Agent for WebLogic Server

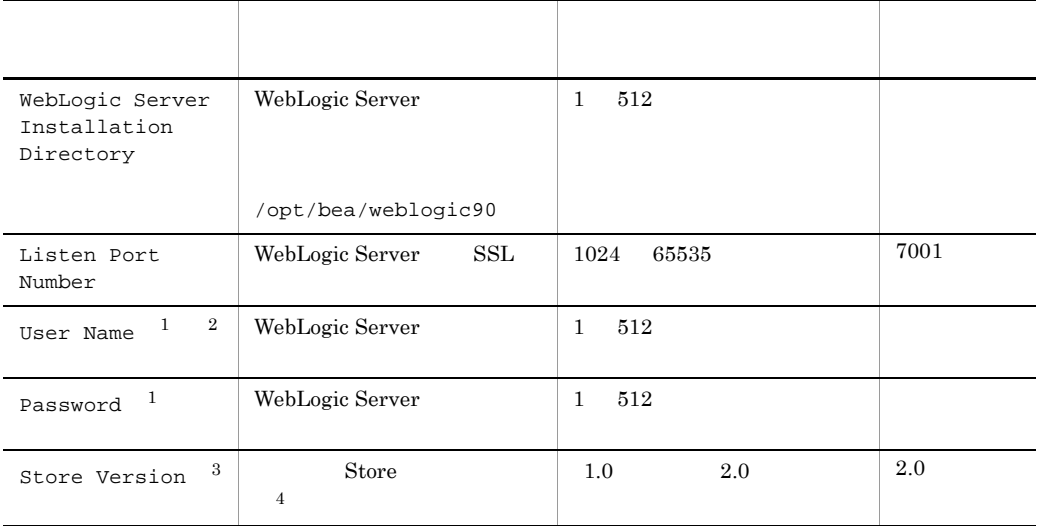

 $\mathbf{1}$ 

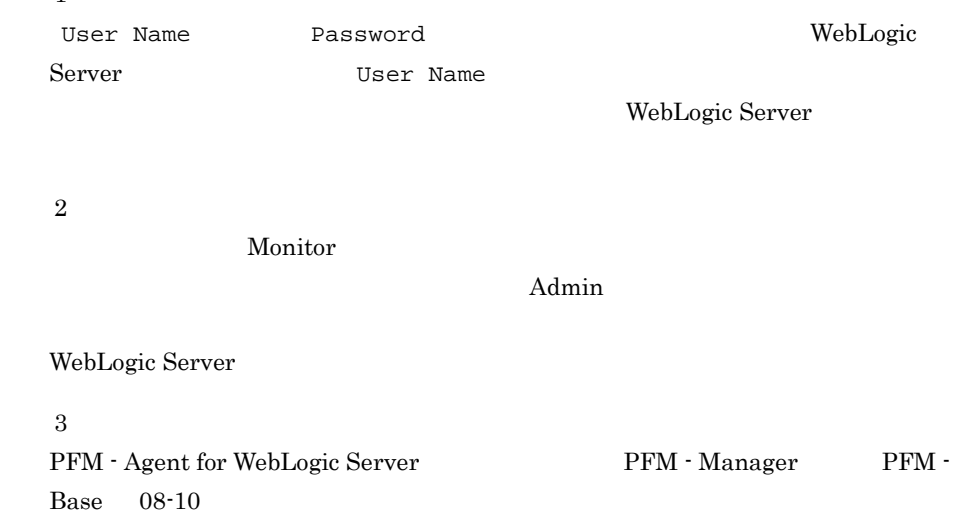

 $\overline{4}$ 

3. UNIX

Store JP1/Performance Management

jpcinssetup

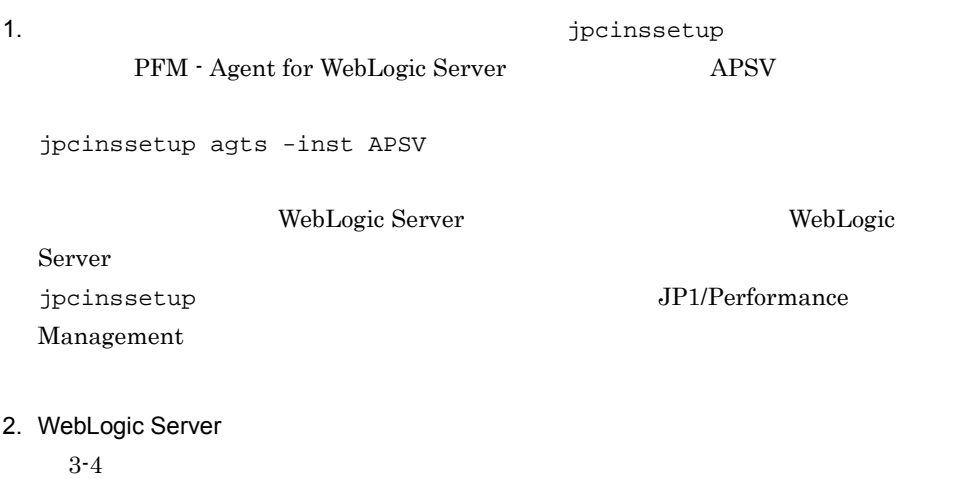

jpcinssetup

 $3.4.2$ 

/opt/jp1pc/agts

/jp1pc/agts

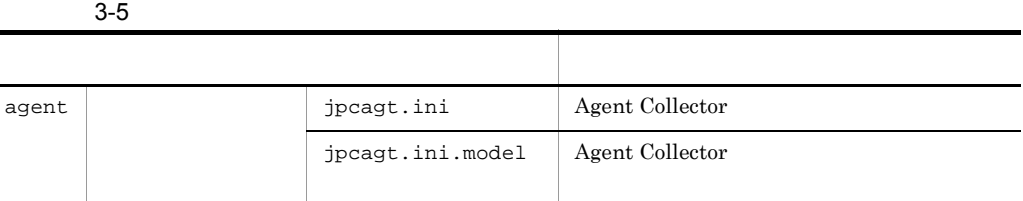

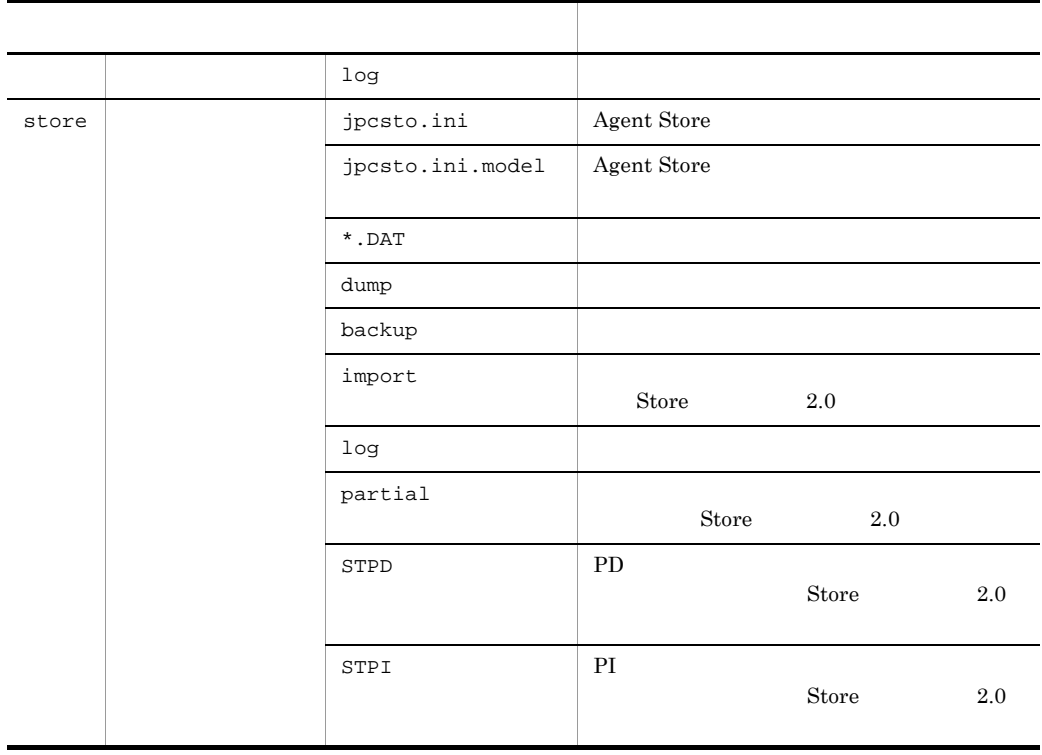

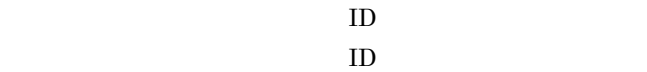

プロダクトID 機能ID インスタンス番号 インスタンス名 [ホスト名]

PFM - Agent for WebLogic Server  $\begin{array}{ccc} \text{1} & \text{2} & \text{3} & \text{4} \end{array}$ 

ID JP1/Performance Management

 $4 \overline{\phantom{a}}$ 

√オプション )

Performance Management

### IP アドレスを設定する

Performance Management LAN IP 7 Jpchosts IP *jpchosts* Performance

3. UNIX

Management JP1/Performance Management

Performance Management

Performance Management

JP1/Performance Management

 $5$ 

〈オプション〉

Performance Management Performance Management

 $2,048$   $2$ 

JP1/Performance Management

 $6$ 

、<br>オプション *〉* 

PFM - Agent for WebLogic Server

/opt/jp1pc/agts/store/  $/$ /opt/jp1pc/agts/store/ /backup/ •  $\sqrt{\frac{opt}{jplpc}}$ /agts/store/ /partial/ /opt/jp1pc/agts/store/  $\frac{d \text{p}}{dt}$ /opt/jp1pc/agts/store/ /import/

/opt/jp1pc

/jp1pc

Store  $2.0$ 

 $3.4.1$ 

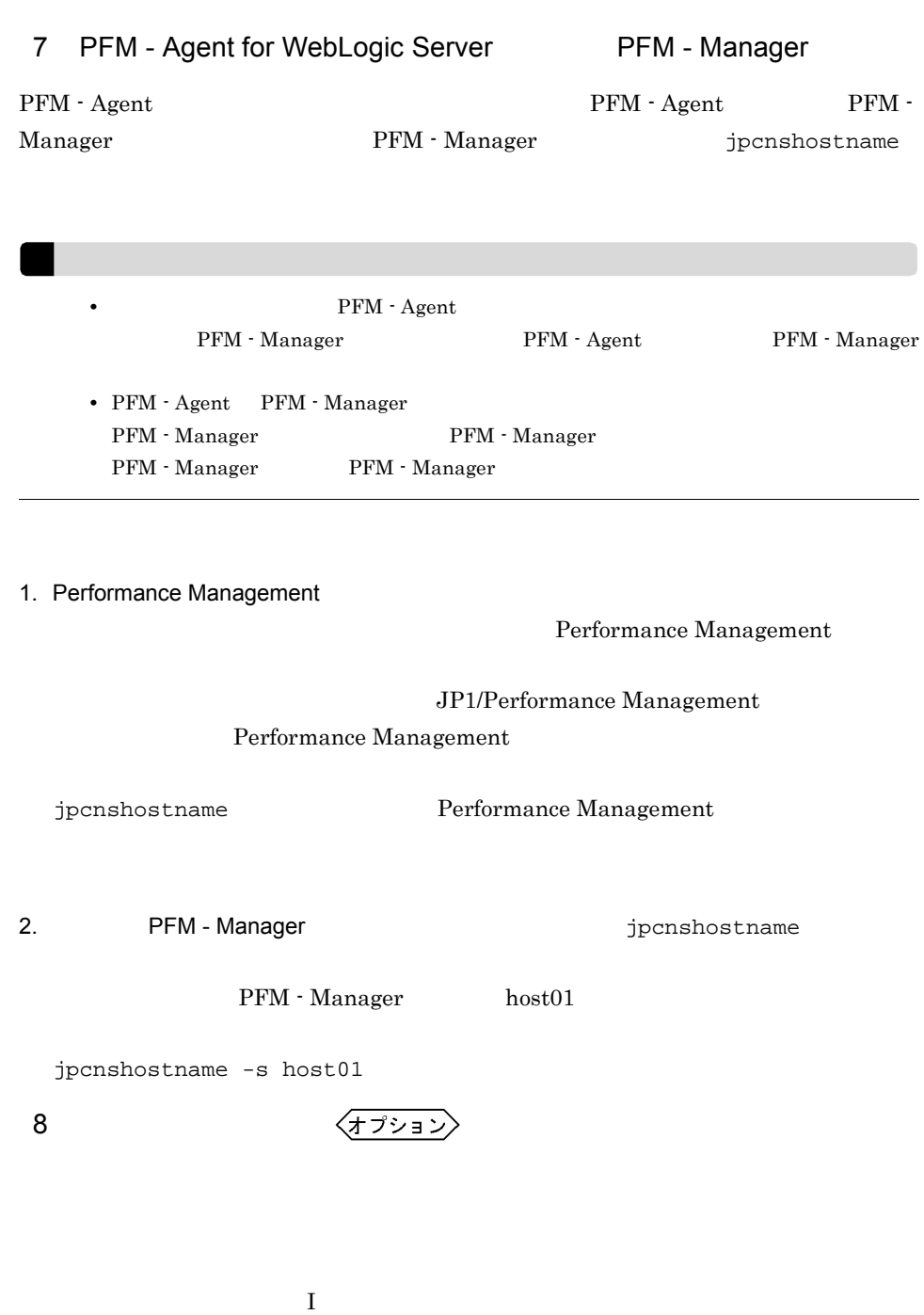

### $3.2$

#### PFM - Agent for WebLogic Server

### $3.2.1$

PFM - Agent for WebLogic Server

 $1$  OS  $\sim$ 

PFM - Agent

### $2 \left( \frac{1}{2} \right)$

Performance Management The Services Services Services 2014

### $3 \overline{3}$

- Performance Management **Performance** Management
- PFM Base PFM Agent  $P$ PFM Base PFM - Agent PFM - Agent PFM - Base 0 PFM - PFM - PFM - PFM 0 PFM 0 PFM 0 PFM 0 PFM 0 PFM 0 PFM 0 PFM 0 PFM 0 PFM 0 PFM 0 PFM 0 PFM 0 PFM 0 PFM 0 PFM 0 PFM 0 PFM 0 PFM 0 PFM 0 PFM 0 PFM 0 PFM 0 PFM 0 PFM 0 PFM 0 PFM 0 PFM 0 PFM 0 PFM 0 - Manager PFM - Agent  $P$ FM -  $\blacksquare$ Manager PFM - Agent PFM - Agent PFM - Manager

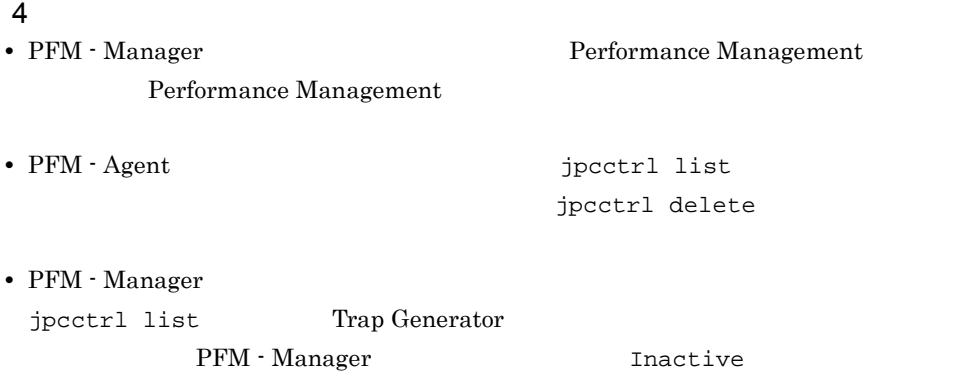

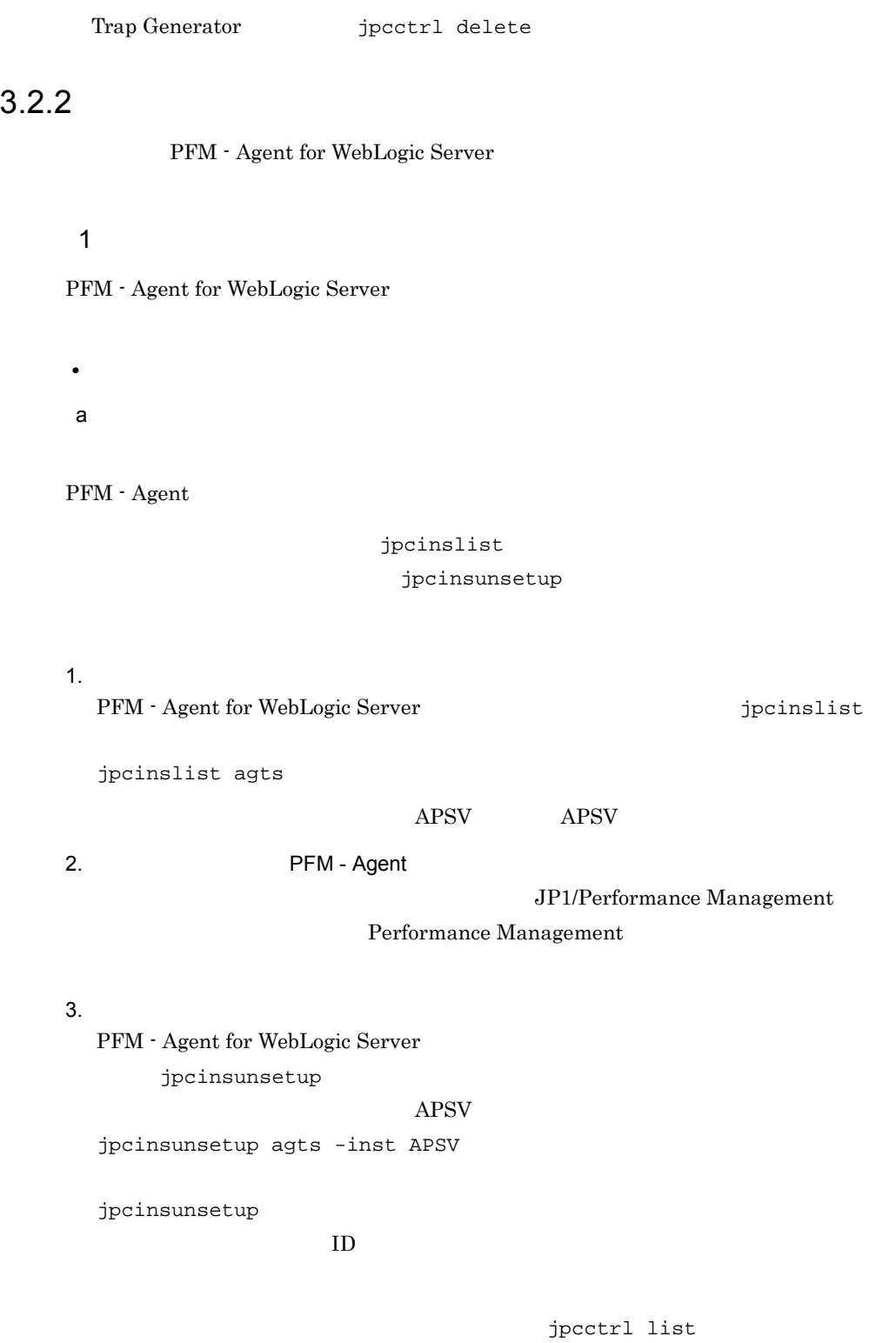

jpcctrl delete

3. UNIX

### PFM - Manager

- **APSV**
- **host03**
- Agent Collector **ID** SA1APSV[host03]
	-
- Agent Store  $\qquad$  ID SS1APSV[host03]

jpcctrl delete S?1APSV[host03] host=host03

JP1/Performance Management

### $3.2.3$

PFM - Agent for WebLogic Server

1. PFM - Agent for WebLogic Server

 $\mathbf{S}$ u  $\mathbf{S}$ u  $\mathbf{S}$ u

2. Performance Management

Performance Management

 $JPI/$ 

Performance Management  $\blacksquare$ Management

3. XOVER SERVICE SERVICE Hitachi PP Installer /etc/hitachi\_setup

Hitachi PP Installer

4. D

5. PFM - Agent for WebLogic Server <br>
<sub>D</sub>

 $6.$  Q Hitachi PP Installer

## 3.3 PFM - Agent for WebLogic Server

 $\rm PFM$  -

Agent for WebLogic Server

PFM - Agent for WebLogic Server PFM - Manager PFM - Web Console 2012 Performance  $JPI/$  Management Performance Management

### 3.4 PFM - Agent for WebLogic Server

PFM - Agent for WebLogic Server

PFM - Agent for WebLogic Server Performance Management JP1/Performance Management

### $3.4.1$

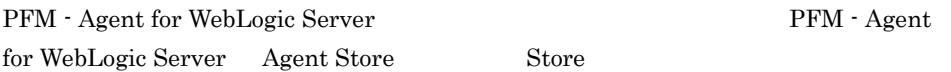

### 1 jpcdbctrl config

#### Store データベースで管理されるパフォーマンスデータの。

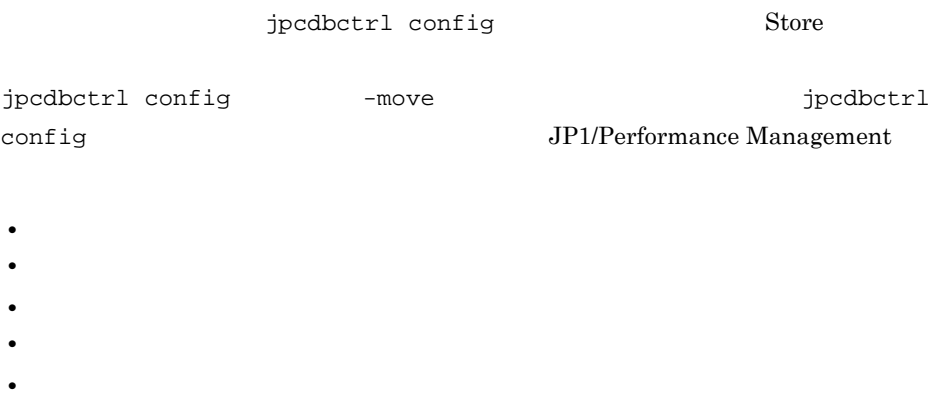

Store  $2.0$ 

jpcdbctrl config

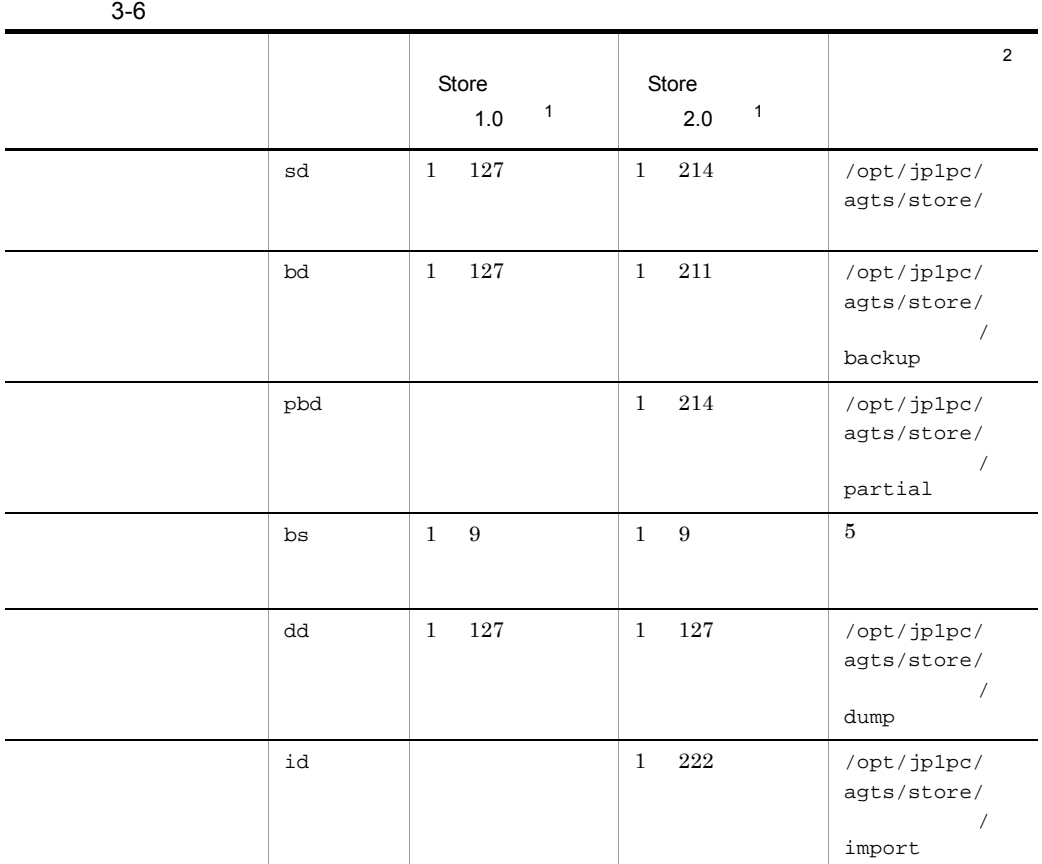

注※ 1 Store / /opt/ jp1pc/agts/store/

 $\overline{2}$ 

/jp $1pc$ 

2 jpcsto.ini 2 store 1.0

Store 1.0 jpcsto.ini

/opt/jp1pc

### a jpcsto.ini

jpcsto.ini

3-7 Section of the Section of the Section of Testo and Testo initial contracts and the Section of the Section of Testo and Testo and Testo and Testo and Testo and Testo and Testo and Testo and Testo and Testo and Testo and

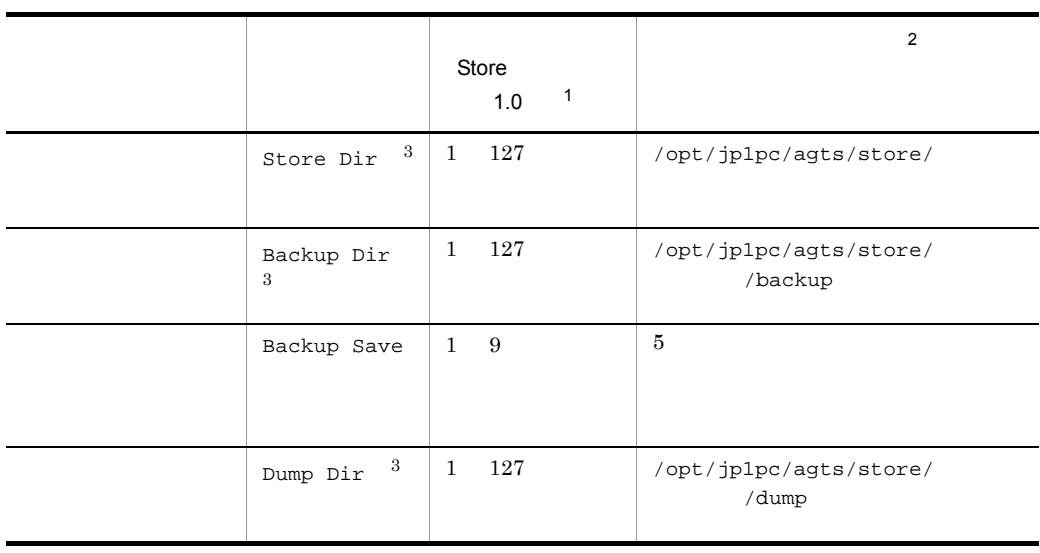

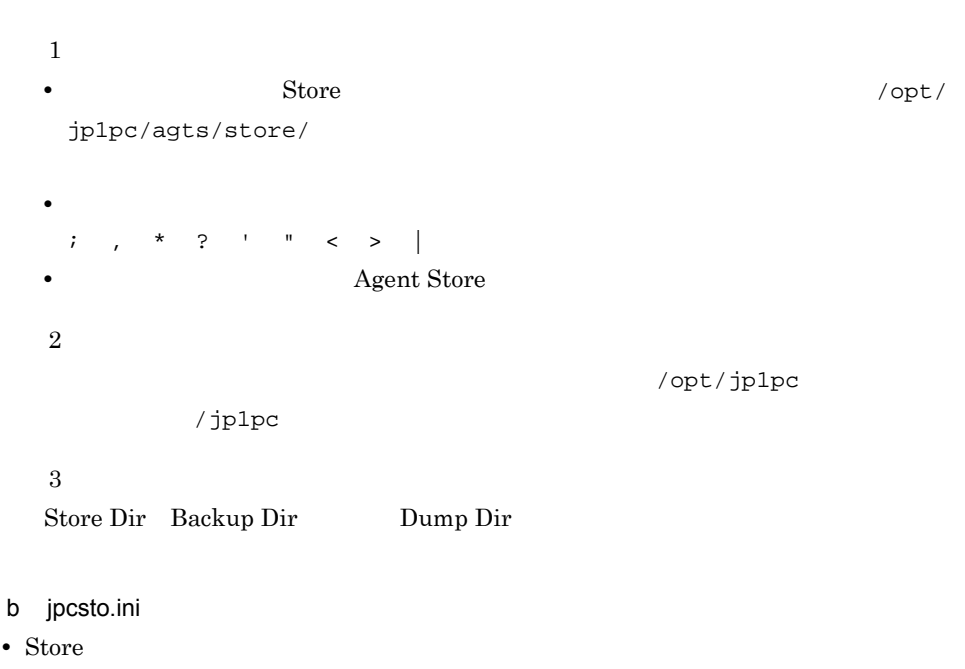

• Store  $\bullet$ 

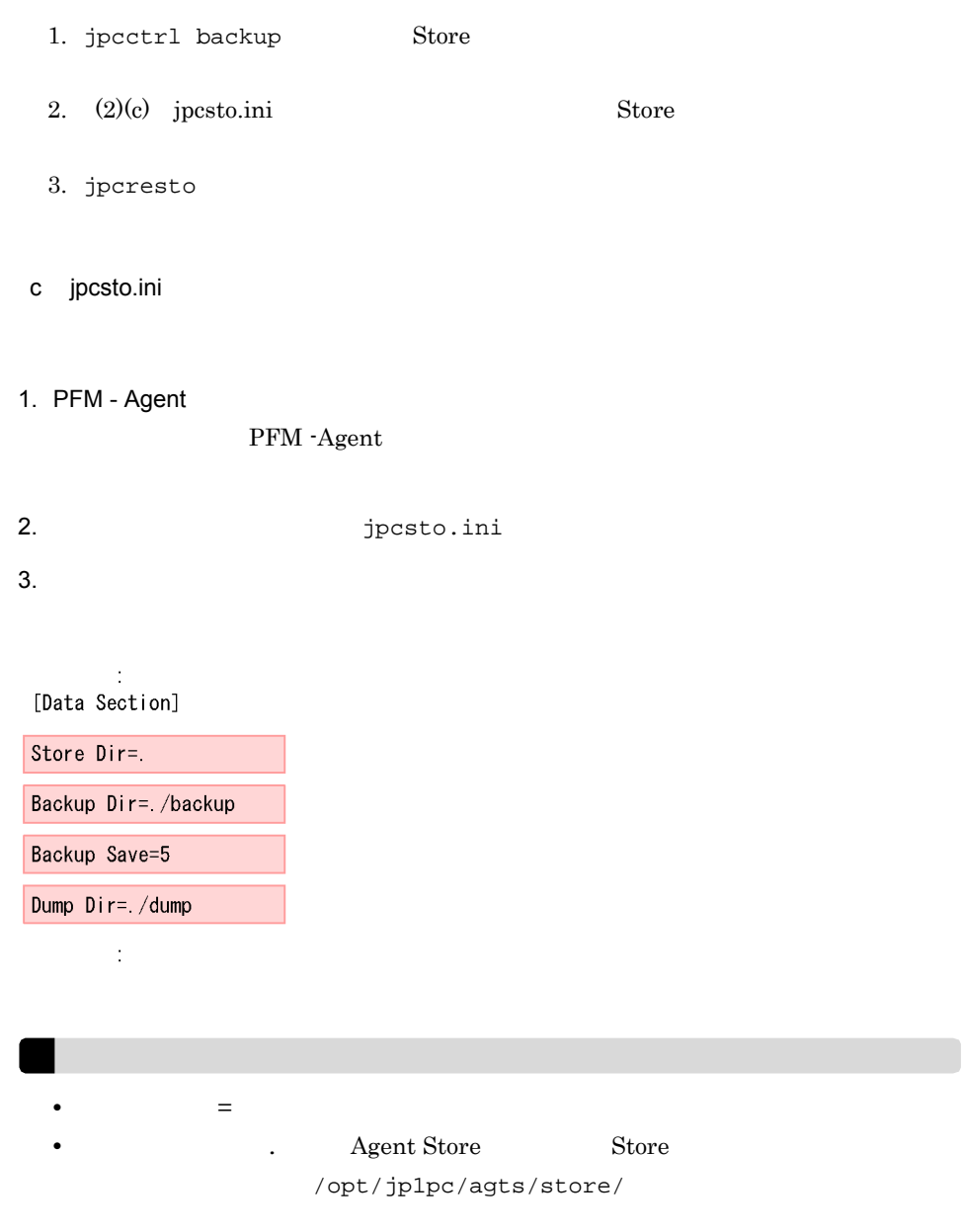

• jpcsto.ini

[Data Section]

[Data Section]

Performance Management

- 4. jpcsto.ini
- 5. Performance Management

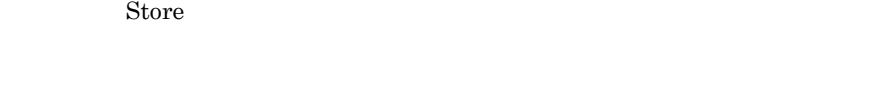

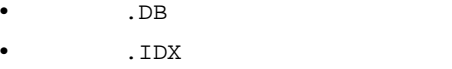

### $3.4.2$

PFM - Agent

3-4 WebLogic Server

WebLogic Server

### jpcinslist jpcinssetup

### JP1/Performance Management

1.  $\sim$   $\sim$   $\sim$   $\sim$   $\sim$   $\sim$ PFM - Agent for WebLogic Server  $j$ pcinslist jpcinslist agts  ${\rm APSV}$  APSV APSV 2. 更新したいインスタンス環境の PFM - Agent for WebLogic Server のサービスが起動さ JP1/Performance Management

Performance Management

jpcinssetup

### 3. PFM - Agent for WebLogic Server

jpcinssetup

### $\bf APSV$

jpcinssetup agts -inst APSV

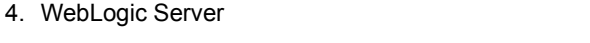

 $3-4$ 

 $5.$ 

### $\rm JP1/Performance$ Management Performance Management

### 3.4.3 Store 2.0

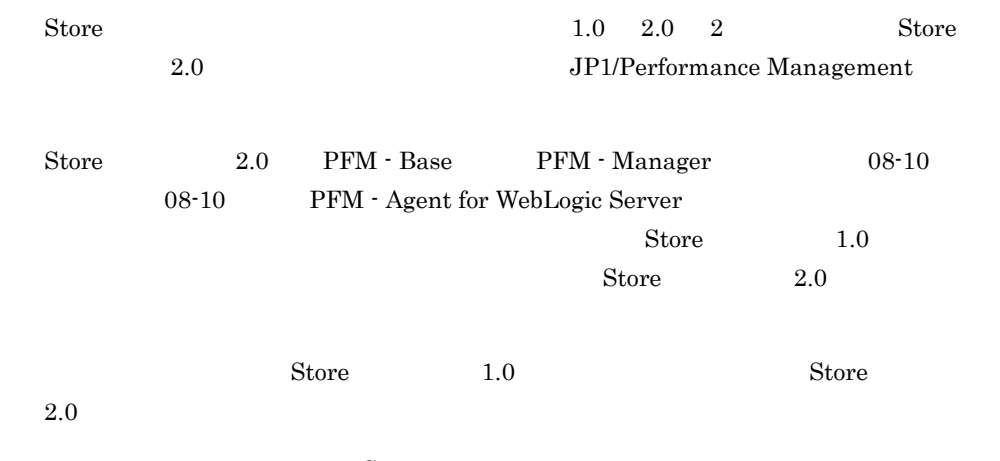

 $\text{Store}$  2.0

3-8 Store 2.0

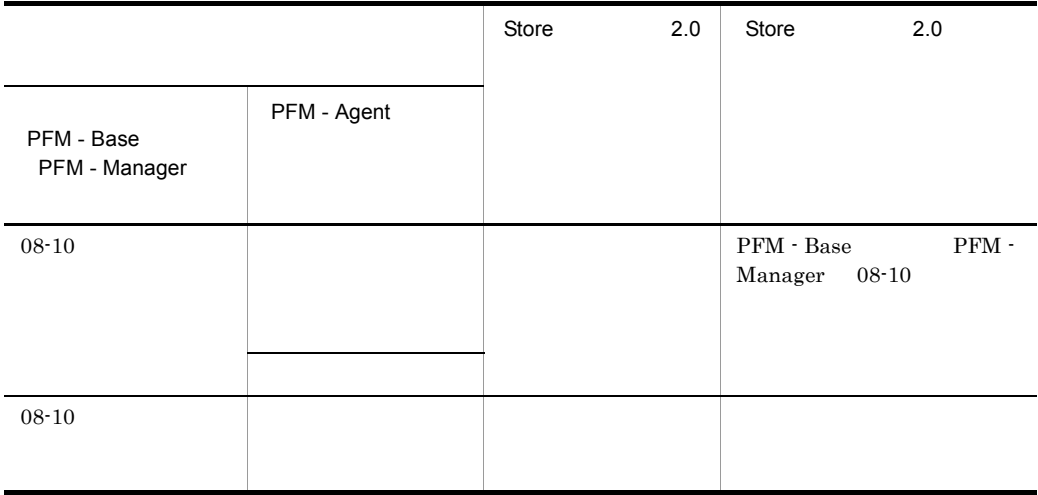

Ĩ.

3. UNIX

-

 $\overline{\phantom{0}}$ 

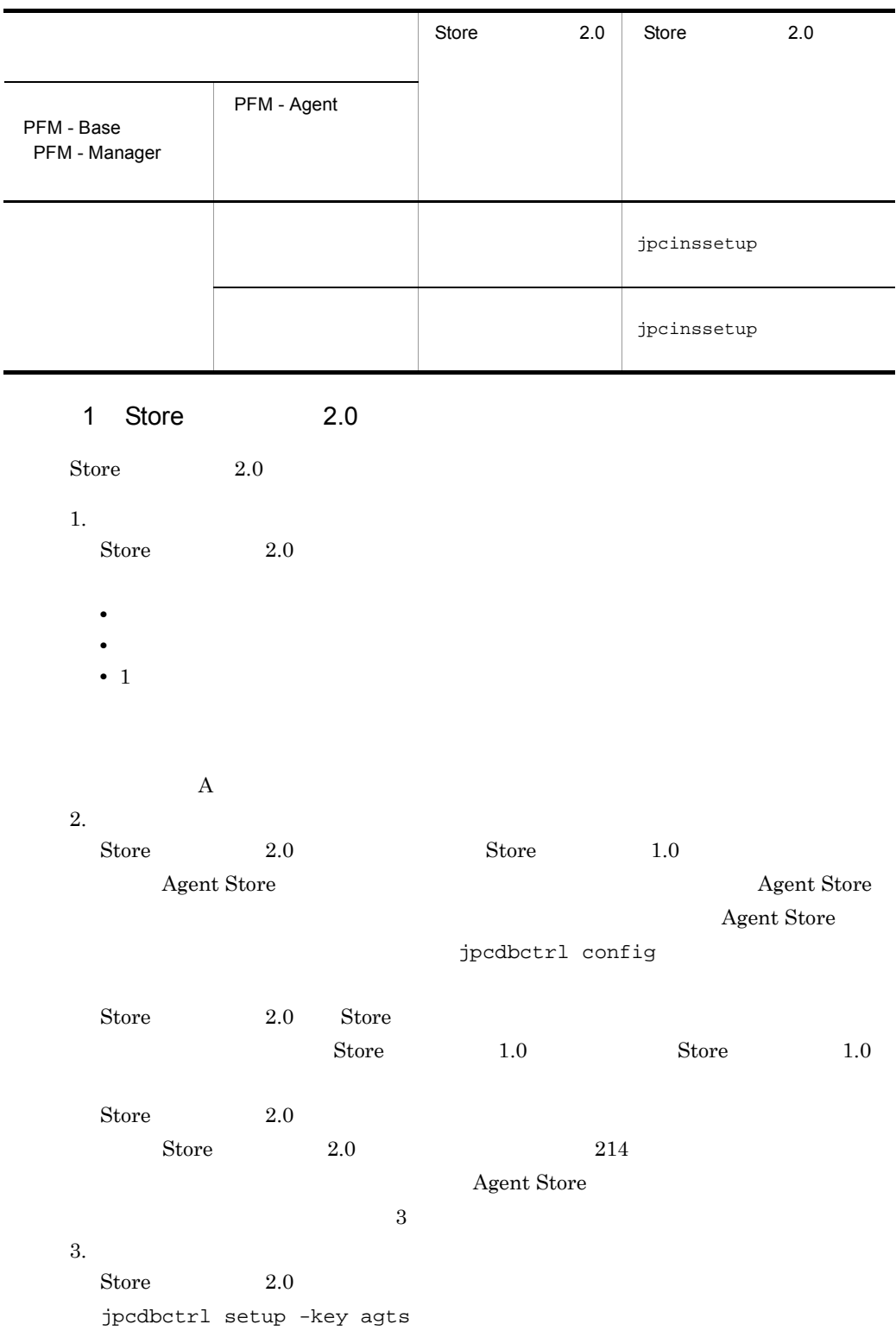

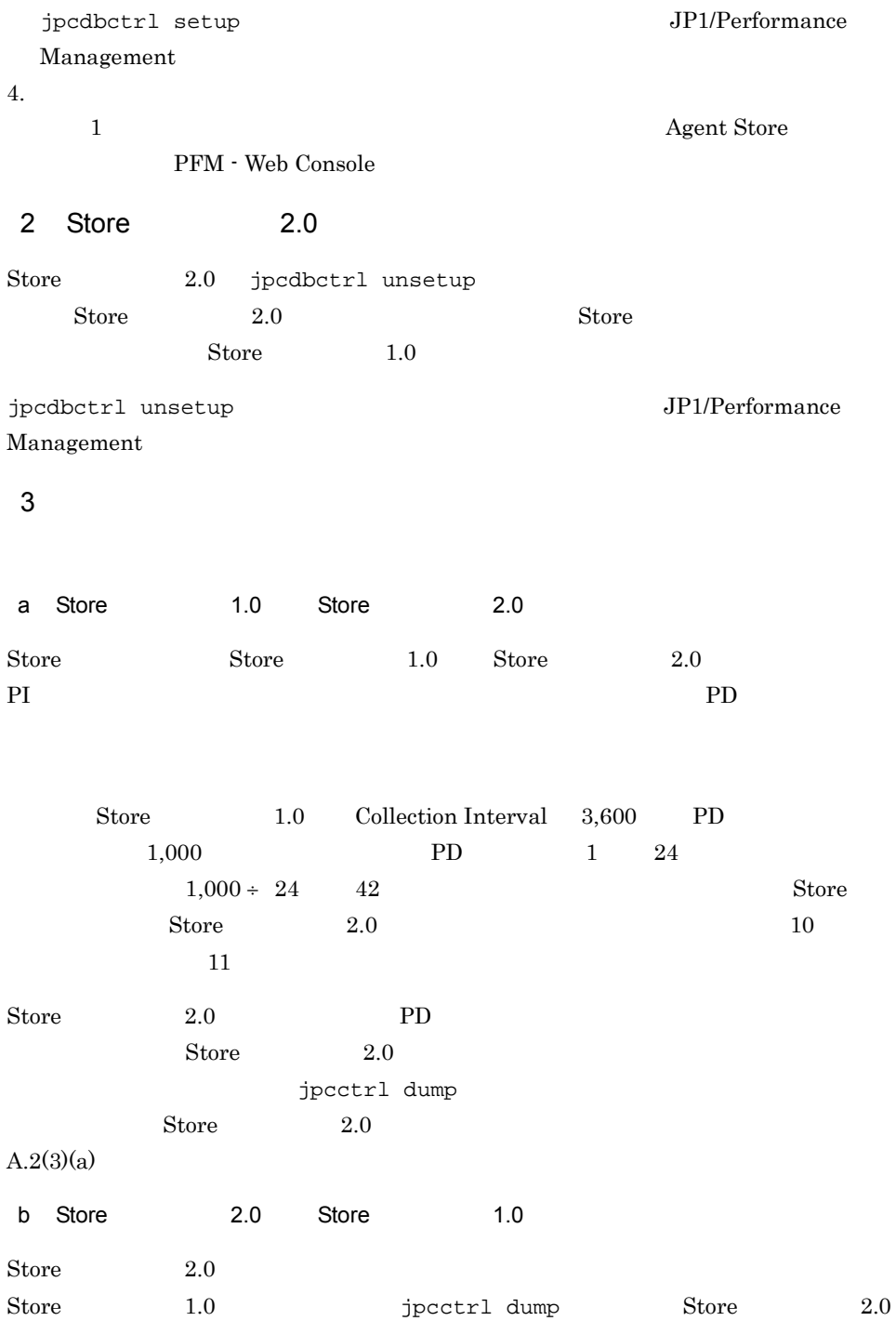

# *4* クラスタシステムでの運用

PFM - Agent for WebLogic

Server

PFM - Agent

for WebLogic Server

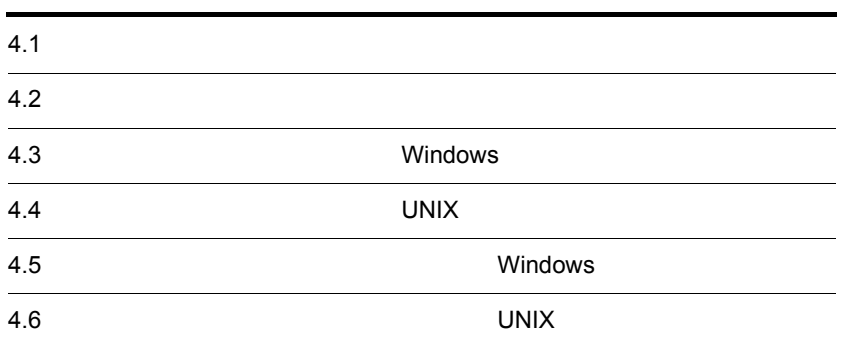

### $4.1$

### PFM - Agent for WebLogic Server

WebLogic Server

• HA High Availability **WebLogic Server** 

PFM - Agent for WebLogic Server

Performance Management

 $JPI/$ 

Performance Management

 $H$ A  $\overline{\phantom{a}}$ 

### $4.1.1$  HA

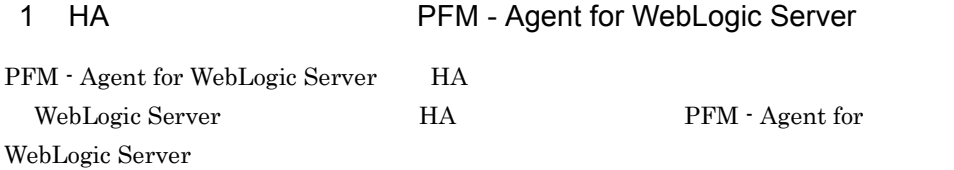

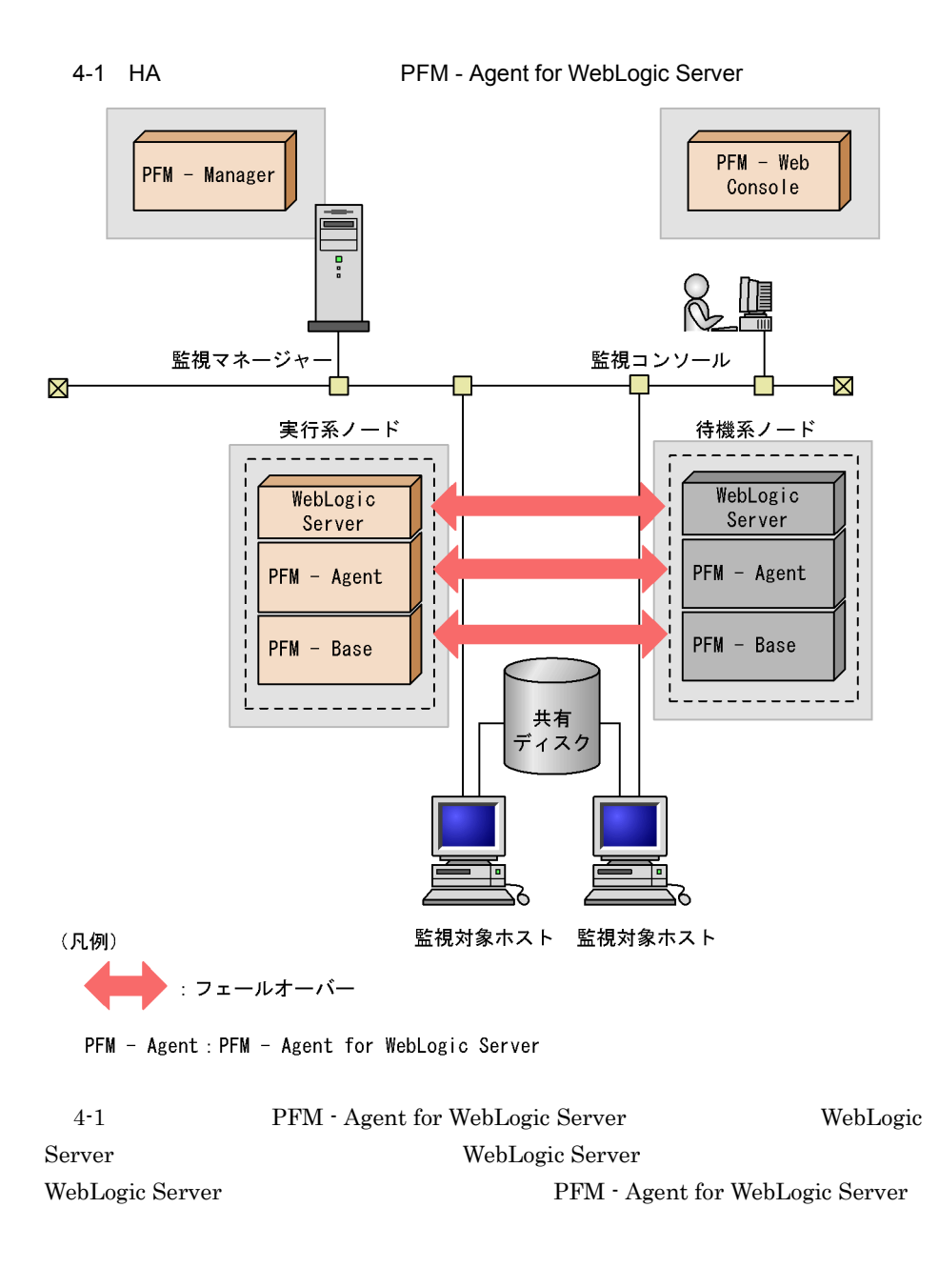

Performance Management

PFM - Agent for WebLogic Server

WebLogic Server

PFM - Agent for WebLogic Server

PFM - Agent for WebLogic Server

PFM - Manager PFM - Agent for

WebLogic Server

 $4.2.1$ 

PFM - Agent for WebLogic Server

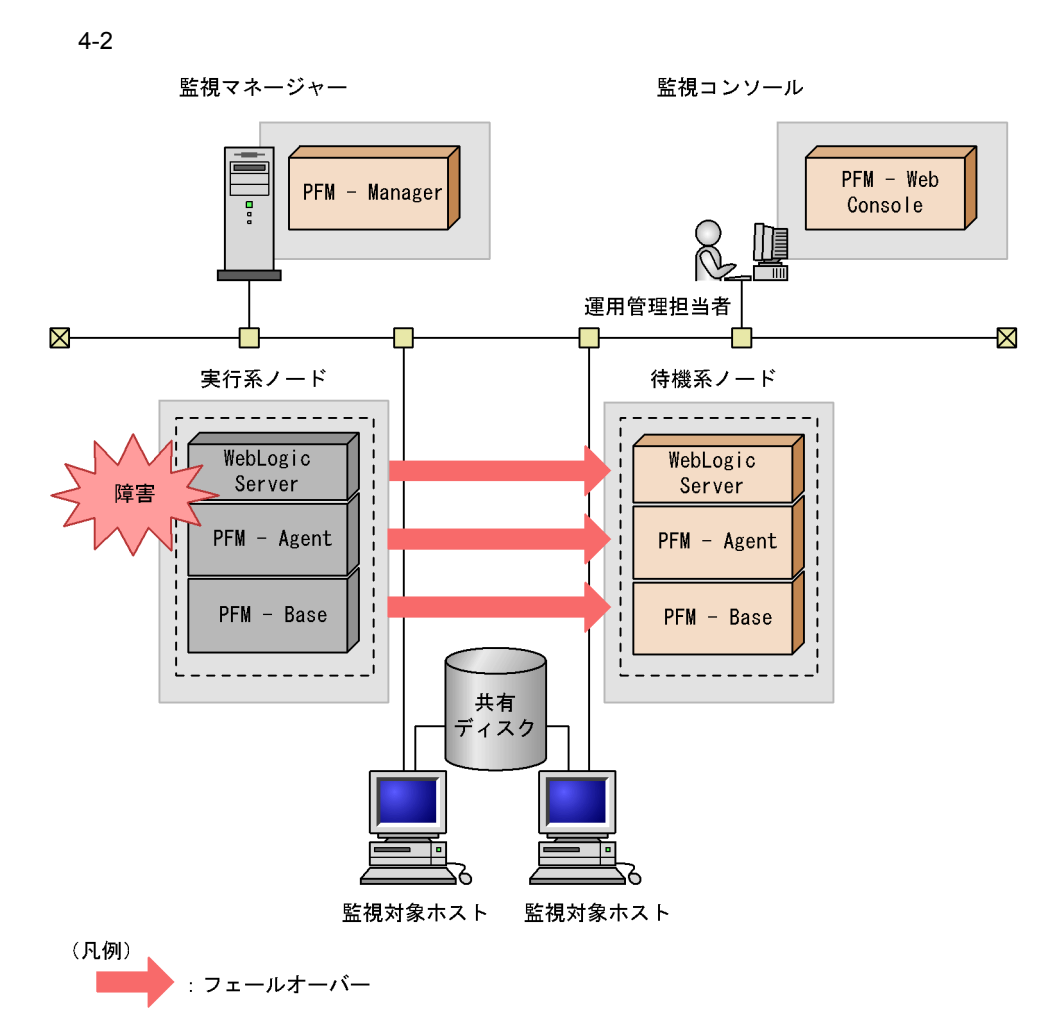

PFM - Agent : PFM - Agent for WebLogic Server

PFM - Agent for WebLogic Server PFM - Web Console There was no answer( $-6$ )

PFM - Agent for WebLogic Server PFM - Web Console

PFM - Agent for WebLogic Server

### 4.2.2 PFM - Manager

PFM - Manager Performance Management

PFM - Manager PFM - Agent for WebLogic Server PFM - Agent for WebLogic Server

PFM - Manager

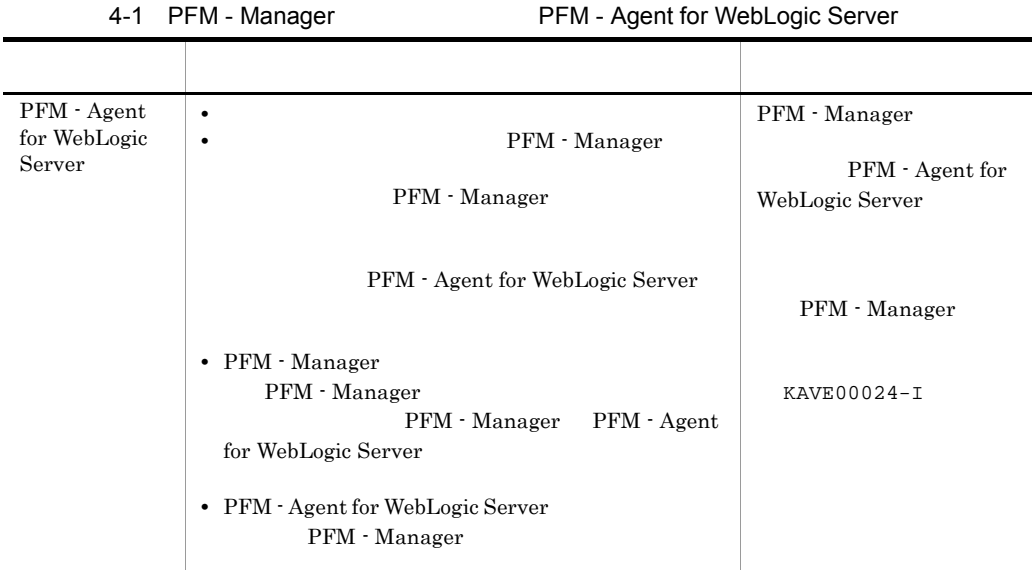

Performance Management

PFM - Manager

PFM - Manager

### 4.3 Windows

PFM - Agent for WebLogic Server

PFM - Manager JP1/Performance Management

### $4.3.1$

1  $\blacksquare$ PFM - Agent for WebLogic Server a) *a* **•** クラスタシステムがクラスタソフトによって制御されていること。 **•** クラスタソフトが論理ホスト運用する PFM - Agent for WebLogic Server の起動や停 PFM - Agent for WebLogic Server WebLogic Server • **•** <u>• *Properties*  $\mathbf{r}$ </u>  $\mathbf{r}$   $\mathbf{r}$   $\overline{\text{OS}}$ 

• Windows Server 2003 Microsoft

b<sub>2</sub>

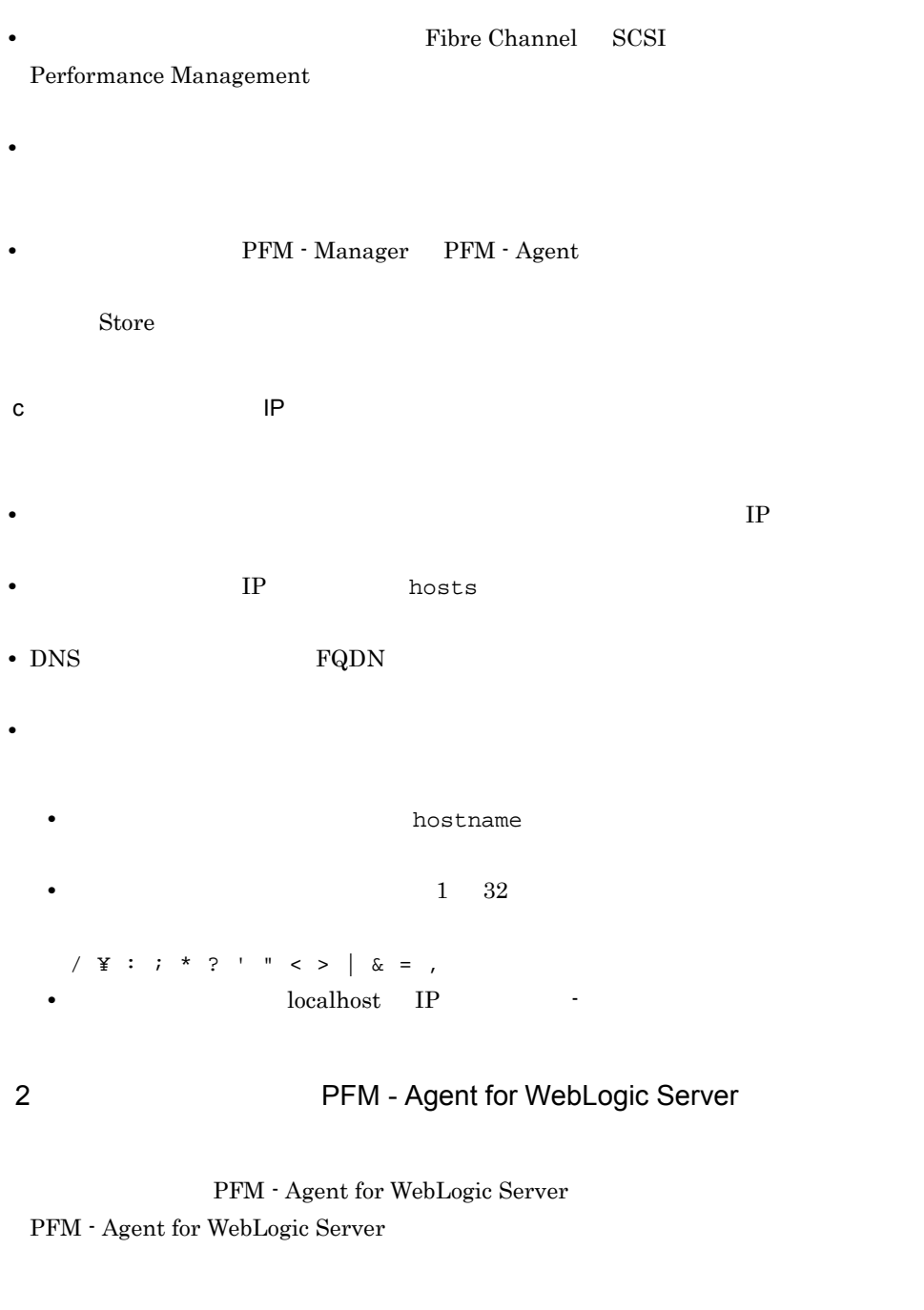

• **•** "  $\frac{1}{\sqrt{2\pi}}$  ,  $\frac{1}{\sqrt{2\pi}}$  ,  $\frac{1}{\sqrt{2\pi}}$  ,  $\frac{1}{\sqrt{2\pi}}$  ,  $\frac{1}{\sqrt{2\pi}}$  ,  $\frac{1}{\sqrt{2\pi}}$  ,  $\frac{1}{\sqrt{2\pi}}$  ,  $\frac{1}{\sqrt{2\pi}}$  ,  $\frac{1}{\sqrt{2\pi}}$  ,  $\frac{1}{\sqrt{2\pi}}$  ,  $\frac{1}{\sqrt{2\pi}}$  ,  $\frac{1}{\sqrt{2\pi}}$  ,  $\frac{1}{\sqrt{2$ 

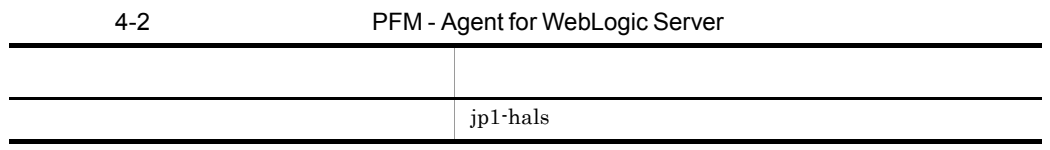
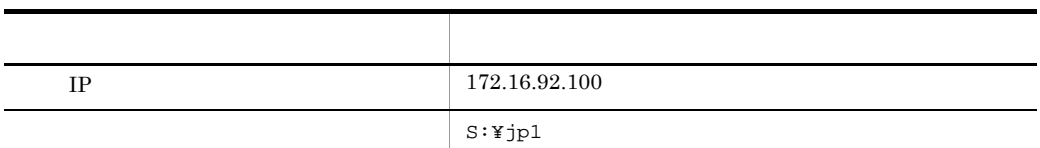

Performance Management

 $4.$ 

 $\mathbf A$ 

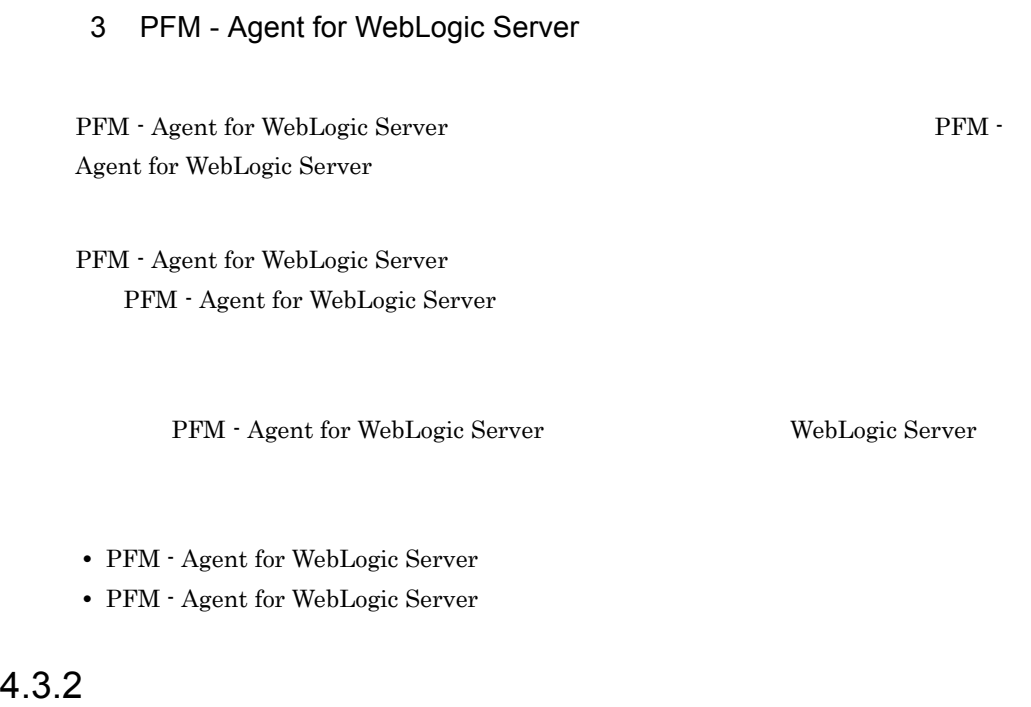

PFM - Agent for WebLogic Server

4-3 *DEM - Agent for WebLogic Server* Windows

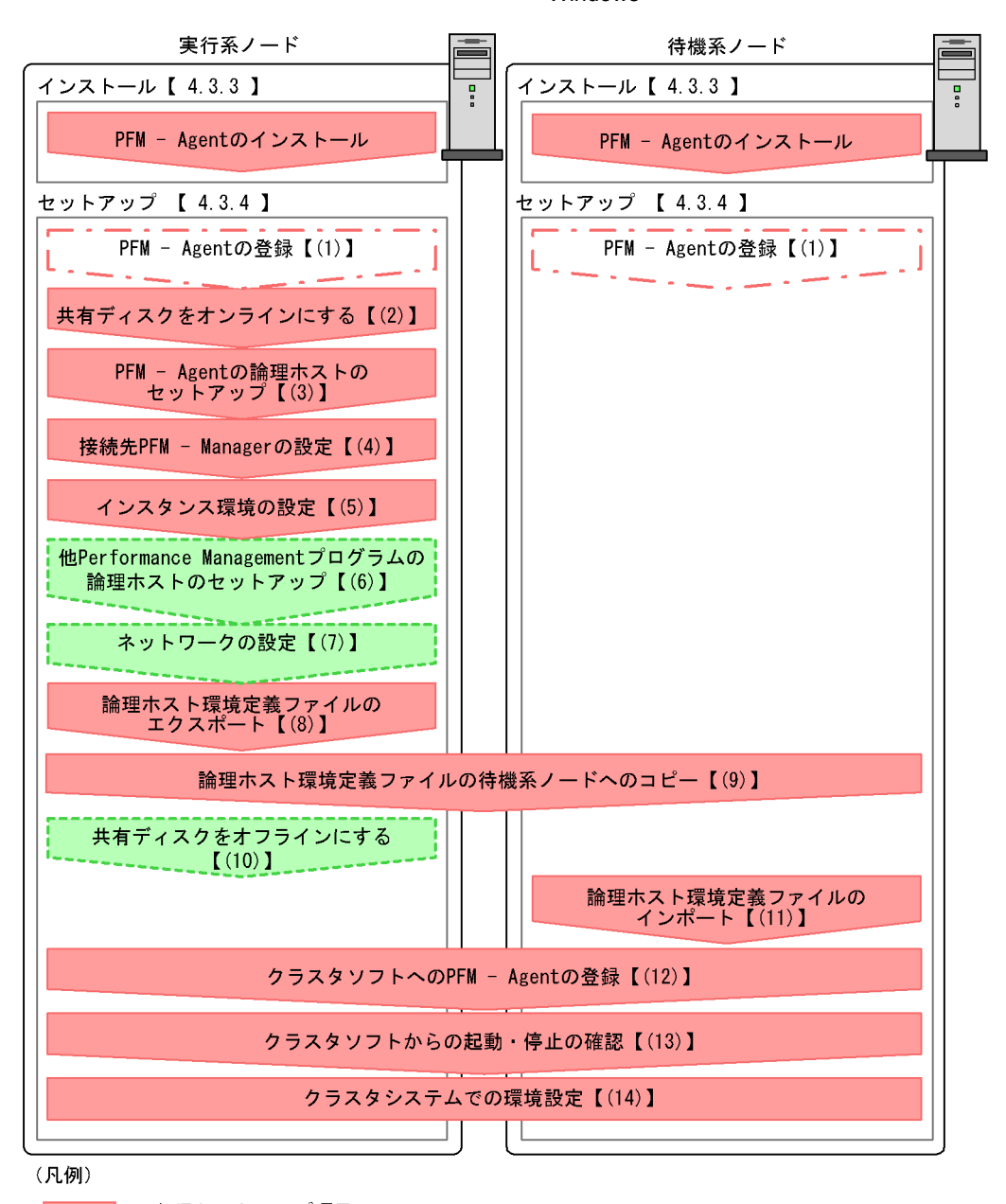

- T 場合によって必須となるセットアップ項目 k.

FLULURE : オプションのセットアップ項目

【 】 :参照先

PFM - Agent : PFM - Agent for WebLogic Server

 $4.$ 

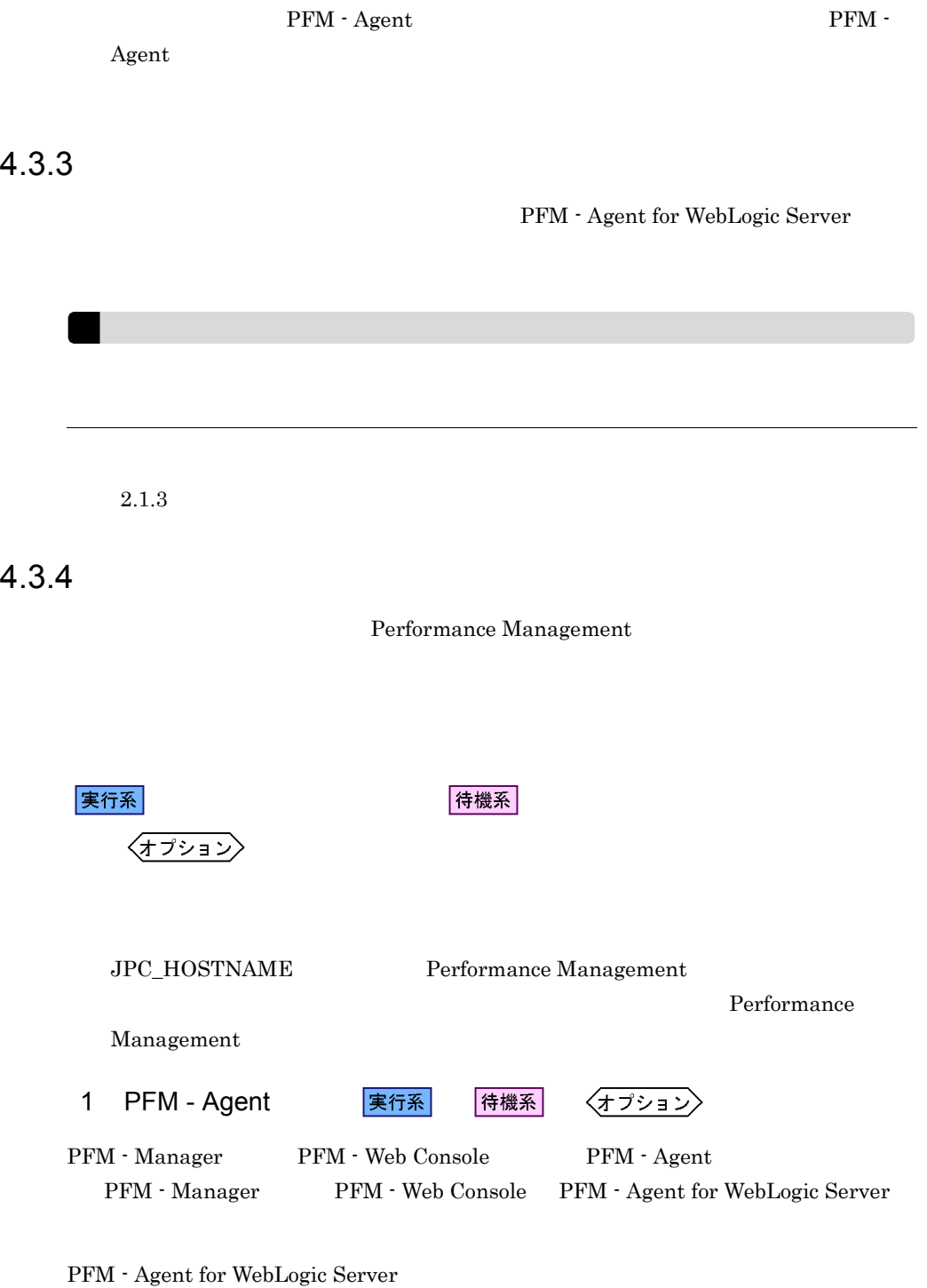

• Performance Management PFM - Agent for WebLogic Server

#### • **• THE PFM** - Agent for WebLogic Server

PFM - Manager PFM - Web Console

 $2.1.4(1)$  PFM - Agent for WebLogic Server

実行系

 $2$ 

3 PFM - Agent

jpchasetup create

Performance Management Performance Management

JP1/Performance Management Performance Management

1. jpchasetup create The PFM - Agent for WebLogic Server

jpchasetup create agts -lhost jp1-hals -d S:¥jp1

 $-$ lhost  $$  $jp1-hals$  DNS  $N$ 

 $-d$ -d S:\jp1 S:\jp1\jp1pc

2. jpchasetup list

jpchasetup list all

実行系

PFM - Agent

 $4.$ 

# 7 ネットワークの設定 〈オプション〉 Performance Management IP アドレスを設定する LAN Performance Management IP 7 Present in the IP 7 Present in the IP 7 Present in the IP 7 Present in the IP 7 Present in the IP 7 Present in the IP 7 Present in the IP 7 Present in the IP 7 Present in the IP 7 Present in the IP 7 Present in the IP jpchosts IP JP1/Performance Management Performance Management jpcnsconfig port

JP1/Performance Management

 $8<sub>1</sub>$ 

PFM - Agent for WebLogic Server

Performance Management

Performance Management

1. jpchasetup export

lhostexp.txt

jpchasetup export -f lhostexp.txt

実行系

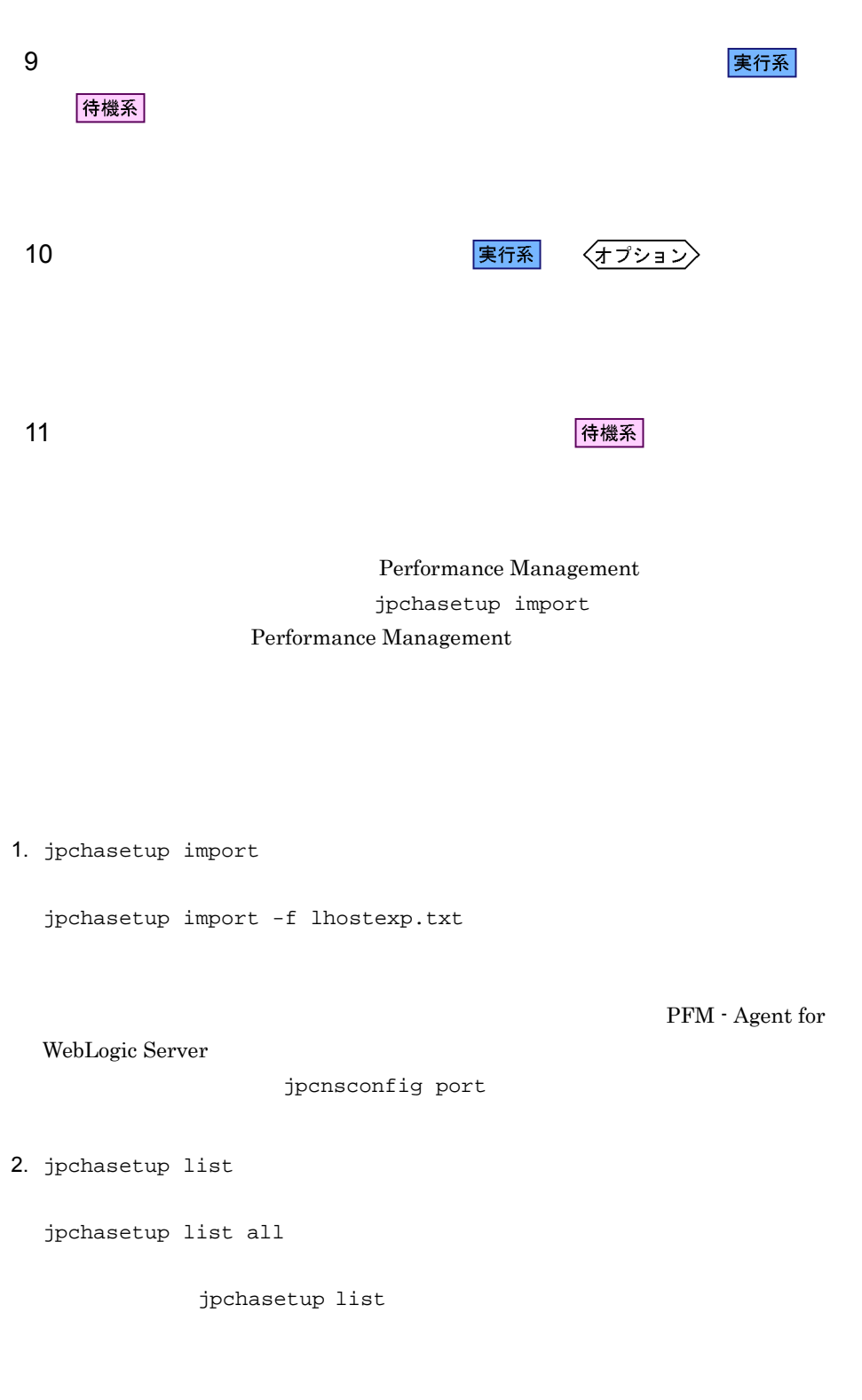

12 *PFM - Agent* PFM - <sub>実行系</sub>

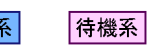

Performance Management

Performance Management

PFM - Agent for WebLogic Server

PFM - Agent for WebLogic Server Windows MSCS

PFM - Agent for WebLogic Server

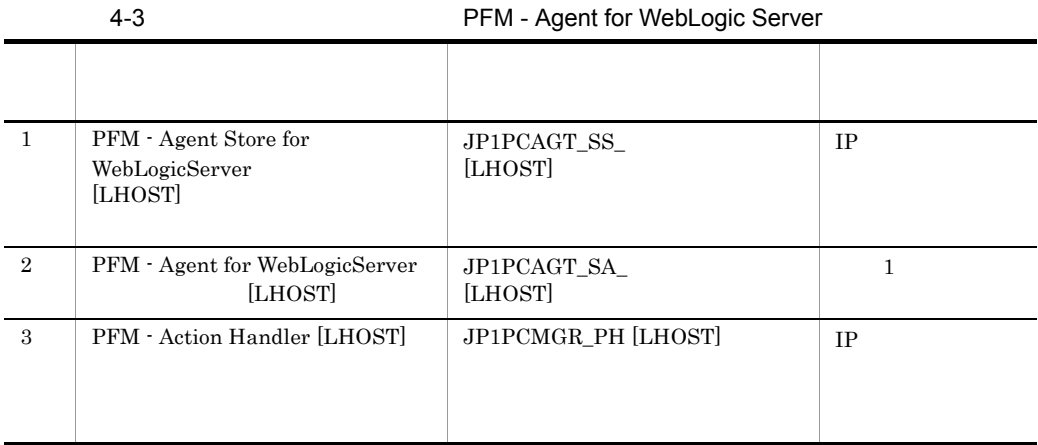

 $[LHOST]$ 

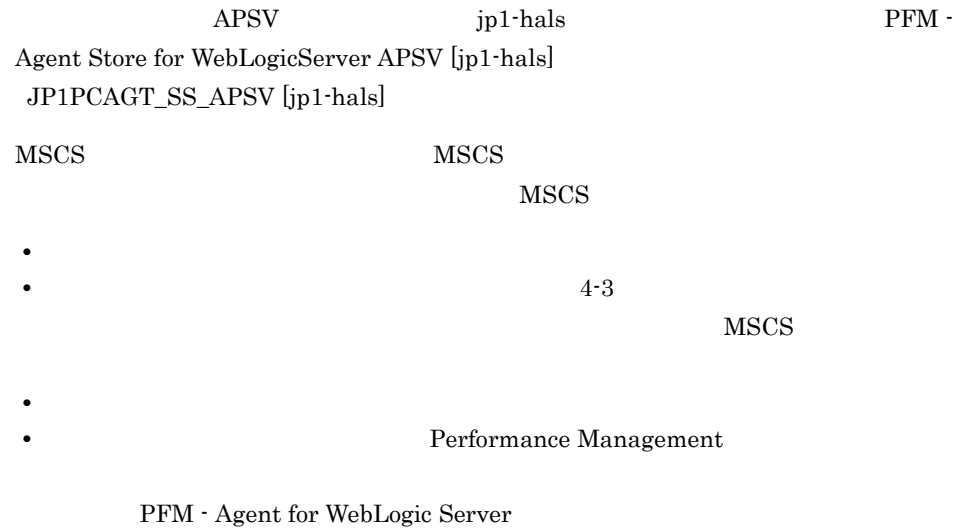

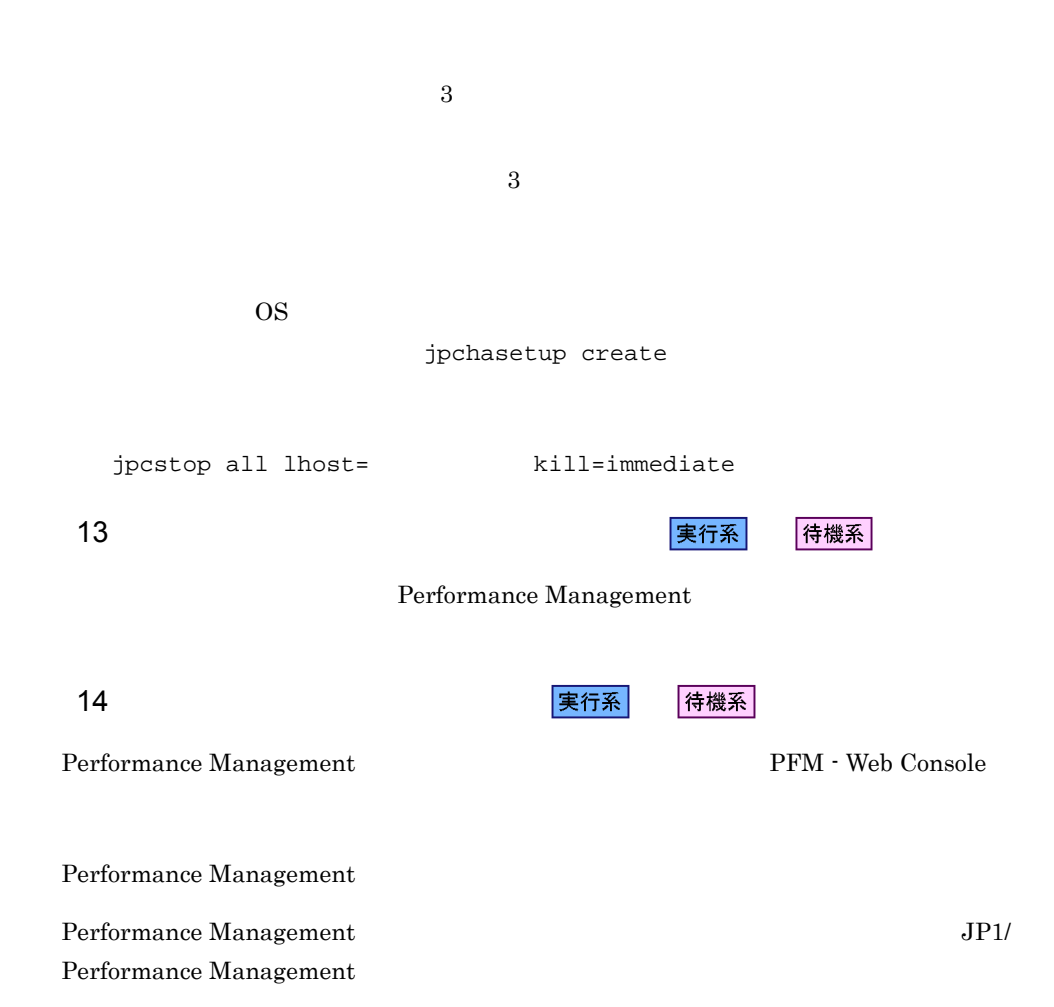

# 4.4 UNIX

#### PFM - Agent for WebLogic Server

PFM - Manager JP1/Performance Management

### $4.4.1$

1  $\blacksquare$ PFM - Agent for WebLogic Server a) *a* **•** クラスタシステムがクラスタソフトによって制御されていること。 **PFM** - Agent for WebLogic Server PFM - Agent for WebLogic Server WebLogic Server b<sub>2</sub> • **•** "  $\frac{1}{\sqrt{2\pi}}$  ,  $\frac{1}{\sqrt{2\pi}}$  ,  $\frac{1}{\sqrt{2\pi}}$  ,  $\frac{1}{\sqrt{2\pi}}$  ,  $\frac{1}{\sqrt{2\pi}}$  ,  $\frac{1}{\sqrt{2\pi}}$  ,  $\frac{1}{\sqrt{2\pi}}$  ,  $\frac{1}{\sqrt{2\pi}}$  ,  $\frac{1}{\sqrt{2\pi}}$  ,  $\frac{1}{\sqrt{2\pi}}$  ,  $\frac{1}{\sqrt{2\pi}}$  ,  $\frac{1}{\sqrt{2\pi}}$  ,  $\frac{1}{\sqrt{2$ Fibre Channel SCSI Performance Management • **•** <u>• The Secondary Secondary and The Secondary Secondary and The Secondary Secondary Secondary Secondary Secondary Secondary Secondary Secondary Secondary Secondary Secondary Secondary Secondary Secondary Secondary Sec</u> • **• THE PFM - Manager PFM - Agent** 

Store  $\overline{\phantom{a}}$ 

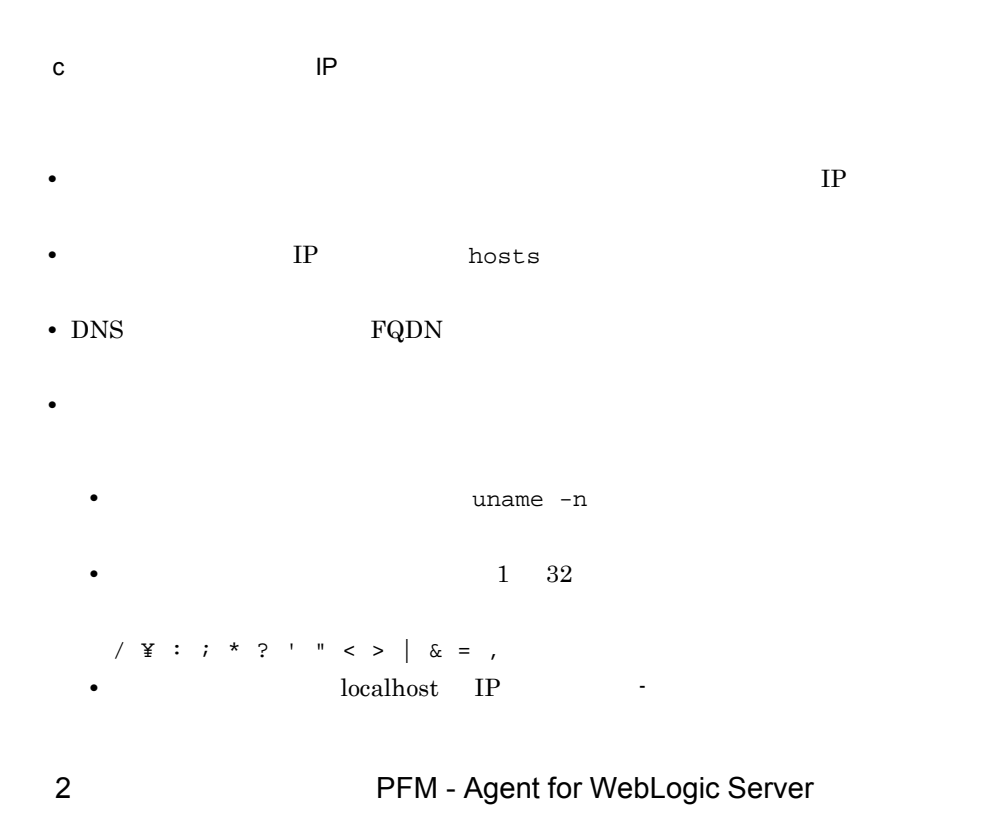

PFM - Agent for WebLogic Server

PFM - Agent for WebLogic Server

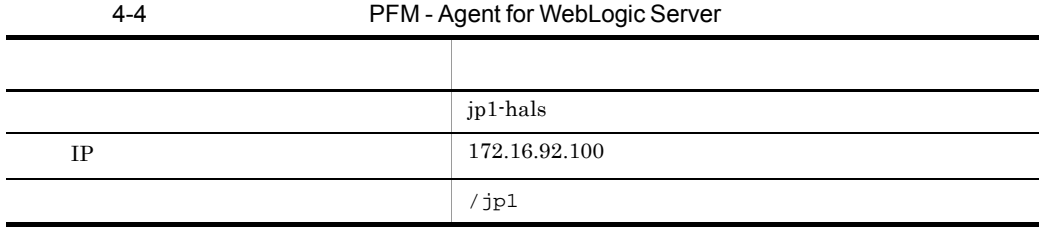

Performance Management

 $4.$ 

### 3 PFM - Agent for WebLogic Server

PFM - Agent for WebLogic Server PFM -Agent for WebLogic Server

PFM - Agent for WebLogic Server PFM - Agent for WebLogic Server

PFM - Agent for WebLogic Server WebLogic Server

• PFM - Agent for WebLogic Server

• PFM - Agent for WebLogic Server

 $4.4.2$ 

PFM - Agent for WebLogic Server

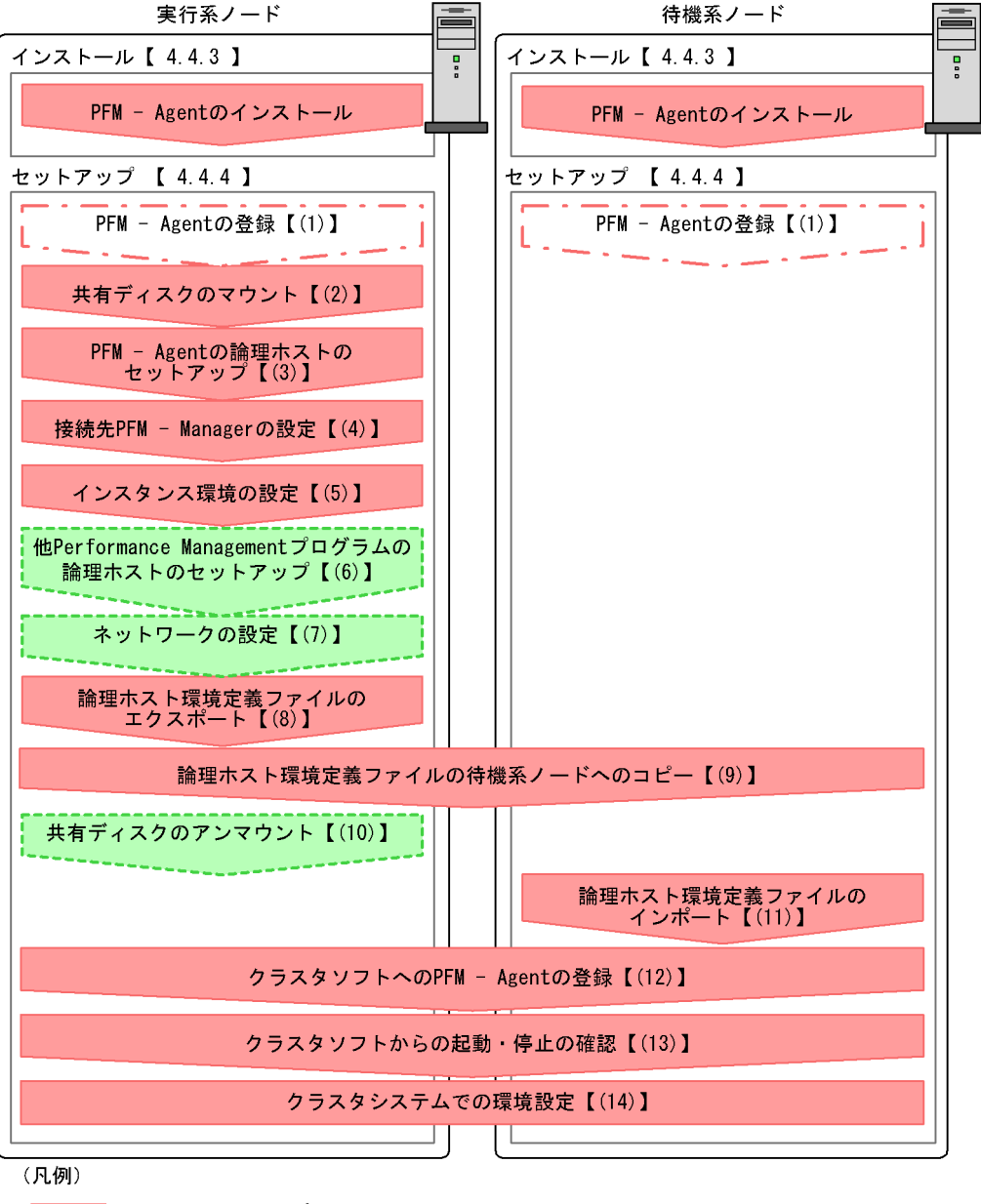

4-4 *PFM - Agent for WebLogic Server* 

ストールストールの流れ(UNIX の場合)

こ コ :場合によって必須となるセットアップ項目 「こここ」 オプションのセットアップ項目 【 】 参照先 PFM - Agent : PFM - Agent for WebLogic Server

99

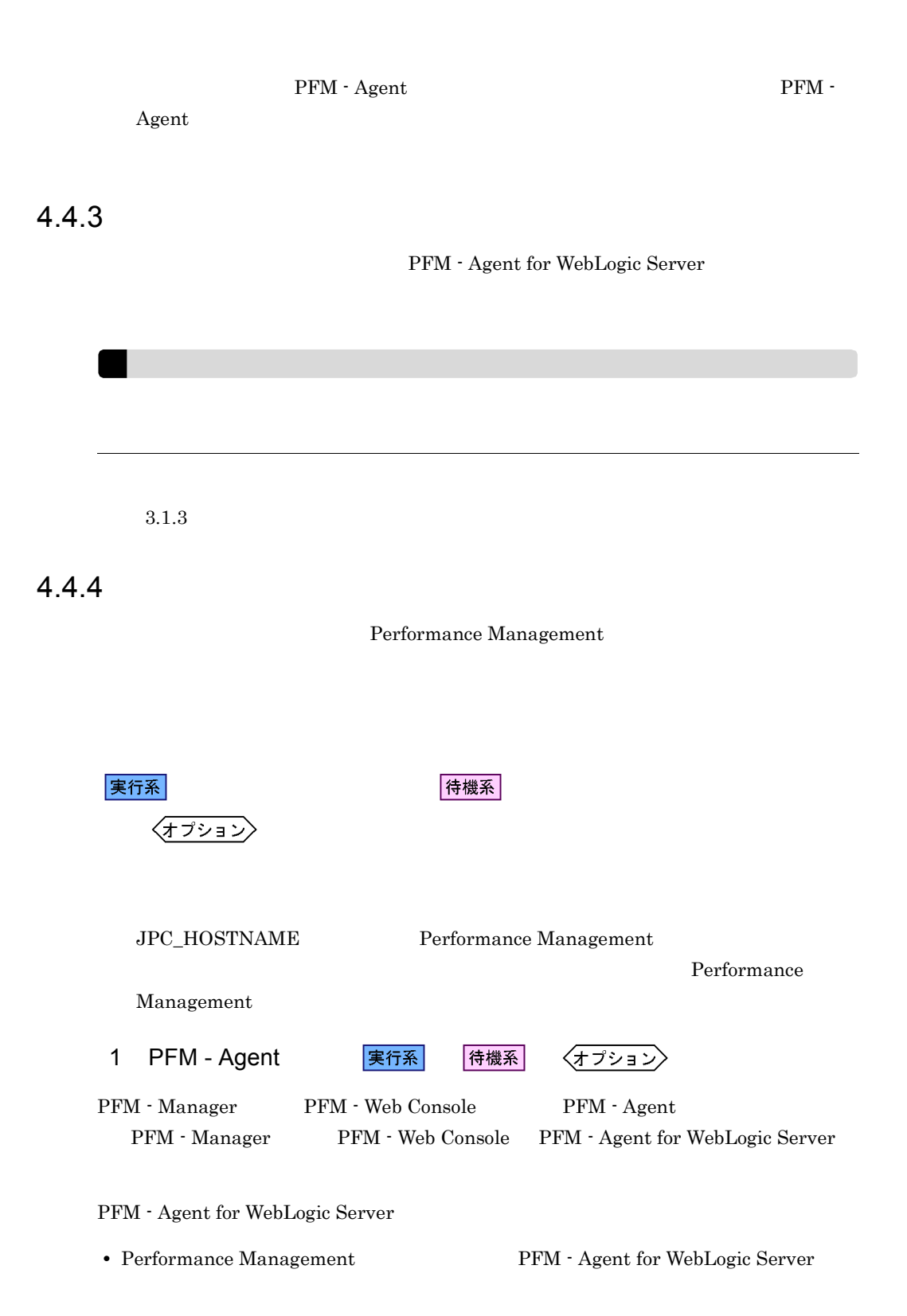

実行系

#### • **• THE PFM** - Agent for WebLogic Server

PFM - Manager PFM - Web Console

 $3.1.4(2)$  PFM - Agent for WebLogic Server

2  $\sim$ 

|実行系|

3 PFM - Agent

jpchasetup create

Performance Management

Performance Management

JP1/Performance Management

Performance Management

1. jpchasetup create The Term - Agent for WebLogic Server

jpchasetup create agts -lhost jp1-hals -d /jp1

 $-$ lhost  $-$ 

jp1-hals DNS

 $-d$  $-d /jp1$  /jp $1/jp1p$ c

2. jpchasetup list

jpchasetup list all

PFM - Agent

〈オプション〉

IP アドレスを設定する LAN Performance Management IP 7 Jpchosts jpchosts

IP JP1/Performance Management

Performance Management

jpcnsconfig port

7 またり またま まんじょう <mark>実行系</mark>

Performance Management

JP1/Performance Management

 $8<sub>1</sub>$ 

PFM - Agent for WebLogic Server

Performance Management

Performance Management

1. jpchasetup export

lhostexp.txt

jpchasetup export -f lhostexp.txt

実行系

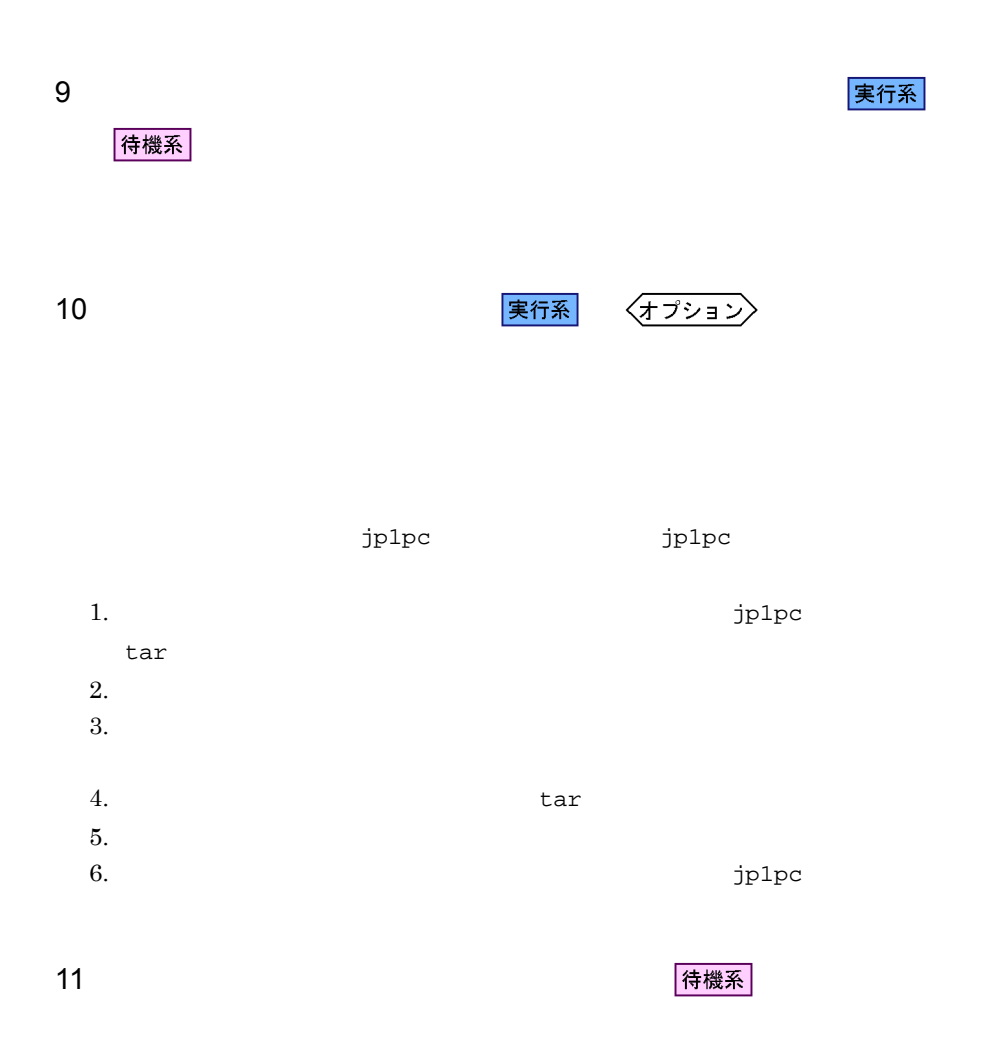

Performance Management

jpchasetup import

Performance Management

1. jpchasetup import

jpchasetup import -f lhostexp.txt

 $4.$ 

PFM - Agent for

WebLogic Server

jpcnsconfig port

2. jpchasetup list

jpchasetup list all

jpchasetup list

12 *PFM - Agent* PFM - Agent

待機系

Performance Management

Performance Management

PFM - Agent for WebLogic Server

UNIX  $\blacksquare$ 

PFM - Agent for WebLogic Server

4-5 *PFM - Agent for WebLogic Server* 項目 説明 PFM - Agent for WebLogic Server /opt/jp1pc/tools/jpcstart act lhost= /opt/jp1pc/tools/jpcstart agts lhost= inst=  $IP$ PFM - Agent for WebLogic Server /opt/jp1pc/tools/jpcstop agts lhost= inst= /opt/jp1pc/tools/jpcstop act lhost=  $IP$ jpcstop  $3$  $\overline{0}$ 

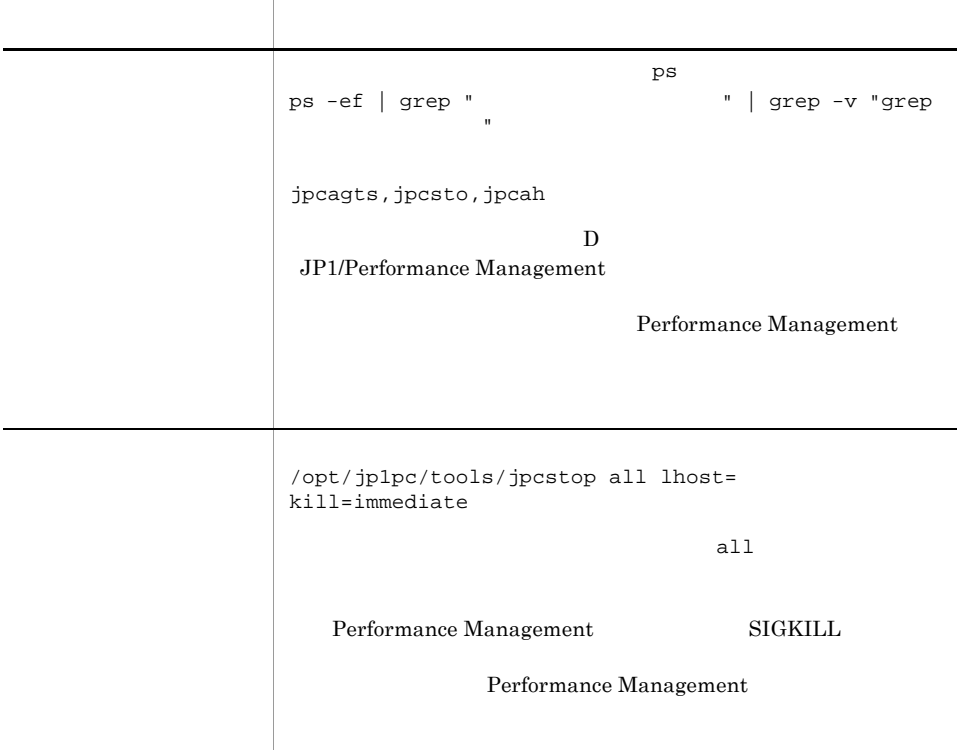

## • **•** *Performance Management*  $\overline{\text{OS}}$ • Performance Management LANG Performance Management • **• Performance** Management Performance Management • ps  $\overline{\text{OS}}$  $47$  $\mathbf{p}\mathbf{s}$ , the system of the system  $\mathbf{p}\mathbf{s}$ 13 **タンタリアントからの起動・停止の違うのに、** 待機系

Performance Management

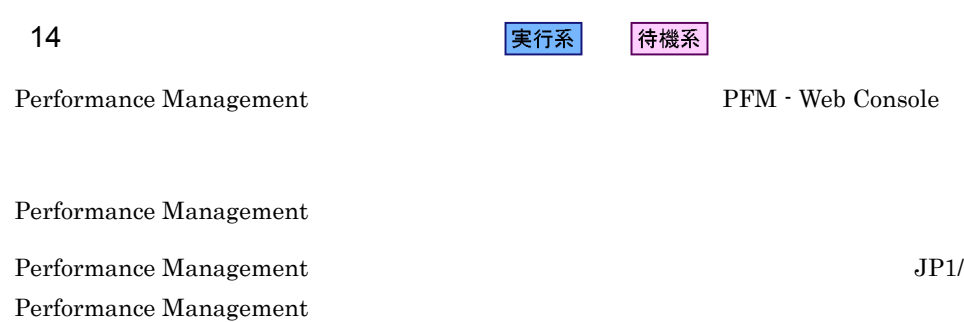

 $4.$ 

# $4.5$ Windows

PFM - Agent for WebLogic Server

PFM - Manager JP1/Performance Management

## 4.5.1 PFM - Agent for WebLogic Server

PFM - Agent for WebLogic Server

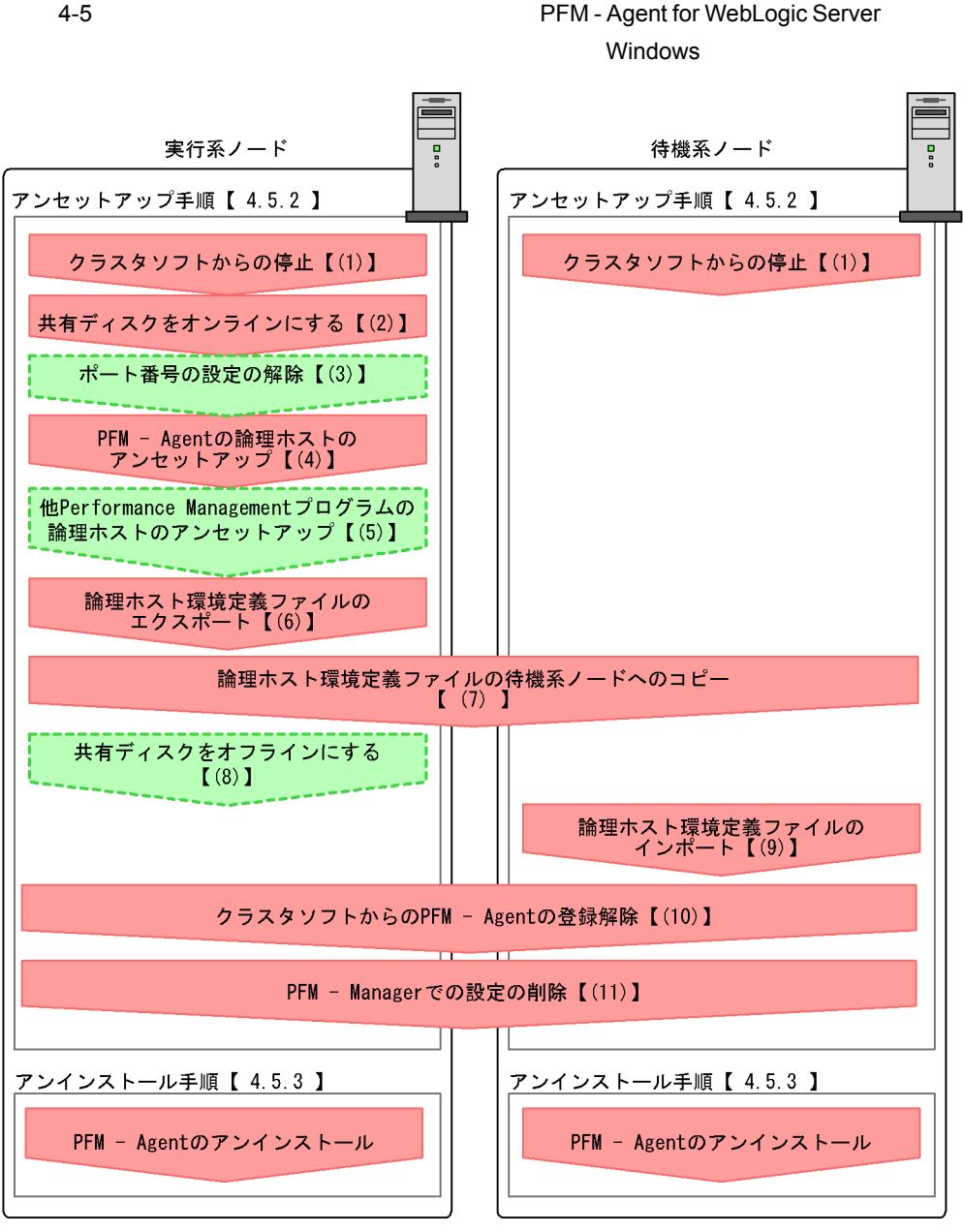

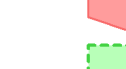

(凡例)

 $\begin{bmatrix} 1 \end{bmatrix}$ :参照先

:必須項目

: オプション項目

PFM - Agent : PFM - Agent for WebLogic Server

## $4.5.2$

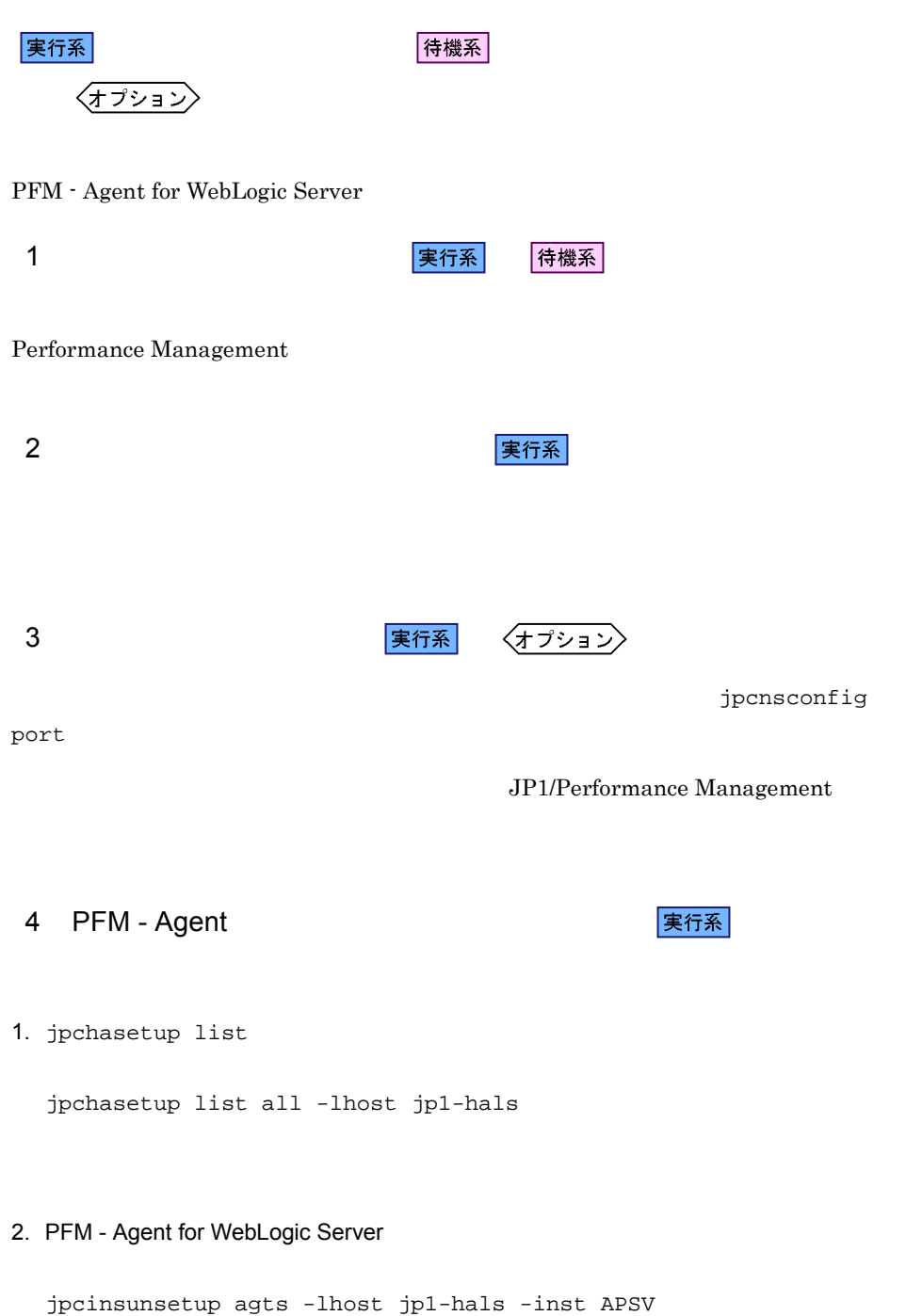

jpcinsunsetup

3. jpchasetup delete The PFM - Agent for WebLogic Server

jpchasetup delete agts -lhost jp1-hals jpchasetup delete The Text of PFM - Agent for WebLogic Server

4. jpchasetup list

jpchasetup list all

PFM - Agent for WebLogic Server

 $jp1pc$ 

### 5 Performance Management

実行系  $\langle f \rangle$ 

PFM - Agent for WebLogic Server Performance Management

JP1/Performance Management

PFM - Agent

 $6 \overline{a}$ 

PFM - Agent for WebLogic Server

Performance Management

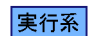

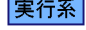

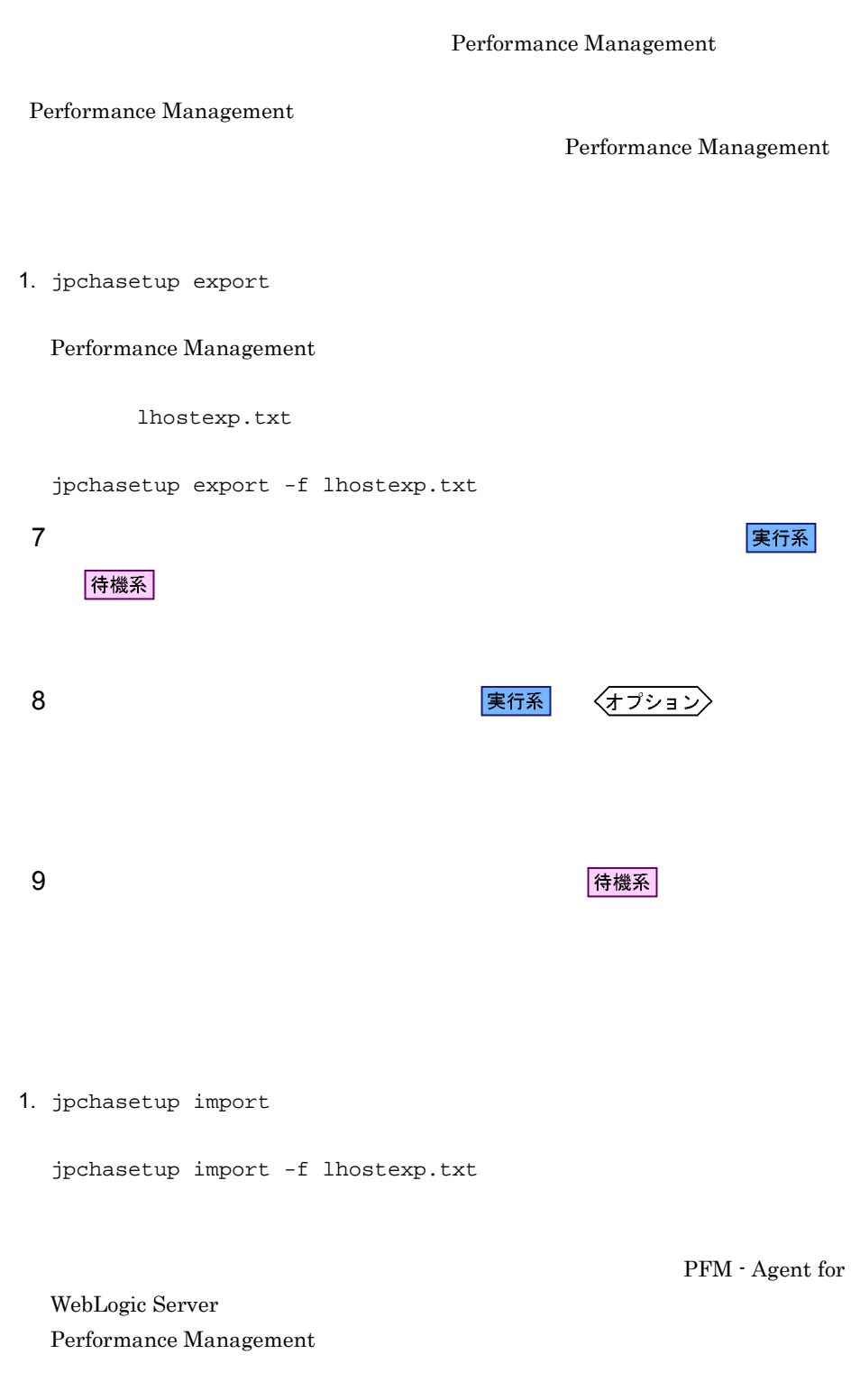

jpcnsconfig port

112

 $4.$ 

待機系

2. jpchasetup list

jpchasetup list all

jpchasetup list

10 **PFM - Agent** マラスタンスタリア

PFM - Agent for WebLogic Server

11 PFM - Manager 実行系 待機系 PFM - Web Console PFM - Manager PFM -Agent for WebLogic Server 1. PFM - Web Console 2. PFM - Manager PFM - Manager jp1-hal PFM - Agent for WebLogic Server jp1-hals jpcctrl delete  $ID$  host=jp1-hals lhost=jp1-hal  $\text{ID}$  iD  $\text{ID}$ 3. PFM - Manager JP1/Performance Management Performance Management 4. PFM - Web Console PFM - Web Console PFM - Manager PFM - Web Console

### $4.5.3$

PFM - Agent for WebLogic Server

• PFM - Agent for WebLogic Server **PFM - Agent** for WebLogic Server Performance Management

• **• THE PFM** - Agent for WebLogic Server

 $4.6$ UNIX

PFM - Agent for WebLogic Server

PFM - Manager JP1/Performance Management

## 4.6.1 PFM - Agent for WebLogic Server

PFM - Agent for WebLogic Server

4-6 *PFM - Agent for WebLogic Server*  $\overline{\mathsf{U}}$ Nix  $\overline{\mathsf{U}}$   $\overline{\mathsf{U}}$   $\$ 

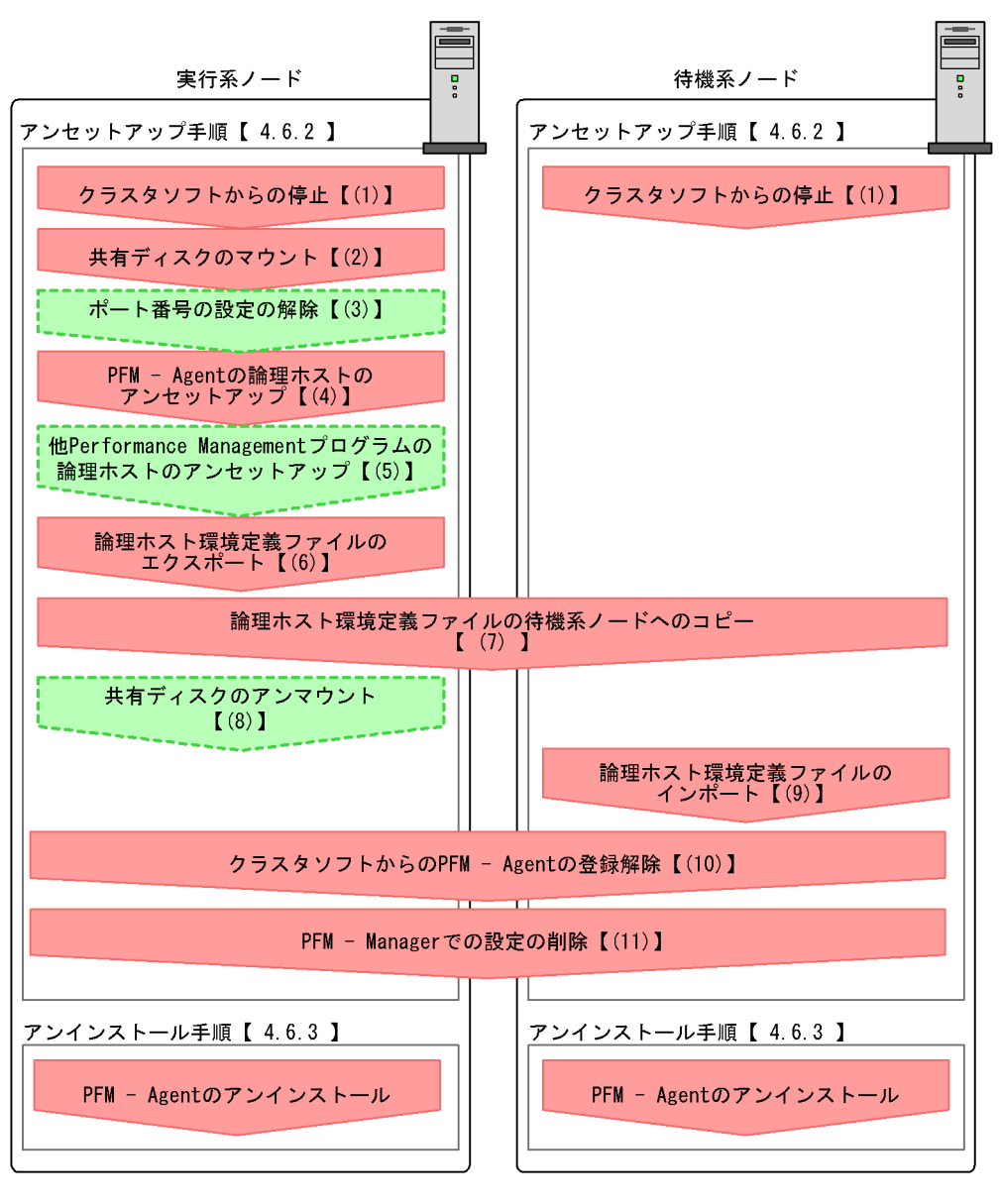

(凡例)

:必須項目 : オプション項目  $\mathbf{L}$ :参照先

PFM - Agent : PFM - Agent for WebLogic Server

 $4.6.2$ 

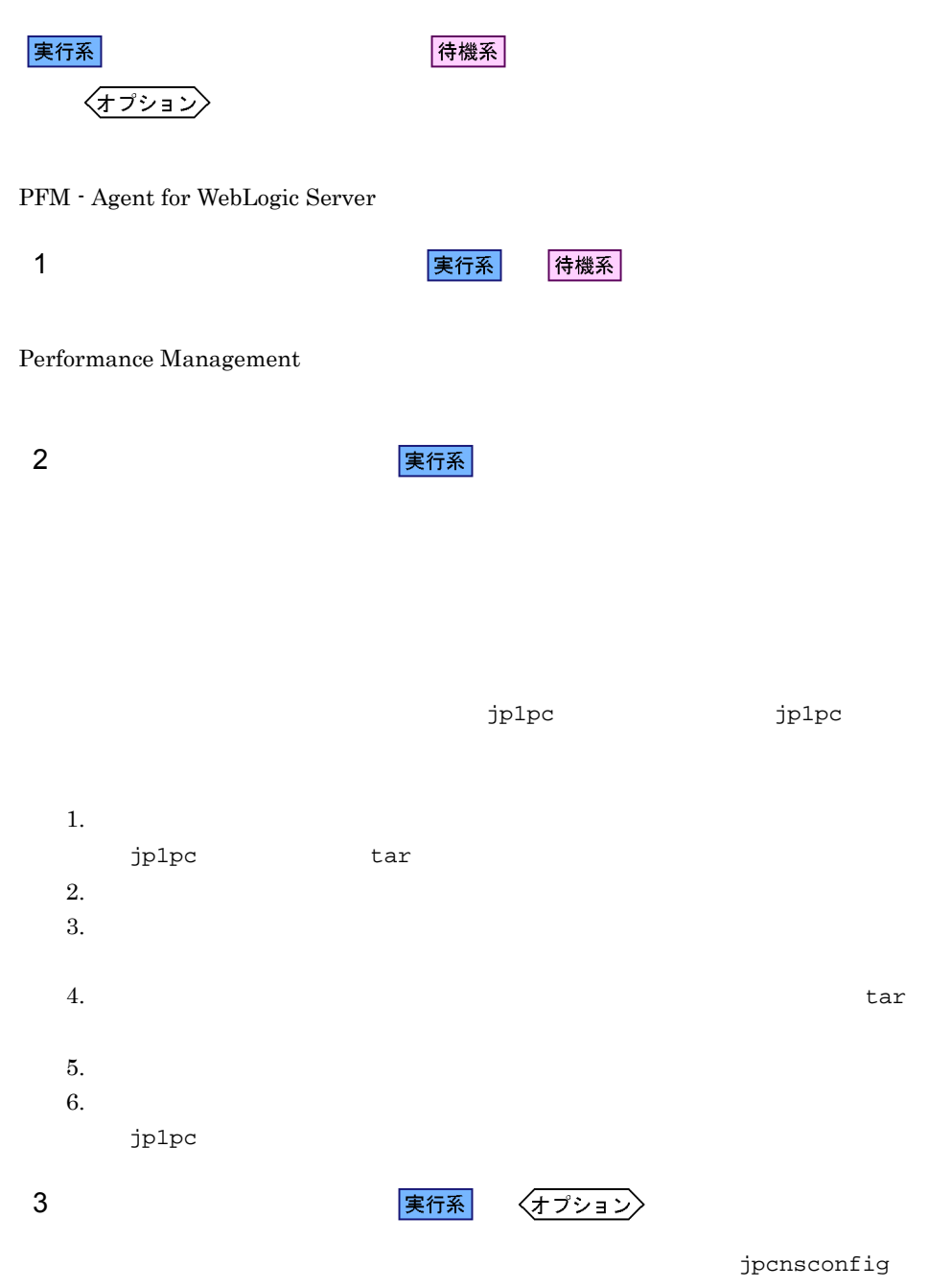

port  $\sim$ 

JP1/Performance Management

4 PFM - Agent 実行系 1. jpchasetup list jpchasetup list all -lhost jp1-hals 2. PFM - Agent for WebLogic Server jpcinsunsetup agts -lhost jp1-hals -inst APSV jpcinsunsetup 3. jpchasetup delete The PFM - Agent for WebLogic Server jpchasetup delete agts -lhost jp1-hals jpchasetup delete PFM - Agent for WebLogic Server 4. jpchasetup list jpchasetup list all PFM - Agent for WebLogic Server  $jp1pc$ 

### 5 Performance Management

$$
\boxed{\text{\tt\#ff\#}}\quad \left\langle \text{\tt\#f}\text{\tt\%j\#j}\right\rangle
$$

PFM - Agent for WebLogic Server PFM - Agent

JP1/Performance Management

実行系

PFM - Agent

 $6 \overline{a}$ 

PFM - Agent for WebLogic Server

Performance Management

Performance Management

Performance Management

Performance Management

1. jpchasetup export

Performance Management

lhostexp.txt

jpchasetup export -f lhostexp.txt

待機系

7 論理ホスト環境定義ファイルの待機系ノードへのコピー

8 またり またま まんでん まんでん まんでん まんてい まんじょう はんしゃ まんてい まんじょう はんしゃ まんてい まんじょう はんしゃ はんしゃ まんてい まんじょう きんじょう きんじょう はんしゃ はんしゃ

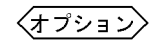

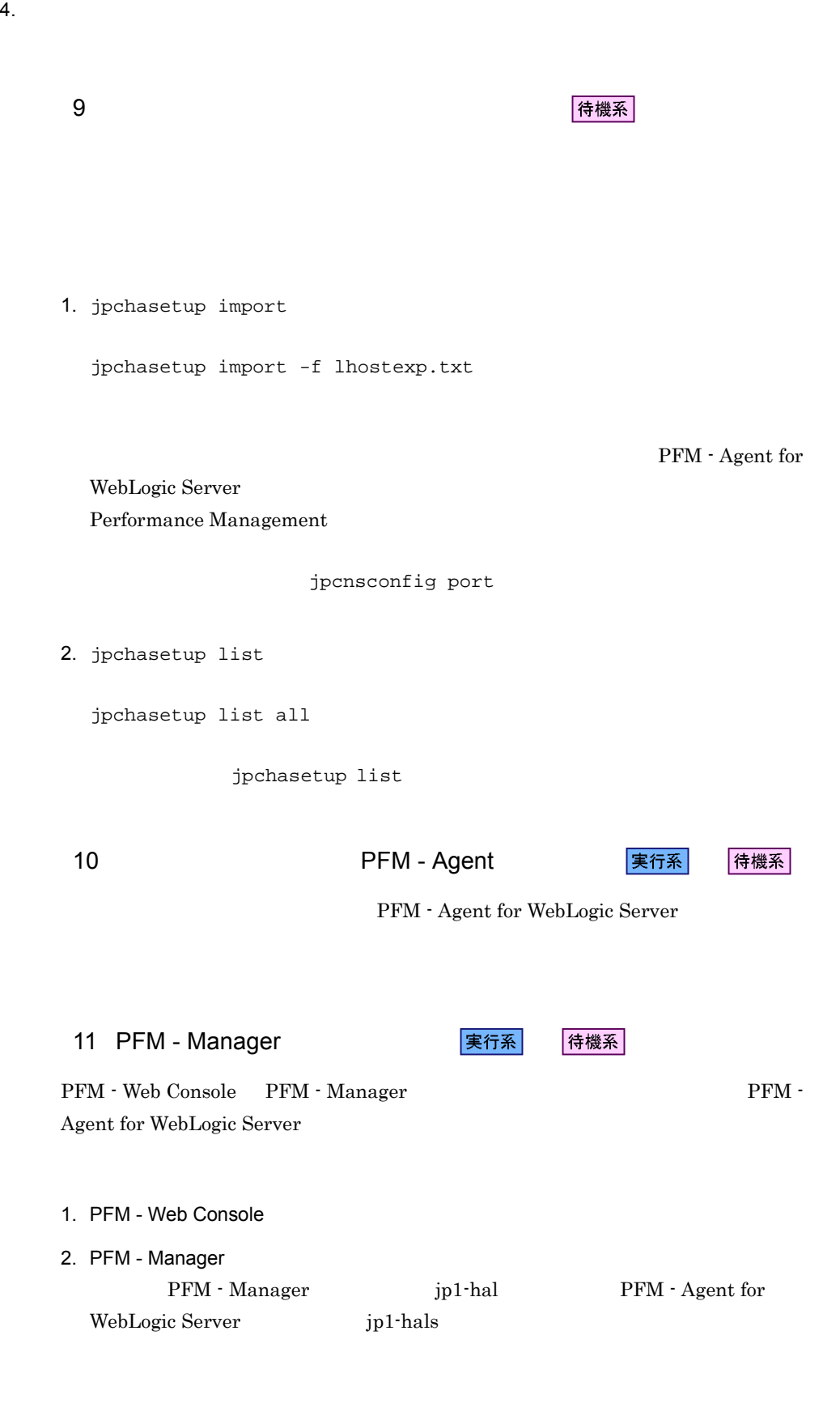

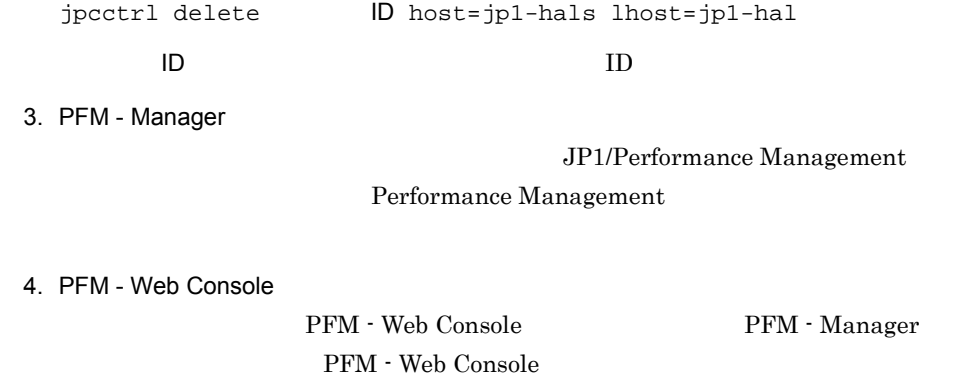

### $4.6.3$

PFM - Agent for WebLogic Server

 $3.2.3$ 

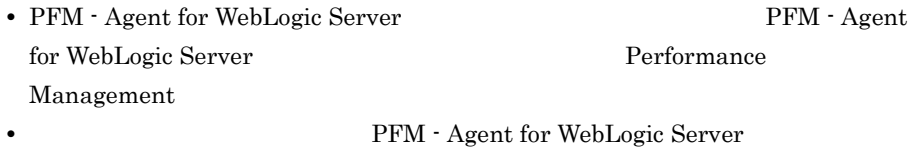
# *5* ソリューションセット

PFM - Agent for WebLogic Server

123

Performance Management

 ${\rm PFM}$  - Agent

PFM - Agent

PFM - Agent

PFM - Agent for WebLogic Server

JP1/Performance

Management

このアラームの主な設定値を表で説明します。この表では,アラームの設定値と,PFM

PFM - Web Console

Console 0. エージェントアイコンによる

- Web Console

PFM - Web

 $\mathbb{R}$ 

PFM - Agent for WebLogic Server

PFM WebLogic Server Solution Alarms 8.50  $8.50$ PFM - Web Console 0 000 WebLogic Server

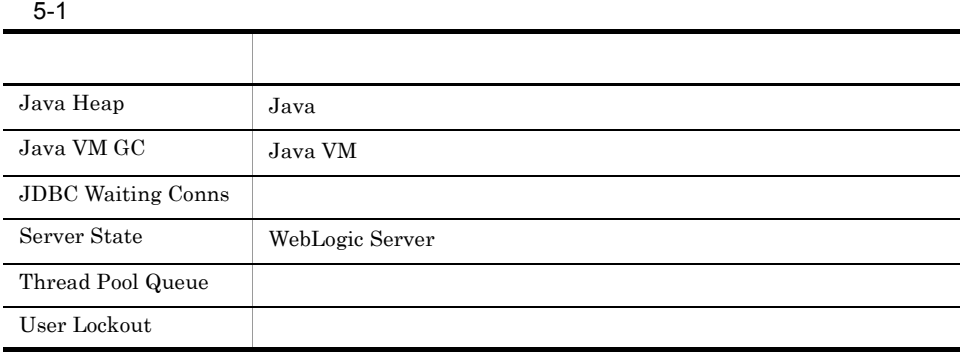

#### Java Heap

Java

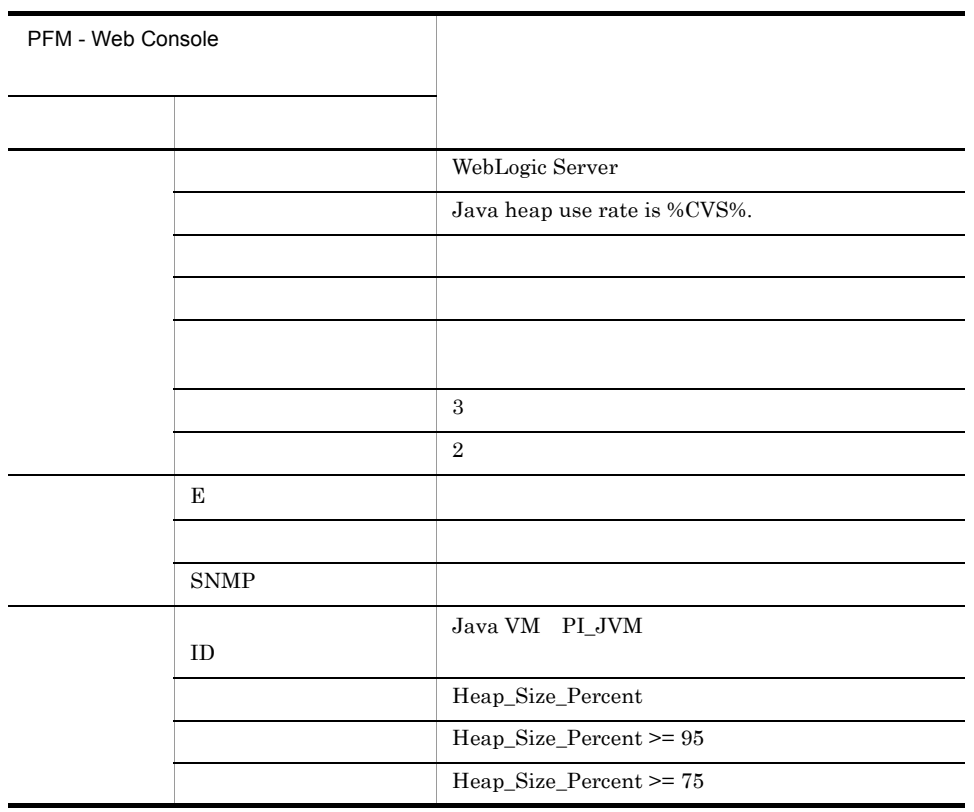

Reports/WebLogic Server/Troubleshooting/Recent Past/Advanced/Java VM/Heap Using Rate

#### Java VM GC

Java VM

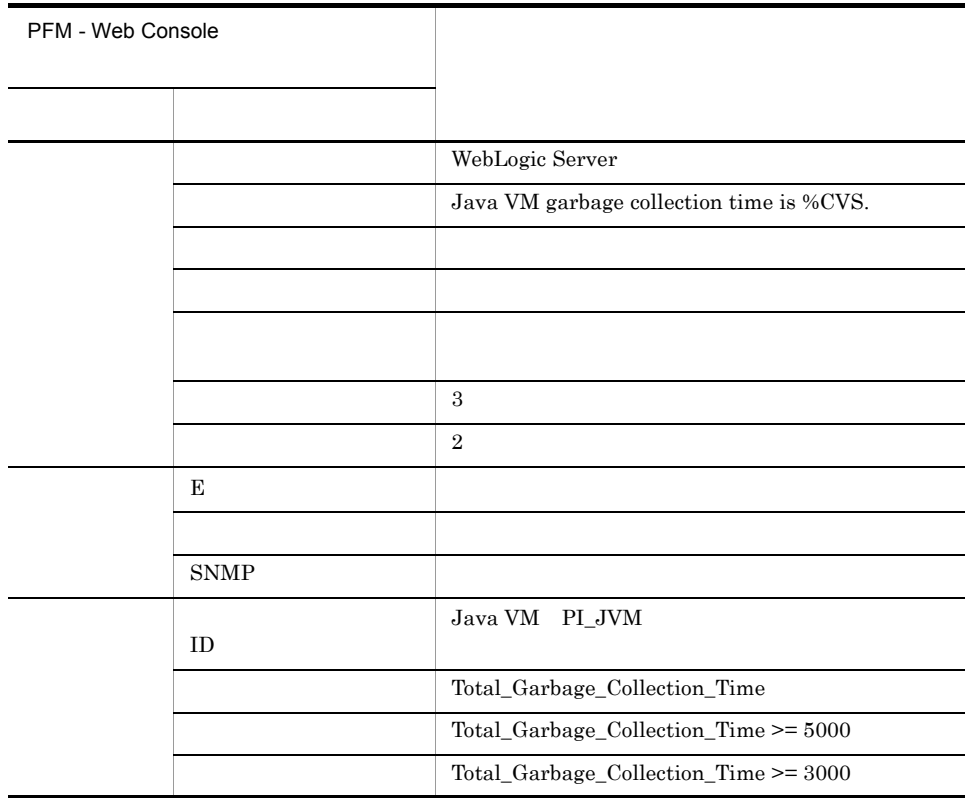

Reports/WebLogic Server/Troubleshooting/Recent Past/Advanced/Java VM/Garbage Collection Time

#### JDBC Waiting Conns

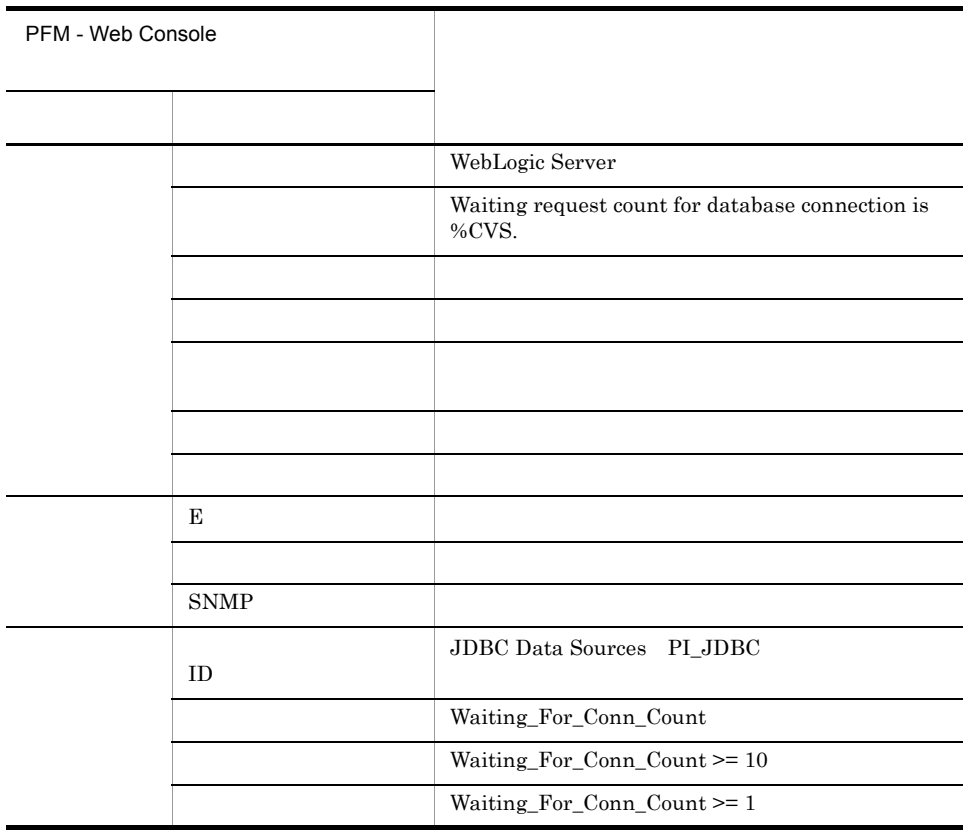

Reports/WebLogic Server/Troubleshooting/Recent Past/Advanced/JDBC Data Sources/ Connection Waiting Count

#### Server State

WebLogic Server

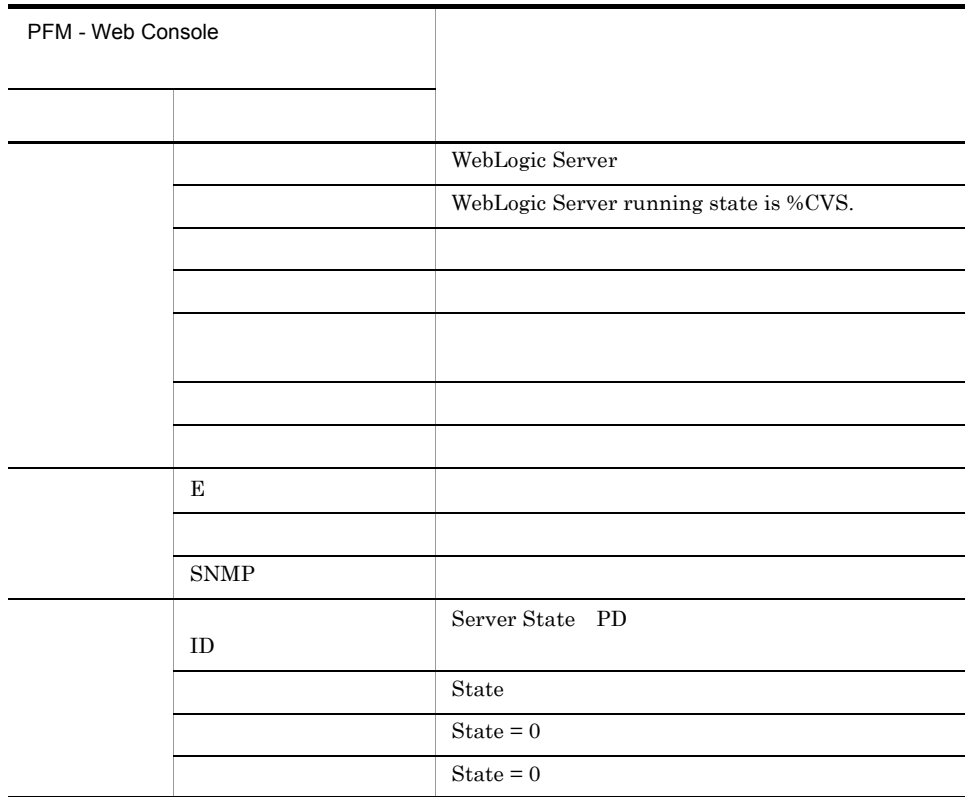

Reports/WebLogic Server/Troubleshooting/Recent Past/Advanced/Server State/State

#### Thread Pool Queue

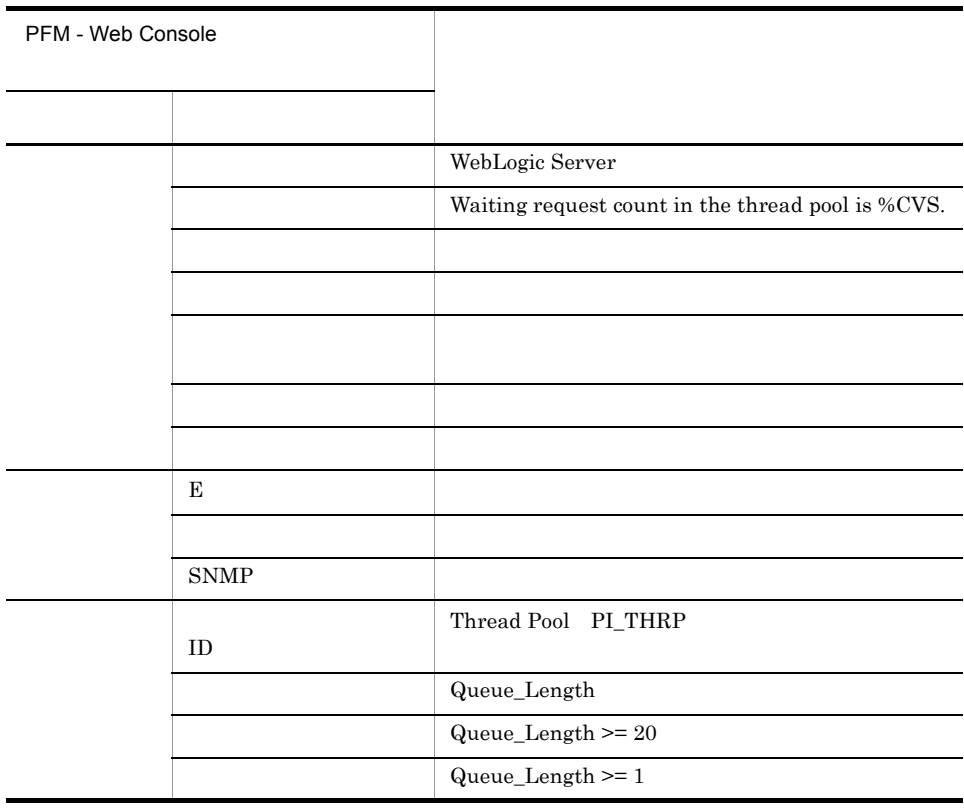

Reports/WebLogic Server/Troubleshooting/Recent Past/Advanced/Thread Pool/Queue Length

#### User Lockout

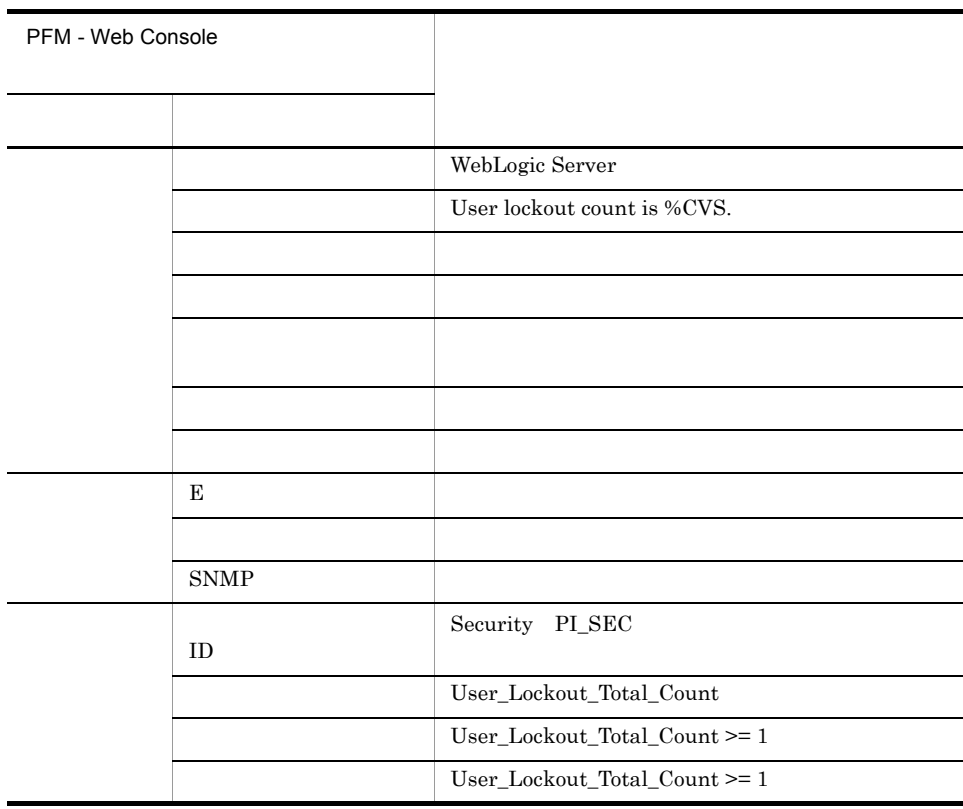

Reports/WebLogic Server/Troubleshooting/Recent Past/Advanced/Security/User Lockout Total Count

PFM - Web Console

 $Log = Yes$ 

PFM - Agent for WebLogic Server

```
<WebLogic Server>
  +-- <Monthly Trend>
      | +-- <Advanced>
             | +-- <Java VM>
                  | | +-- Heap Using Rate
                  | | +-- Garbage Collection Count
                  | | +-- Garbage Collection Time
             | +-- <Thread Pool>
                 +-- Execute Threads
                   | | +-- Queue Length
             | +-- <JDBC Data Sources>
                   | +-- Active Connections
                   | +-- Available Connections
  +-- <Status Reporting>
       | +-- <Daily Trend>
             | | +-- <Advanced>
                  +-- <Java VM>
                        | | | +-- Heap Using Rate
                        | | | +-- Garbage Collection Count
                        | | | +-- Garbage Collection Time
                  .<br>+-- <Thread Pool>
                       +-- Execute Threads
                       +-- Queue Length
                  .<br>+-- <JDBC Data Sources>
                        | | +-- Active Connections
                        | | +-- Available Connections
       | +-- <Real-Time>
             | +-- <Advanced>
                  +-- <Java VM>
                        | | +-- Java Heap
                        | | +-- Heap Using Rate
                   | +-- <Thread Pool>
                        | | +-- Execute Threads
 | | +-- Queue Length
 | +-- <JDBC Data Sources>
                        | +-- Active Connections
                        | +-- Available Connections
                        | +-- Connection Waiting Count
  +-- <Troubleshooting>
       +-- <Recent Past>
             +-- <Advanced>
                   +-- <Server State>
                        | +-- State
                   +-- <Security>
                        | +-- User Lockout Total Count
                   +-- <Java VM>
                        | +-- Java Heap
                        | +-- Heap Using Rate
                        | +-- Garbage Collection Count
                        | +-- Garbage Collection Time
                   +-- <Thread Pool>
                        | +-- Execute Threads
                        | +-- Queue Length
                   +-- <JDBC Data Sources>
                        +-- Active Connections
                        +-- Available Connections
                        +-- Connection Waiting Count
```
 $\lt$  >

#### Monthly Trend  $1 \t 1$  $1$

Status Reporting

- Daily Trend  $24$  execute 1  $1$
- Real-Time

Troubleshooting

- Recent Past  $1 \t1 \t1$
- Real-Time
- Advanced

 ${\rm Log}{\rm =}{\rm No}$ 

PFM - Web Console Log Yes

PFM - Agent for WebLogic Server

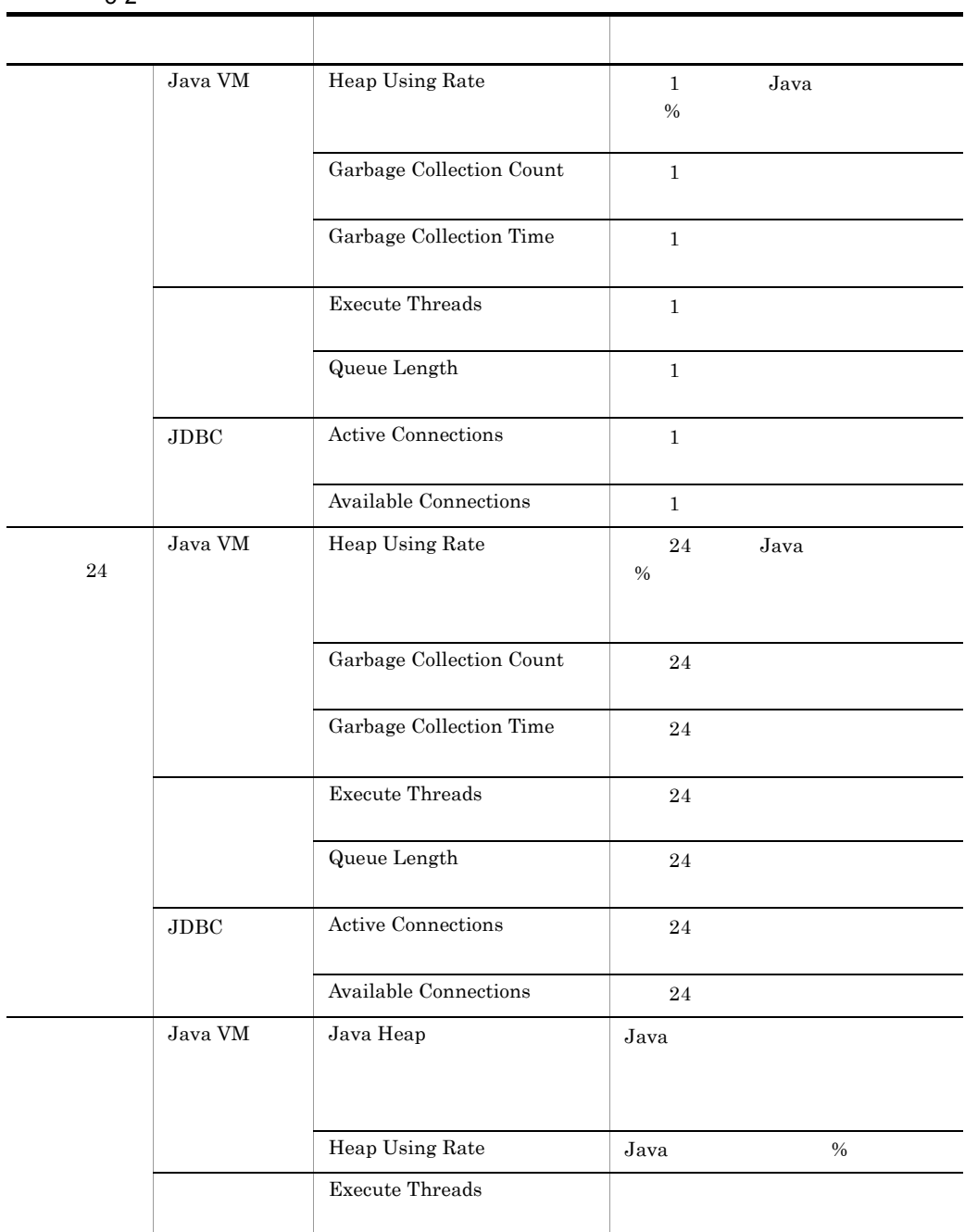

 $5-2$ 

l,

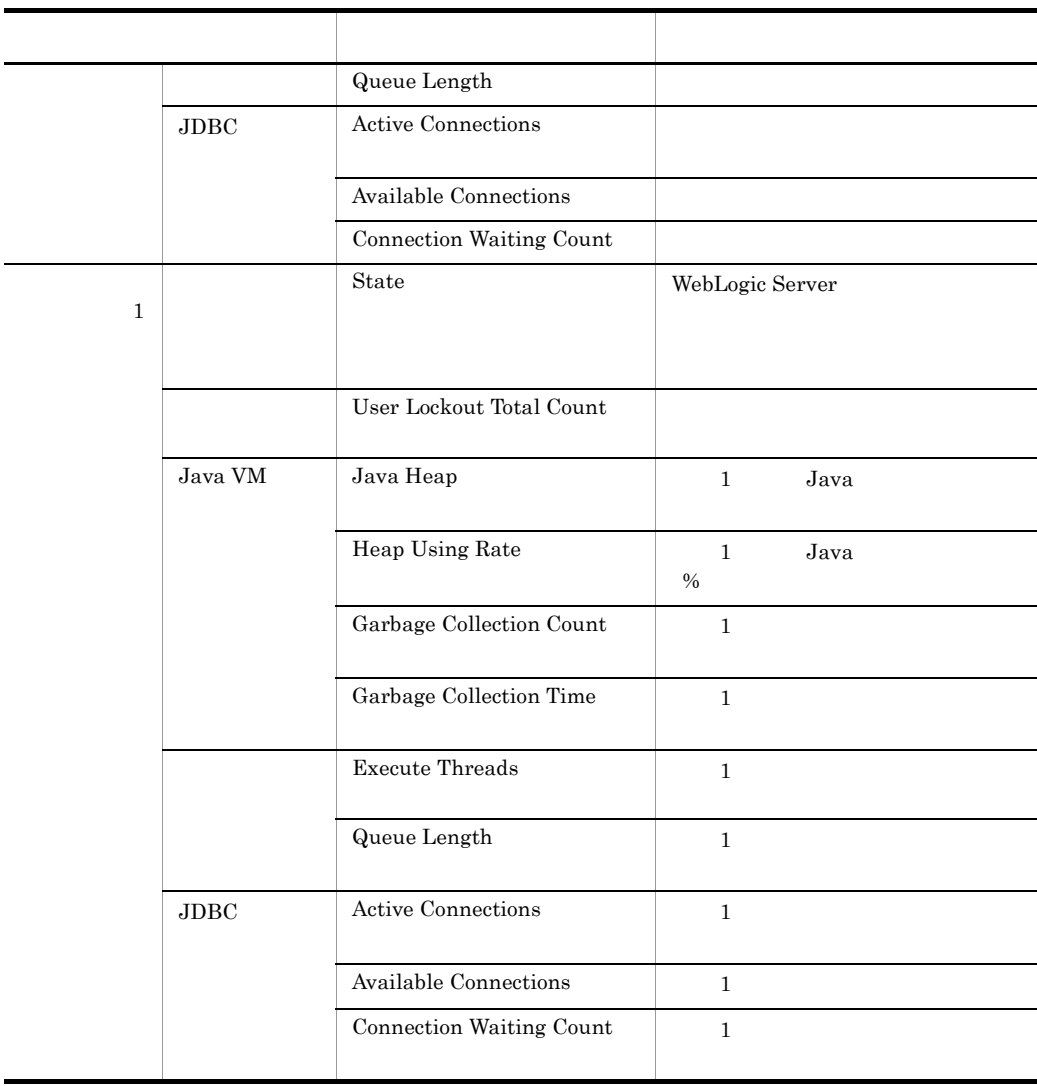

Active Connections 1 and 1 and 2 per percent 1 and 2  $\frac{1}{1}$ 

Reports/WebLogic Server/Monthly Trend/Advanced/JDBC Data Sources/

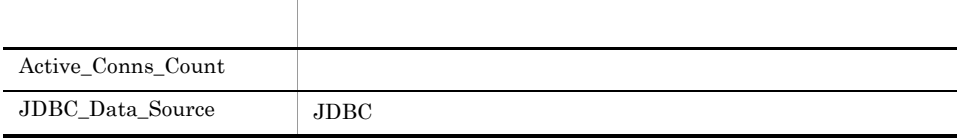

Active Connections 24 and  $\frac{1}{1}$ 

Reports/WebLogic Server/Status Reporting/Daily Trend/Advanced/JDBC Data Sources/

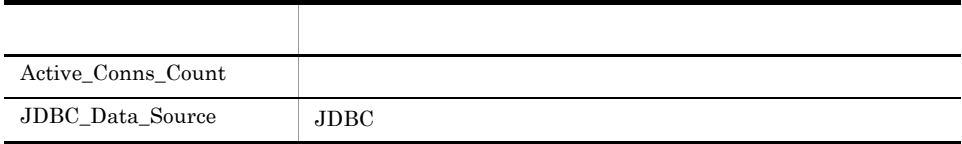

Active Connections

Reports/WebLogic Server/Status Reporting/Real-Time/Advanced/JDBC Data Sources/

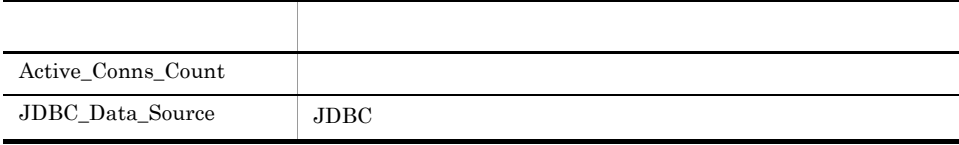

Active Connections 1 and  $\frac{1}{1}$ 

Reports/WebLogic Server/Troubleshooting/Recent Past/Advanced/JDBC Data Sources/

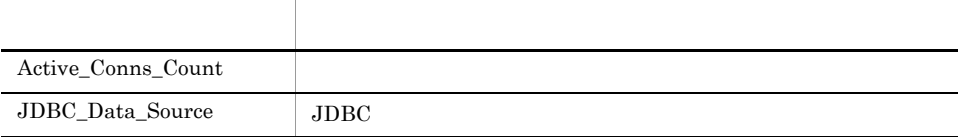

Available Connections 1 and 1 and 1 and 1 and 1 and 1 and 1 and 1 and 1 and 1 and 1 and 1 and 1 and 1 and 1 and 1 and 1 and 1 and 1 and 1 and 1 and 1 and 1 and 1 and 1 and 1 and 1 and 1 and 1 and 1 and 1 and 1 and 1 and 1

Reports/WebLogic Server/Monthly Trend/Advanced/JDBC Data Sources/

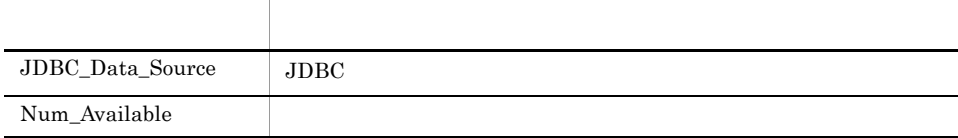

Available Connections 24 1

Reports/WebLogic Server/Status Reporting/Daily Trend/Advanced/JDBC Data Sources/

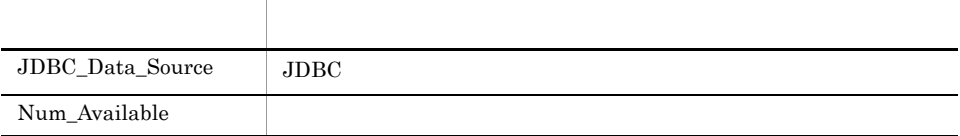

Available Connections

Reports/WebLogic Server/Status Reporting/Real-Time/Advanced/JDBC Data Sources/

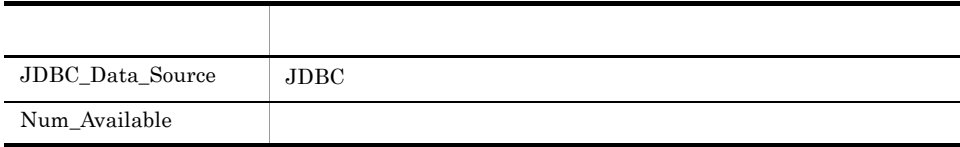

Available Connections 1 the United States and the United States and the United States and the United States and the United States and the United States and the United States and the United States and the United States and

Reports/WebLogic Server/Troubleshooting/Recent Past/Advanced/JDBC Data Sources/

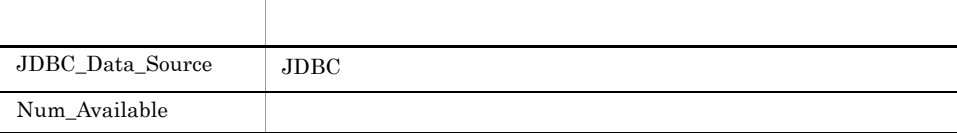

#### **Connection Waiting Count**

Connection Waiting Count

Reports/WebLogic Server/Status Reporting/Real-Time/Advanced/JDBC Data Sources/

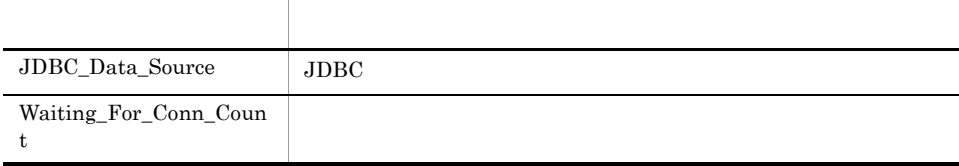

#### Connection Waiting Count 1

Connection Waiting Count 1  $1$ 

Reports/WebLogic Server/Troubleshooting/Recent Past/Advanced/JDBC Data Sources/

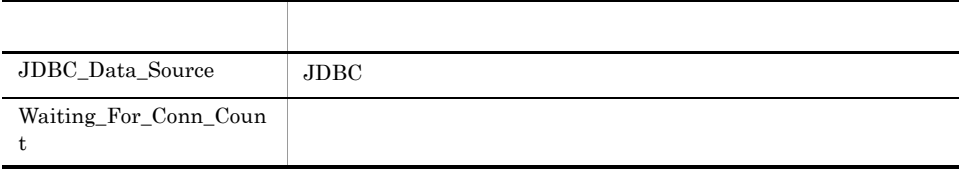

 $\begin{array}{ccc}\n\text{Execute Threads} & 1 & \text{if } 1 \leq 1 \\
\text{ExecuteT1} & 1 & \text{if } 1 \leq 1\n\end{array}$ 

Reports/WebLogic Server/Monthly Trend/Advanced/Thread Pool/

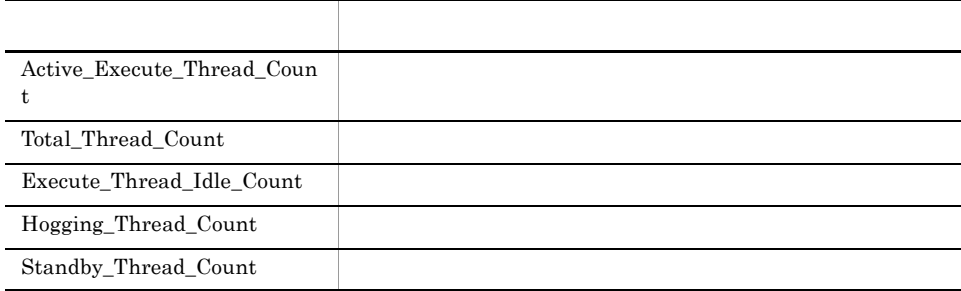

 $\text{Execute}$  Threads  $24$   $1$ 

Reports/WebLogic Server/Status Reporting/Daily Trend/Advanced/Thread Pool/

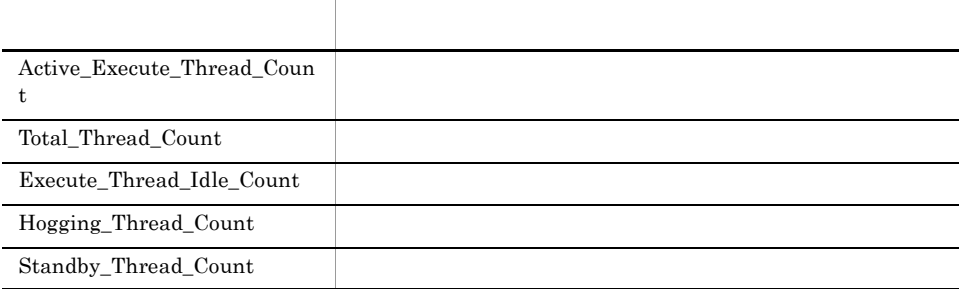

Execute Threads

Reports/WebLogic Server/Status Reporting/Real-Time/Advanced/Thread Pool/

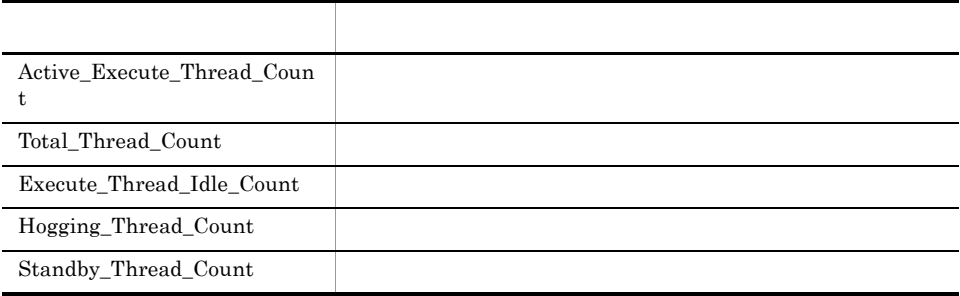

 $\begin{minipage}{0.9\linewidth} \textbf{Execute Threads} & 1 & 1 \\ \textbf{1} & 1 & 1 \\ \textbf{2} & 1 & 1 \\ \textbf{3} & 1 & 1 \\ \textbf{4} & 1 & 1 \\ \textbf{5} & 1 & 1 \\ \textbf{6} & 1 & 1 \\ \textbf{7} & 1 & 1 \\ \textbf{8} & 1 & 1 \\ \textbf{9} & 1 & 1 \\ \textbf{10} & 1 & 1 \\ \textbf{11} & 1 & 1 \\ \textbf{12} & 1 & 1 \\ \textbf{13} & 1 & 1 \\ \textbf{14} & 1 & 1 \\ \textbf{15$ 

Reports/WebLogic Server/Troubleshooting/Recent Past/Advanced/Thread Pool/

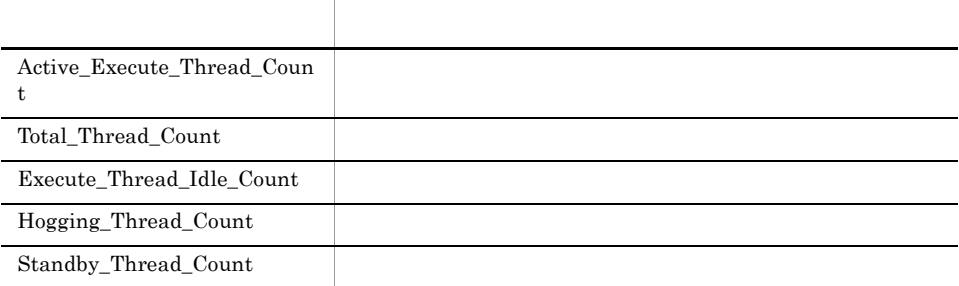

#### Garbage Collection Count 1

Garbage Collection Count 1

 $\sim$  1

Reports/WebLogic Server/Monthly Trend/Advanced/Java VM/

Java VM PI\_JVM

フィールド名 説明 Total\_Garbage\_Collection\_Coun t

#### Garbage Collection Count 24

Garbage Collection Count 24  $1$ 

Reports/WebLogic Server/Status Reporting/Daily Trend/Advanced/Java VM/

Java VM PI\_JVM

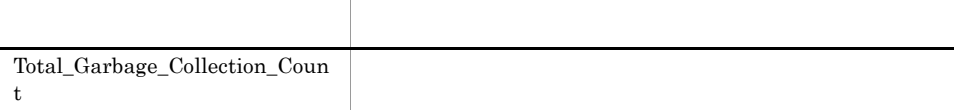

#### Garbage Collection Count 1

Garbage Collection Count 1

 $1$ , 4  $\sim$  3  $\sim$  4  $\sim$  4  $\sim$  4  $\sim$  4  $\sim$  4  $\sim$  4  $\sim$  4  $\sim$  4  $\sim$ 

Reports/WebLogic Server/Troubleshooting/Recent Past/Advanced/Java VM/

Java VM PI\_JVM

フィールド名 説明 Total\_Garbage\_Collection\_Coun t

#### Garbage Collection Time
1

Garbage Collection Time 1  $1$ 

Reports/WebLogic Server/Monthly Trend/Advanced/Java VM/

Java VM PI\_JVM

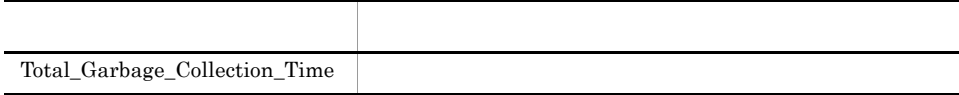

#### Garbage Collection Time
24

Garbage Collection Time 24

 $1$ 

Reports/WebLogic Server/Status Reporting/Daily Trend/Advanced/Java VM/

Java VM PI\_JVM

フィールド名 説明 Total\_Garbage\_Collection\_Time

#### Garbage Collection Time
1

Garbage Collection Time 1  $1$ 

Reports/WebLogic Server/Troubleshooting/Recent Past/Advanced/Java VM/

Java VM PI\_JVM

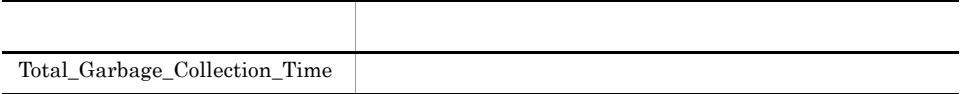

## Heap Using Rate 1

Heap Using Rate 1 Java 1 1 Java 1

Reports/WebLogic Server/Monthly Trend/Advanced/Java VM/

Java VM PI\_JVM

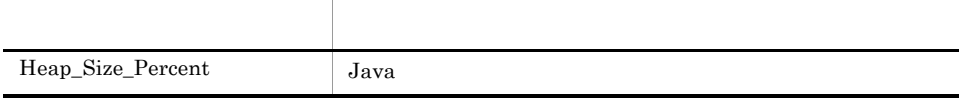
## Heap Using Rate 24

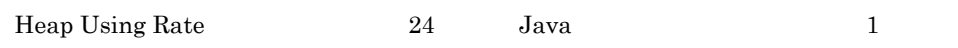

Reports/WebLogic Server/Status Reporting/Daily Trend/Advanced/Java VM/

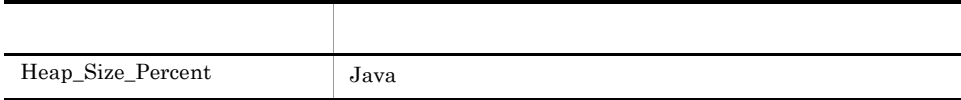

## Heap Using Rate

Heap Using Rate Java

Reports/WebLogic Server/Troubleshooting/Real-Time/Advanced/Java VM/

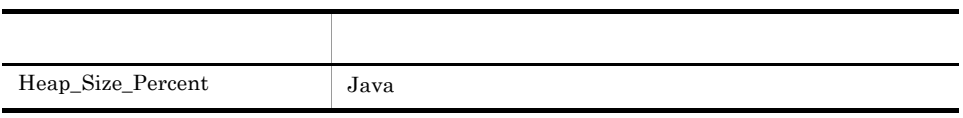

# Heap Using Rate 1

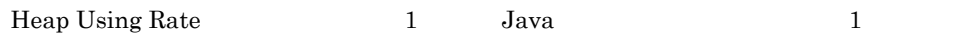

Reports/WebLogic Server/Troubleshooting/Recent Past/Advanced/Java VM/

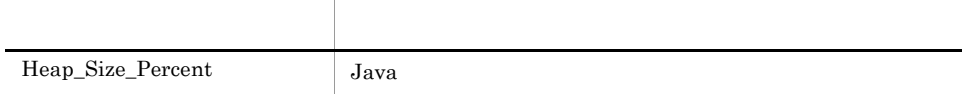

## Java Heap

Java Heap Java

Reports/WebLogic Server/Status Reporting/Real-Time/Advanced/Java VM/

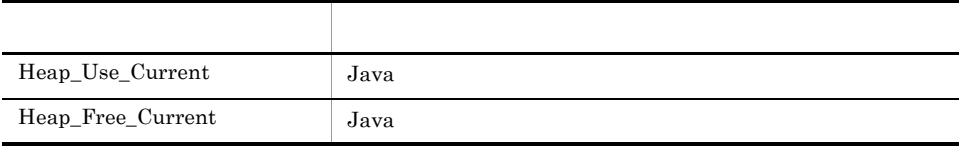

## Java Heap
1

 ${\rm Java~Heap} \qquad \qquad 1 \qquad \quad {\rm Java} \qquad \qquad 1 \qquad \quad$ 

Reports/WebLogic Server/Troubleshooting/Recent Past/Advanced/Java VM/

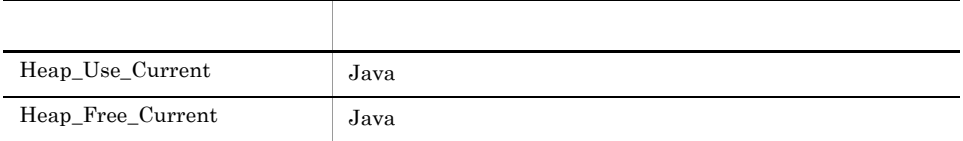

# Queue Length
1

 $\begin{array}{ccc} \text{Queue Length} & 1 & \text{ } \\ \end{array}$ 

Reports/WebLogic Server/Monthly Trend/Advanced/Thread Pool/

Thread Pool PI\_THRP

フィールド ストール・シート アクセス Queue\_Length

 $\qquad$ Queue Length 24  $1$ 

Reports/WebLogic Server/Status Reporting/Daily Trend/Advanced/Thread Pool/

Thread Pool PI\_THRP

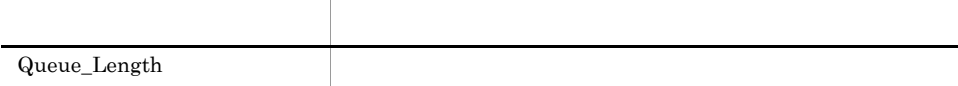

# Queue Length

Queue Length

Reports/WebLogic Server/Status Reporting/Real-Time/Advanced/Thread Pool/

Thread Pool PI\_THRP

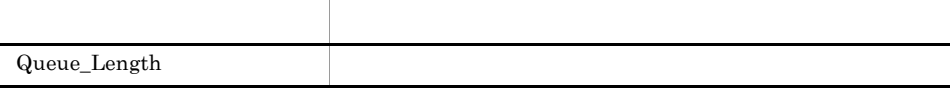

# Queue Length
1

 $\qquad$ Queue Length  $1$ 

Reports/WebLogic Server/Troubleshooting/Recent Past/Advanced/Thread Pool/

Thread Pool PI\_THRP

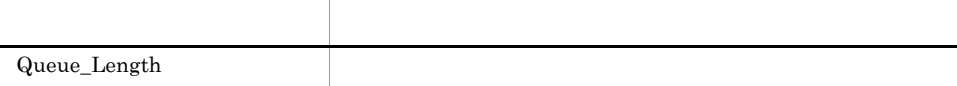

# State 1

State 1 WebLogic Server

Reports/WebLogic Server/Troubleshooting/Recent Past/Advanced/Server State/

Server State PD

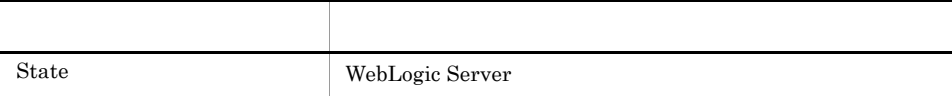

# User Lockout Total Count 1

User Lockout Total Count 1  $1$  , and the set of the set of the set of the set of the set of the set of the set of the set of the set of the set of the set of the set of the set of the set of the set of the set of the set of the set of the set of th

Reports/WebLogic Server/Troubleshooting/Recent Past/Advanced/Security/

Security PI\_SEC

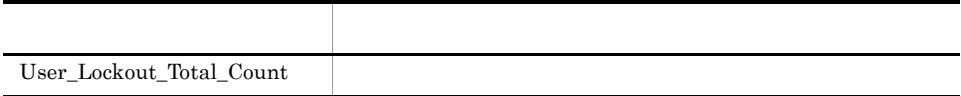

# *6* レコード

PFM - Agent for WebLogic Server

JP1/Performance<br>Performance

Management Management

ODBC

Store データベースに記録されるときだけ

Store データベースに格納されているデータをエクスポートすることができます。<br>データベースに格納されているデータをエクスポートすると

PFM - Agent PFM - Agent PFM - Agent PFM - Agent for WebLogic Server  $H$ PFM - Agent PFM - Web Console

JP1/Performance Management

Performance Management

PFM - Agent for WebLogic Server

PFM - Agent for WebLogic Server

WebLogic Server 
WebLogic Server

 $JavaVM$ Java VM

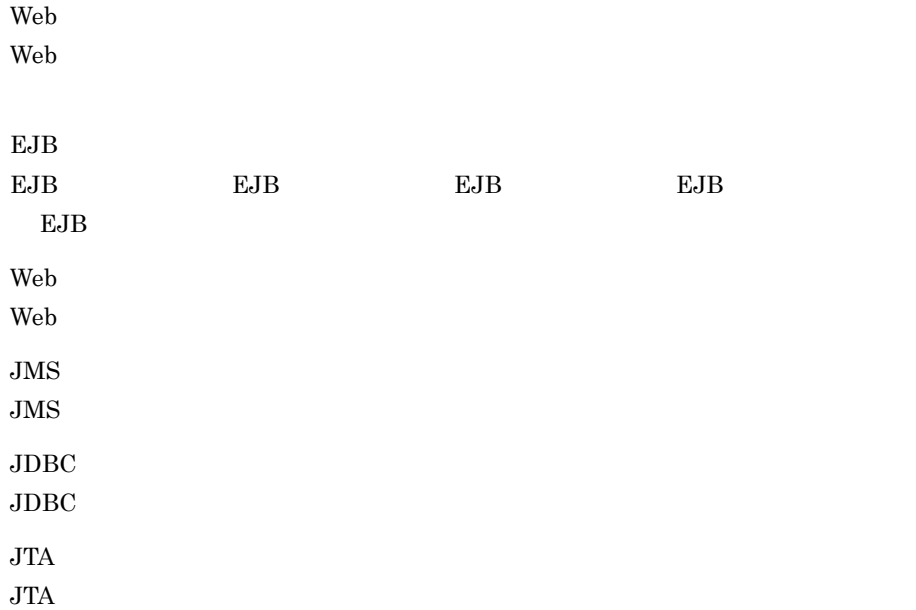

## Performance Management

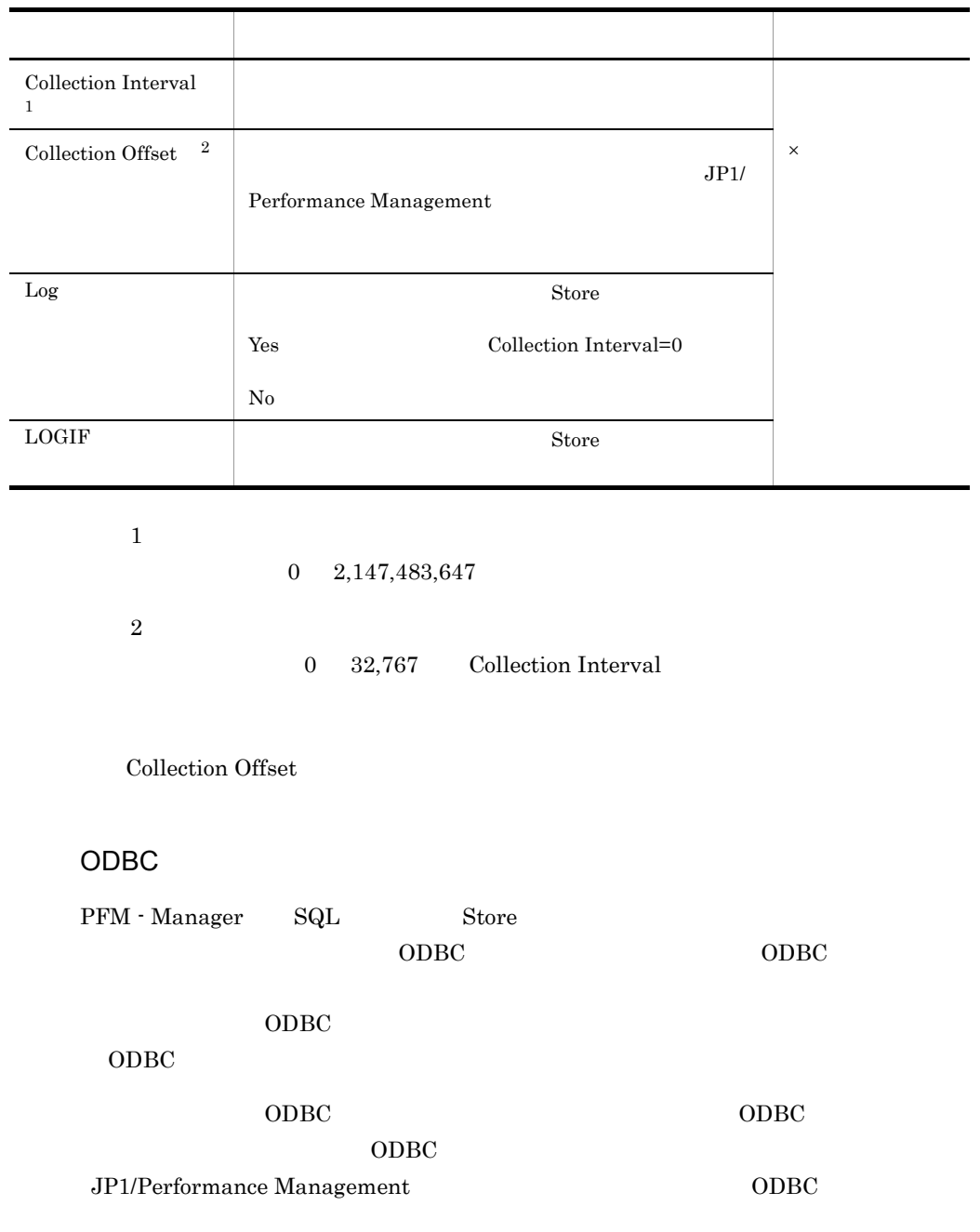

## JP1/Performance Management

## Performance Management

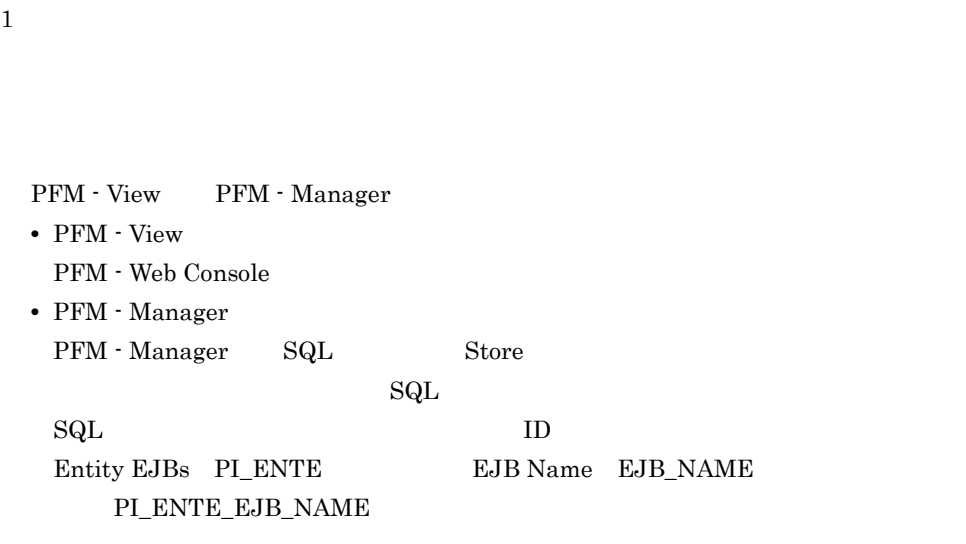

Agent Store

char float  $\blacksquare$ 

# • Store PFM - Manager • PFM - Web Console PFM - View PFM - Manager <br> PFM - View  $6-1$ PFM - Manager PFM - View  $\text{TOTAL}$  (Total) \_TOTAL\_SEC (Total) 要約期間内のレコードのフィールドの値の総和(utime  $\overline{\text{COUNT}}$  $-HI$  (Max)

 $\text{LO}$  (Min)

PFM - Web Console  $PFM$  - Web

Console  $\Box$ 

PI Collection Interval

 $\mathop{\rm Store}\nolimits$ 

 $S$ tore  $S$ 

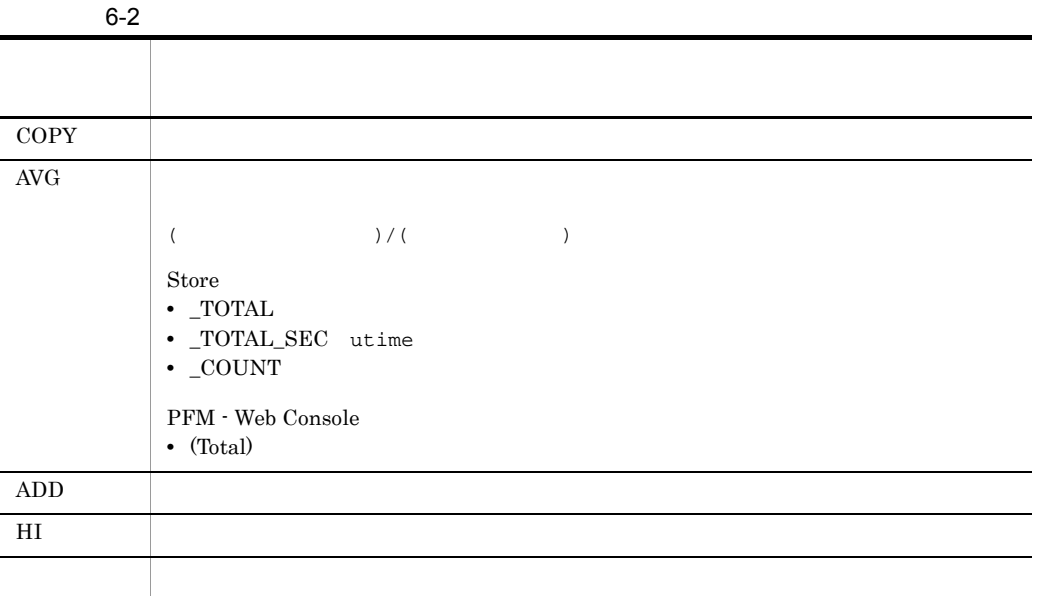

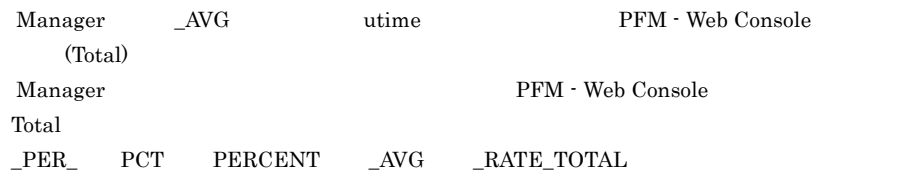

# ODBC

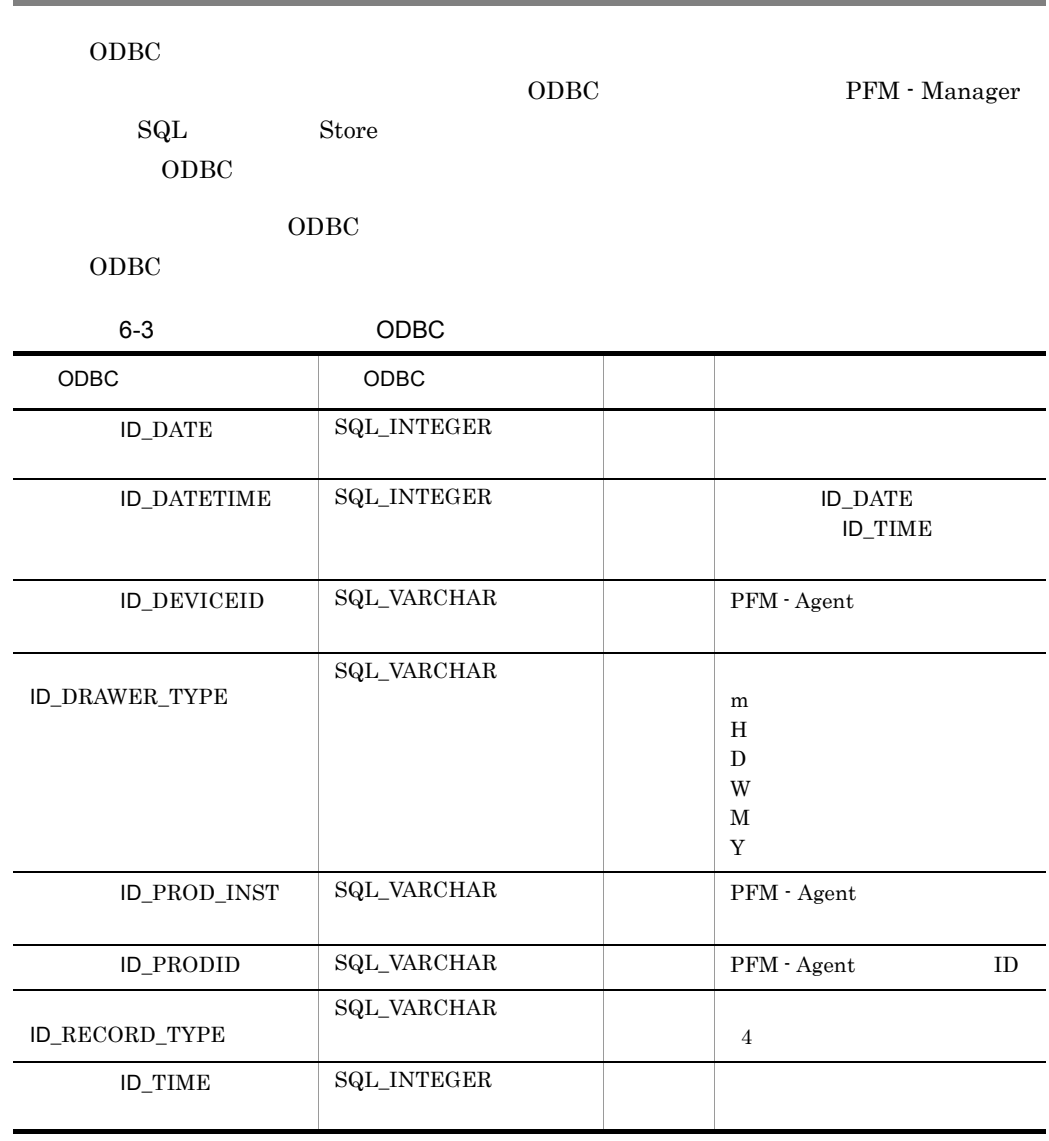

## $\rm C \qquad C^{++}$

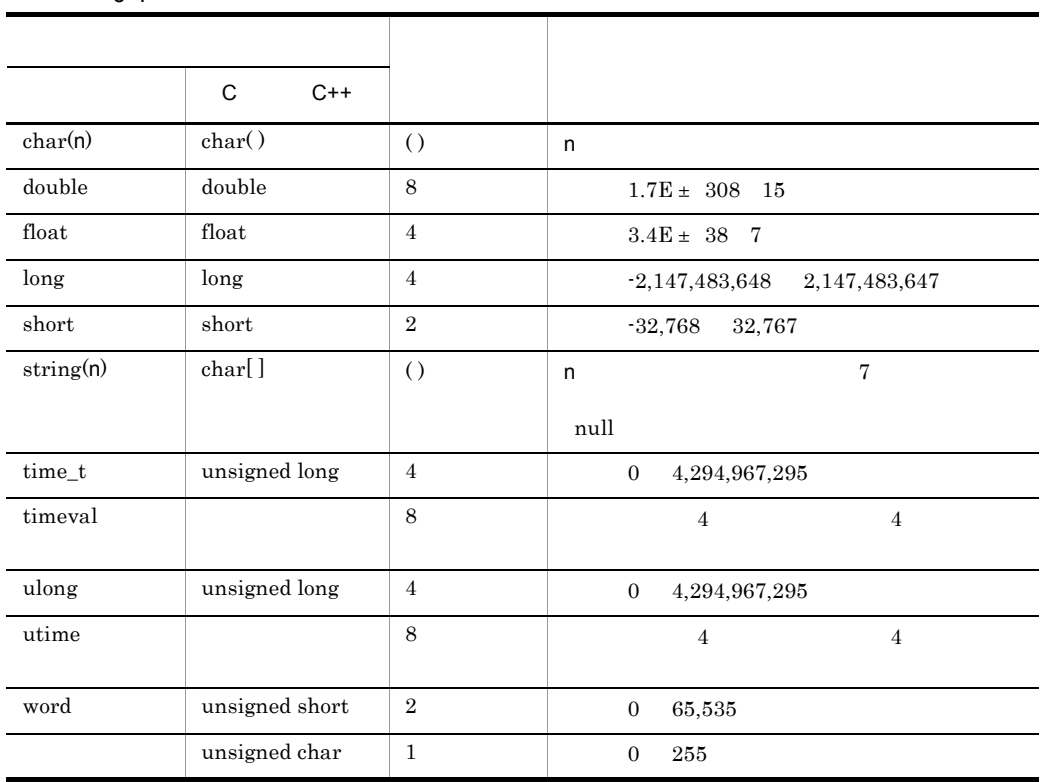

 $6 - 4$ 

l,

l,

l,

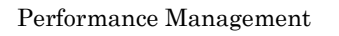

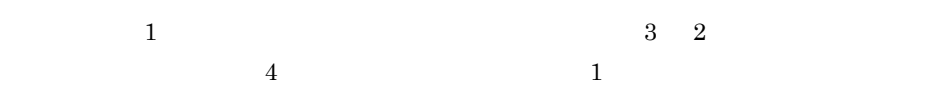

PFM - Agent for WebLogic Server

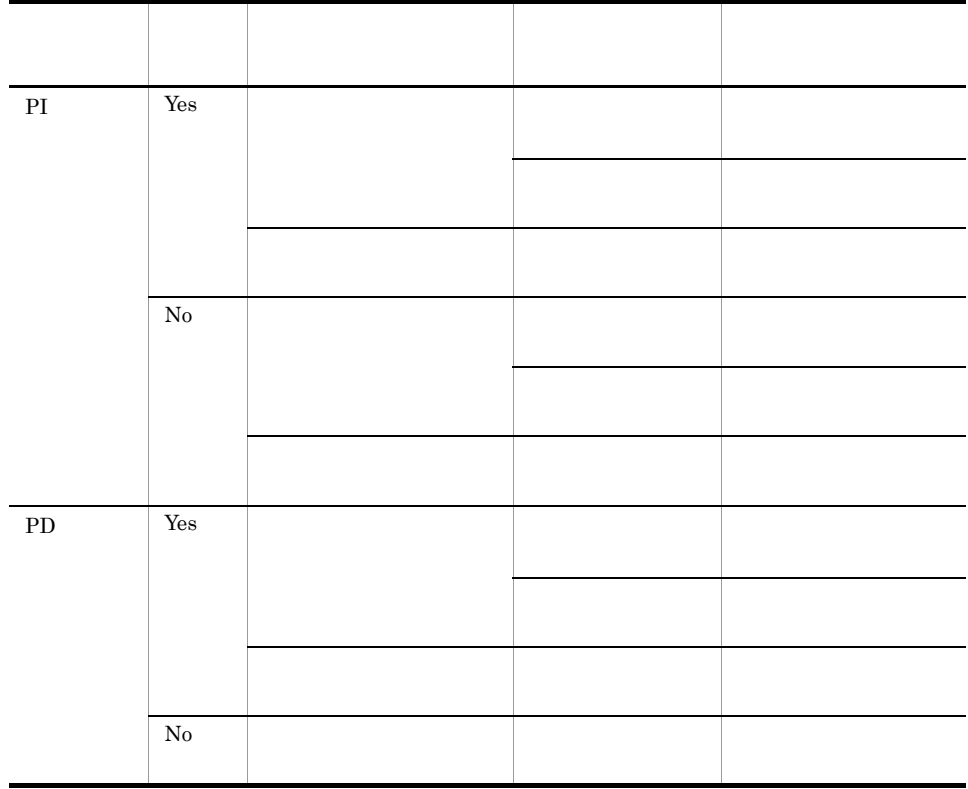

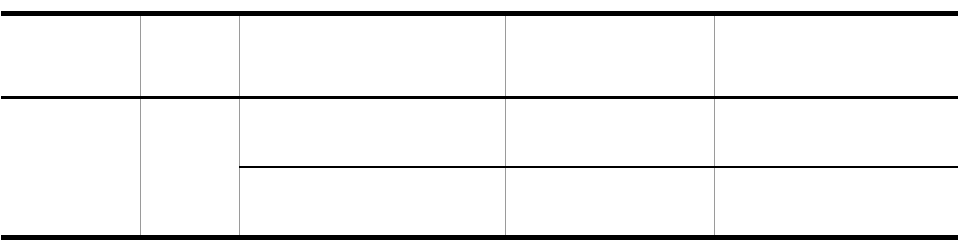

PFM - Web Console

- $\rightarrow$
- Properties
- PI (Figure 1) Agent Collector and 2 Store 2 Store 2 Store 3 Store  $\sim$  0 Store  $\sim$
- リアルタイムレポートには、最初にデータが入れます。<br>●  $\overline{\phantom{a}}$ 
	- $2$

## Store

Store  $\mathcal{L}$ 

#### PFM - View PFM - Manager いちょう デルタ・プログラム しゅうしょう Agent Host DEVICEID PFM - Agent string(256 )  $\mathbb{N}\mathbf{o}$  -  $\Box$ Agent Instance PROD\_INST  ${\rm PFM}$  - Agent string(256 )  $\rm No$ Agent Type PRODID PFM - Agent ID  $1$ char No Date DATE  $1$ 2  $char(3)$  No Date and Time DATETIME Date DATE Time TIME 2 char(6)  $\log$  No Drawer Type DRAWER\_TYP E  $PI$ PFM -Web Console ODBC 示が異なる。 <sup>3</sup> char No the No GMT Offset GMT\_ADJUST  $long$   $N_0$ Time TIME  $1\qquad 2$ char(3)  $\log$  No

## 1.1.1 WebLogic Server

 $\mathbf{1}$ 

PI  $\blacksquare$ 

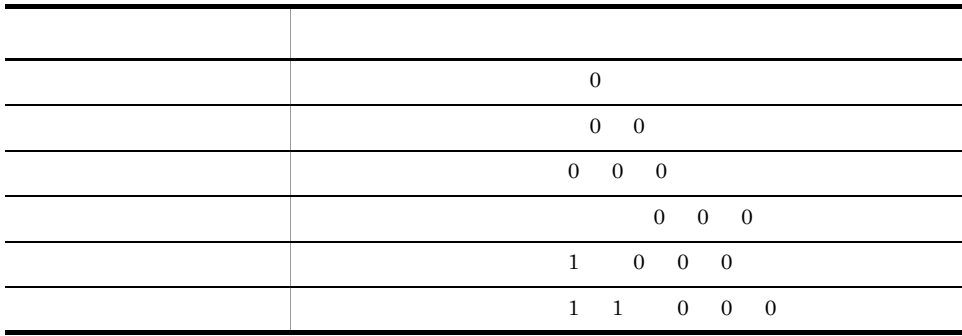

 $\,2$ 

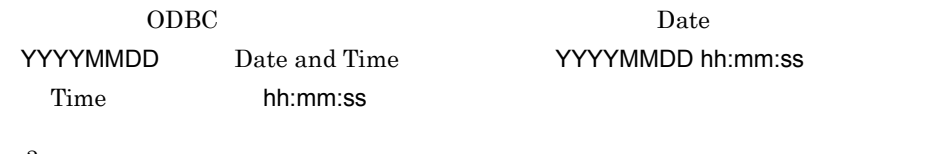

 $\boldsymbol{3}$ 

PFM - Web Console 0DBC 9DBC 0DBC 1

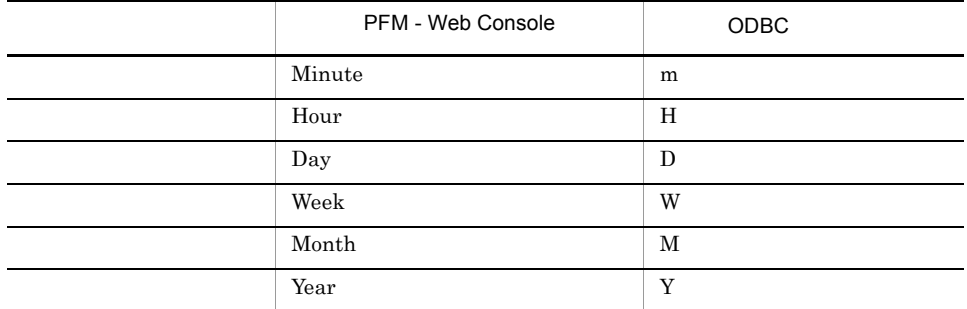

## Store

jpcctrl dump Store

 $\mathop{\rm Stor}\nolimits$ PFM - Web Console

PFM - Agent for WebLogic Server

- ID\_DATE\_F
- ID\_DEVICEID\_F
- ID\_DRAWER\_TYPE\_F
- ID\_DRAWER\_COUNT
- ID\_DRAWER\_COUNT\_F
- ID\_INST\_SEQ
- ID\_PRODID\_F
- ID\_PROD\_INST\_F
- ID\_RECORD\_TYPE
- ID\_RECORD\_TYPE\_F
- ID\_SEVERITY
- ID\_SEVERITY\_F
- ID\_TIME\_F
- ID\_UOWID
- ID\_UOWID\_F
- ID\_UOW\_INST
- ID\_UOW\_INST\_F
- ID\_PFM Manager \_SEC
- ID\_PFM Manager \_MSEC

PFM - Agent for WebLogic Server

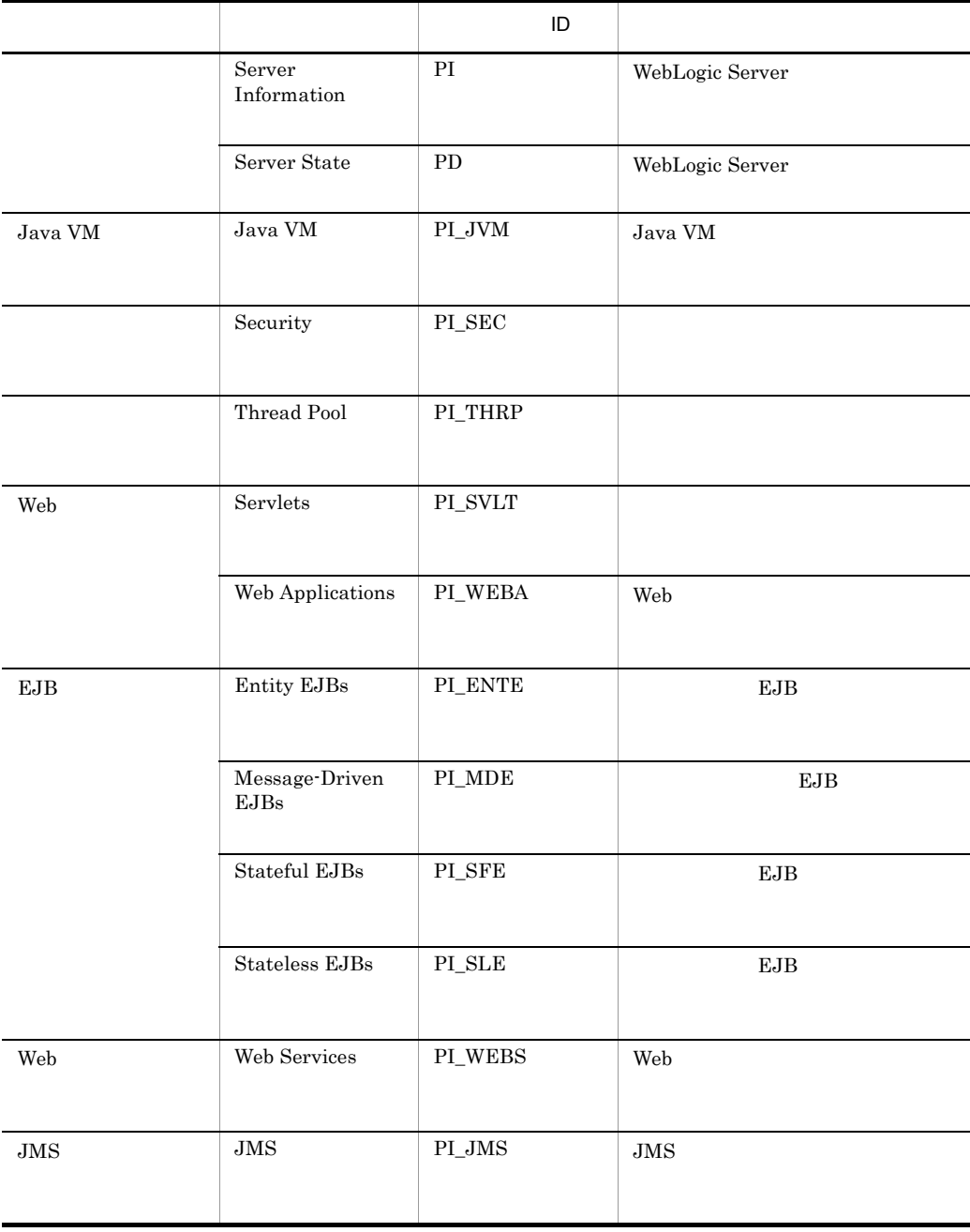

## 6-5 PFM - Agent for WebLogic Server

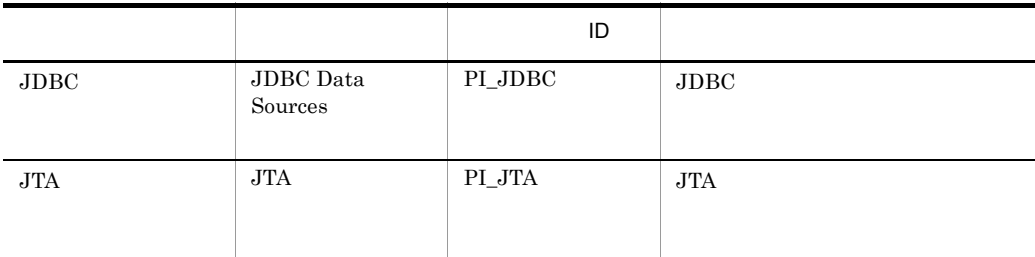

# Entity EJBs PI\_ENTE

## $EJB$

Entity EJBs PI\_ENTE EJB

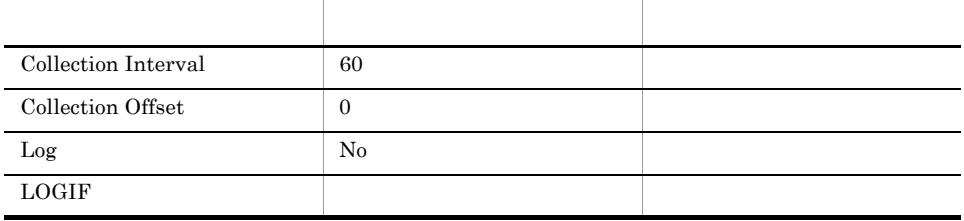

## ODBC

PI\_ENTE\_APPLICATION\_NAME PI\_ENTE\_EJB\_NAME

 $EJB$ 

681

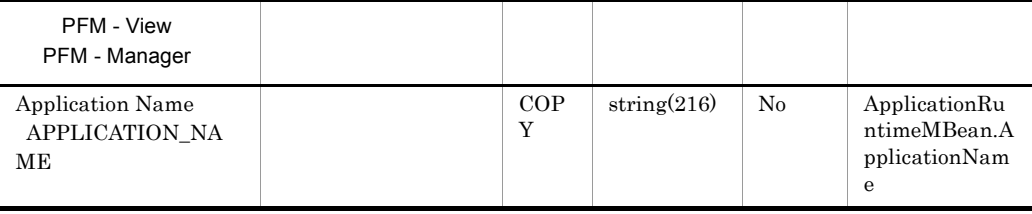

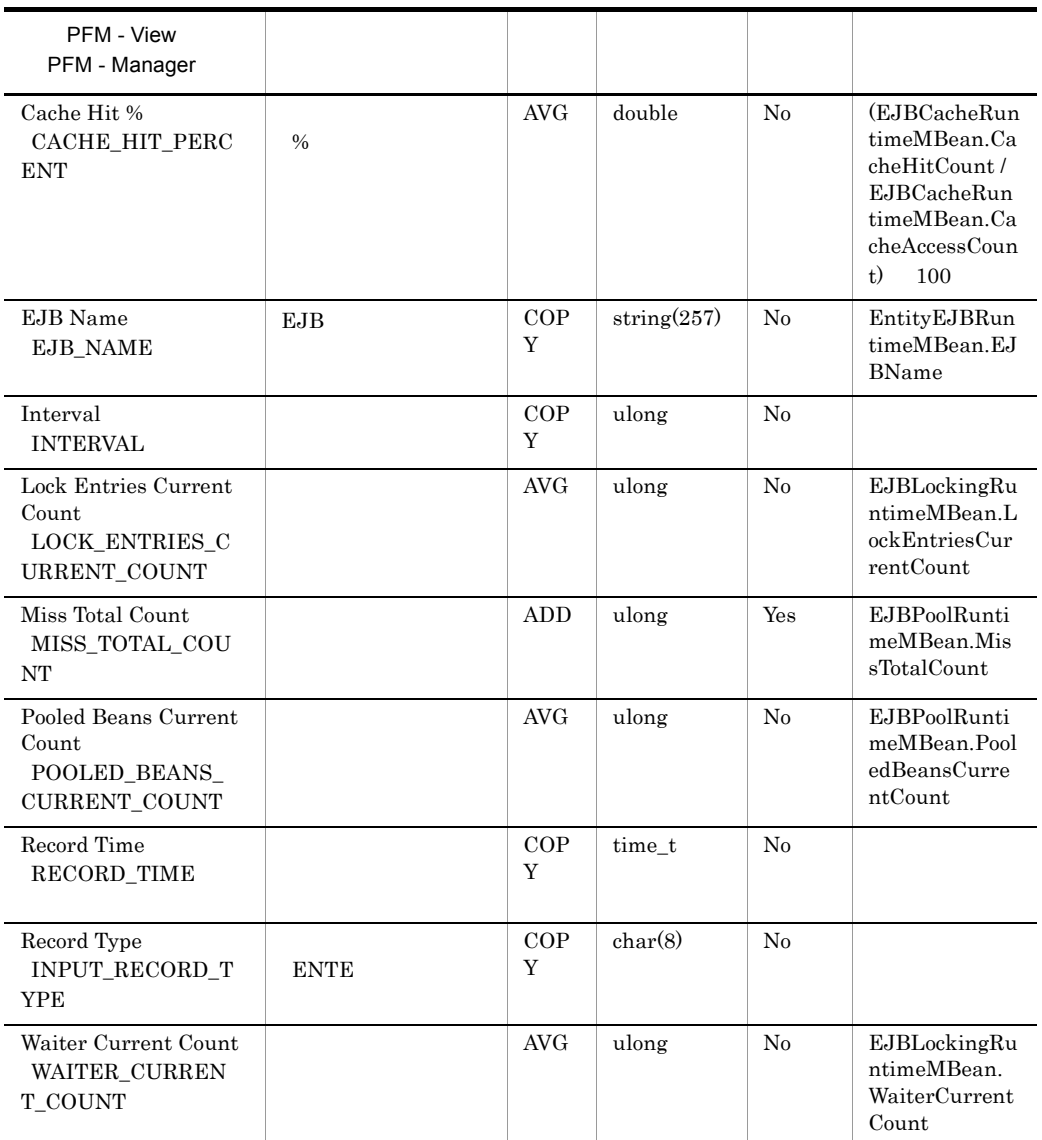

# Java VM PI\_JVM

## $\rm Java$  VM

 ${\rm Java\,VM}\quad{\rm PI\_JVM}\qquad\qquad {\rm Java\,VM}$ 

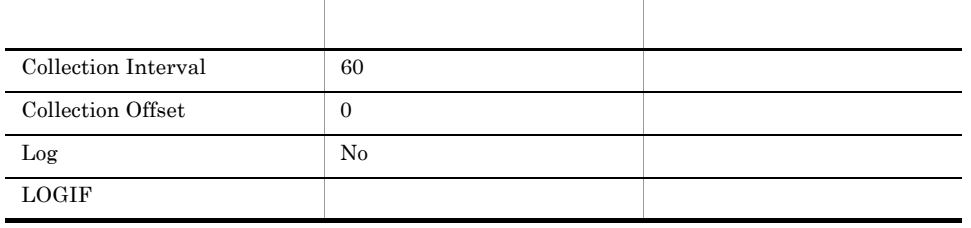

ODBC

WebLogic Server

749

 $\overline{0}$ 

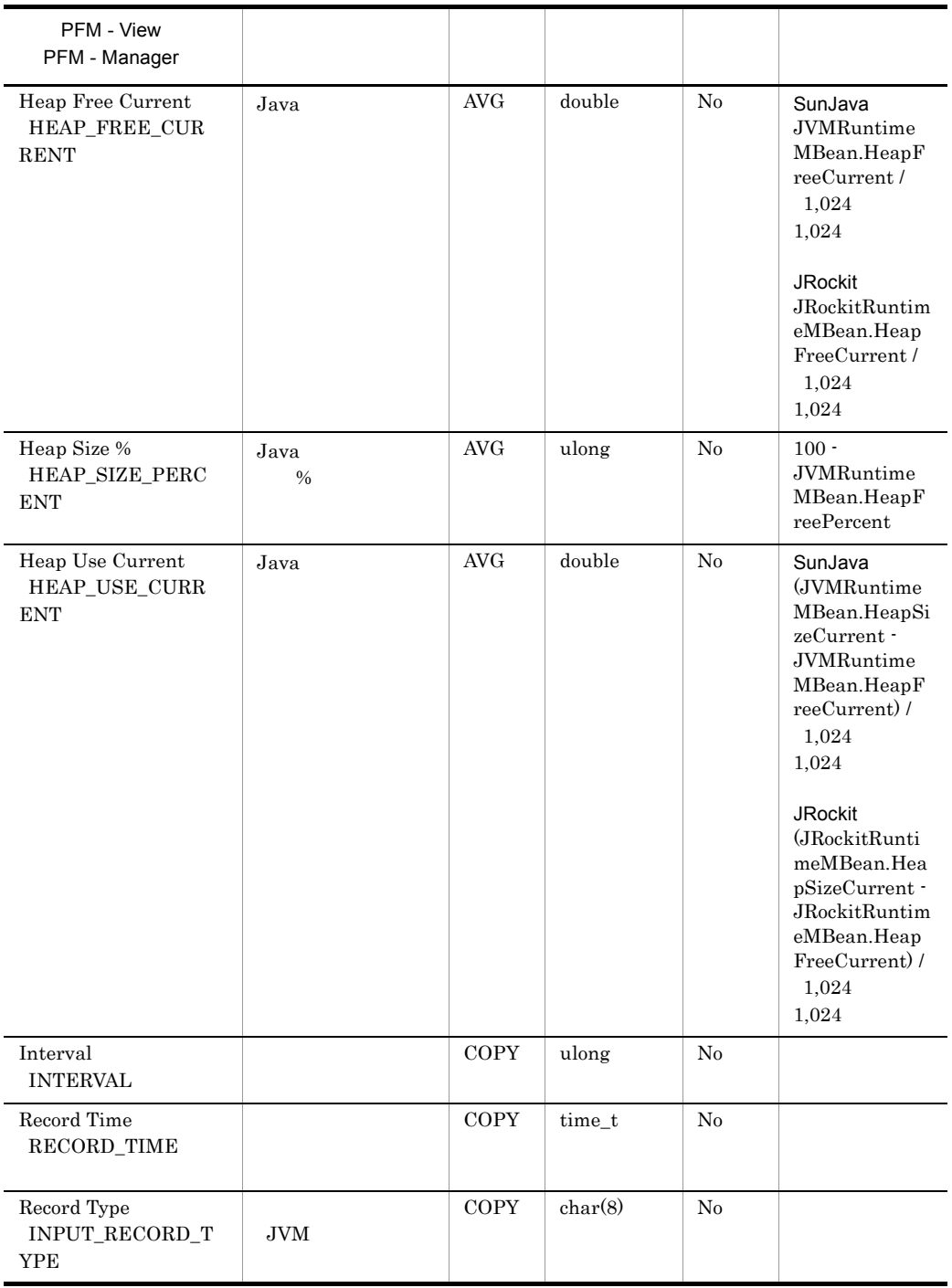

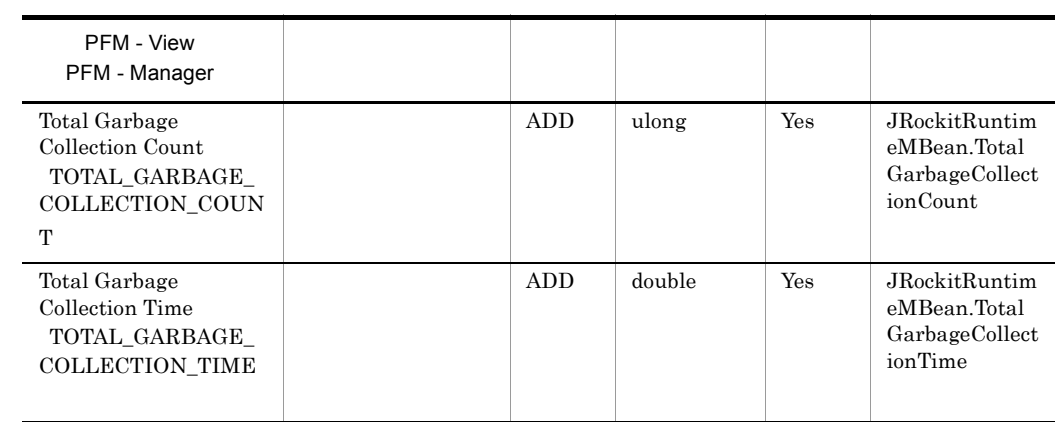

WebLogic Server BEA JRockit

# JDBC Data Sources PI\_JDBC

## $JDBC$

JDBC Data Sources PI\_JDBC 3DBC

### $JDBC$

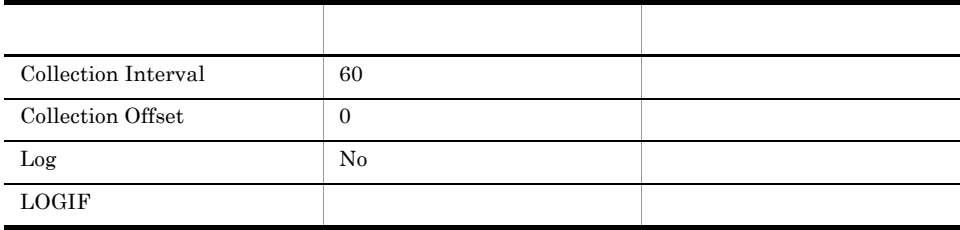

## ODBC

PI\_JDBC\_JDBC\_DATA\_SOURCE

 $JDBC$ 

681

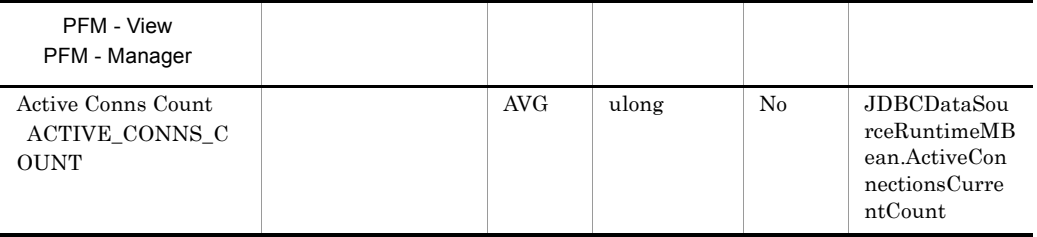

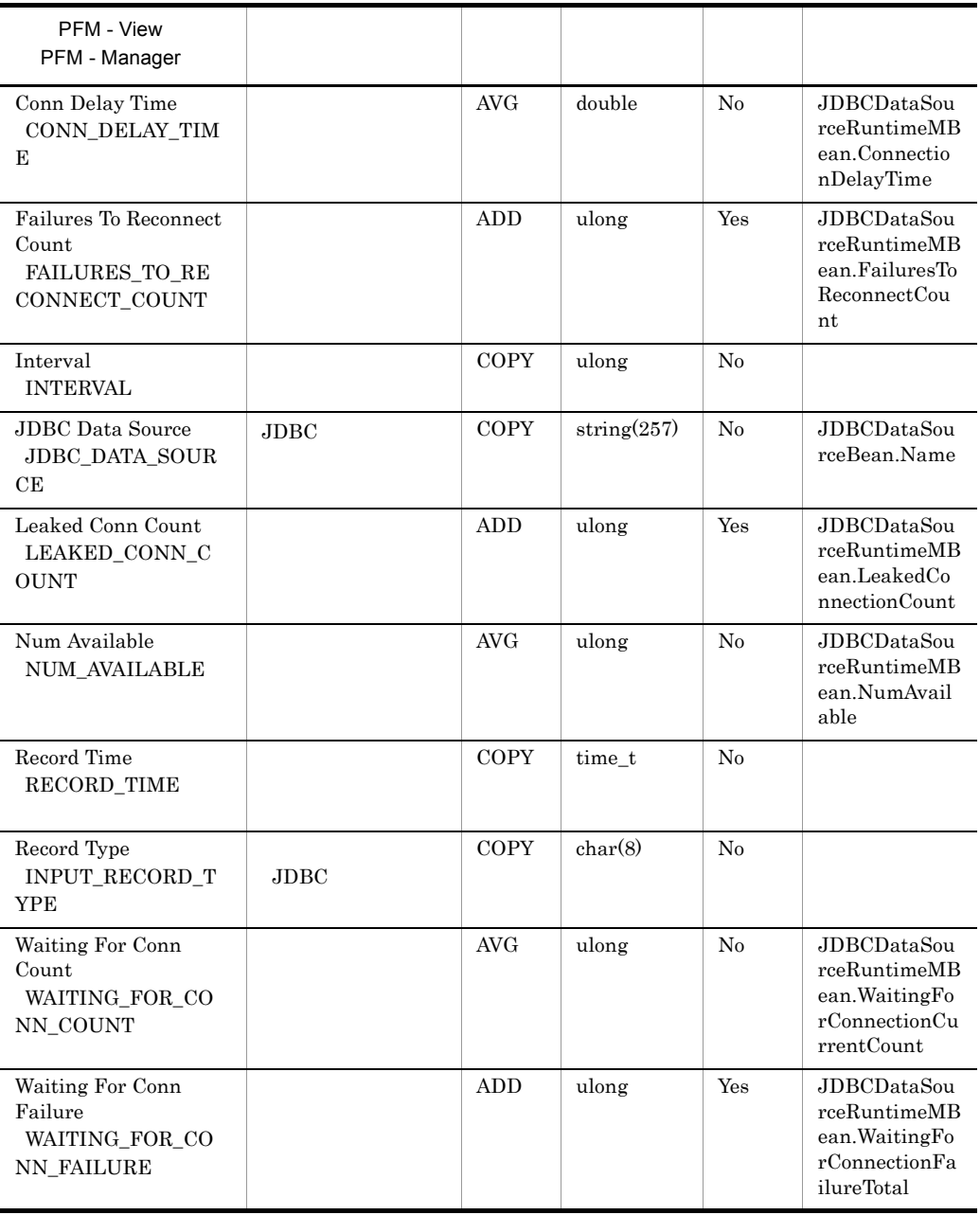

# JMS PI\_JMS

 $\rm JMS$ 

 $JMS \quad PLJMS \qquad JMS$ 

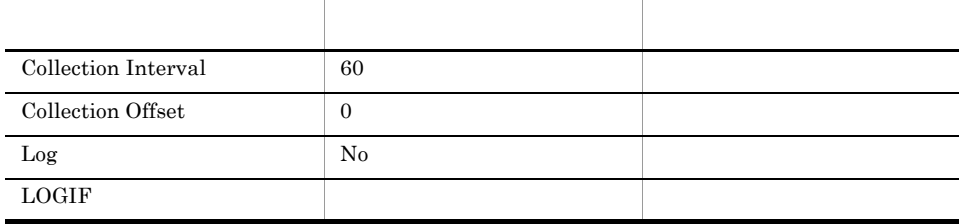

## ODBC

PI\_JMS\_JMS\_SERVER\_NAME

 $\rm JMS$ 

681

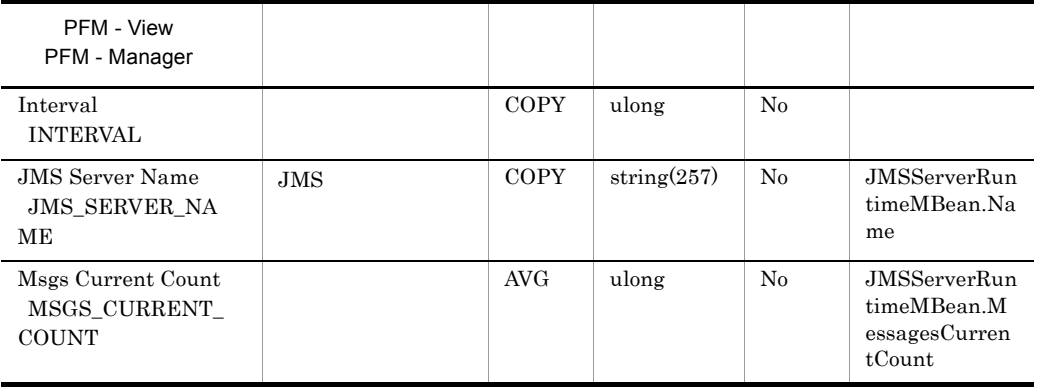
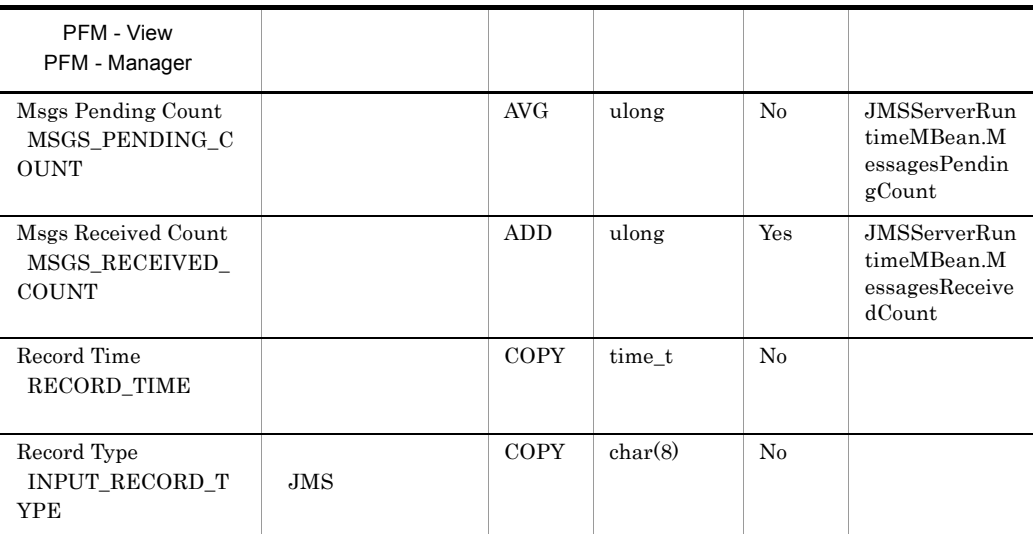

## JTA PI\_JTA

 ${\rm JTA}$ 

 $\begin{minipage}{0.9\linewidth} {\rm JTA} & {\rm PI\_JTA} & {\rm JTA} \end{minipage} \begin{minipage}{0.9\linewidth} {\rm JTA} & {\rm JTA} \end{minipage} \vspace{0.1in}$ 

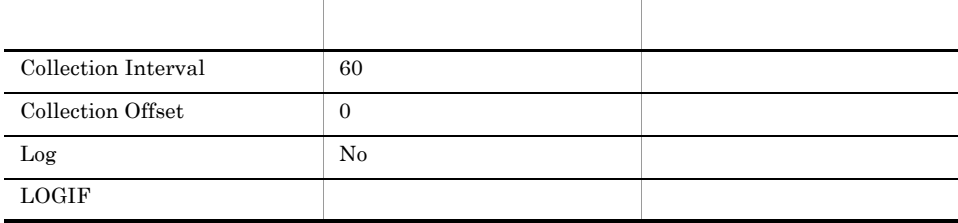

### ODBC

WebLogic Server

693

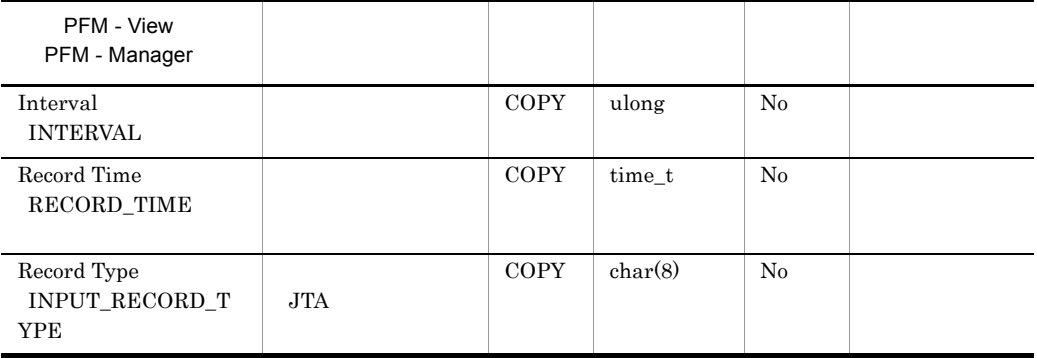

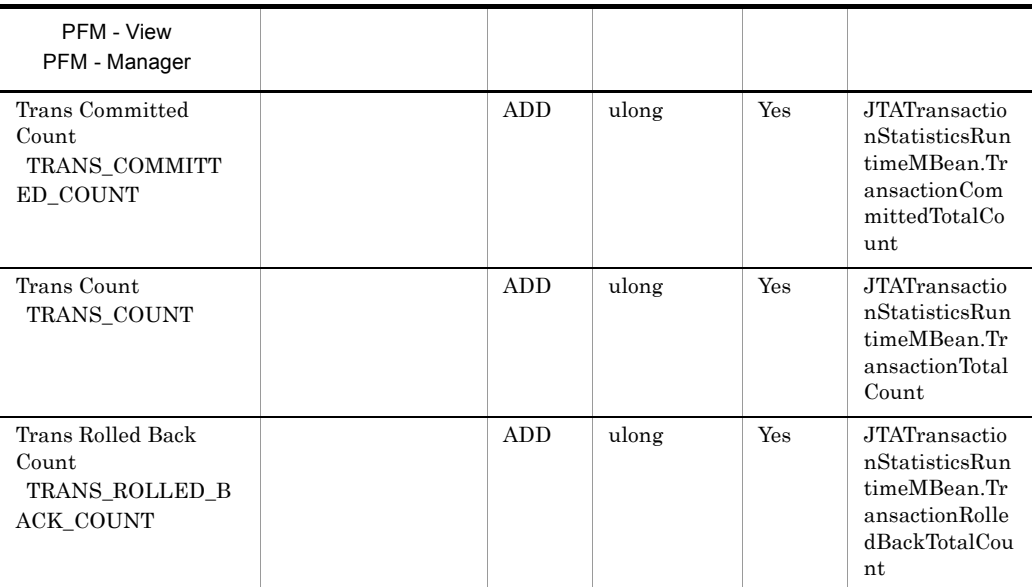

## Message-Driven EJBs PI\_MDE

 $EJB$ 

Message-Driven EJBs PI\_MDE)レコードには,メッセージ駆動型 EJB についてのあ

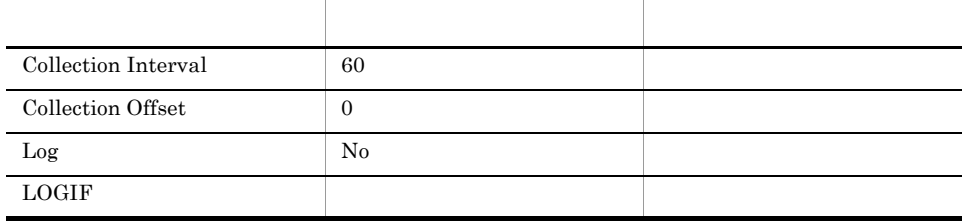

#### ODBC

#### PI\_MDE\_APPLICATION\_NAME PI\_MDE\_EJB\_NAME

 $EJB$ 

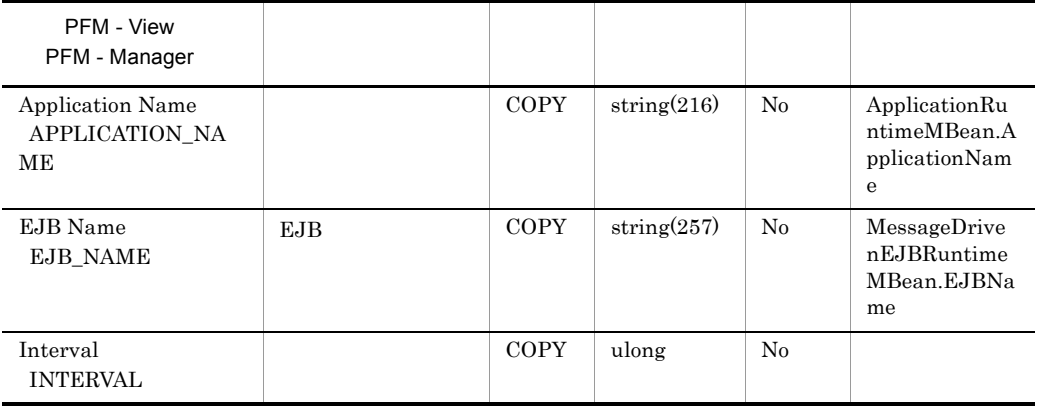

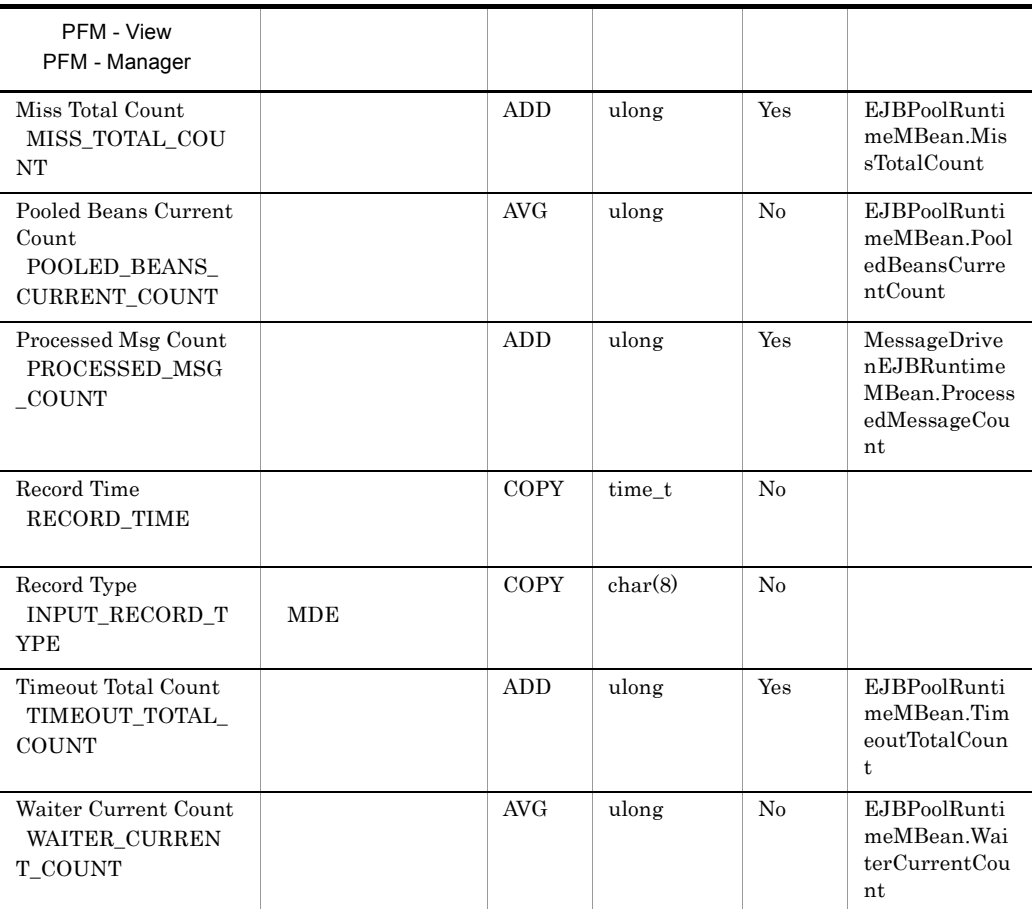

## Security PI\_SEC

Security PL\_SEC

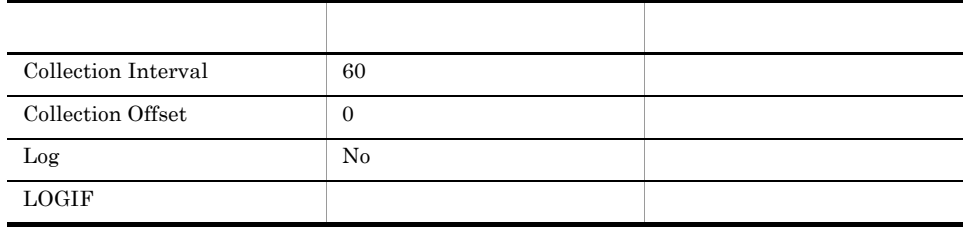

#### ODBC

WebLogic Server

701

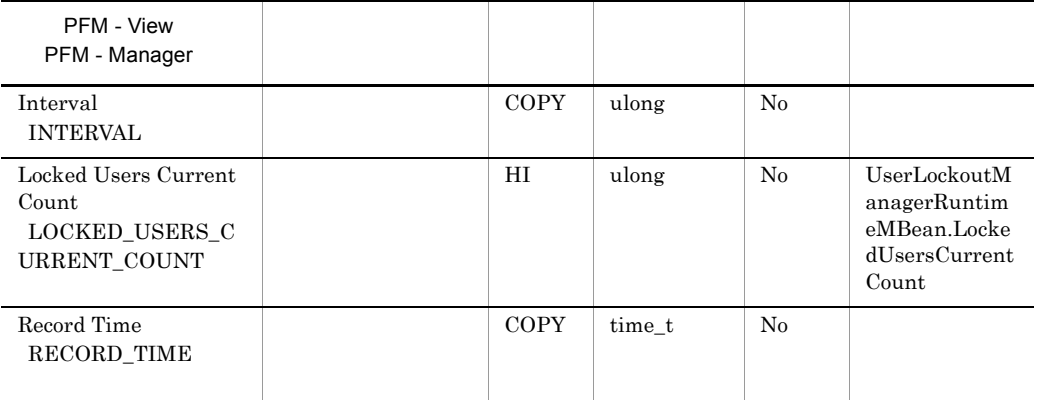

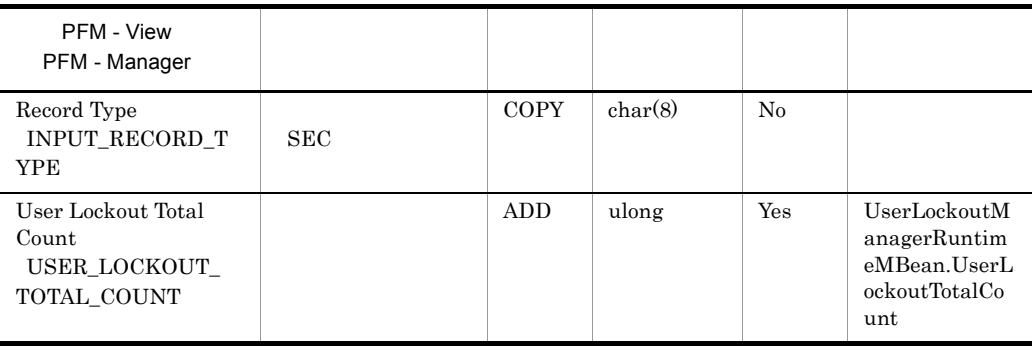

## Server Information PI

Server Information PI WebLogic Server

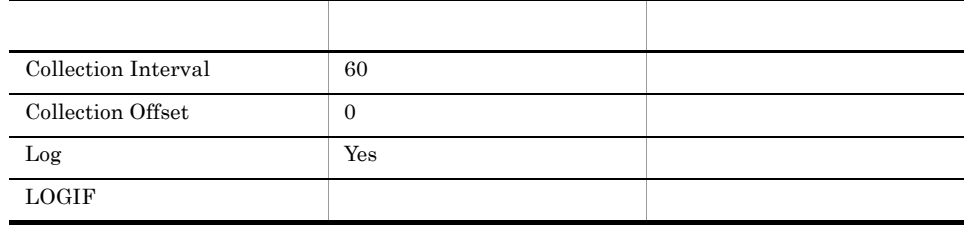

#### ODBC

WebLogic Server

697

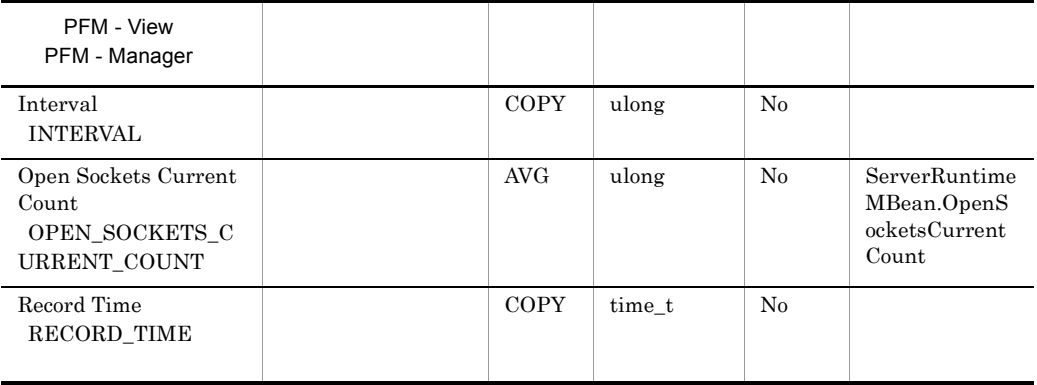

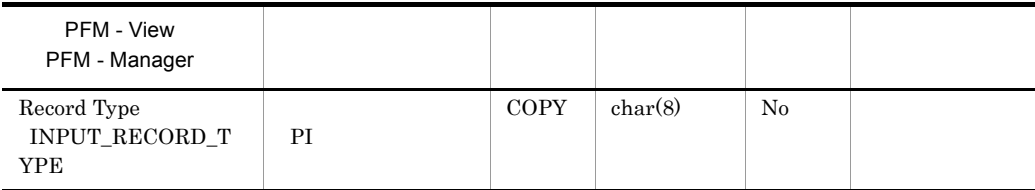

## Server State PD

Server State PD WebLogic Server

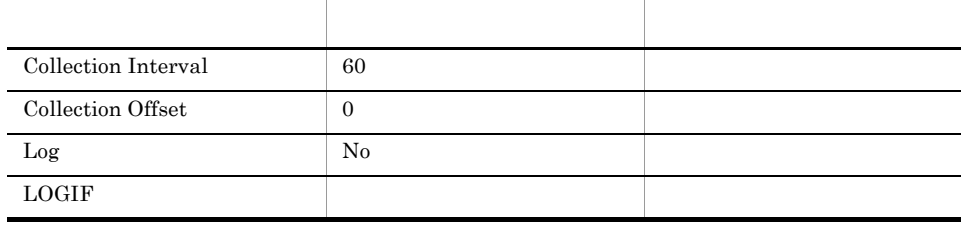

#### ODBC

683

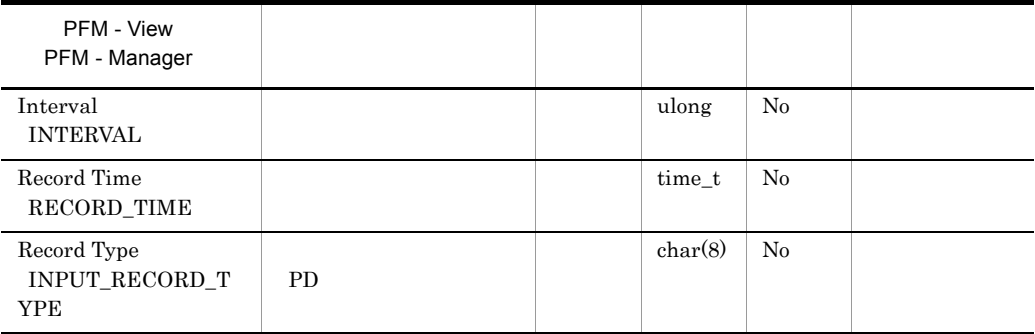

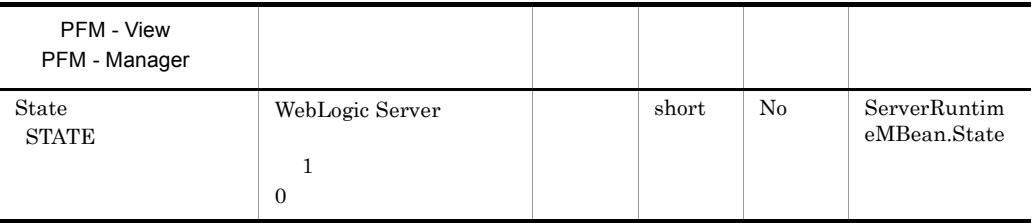

## Servlets PI\_SVLT

Web

Servlets PL\_SVLT

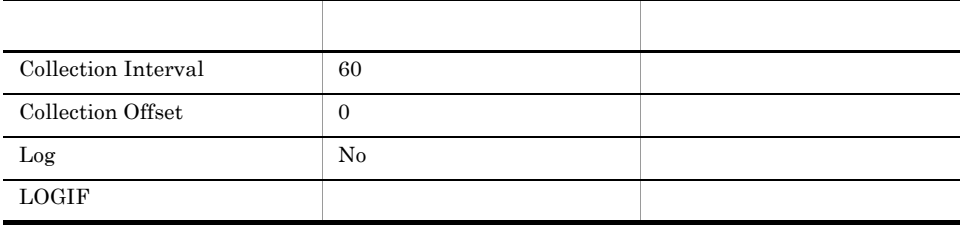

#### ODBC

PI\_SVLT\_APPLICATION\_NAME PI\_SVLT\_CONTEXT\_ROOT PI\_SVLT\_SERVLET\_NAME

Web アプリケーション」の起動から停止までです。

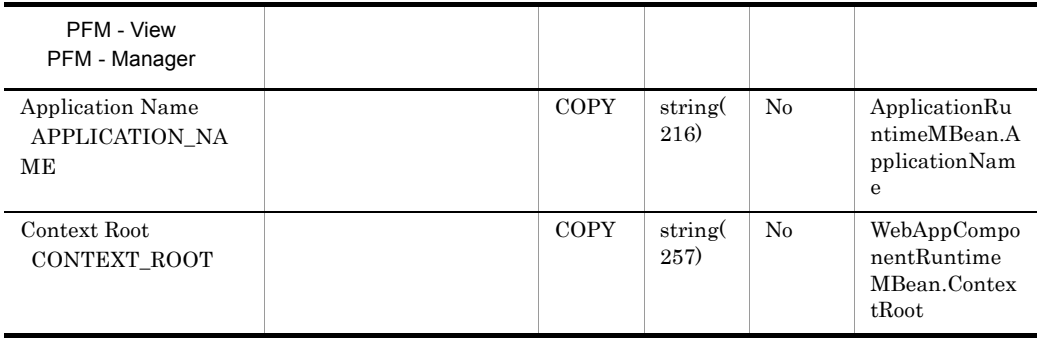

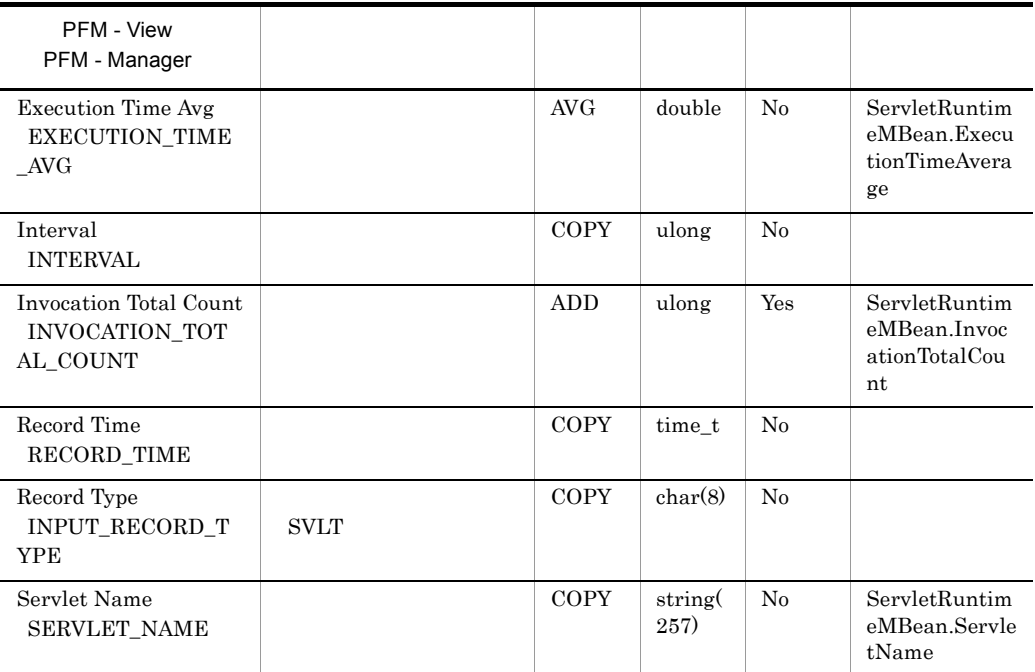

## Stateful EJBs PI\_SFE

EJB

 $\begin{minipage}{0.9\linewidth} \emph{Stateful EJBs} & \emph{PI\_SFE} & \emph{EJB} \end{minipage} \vspace{0.05in} \begin{minipage}{0.9\linewidth} \emph{EJB} \end{minipage} \vspace{0.05in} \begin{minipage}{0.9\linewidth} \emph{EJB} \end{minipage} \vspace{0.05in} \begin{minipage}{0.9\linewidth} \emph{EJB} \end{minipage} \vspace{0.05in} \begin{minipage}{0.9\linewidth} \emph{EJB} \end{minipage} \vspace{0.05in} \begin{minipage}{0.9\linewidth} \$ 

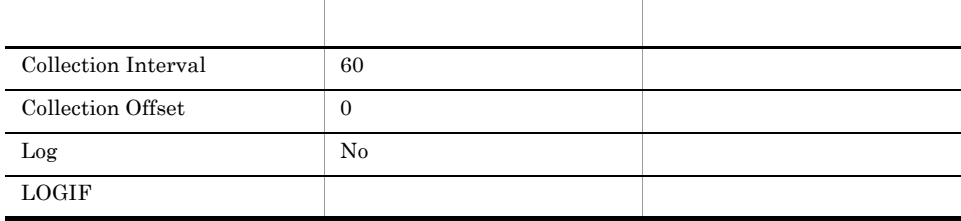

#### ODBC

PI\_SFE\_APPLICATION\_NAME PI\_SFE\_EJB\_NAME

 $EJB$ 

681 529

PFM - View PFM - Manager 説明 要約 形式 デルタ データソース Application Name APPLICATION\_NA ME COPY string( 216) No ApplicationRu ntimeMBean.A pplicationNam e

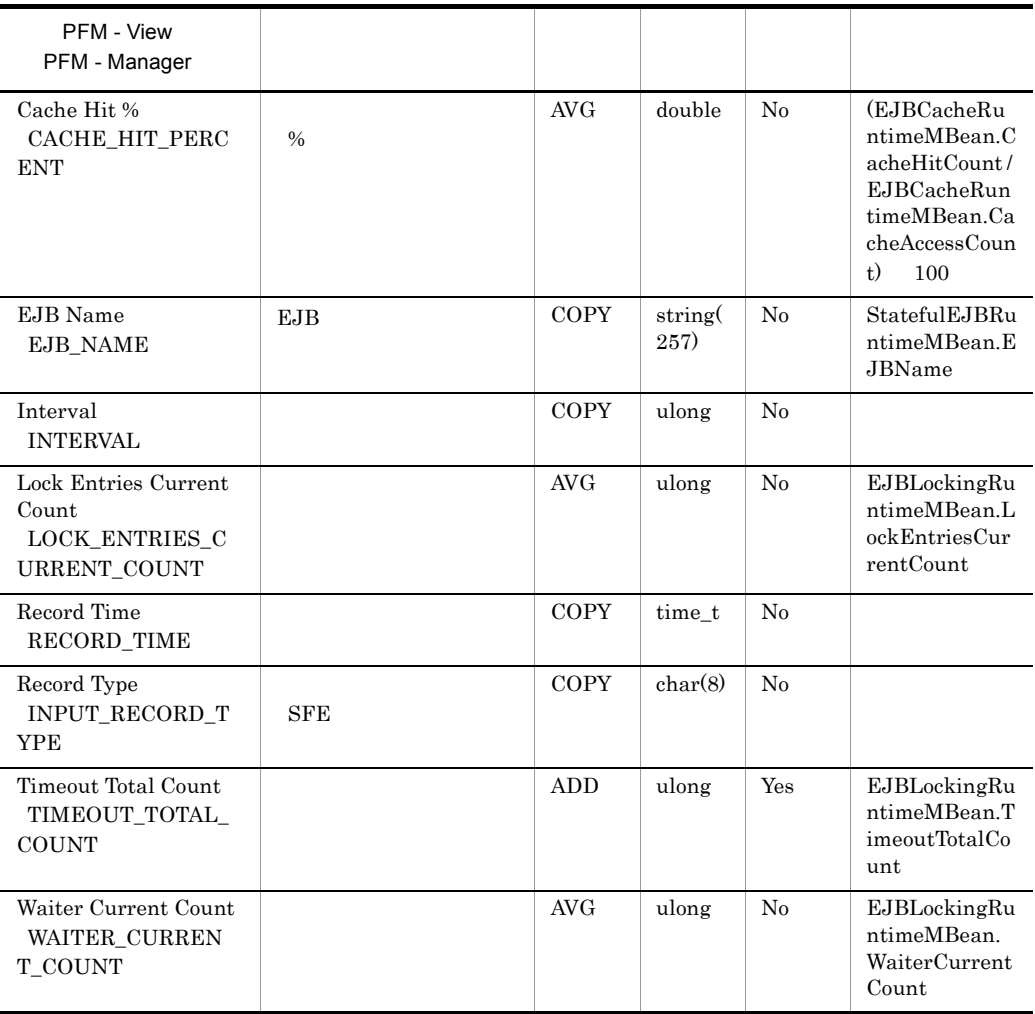

## Stateless EJBs PI\_SLE

 $EJB$ 

 $\begin{minipage}{0.9\linewidth} \emph{Stateless EJBs} & \emph{PI\_SLE} & \emph{EJB} \end{minipage} \vspace{0.05in} \begin{minipage}{0.9\linewidth} \emph{EJB} & \emph{EJB} \end{minipage} \vspace{0.05in}$ 

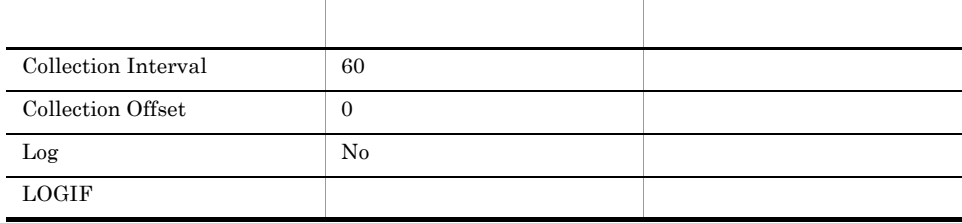

#### ODBC

PI\_SLE\_APPLICATION\_NAME PI\_SLE\_EJB\_NAME

 $EJB$ 

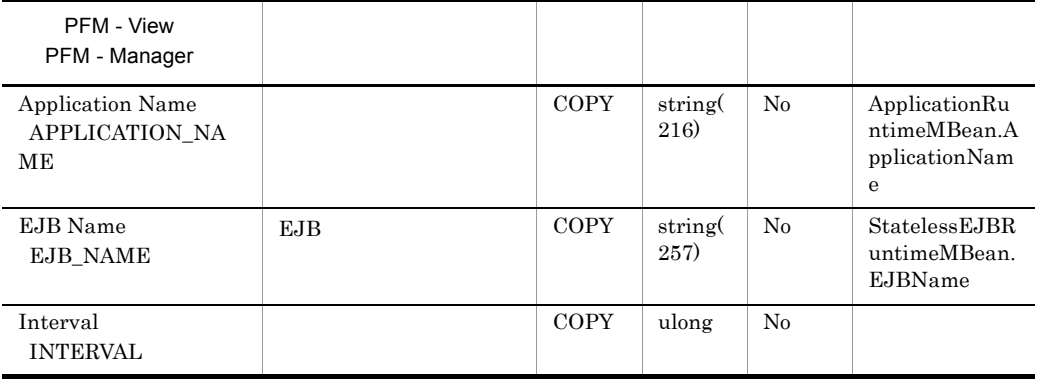

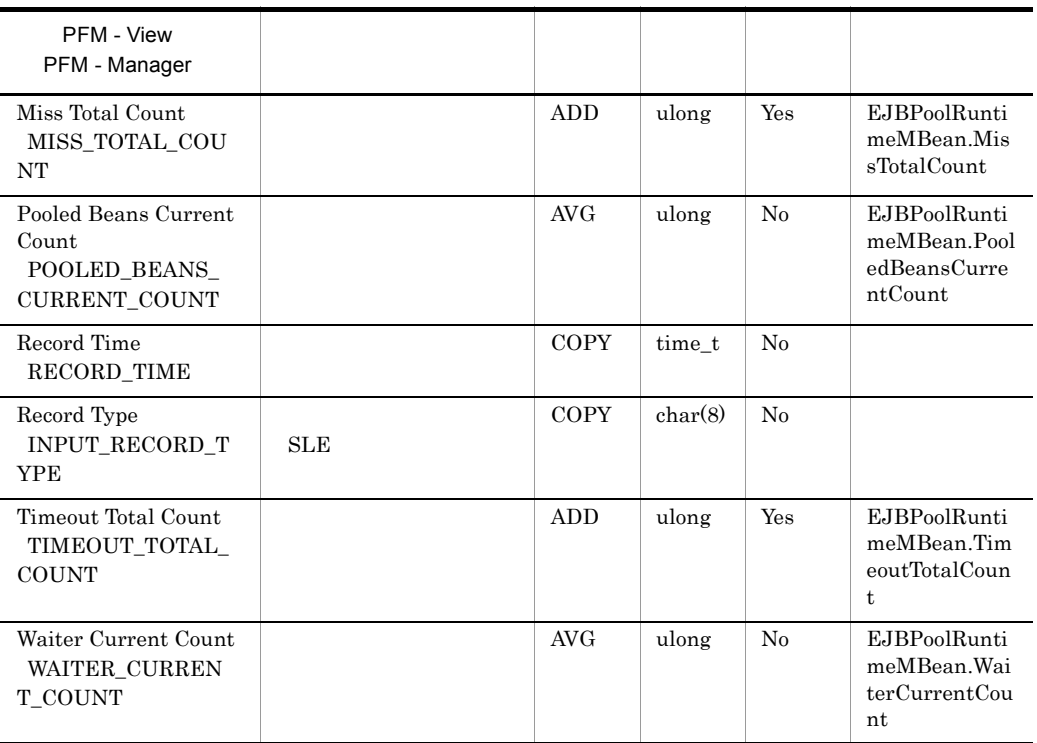

## Thread Pool PI\_THRP

Thread Pool PI\_THRP

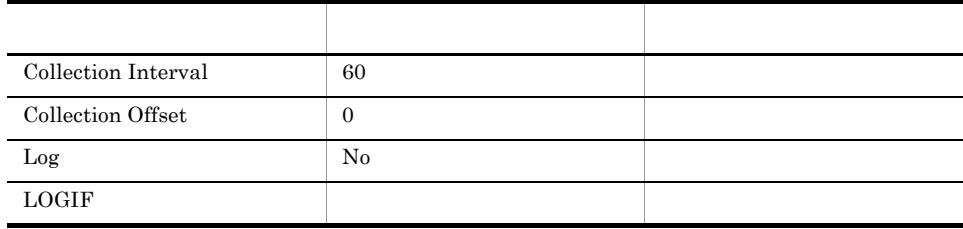

#### ODBC

WebLogic Server

817

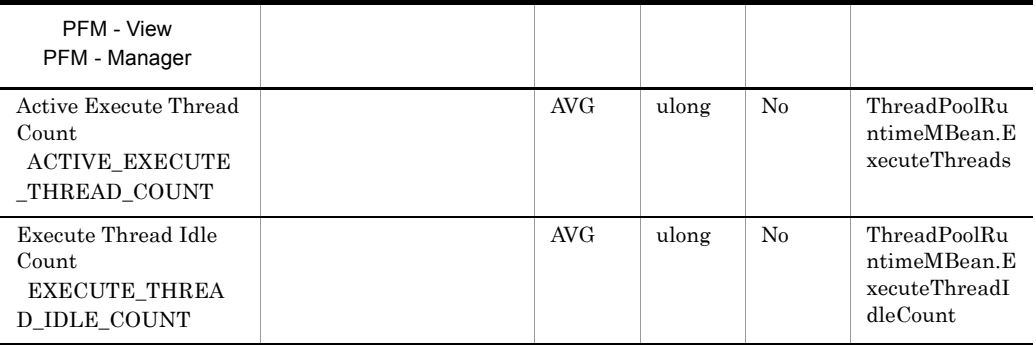

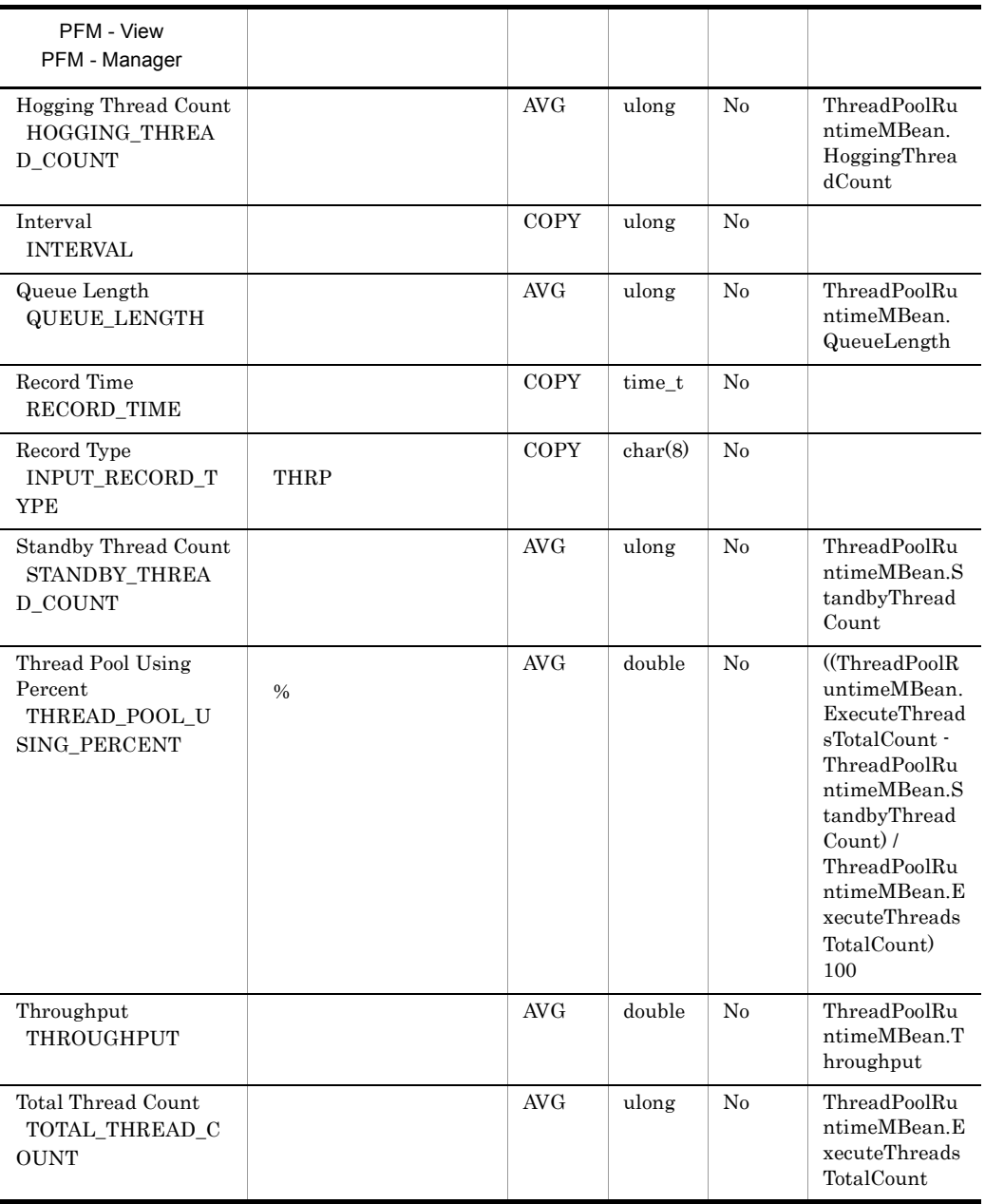

## Web Applications PI\_WEBA

Web

Web Applications PI\_WEBA Web

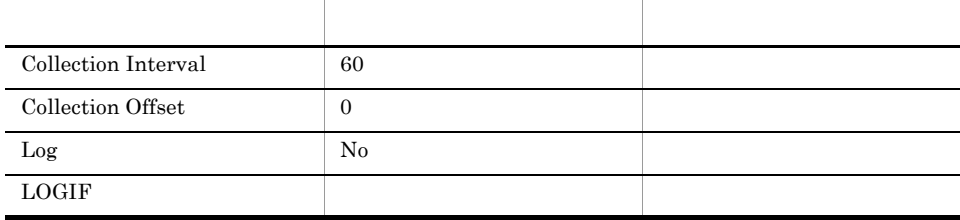

#### ODBC

#### PI\_WEBA\_APPLICATION\_NAME PI\_WEBA\_CONTEXT\_ROOT

Web アプリケーション」の起動から停止までです。

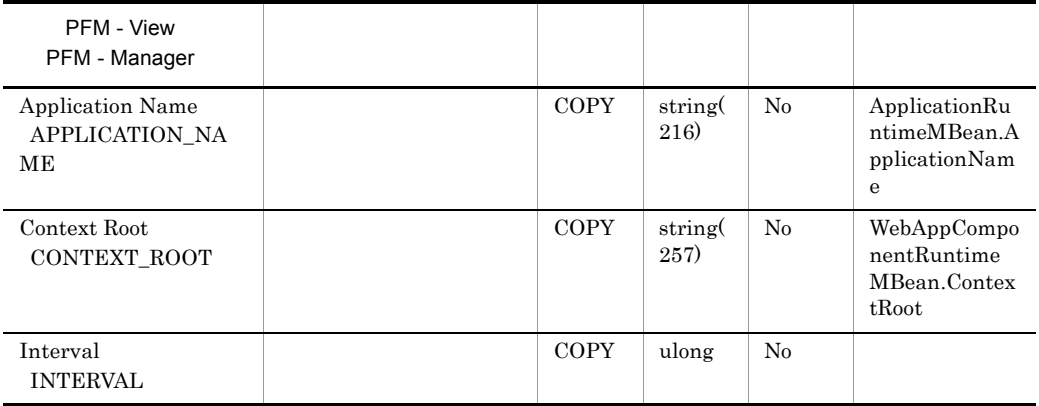

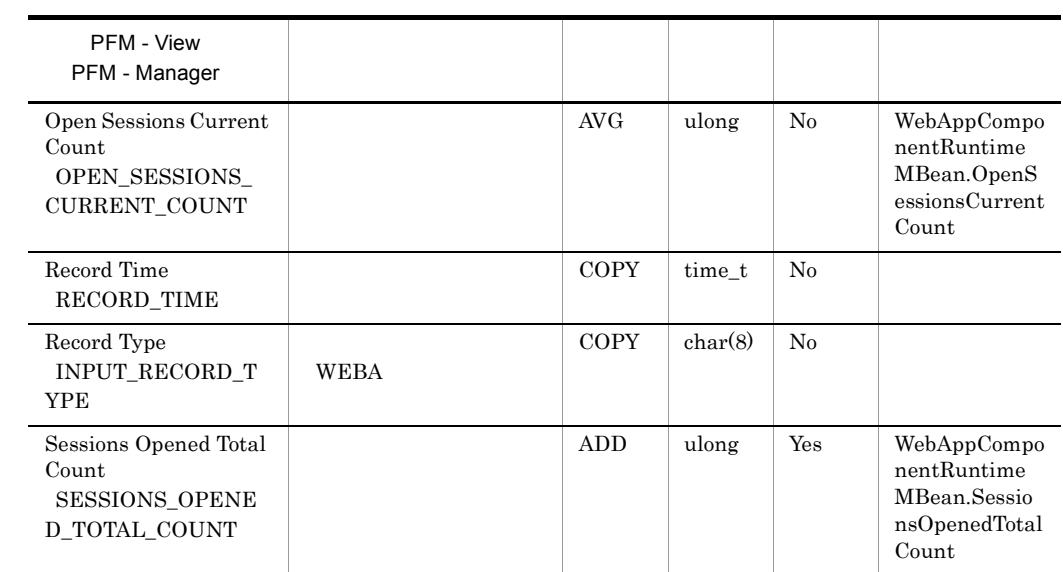

## Web Services PI\_WEBS

Web

Web Services PI\_WEBS Web

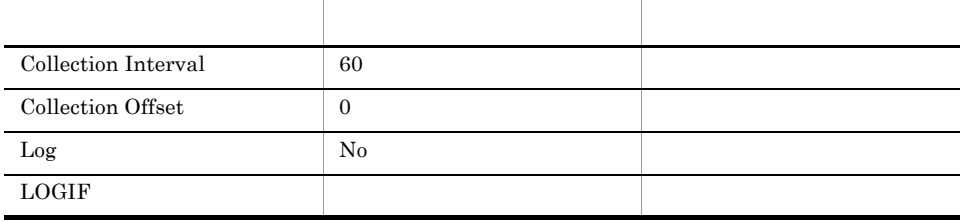

#### ODBC

PI\_WEBS\_SERVICE\_NAME PI\_WEBS\_PORT\_NAME PI\_WEBS\_OPERATION\_NAME

Web  $\overline{\phantom{a}}$ 

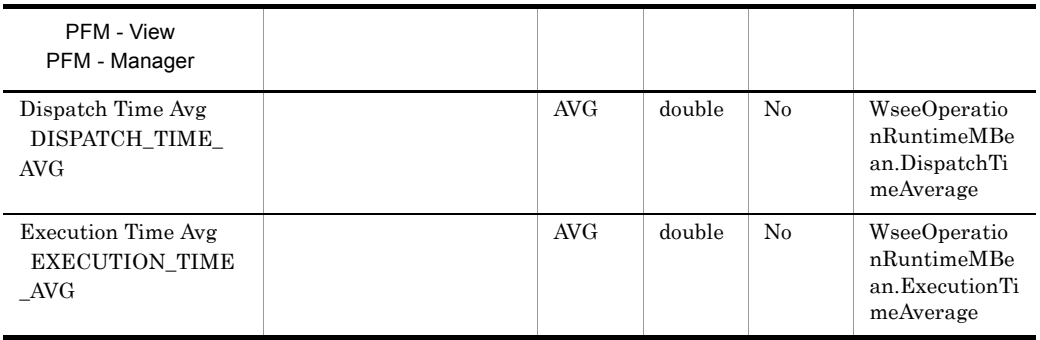

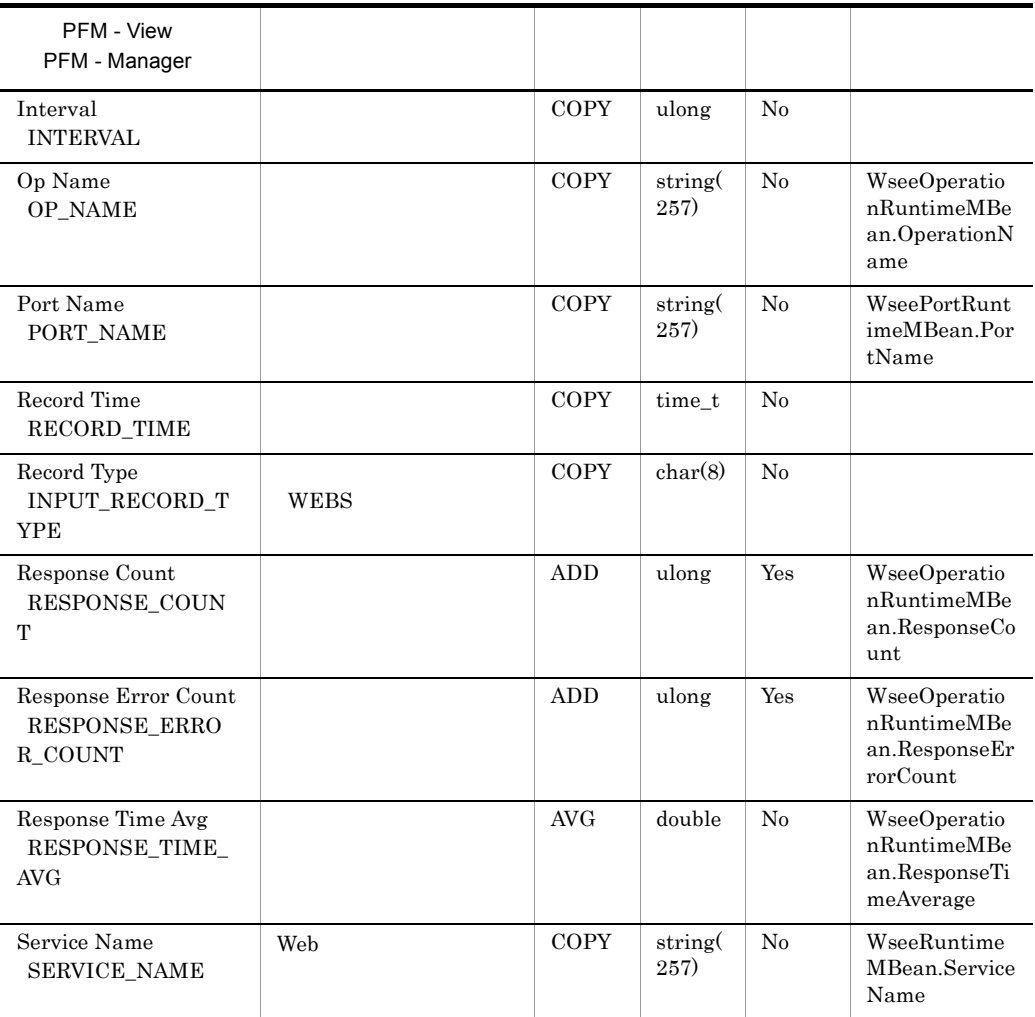

# *7* メッセージ

## PFM - Agent for WebLogic Server syslog Windows

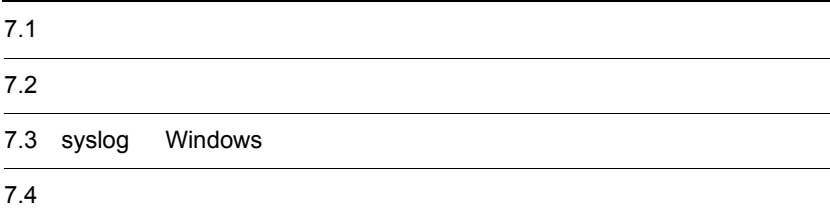

## $7.1$

PFM - Agent for WebLogic Server

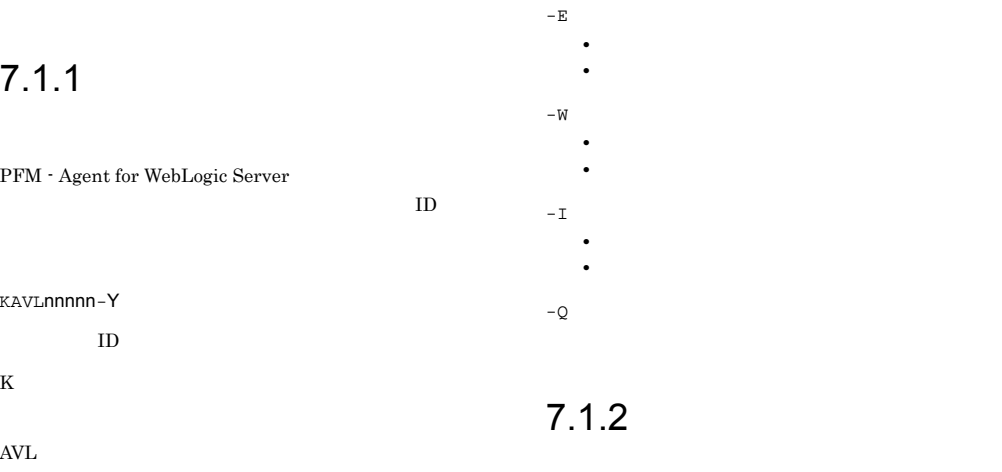

PFM - Agent for WebLogic Server

#### nnnnn

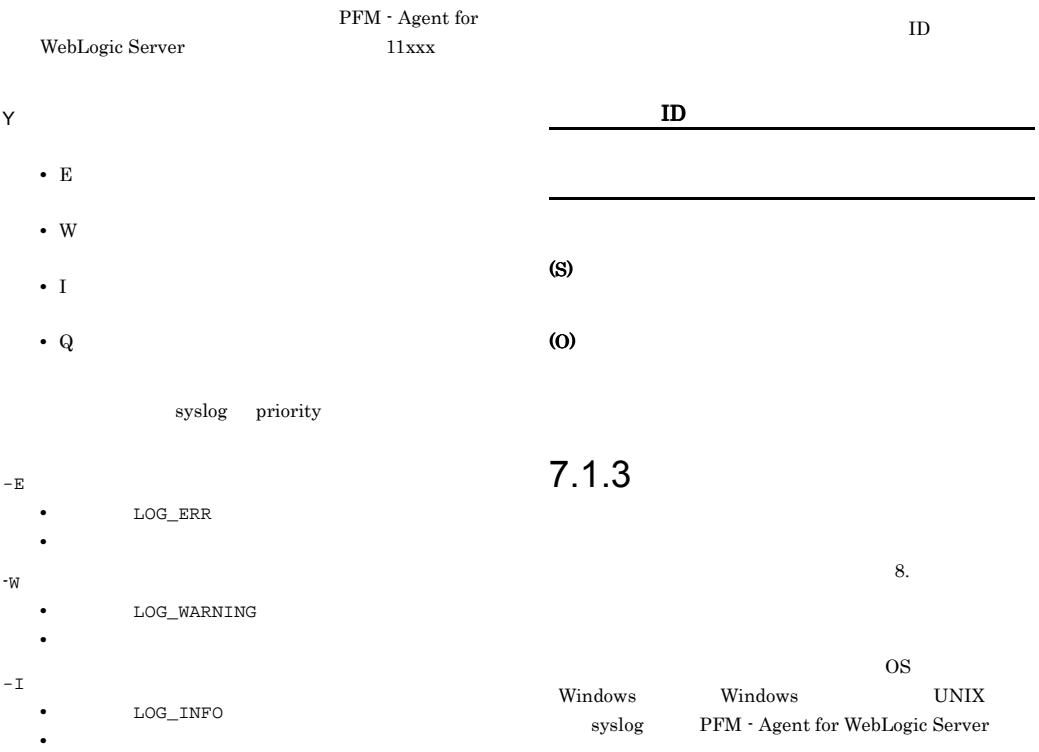

 $-Q$ 

Windows

# $\frac{7.2}{4}$

PFM - Agent for WebLogic Server

7-1 PFM - Agent for WebLogic Server

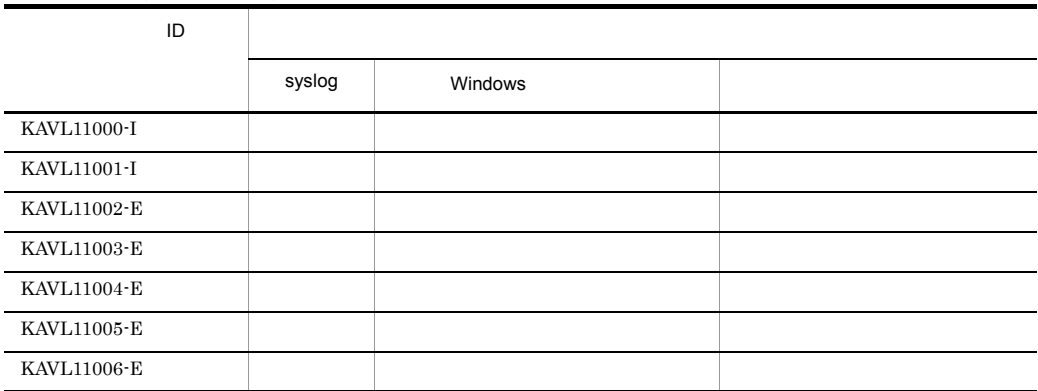

# 7.3 syslog Windows

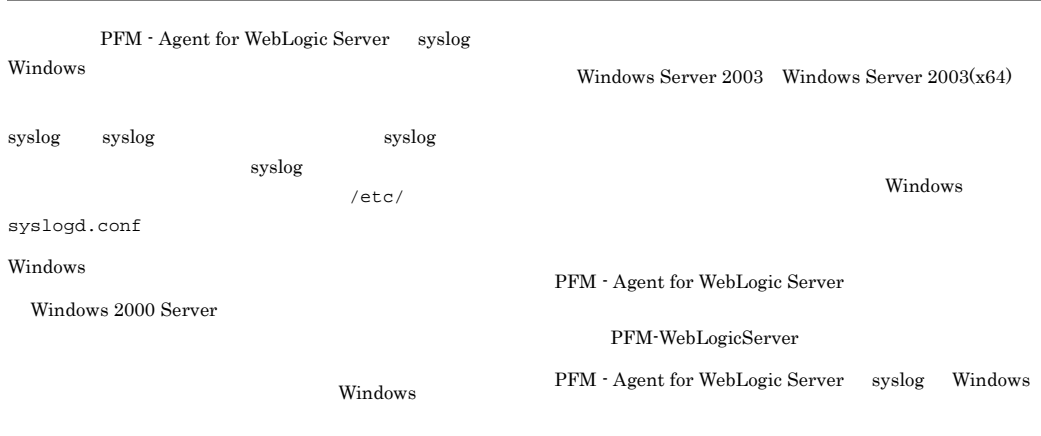

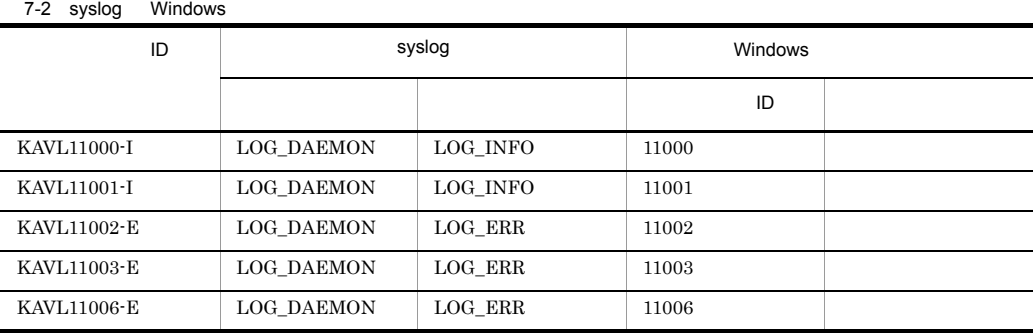

## $7.4$

PFM - Agent for WebLogic Server

#### KAVL11000-I

Agent Collector has started. (host=
, service= サービスID) Agent Collector host=
host=
host=
host=
host=
host=
host=
host=
host=
host=
host=
host=
host=
host=
host=
host=
host=
host=
host=
host=
host=
host=
host=
host=
host=
host=
host=
host=
host=
host=
host=
host=
host=
host=
ho サービスID

Agent Collector has stopped. (host=
, service=

Agent Collector host=
host=
host=
host=
host=
host=
host=
host=
host=
host=
host=
host=
host=
host=
host=
host=
host=
host=
host=
host=
host=
host=
host=
host=
host=
host=
host=
host=
host=
host=
host=
host=
host=
host=
ho

Agent Collector failed to start. (host=
, service=

Agent Collector host=  $h$ ,

Agent Collector

KAVL11001-I

サービスID)

サービスID

Agent Collector

Agent Collector

KAVL11002-E

サービスID)

service=
ID

(S)

#### (S)

WebLogic Server

## (S)

(O)

Agent Collector

jpcns.ini

- Agent Collector jpcagt.ini
- WebLogic Server

Management

JP1/Performance

host=  $,$  service=

#### KAVL11004-E

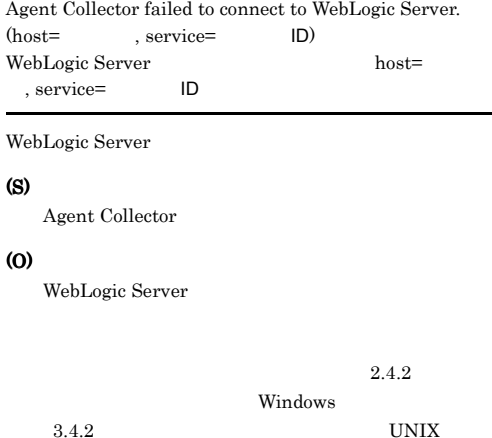

An attempt to collect a record failed. (host= service=
ID, Record=
ID

 $ID$ 

ID, Record=
ID

Agent Collector

#### (S)

Agent Collector

#### (O)

 $JPI/$ Performance Management

#### KAVL11003-E

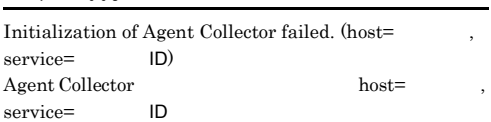

(S)

(O)

Agent Collector

KAVL11005-E

Agent Collector

#### KAVL11006-E KAVL11006-E KAVL11006-E KAVL11006-E

 $JPI/$ 

Performance Management

#### KAVL11006-E

 ${\bf Agent~Collection~stopped~abnormally.~(host=~~,~~}$ service=  $ID)$  $\begin{minipage}{0.9\linewidth} \textbf{Agent} \textbf{Collector} & \textbf{host=} & \textbf{.} \\ \textbf{server} & \textbf{ID} & \textbf{In} \\ \end{minipage}$ service=

Agent Collector

#### (S)

Agent Collector

#### (O)

 $JPI/$ 

Performance Management

# *8* トラブルへの対処方法

### Performance Management

 $JPI/$ 

PFM - Agent

Performance Management

 $4$ 

Performance Management

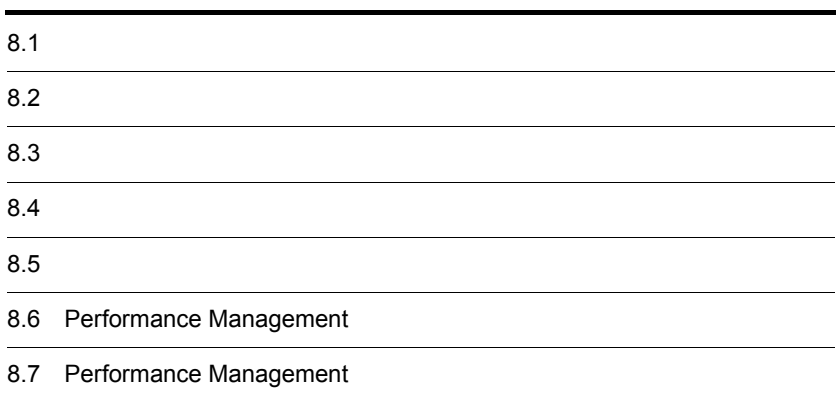

## $8.1$

#### Performance Management

- **•**  *<sub>1</sub>*  $\mathbf{r}$  +  $\mathbf{r}$  +  $\mathbf{r}$  +  $\mathbf{r}$  +  $\mathbf{r}$  +  $\mathbf{r}$  +  $\mathbf{r}$
- **•**  $\mathcal{A} = \{ \mathcal{A} \mid \mathcal{A} \leq \mathcal{A} \}$
- •<br>•<br>
+ The transfer distribution of the transfer distribution of the transfer distribution of the transfer distribution

 $7.$ 

#### $\begin{minipage}{0.9\linewidth} \vspace{0.1in} \begin{minipage}{0.9\linewidth} \vspace{0.1in} \begin{tabular}{l} \multicolumn{3}{c}{} & \multicolumn{3}{c}{} \multicolumn{3}{c}{} \multicolumn{3}{$

 $8.4$ 

 $8.5$ 

#### Performance Management Performance Management

Performance Management

 $8 - 1$ 

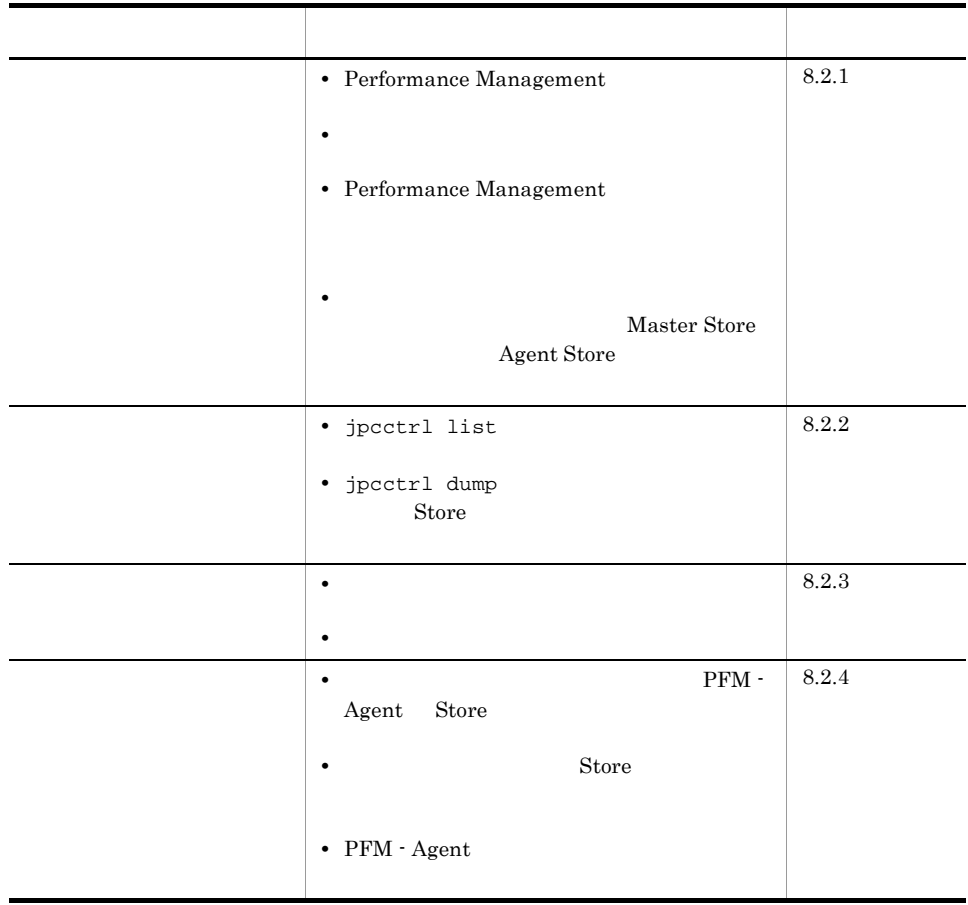

## $8.2.1$

- 1 Performance Management
- PFM Manager

#### PFM - Manager PFM - Agent 7 PFM - Manager 7 PFM - Manager

PFM - Agent PFM - Manager

PFM - Manager

#### Performance Management Performance

Management

• Performance Management

Performance Management

Performance Management

#### Performance Management

Performance Management

#### Performance Management

JP1/Performance Management

Agent Store

• **•**  $\mathbf{F} = \mathbf{F} \cdot \mathbf{F} \cdot$ 

• Store • Store • Store 2.0 • Store • Store 2.0 Agent Store Agent Store • **• •**  $\frac{1}{2}$ JP1/Performance Management Performance Management

Windows jpcstart Windows

 $JPI/$ 

• Store **Figure 2010 •** Store **Figure 2010**
jpcstart jpccomm.ini JP1/Performance Management Performance Management • WebLogic Server WebLogic Server Agent Collector PFM - Agent WebLogic Server  $2$ jpcstart  $\frac{2}{3}$ **•** システム停止時にサービスを自動で停止させる設定をしないで,システムを再起動し  $\mathop{\rm Store}\nolimits$ • **Store** • **Example 3** Store **Store** Store Store  $\frac{1}{2}$ 3 Performance Management Performance Management • Performance Management Performance Management  $JPI/$ 

Performance Management

Performance Management

 $8.$ 

• TCP\_TIMEWAIT

Windows Solaris

OS TCP\_TIMEWAIT

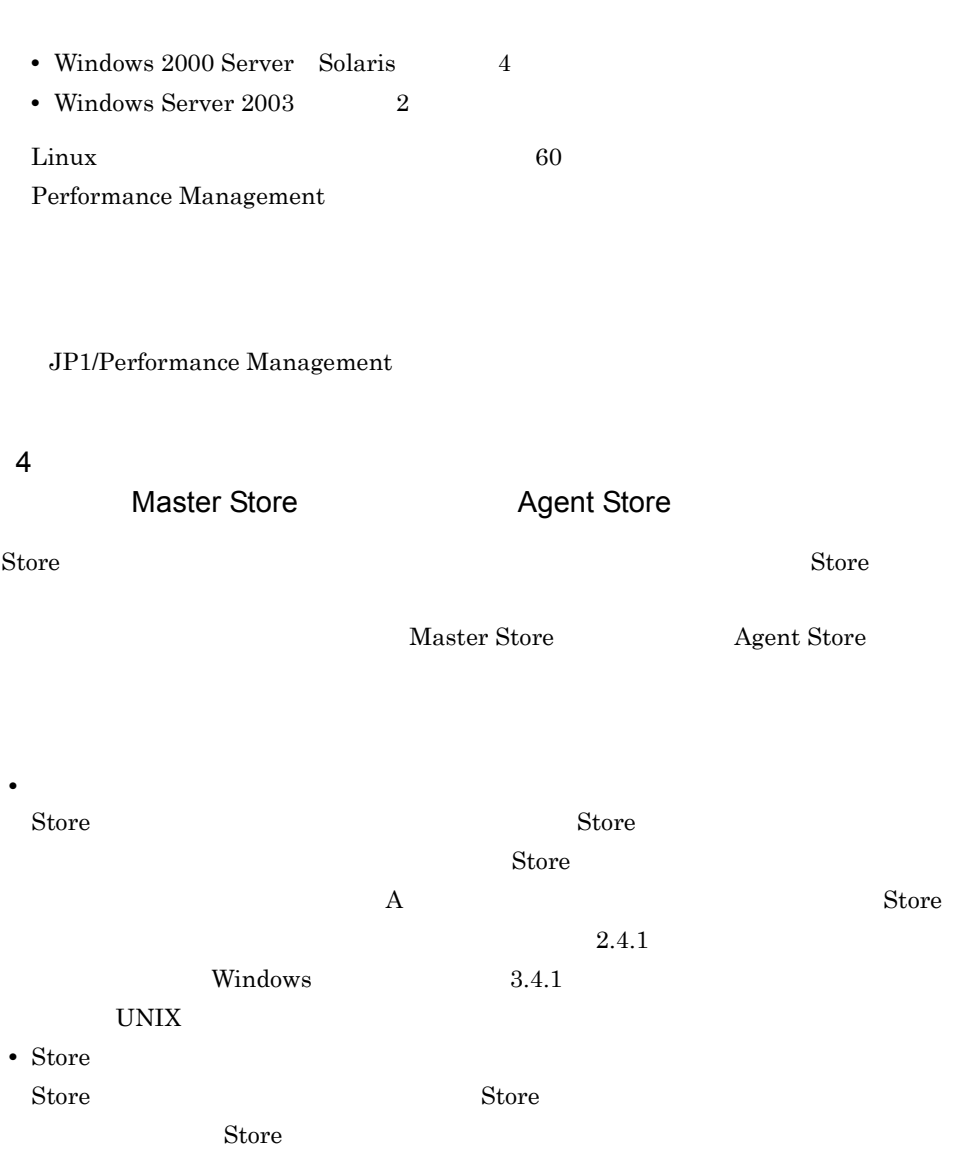

JP1/Performance Management

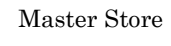

Agent Store

 $S$ tore  $S$ 

Store Master Store

Agent Store

232

 $8.$ 

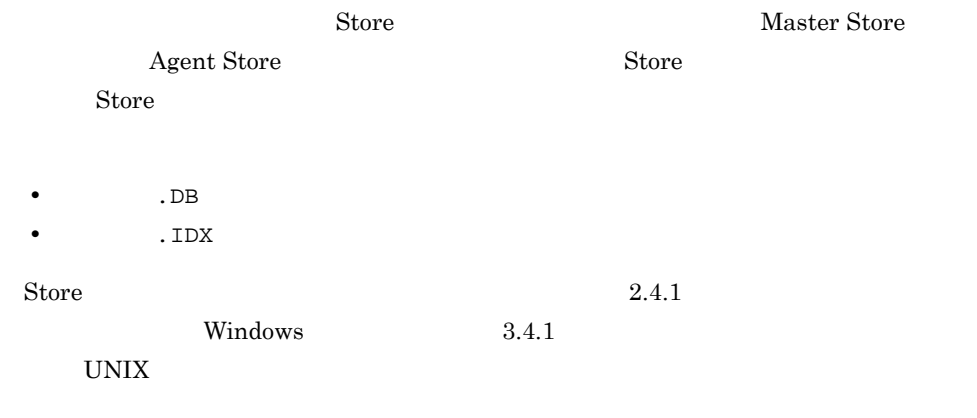

# $8.2.2$

Performance Management

1 jpcctrl list

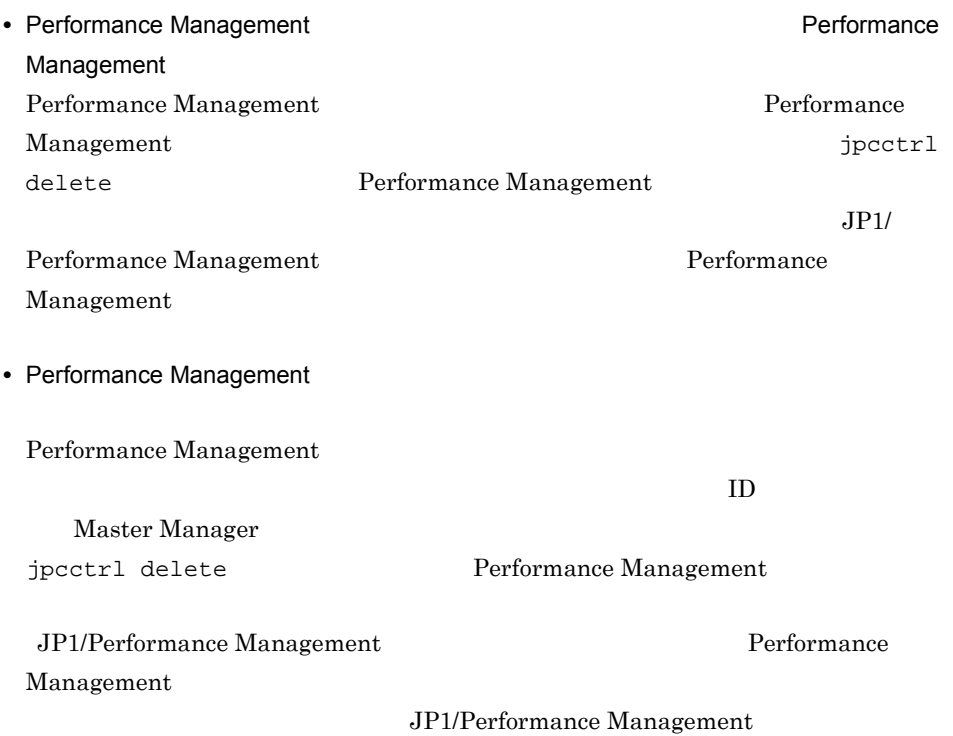

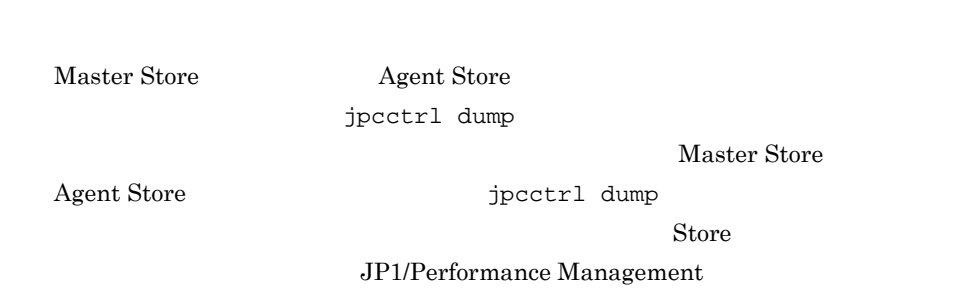

2 jpcctrl dump 3 and Store Store Store 3

# $8.2.3$

Performance Management

#### $1$

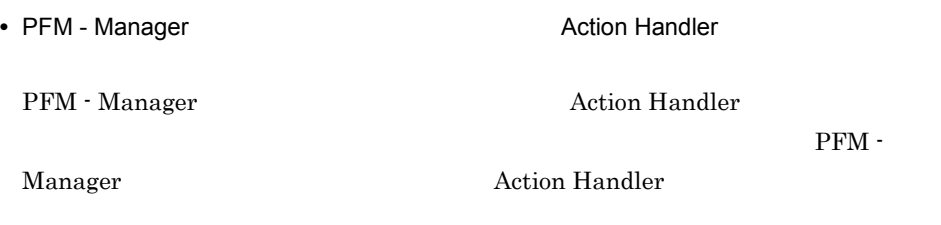

#### $2$

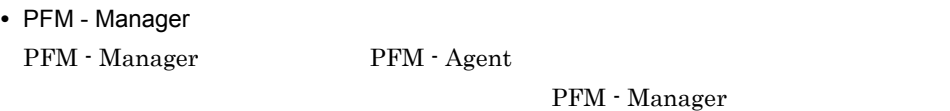

# $8.2.4$

Performance Management

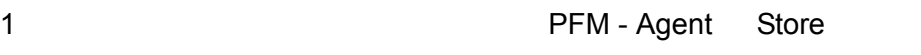

 $\mathop{\rm Store}$ 

 $\mathop{\bf Store}$ 

JP1/Performance Management

#### $\mathop{\rm Store}$

#### JP1/Performance Management

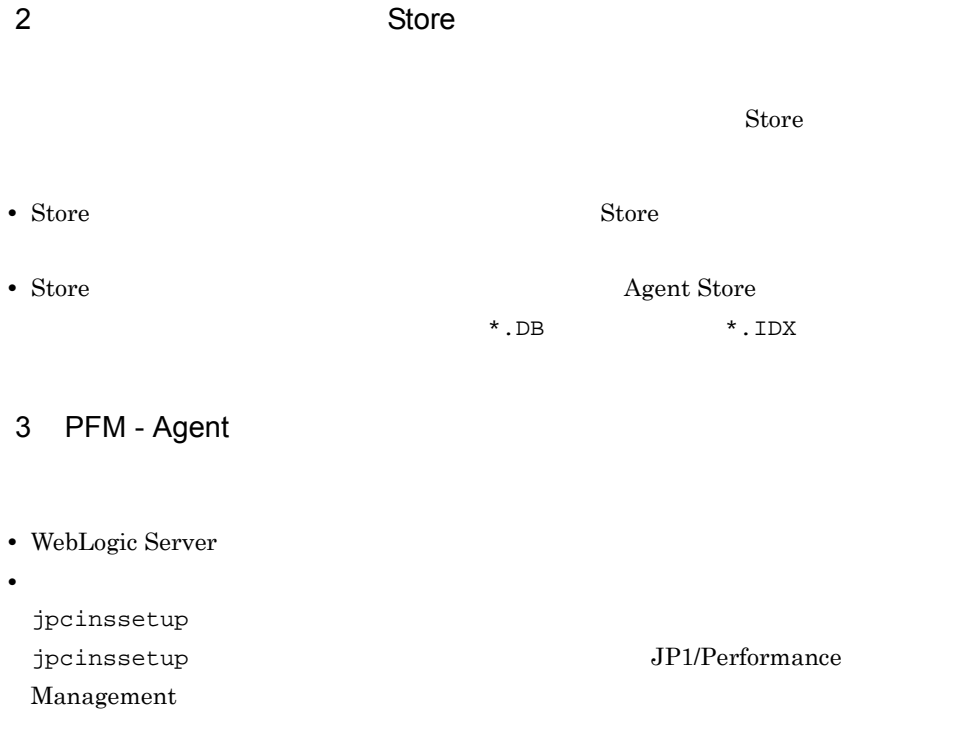

# $8.2.5$

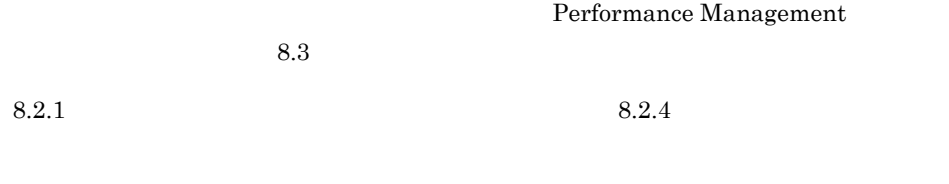

# 8.3

#### Performance Management

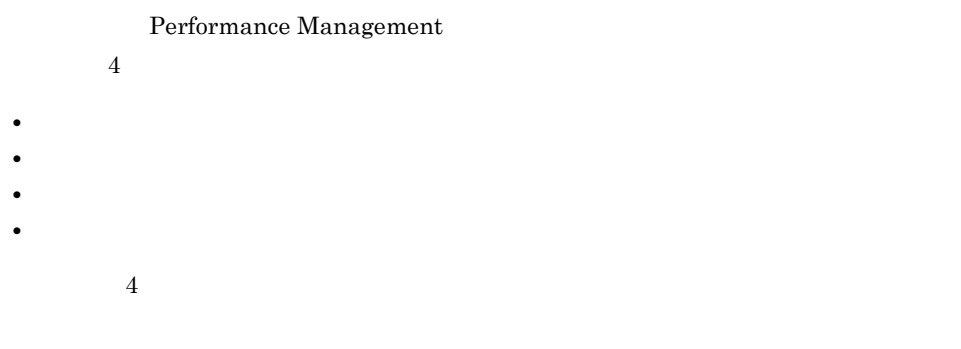

# $8.3.1$

 $1$ 

• Windows

• UNIX

syslog

#### JP1/Performance Management

#### Performance Management Performance Management

2  $\sim$ 

 $8.3.2$ 

JP1/Performance

Management

Performance Management

 $3 \sim$ 

#### PFM - Web Console

Management

Performance Management

4 トレースログ

Performance Management

Performance Management

### $8.3.2$   $0.3.2$

Performance Management Performance Management

**•** 共通メッセージログ • **•**  $\mathbf{L} = \mathbf{L} \mathbf{L} \mathbf{L}$ 

Performance Management

1  $\sim$ 

Performance Management

OS  $\sim$ 

JP1/Performance

 $JPI/$ 

 $JPI/$ 

8-2 Windows

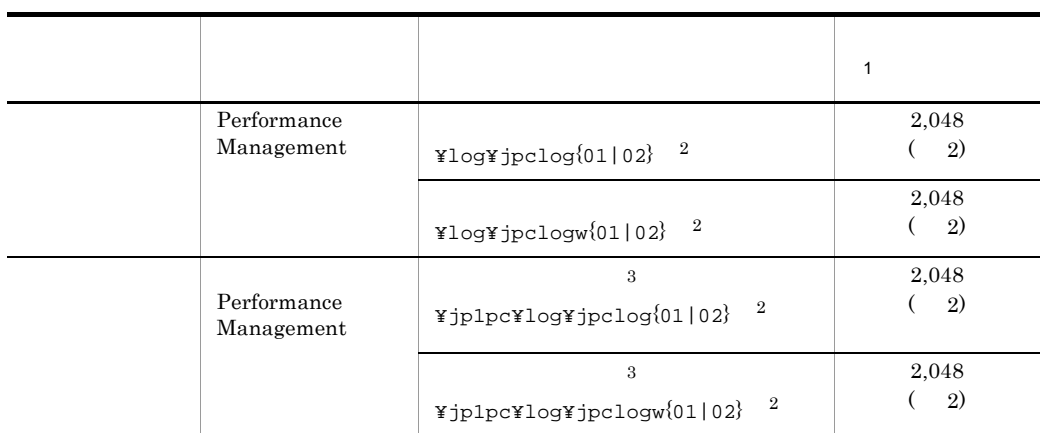

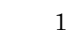

|           | 2,048(2) |          |          | 2,048    |          |        |
|-----------|----------|----------|----------|----------|----------|--------|
| $4,\!096$ |          |          |          |          |          |        |
| $\,2$     |          |          |          |          |          |        |
|           |          |          |          | $0 \\ 1$ | $02\,$   |        |
|           |          | jpclog   |          |          |          |        |
|           |          | $0 \\ 1$ |          |          |          |        |
|           |          |          |          |          | $0 \\ 1$ | $02\,$ |
|           |          | $01\,$   |          |          |          |        |
|           |          |          | $0 \\ 1$ |          |          |        |
|           |          | $0 \\ 2$ |          |          |          |        |
|           |          |          | $0 \\ 1$ |          |          |        |
|           |          | jpclogw  |          |          |          |        |
|           |          | $0 \\ 1$ |          |          |          |        |
|           |          |          | $02\,$   |          |          |        |
|           |          |          |          |          | $02\,$   |        |
|           |          |          |          | $02\,$   |          |        |
|           | $02\,$   |          |          |          |          |        |
|           |          |          |          |          |          |        |

JP1/Performance Management

Performance Management

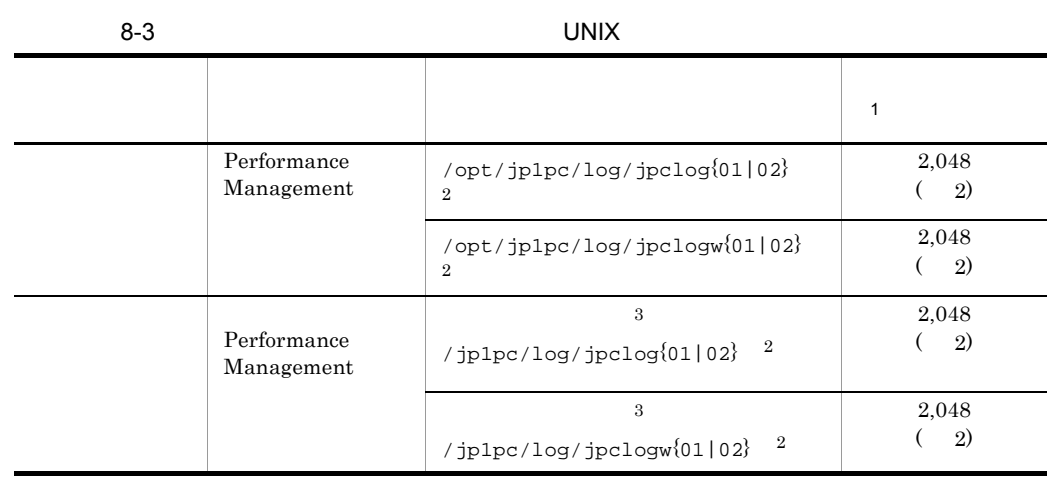

注※ 1

4,096

 $\,2$ 

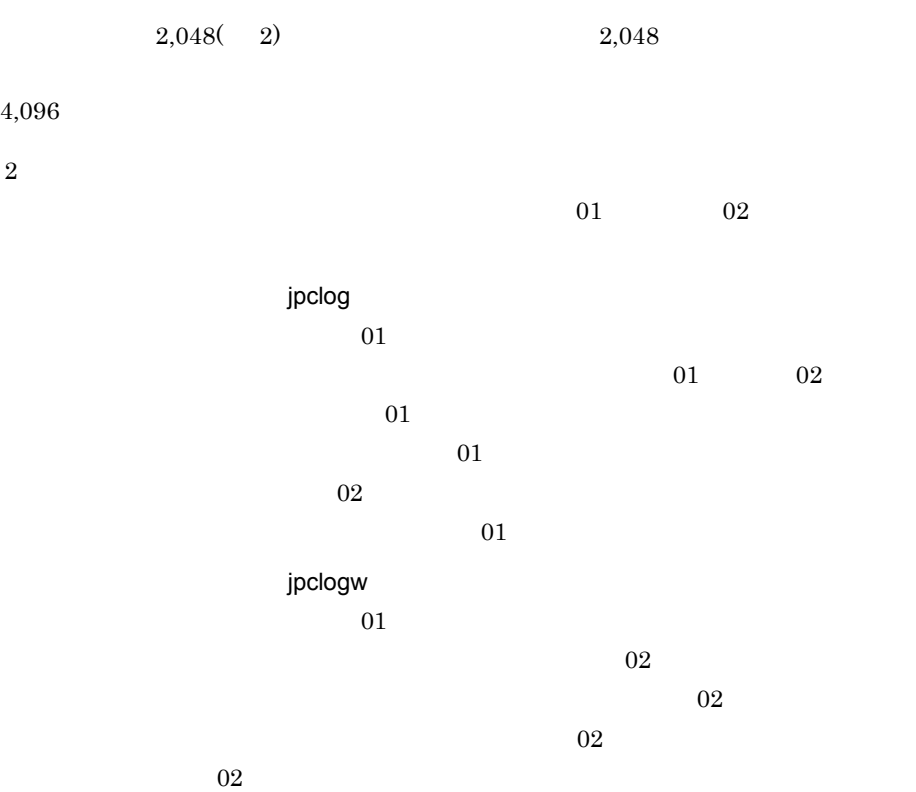

JP1/Performance Management

#### Performance Management

Performance Management <br/> PFM - Agent <br>

240

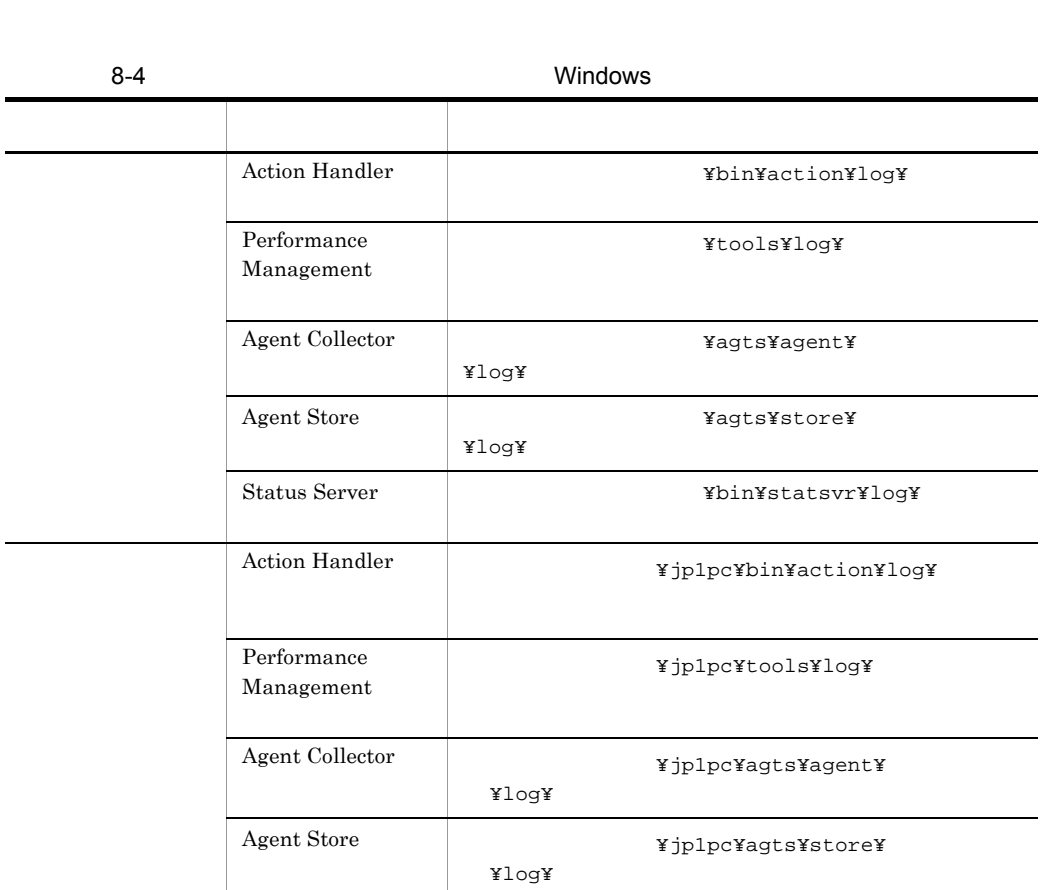

 $\overline{O}$   $\overline{O}$   $\overline{$ 

 $8.$ 

 $2$ 

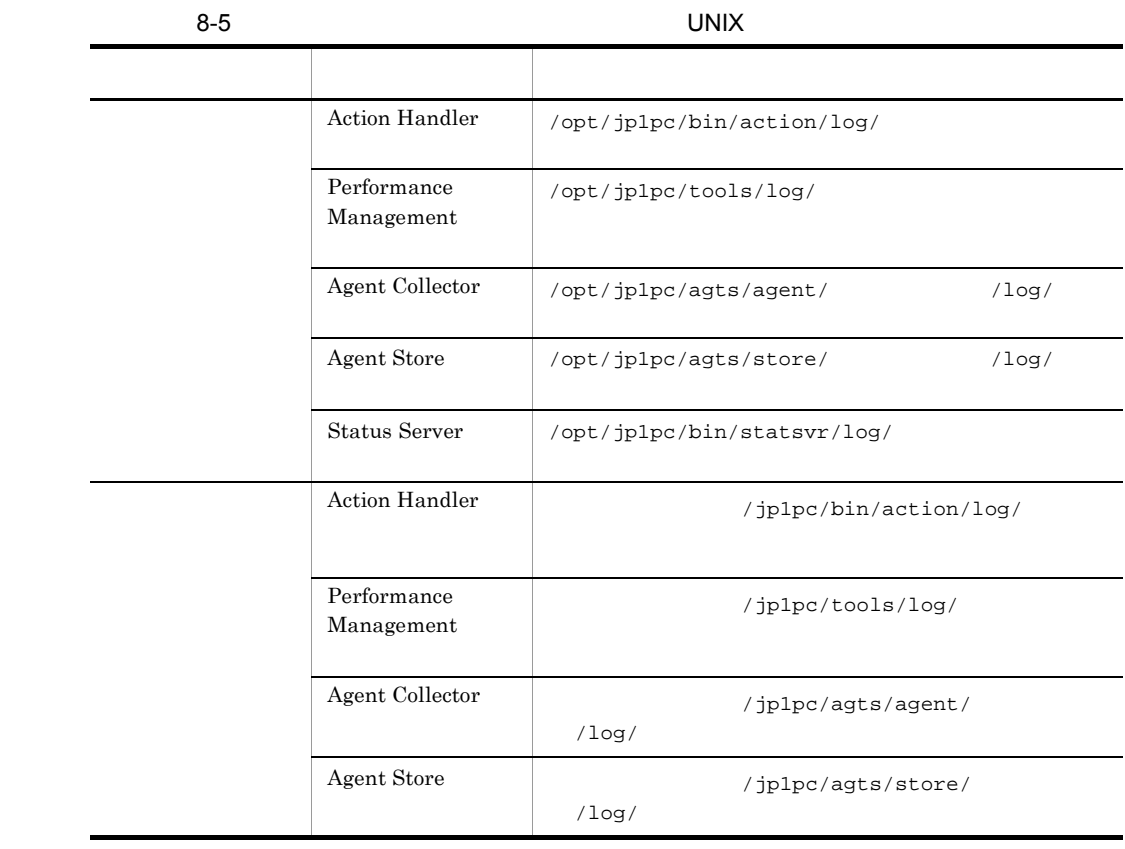

# $8.4$

#### $8.2$

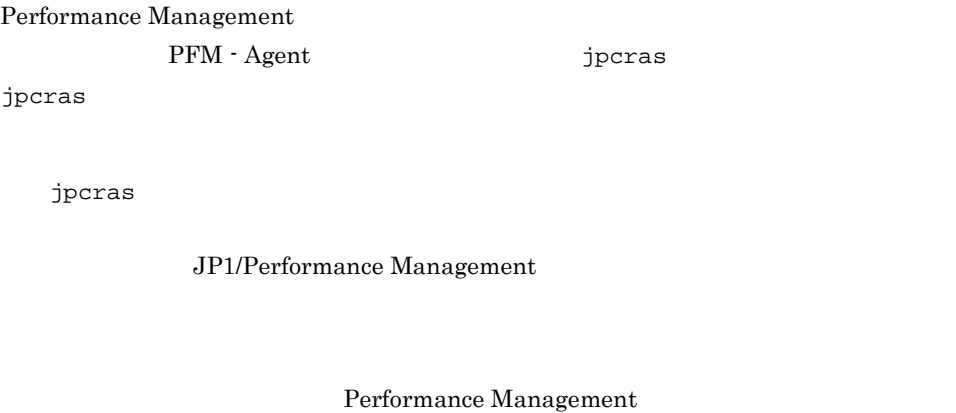

windows

UNIX jpcras

Performance Management

Performance Management

Performance

Management

## 8.4.1 Windows

 $1$  OS

 $\overline{\text{OS}}$ 

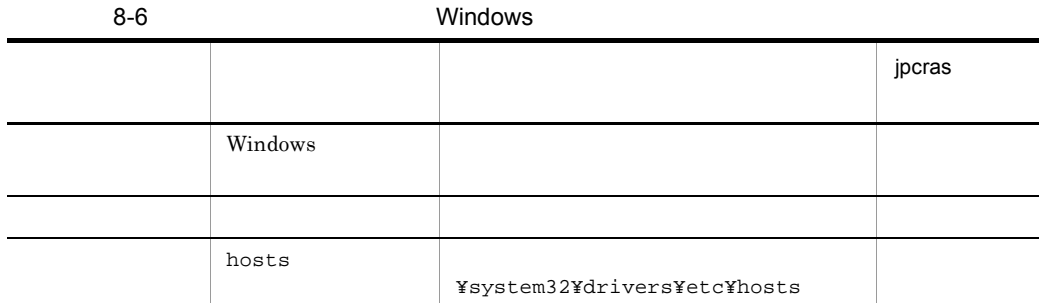

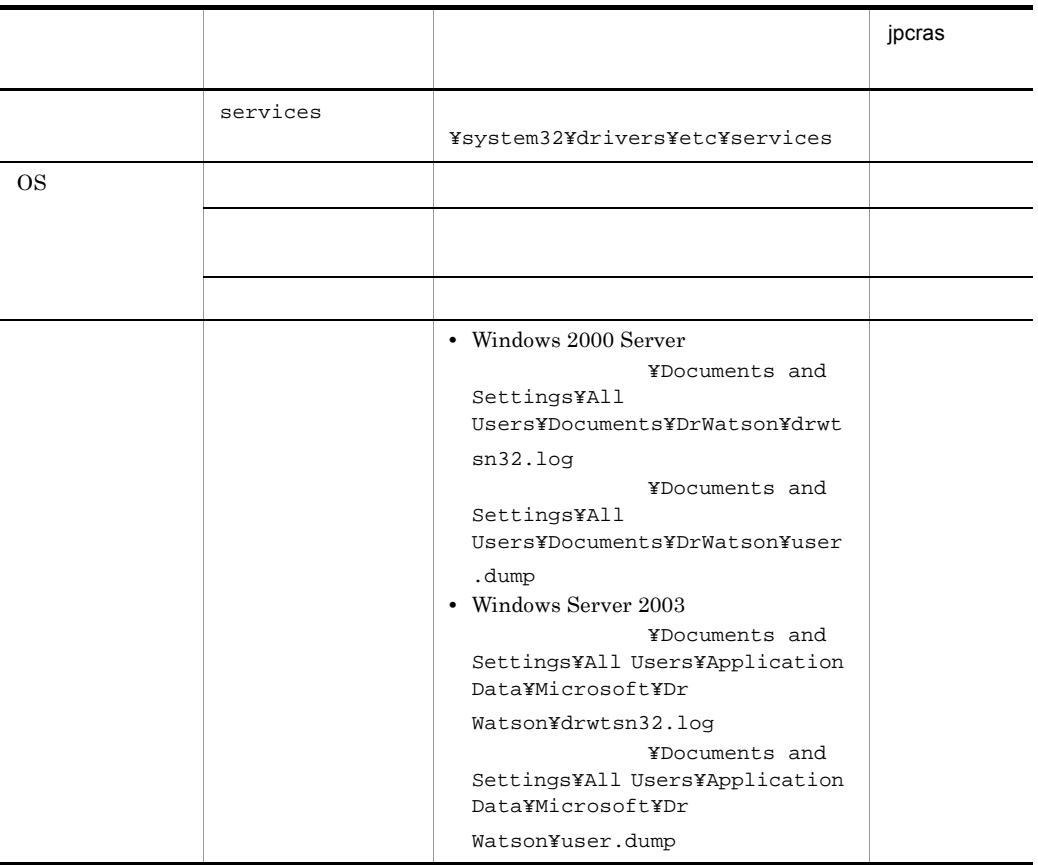

#### 2 Performance Management

Performance Management

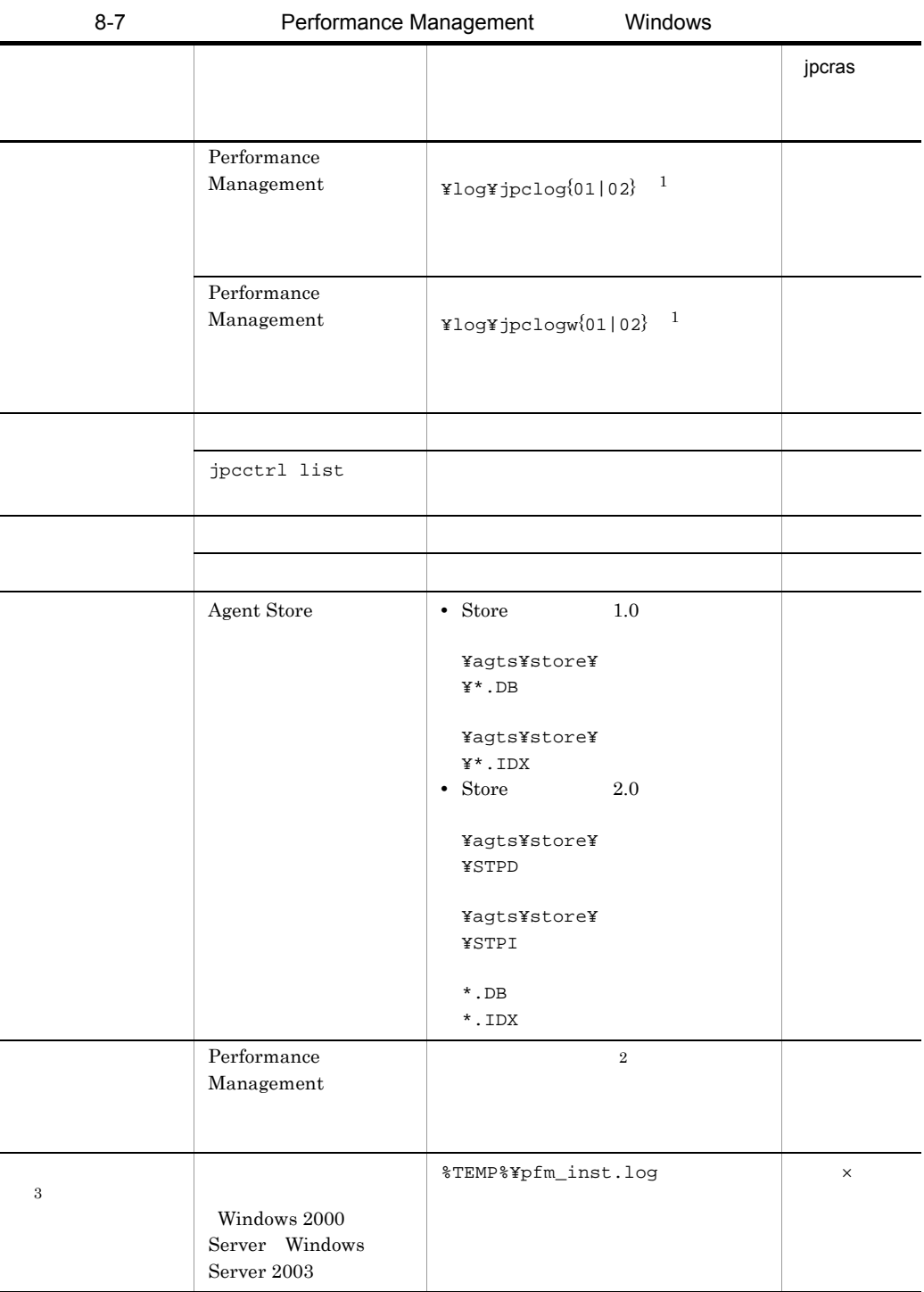

 $8.$ 

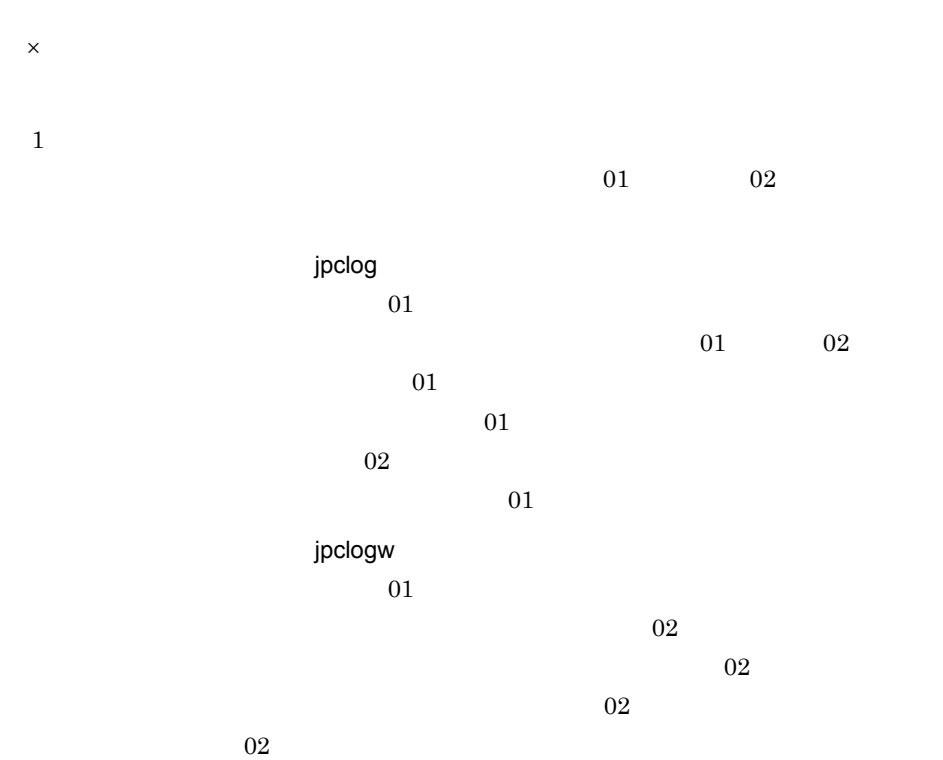

 $JP1/Performance$  Management Performance Management

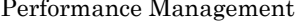

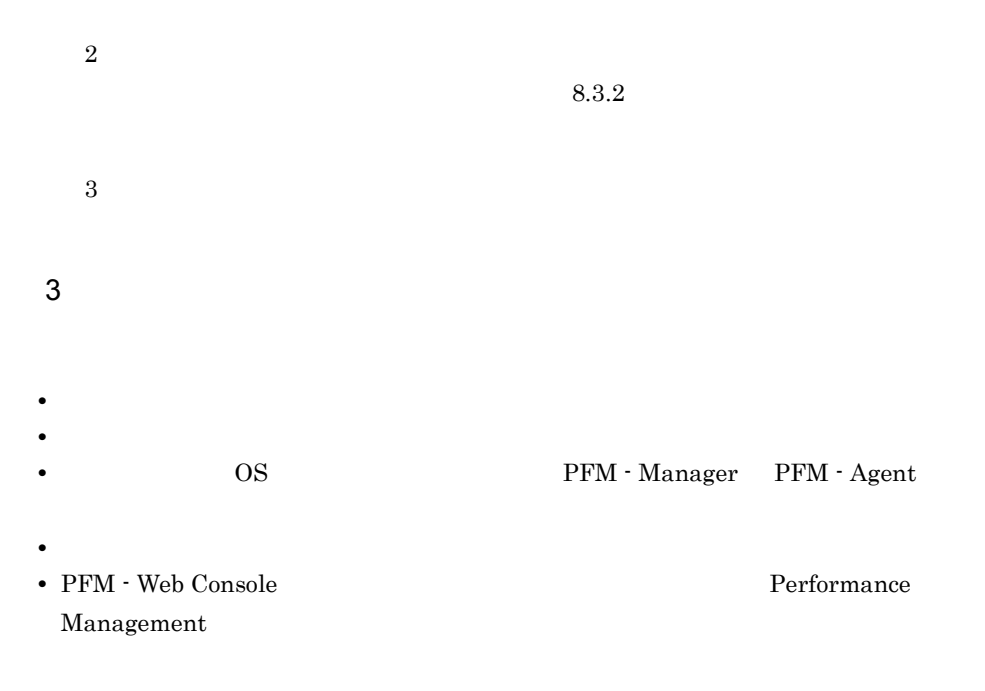

- $4 \pm 4$
- 
- **•**  $\mathbb{R}^n$   $\mathbb{R}^n$   $\mathbb{R}$ • **•** The Second Contract of The Second Second Second The Second Second Second Second The Second Second Second Second Second Second Second Second Second Second Second Second Second Second Second Second Second Second Second
- **•** コマンド実行時にトラブルが発生した場合は,[コマンドプロンプト]ウィンドウの
- 
- $5$
- **•** <u>• The State extension</u>  $\mathbf{S}$
- **•**  $\mathbf{r} = \mathbf{r} \times \mathbf{r}$
- Windows 2000 Server
	- Windows
	- **•**[コンピュータの管理]の[システム情報]の内容,または[アクセサリ]-[シス
- Windows Server 2003
	- Windows
- **•**[アクセサリ]-[システムツール]-[システム情報]の内容
- **WebLogic Server**
- WebLogic Server Java VM Sun JDK BEA JDK(JRockit)
- WebLogic Server

# 8.4.2 UNIX

 $1$  OS

 $\overline{\text{OS}}$ 

#### 8-8 UNIX  $\qquad \qquad \blacksquare$  jpcras  $\blacksquare$ syslog **•** Solaris /var/adm/messages • Linux /var/log/messages 1

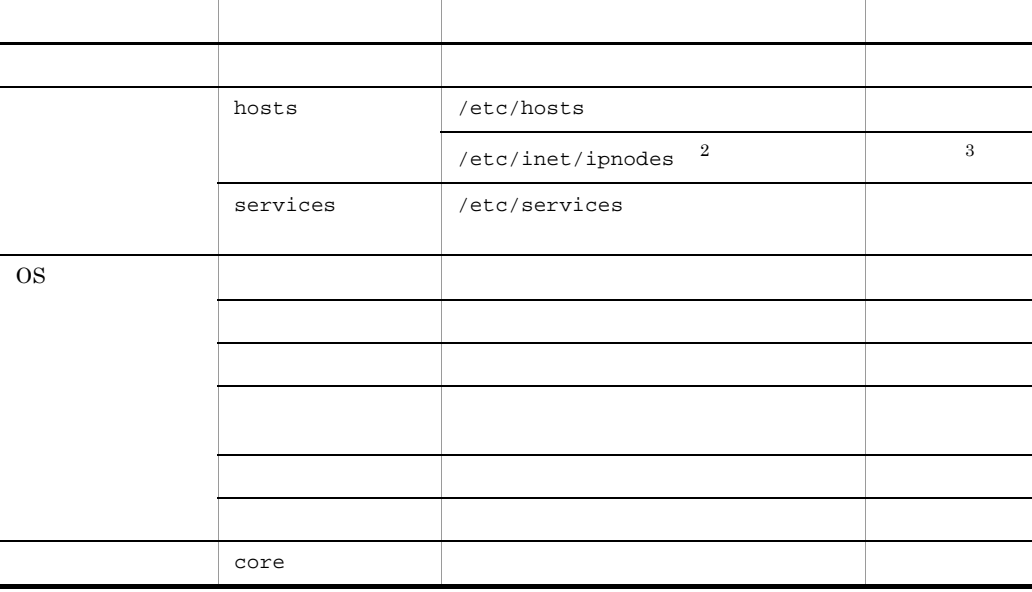

 $\mathbf{1}$ 

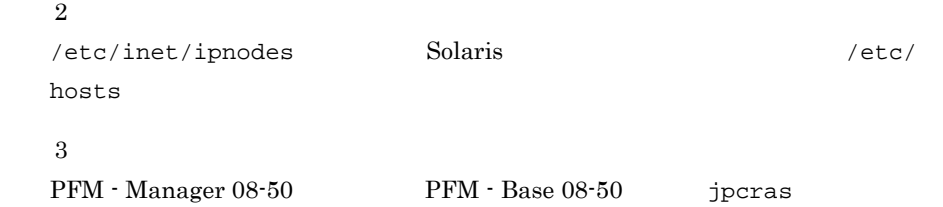

#### 2 Performance Management

Performance Management

 $8.$ 

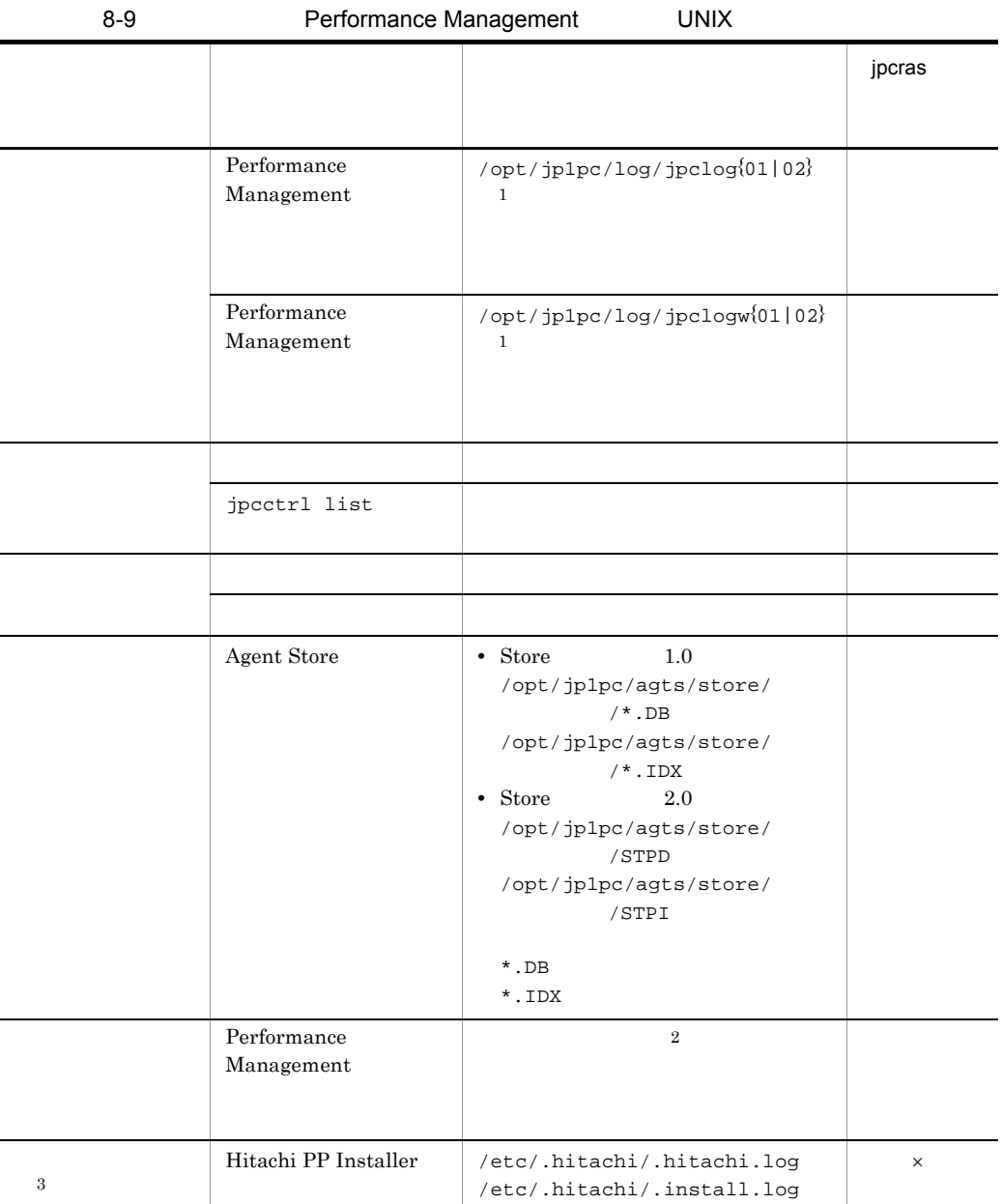

 $\times$ 

 $\mathbf 1$ 

jpclog  $01$  $01$  02  $01$  $01$  $\overline{02}$  $01$ jpclogw  $01$  $\overline{02}$  $02$  $02$  $\overline{02}$ 

JP1/Performance Management

 $8.$ 

Performance Management

 $\overline{2}$  $8.3.2$  $\overline{3}$  $3$ **•** オペレーション内容の詳細 **•** トラブル発生時刻 • **•** OS OS PFM - Manager PFM - Agent **•** 再現性の有無 • PFM - Web Console **Performance** Management

• コマンド<sub>学術</sub>はトラブルが発生した場合は、コマンド<sub>学術</sub>はよりものに出力されたメッセージを

4  $\sim$ 

#### $5$

- **•**  $\overline{\phantom{a}}$ • **WebLogic Server** 
	- WebLogic Server Java VM Sun JDK BEA JDK(JRockit)
	- WebLogic Server

### 8.5.1 Windows

 $1$  $\lambda$  -state of the state of the state of the state problem in the state  $\lambda$  $\overline{\text{OS}}$ Administrator  $1.$  $2.$ cmd /E:ON  $3.$ jpcras c:¥tmp¥jpc¥agt jpcras c:¥tmp¥jpc¥agt all all jpcras JP1/Performance Management  $2$ Performance Management  $\mathbf{p}$  is the state of the state probability  $\mathbf{p}$  crass  $\mathbf{p}$  $\overline{\text{OS}}$ Administrator 1. 共有ディスクをオンラインにする。  $2.$ jpcras jpcras c:¥tmp¥jpc¥agt jpcras c:¥tmp¥jpc¥agt all all

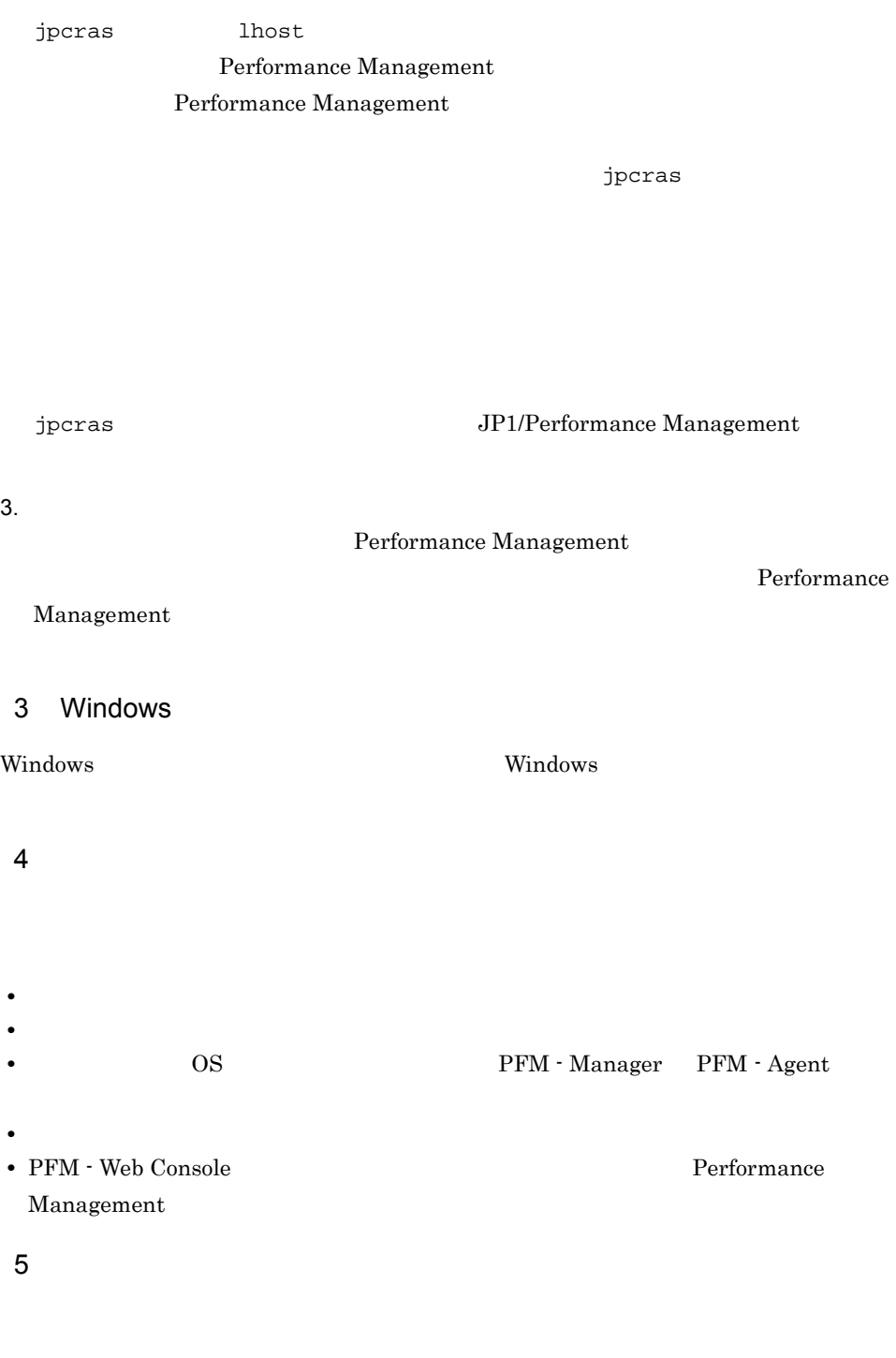

• **•**  $\overline{\phantom{a}}$ 

Performance

- **•**  $\mathbb{R}^n$  *r*  $\mathbb{R}^n$  *r*  $\mathbb{R}^n$  *<i>r*  $\mathbb{R}^n$  *r*  $\mathbb{R}^n$  *r*  $\mathbb{R}^n$  *r*  $\mathbb{R}^n$  *<i>r*  $\mathbb{R}^n$  *r*  $\mathbb{R}^n$  *r*  $\mathbb{R}^n$  *<i>r*  $\mathbb{R}^n$  *r*  $\mathbb{R}^n$  *r*  $\mathbb{R}^n$  *<i>r* • **•** The state  $\mathbb{R}$ 
	-

 $\mathbf{u}$  "  $\mathbf{v}$ "  $\mathbf{v}$ " **•**[オプション]タブの[編集オプション] •  $500$  $6$ •<br>• コマンド<sub>学者</sub> • **•**  $\blacksquare$ • Windows 2000 Server • Windows **•**[コンピュータの管理]の[システム情報]の内容,または[アクセサリ]-[シス

 $\mathbf{D}=\mathbf{D}\mathbf{D}\mathbf{D}$ 

- Windows Server 2003
	- Windows
- **•**[アクセサリ]-[システムツール]-[システム情報]の内容

### 8.5.2 UNIX

 $1$  $\mathbf{p}$  is the state of the state probability  $\mathbf{p}$  crass  $\mathbf{p}$  $\overline{\text{OS}}$ root 2000 and 2000 and 2000 and 2000 and 2000 and 2000 and 2000 and 2000 and 2000 and 2000 and 2000 and 2000 and 2000 and 2000 and 2000 and 2000 and 2000 and 2000 and 2000 and 2000 and 2000 and 2000 and 2000 and 2000 and 2  $1.$ 2.  $\blacksquare$  $jpcras$  /tmp/ $jpc/agt$ jpcras /tmp/jpc/agt all all tar compress

jpcrasYYMMDD.tar.Z

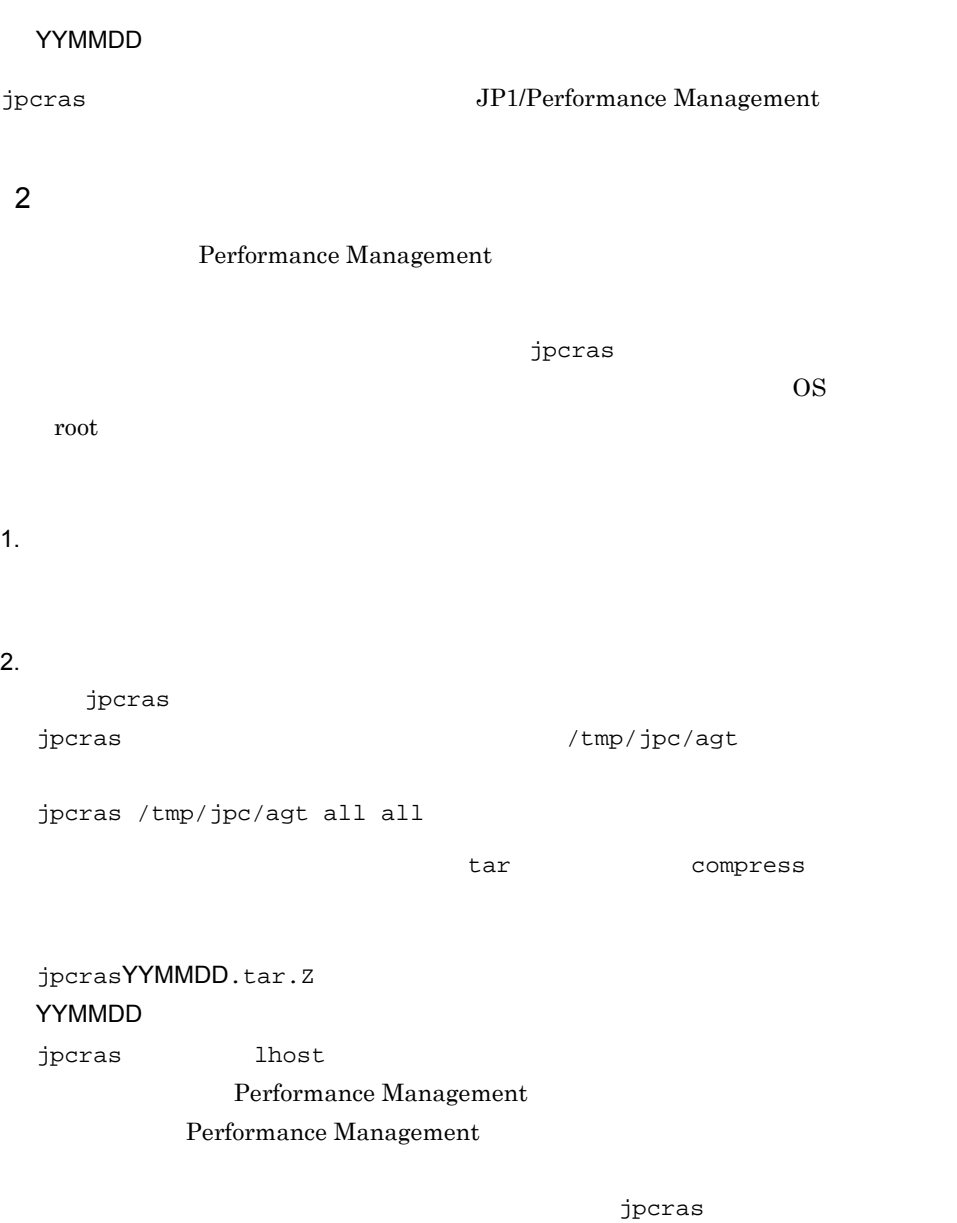

jpcras JP1/Performance Management

 $3.$ 

 $8.$ 

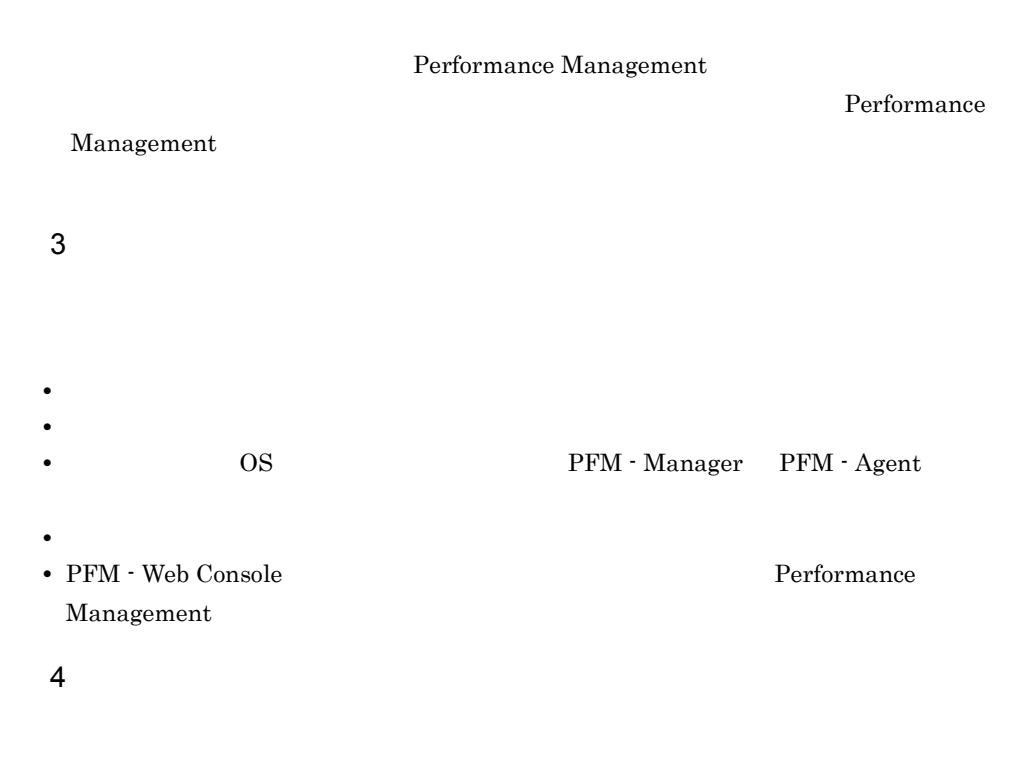

• **•**  $\overline{\phantom{a}}$ 

- コマンド<sub>学行時に</sub>トラブルが発生した場合は,コンソールに出力されたメッセージを
- $5<sub>5</sub>$

255

# 8.6 Performance Management

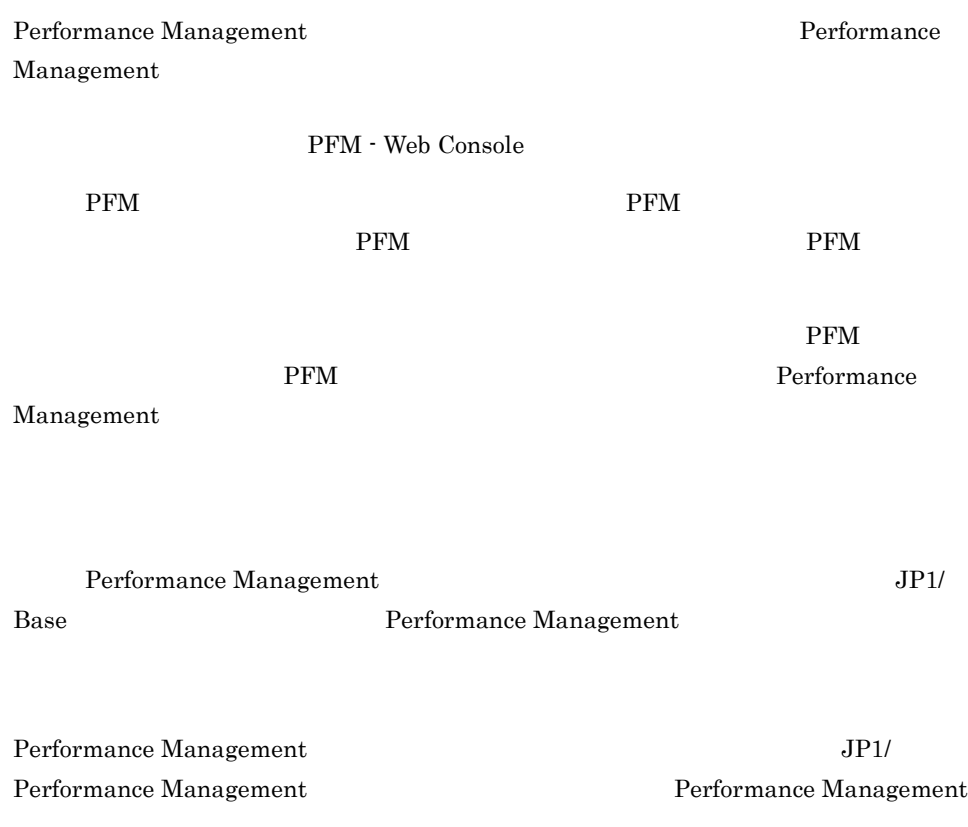

# 8.7 Performance Management

Performance Management

JP1/Performance

Management

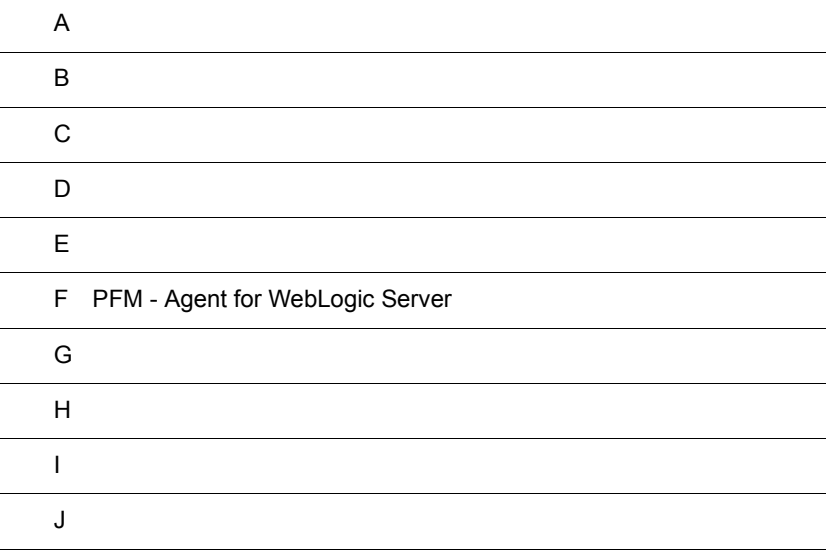

# $\overline{A}$

PFM - Agent for WebLogic Server PFM - Agent for WebLogic Server

### $A.1$

PFM - Agent for WebLogic Server UNIX PFM - Agent for WebLogic Server

PFM - Agent for WebLogic Server

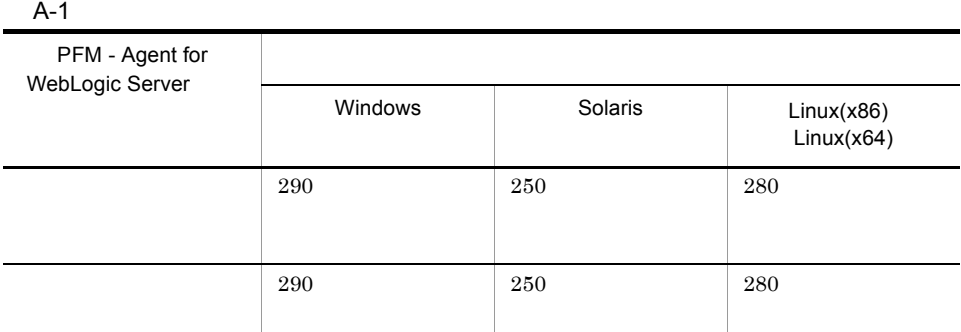

# $A.2$

PFM - Agent for WebLogic Server

#### $1$

PFM - Agent for WebLogic Server

• Agent Store

• PFM - Agent for WebLogic Server

#### $A-2$

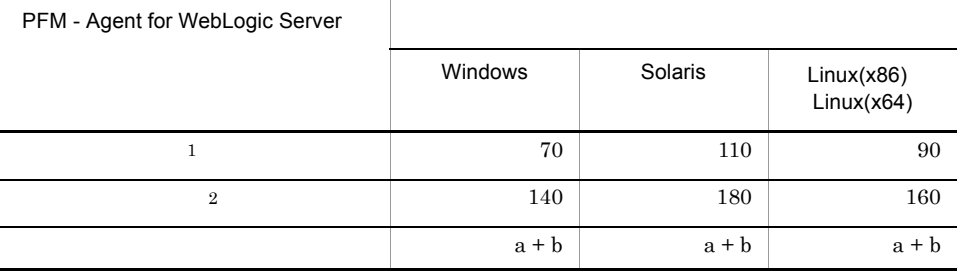

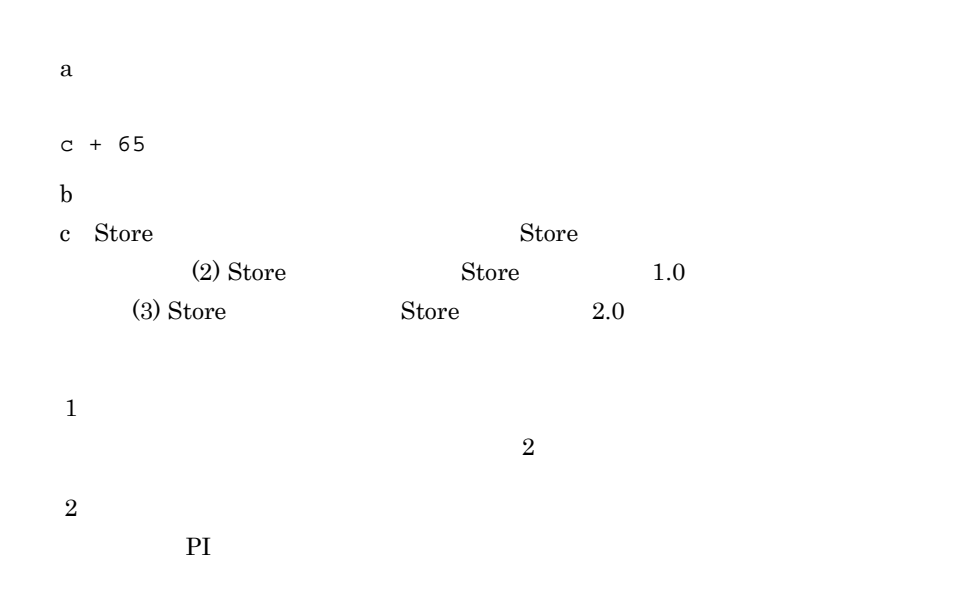

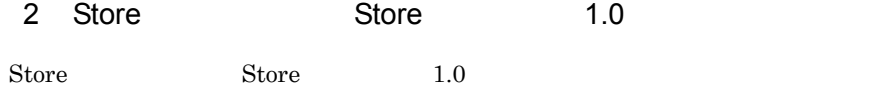

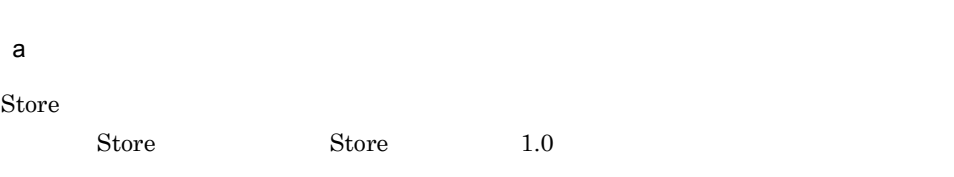

Store  $S$ 

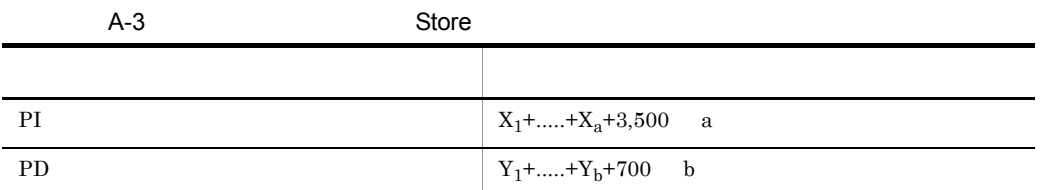

X PI <del>Lateral Structure and Alexander</del>

 $\overline{A}$ 

```
X \simX = \{d \text{ e} + (c+1,900) \{ (d \text{ e})/(65,250-c)+1 \} \} f 1.5
Y PD
YY = \{d \text{ g} + (c+1,900) \{ (d \text{ e})/(65,250-c)+1 \} \} (g/e) 2 1.5
a PI \blacksquareb PD \blacksquarec: \frac{3}{2}d \,e \overline{a}1f:
g = \frac{1}{\sqrt{2\pi}}注※ 1
{(d \quad e)/(65,250 \cdot c)+1}2
(g/e)\overline{3}6.\overline{4}WebLogic Server MBean
           MBean WebLogic Server
\mathbf{M}\mathbf{Bean}
```
 $\overline{A}$ 

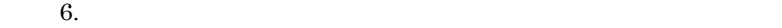

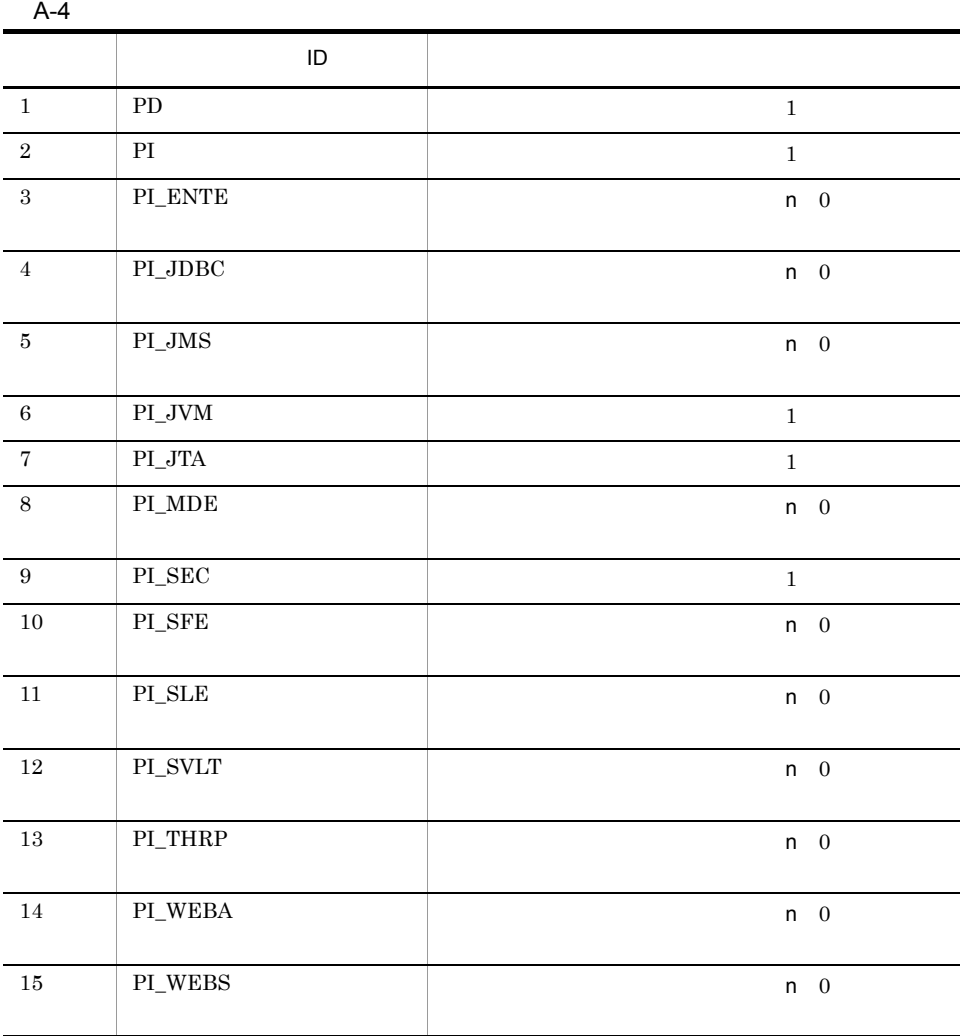

 $\overline{5}$ PI  $\blacksquare$ 

 $A-5$ データの種類 保存期間 保存レコード数 (収集間隔が 1 分の場合) 分単位 1 1,440

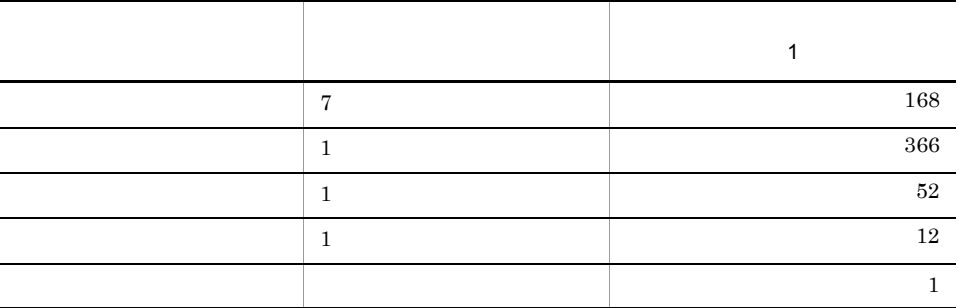

 $\,$  6

F.1 Agent Store

#### b set  $\mathbf b$

 $1$ Java VM PI\_JVM PI PI PI UVM PI UVM PI UVM PI PI UVM PI PI VM PI V  $A-3$  a f  $a=1$  $c=749$  $d=0$  $e=1$  $\bar{f}$ =2,039  ${\bf e}$  $A-4$  $e=$ f  $\mathbf{f}$  $PI\_JVM$  1  $1$  $A-5$ 1,440+168+366+52+12+1=2,039  $\mathbf X$ X=[d e+(c+1,900) {(d e)/(65,250-c)+1}] f 1.5 =[0 1+(749+1,900) {0 1/(65,250-749)+1}] 2,039 1.5  $=(0+2,649 \quad 1)$  2,039 1.5  $=8,101,967$  $=$  8  $\overline{2}$ PD Server State PD PD PD PD  $b=1$ c=683  $d=0$  $e=1$ g=44,640

 $\mathbf e$  $A-4$  $e=$  $g$  $45,000$  $60 \qquad \qquad 1$  $g=1,440$   $(1)$   $31(1)$   $1(e) =44,640$ g= $44,640$  $\mathbf Y$  $Y=[d \text{ g}+(c+1,900)*{(d*e)/(65,250-c)+1} (g/e)]$  1.5  $=[0 \quad 44,640+(683+1,900) \quad \{(0 \quad 1)/(65,250-683)+1\} \quad (44,640/$ 1)] 1.5  $=(0+2,583 \quad 1 \quad 44,640) \quad 1.5$  $= 172,957,680$  $= 165$ 3 Store Store 2.0

a dia  $\overline{a}$ 

 $S$ tore  $S$ 

 $\overline{A}$ 

 $\mathop{\rm Store}$ 

PI  $\mathbb{P}$ 

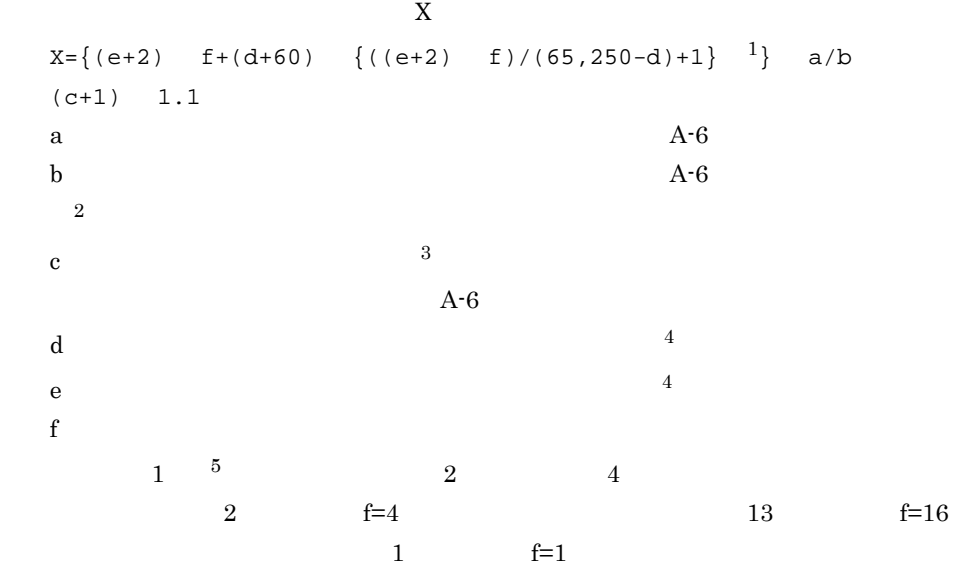

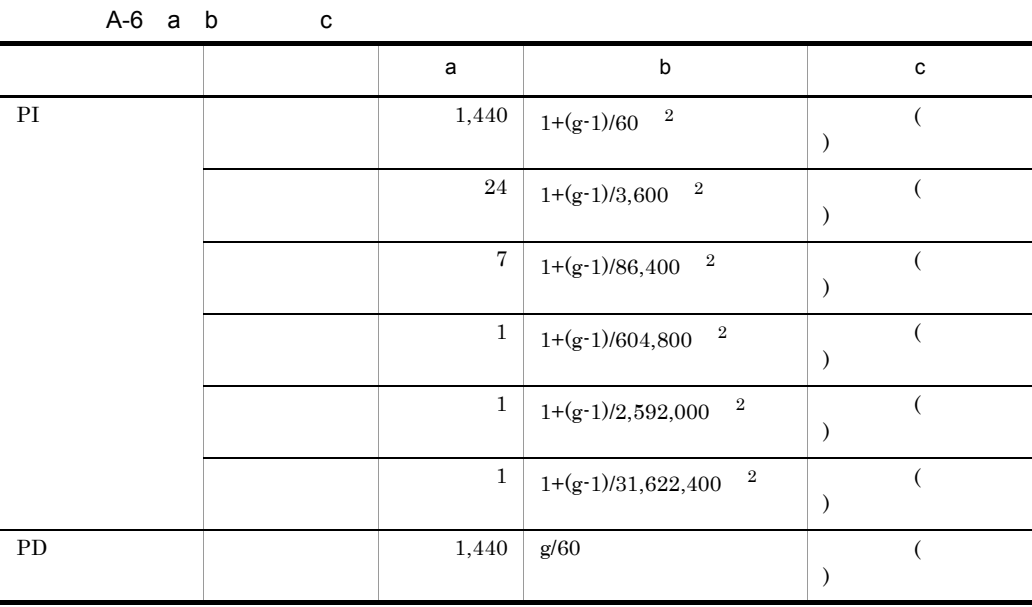

 $g$ 注※ 1  ${((e+2) \quad f)/(65,250\text{-}d)+1}$  $\overline{2}$ PI b  $\mathbf b$  $\sqrt{3}$ Store 2.0

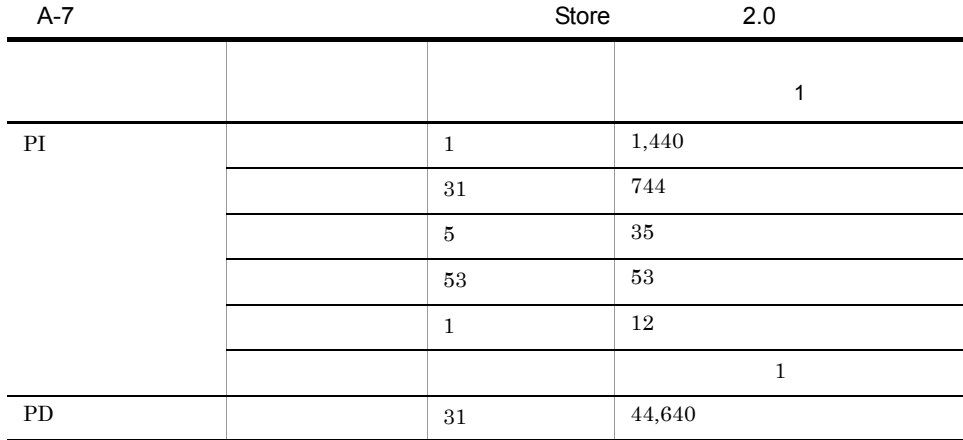
$\overline{A}$ 

 $\overline{4}$  $\bf 6.$  $\bf 5$ (2) Store Store

 $1.0$ 

#### Store N

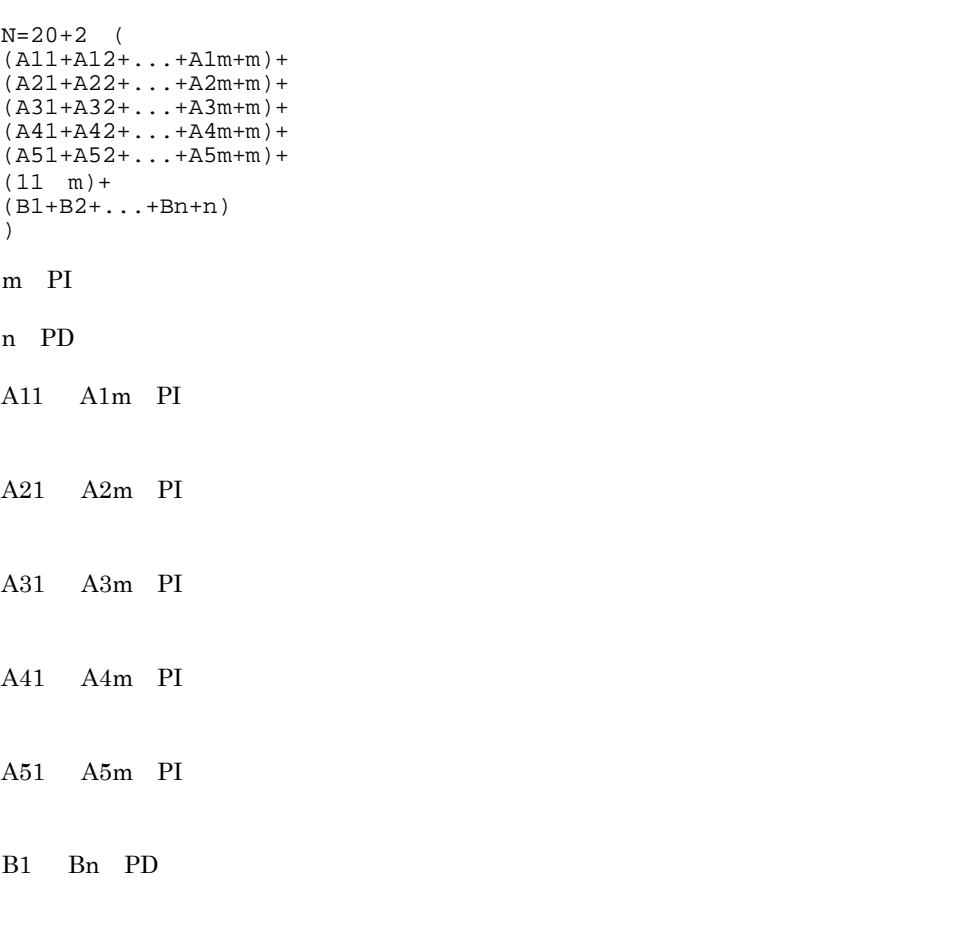

#### Store N

N=25+2 ((A1max)+(A2max)+(A3max)+(A4max)+(A5max)+11+(Bmax))

A1max PI

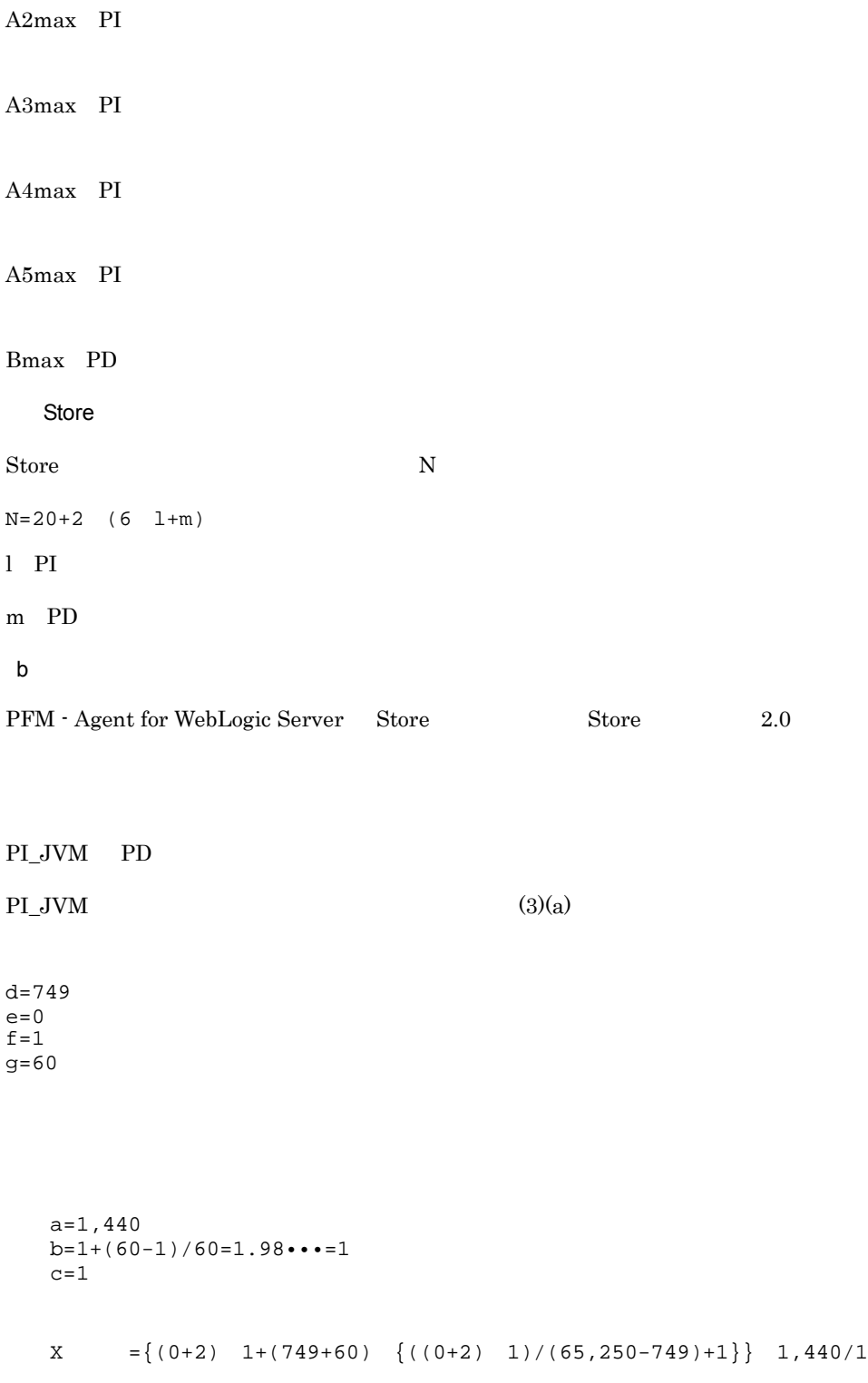

```
(1+1) 1.1
=(2+809 \quad 1) \quad 1,440 \quad 2 \quad 1.1=2,569,248= 2.5a=24
b=1+(60-1)/3,600=1.01\cdots=1c=31X = \{(0+2) 1+(749+60) \{((0+2) 1)/(65,250-749)+1\} \} 24/1
(31+1) 1.1
=(2+809 \quad 1) 24 32 1.1
=685,133= 0.7a=7b=1+(60-1)/86,400=1.00...1c=5X = \{(0+2) 1+(749+60) \{(0+2) 1)/(65,250-749)+1\} 7/1
(5+1) 1.1
=(2+809) 1) 7 6 1.1
=37,469
= 0.04a=1b=1+(60-1)/604,800=1.00...=1c=53X = \{(0+2) 1+(749+60) \{((0+2) 1)/(65,250-749)+1\}\} 1/1
(53+1) 1.1
=(2+809 \quad 1) \quad 1 \quad 54 \quad 1.1=48,174= 0.05a=1b=1+(60-1)/2,592,000=1.00...=1c=12X = \{(0+2) 1+(749+60) (((0+2) 1)/(65,250-749)+1 \}) 1/1(12+1) 1.1
=(2+809 \quad 1) \quad 1 \quad 13 \quad 1.1
```
 $\overline{A}$ 

```
=11,598= 0.01a=1b=1+(60-1)/31,622,400=1.00...=1c=10X = \{(0+2) \quad 1+(749+60) \quad \{(0+2) \quad 1)/(65,250-749)+1\}\} 1/1
   (10+1) 1.1
   =(2+809 \quad 1) \quad 1 \quad 11 \quad 1.1= 9.813= 0.01PI_JVM
X =X +X +X +X +X +X(+X)
=3.31= 4PD レコード
a=1,440
b=60/60=1c=31d = 683e=0f=1q=60X=\{(0+2) 1+(683+60) \{(0+2) 1)/(65,250-683)+1}} 1,440/1 (31+1)
1.1
=(2+743 \quad 1) 1,440 32 1.1
=37,762,560= 36PI_JVM+PD=40
PI PI_JVM PD PD (3)(a)
m=2n=1A11 A1m=1A21 A2m=31
A31 A3m=5
A41 A4m=53
```

```
\overline{A}
```
A51 A5m=12 B1 Bn=31

Store N

 $N=20+2$  (  $(A11+A12+...+A1m+m) +$  $(A21+A22+...+A2m+m)$ +  $(A31+A32+...+A3m+m)$ +  $(A41+A42+\ldots+A4m+m) +$  $(A51+A52+...+A5m+m) +$  $(11 \t m) +$ (B1+B2+...+Bn+n) )  $=20+2$  (  $[1(PI) + 1(PI_JVM) + 2] +$  $[31(PI) + 31(PI JVM) + 2] +$  $[5(PI) + 5(PI_JVM) + 2] +$  $[53(PI) + 53(PI$  JVM  $)+2]+$  $[12(PI) + 12(PI_JVM) + 2] +$  $[11 \ 2]+$ [31(PD )+1] )  $=20+2$   $(4+64+12+108+26+22+32)=556$ 

PI PI\_JVM  $PD$   $PD$   $(3)(a)$ 

 $Almax=1$  $A2max=31$  $A3max=5$  $A4max=53$  $A5max=12$  $Bmax=31$ 

#### Store N

N=25+2 ((A1max)+(A2max)+(A3max)+(A4max)+(A5max)+11+(Bmax)) =25+2 (1+31+5+53+12+11+31)=313

Store

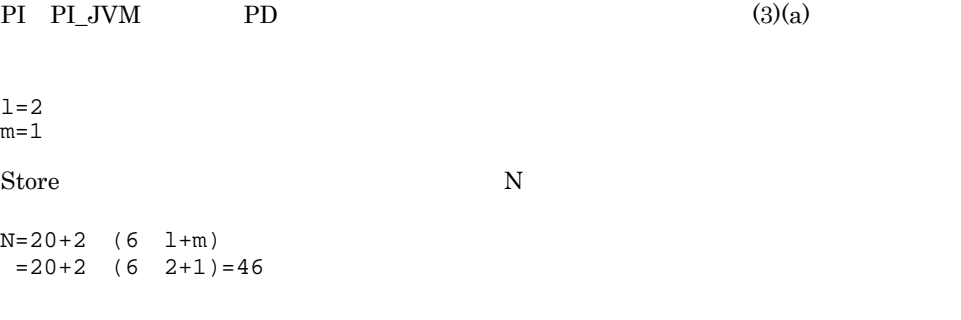

 $A.3$ 

 $A.2$ 

# 付録 B カーネルパラメーター

PFM - Agent for WebLogic Server

UNIX PFM - Manager PFM - Web Console

JP1/Performance Management

 $\mathsf{C}$ 

 ${\rm PFM}\cdot{\rm Agent}\ {\rm for}$ WebLogic Server  $\begin{array}{cc} \text{PFM - Agent for} \end{array}$ WebLogic Server

PFM - Agent for WebLogic Server PFM - Agent for WebLogic Server

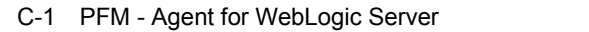

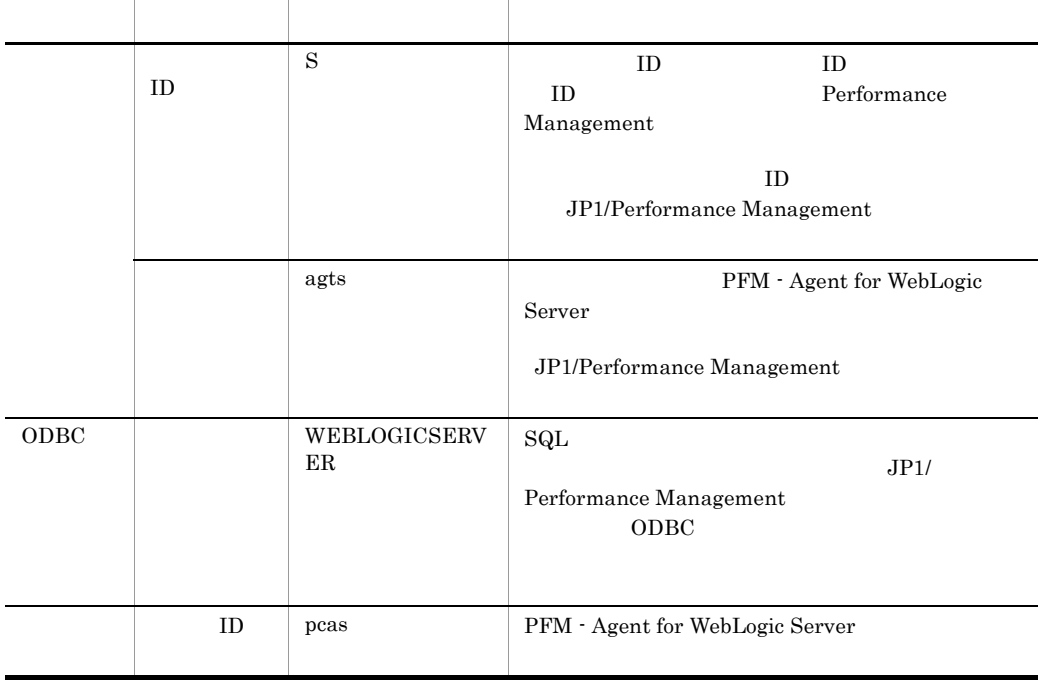

# 付録 C 識別子一覧

# 付録 D プロセス一覧

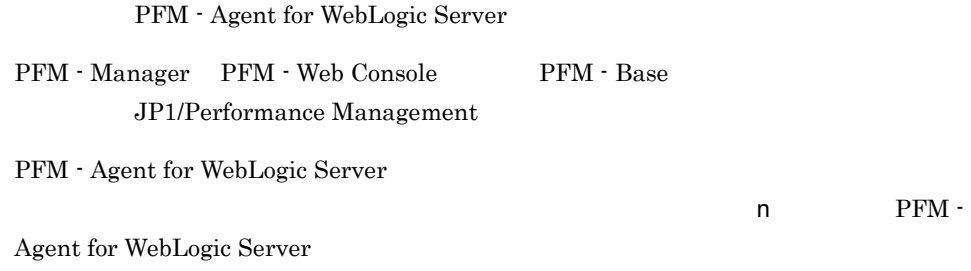

### PFM - Agent

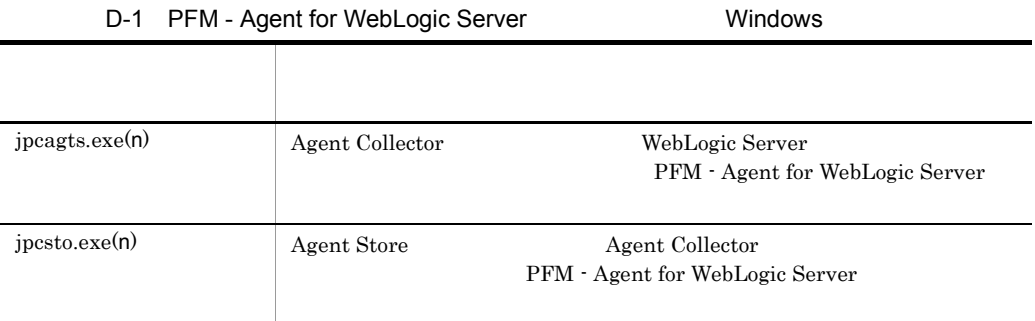

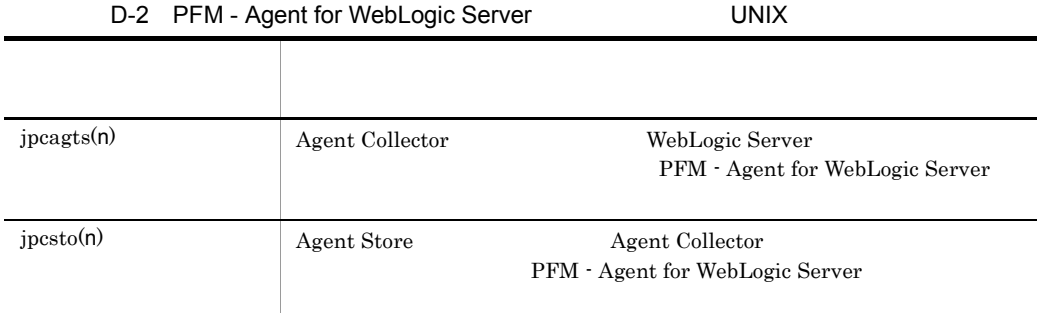

# 付録 E ポート番号一覧

Performance Management

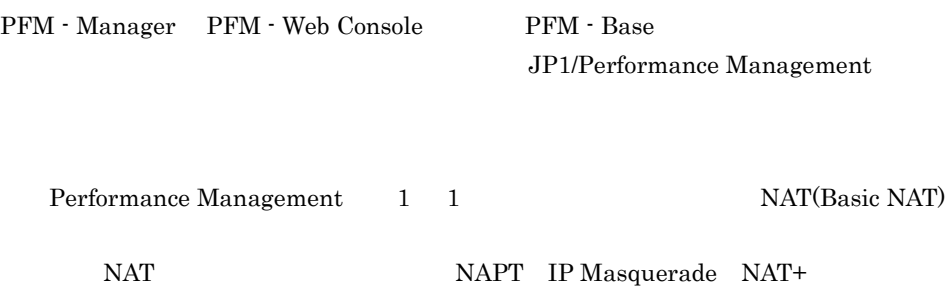

# E.1 PFM - Agent for WebLogic Server

PFM - Agent for WebLogic Server

E-1 PFM - Agent for WebLogic Server

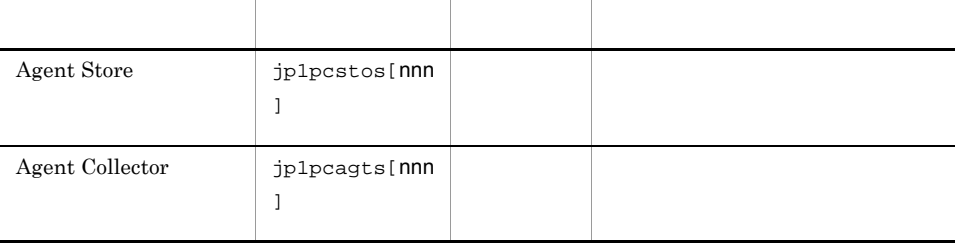

 $\overline{2}$ 

 $n$ nn

JP1/Performance Management

TCP/IP

## $E.2$

## PFM - Manager PFM - Agent for WebLogic Server PFM - Manager PFM - Agent

E-2 The contract of the contract of the contract of the contract of the contract of the contract of the contract of the contract of the contract of the contract of the contract of the contract of the contract of the contra

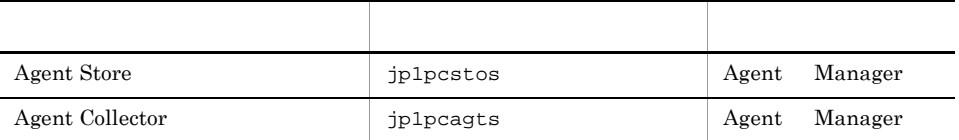

Manager PFM - Manager Agent PFM - Agent

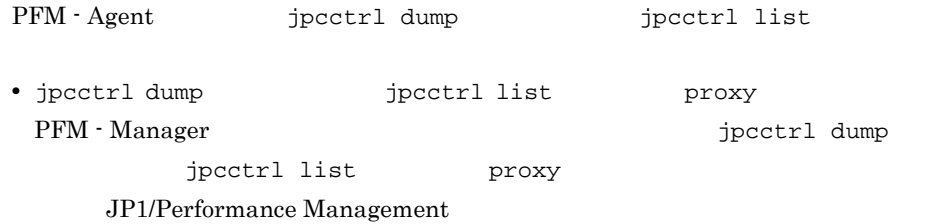

• PFM - Agent

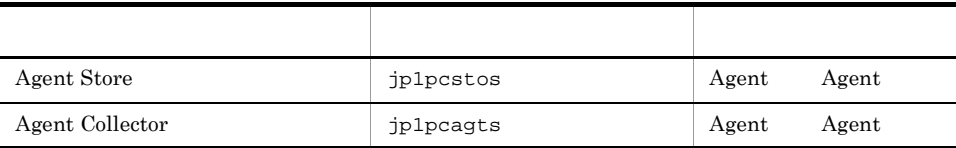

 $Agent$   $PFM - Agent$ 

# F PFM - Agent for WebLogic Server

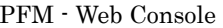

PFM - Agent for WebLogic Server Agent Store  $\qquad \qquad$  Agent Collector

# F.1 Agent Store

PFM - Agent for WebLogic Server Agent Store

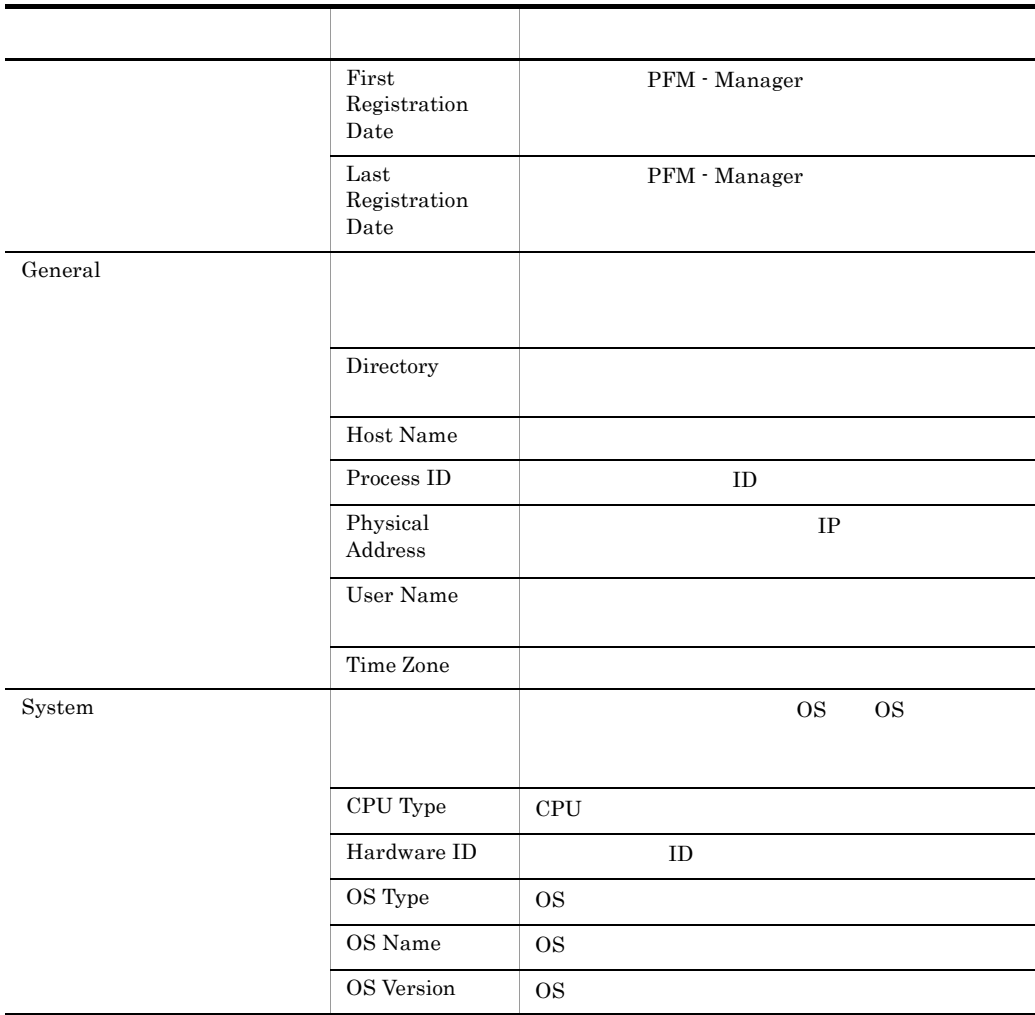

#### F-1 PFM - Agent for WebLogic Server Agent Store

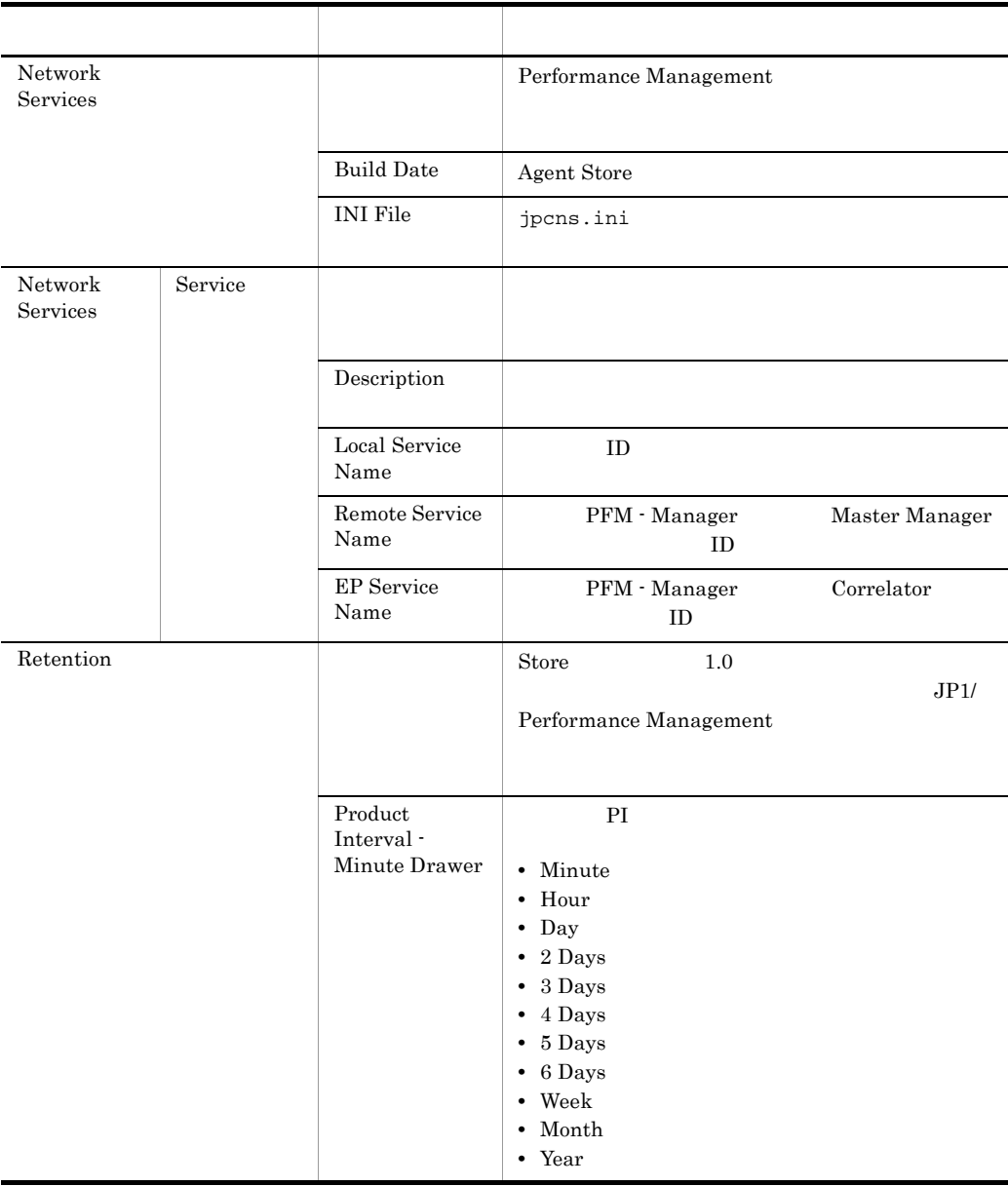

#### F PFM - Agent for WebLogic Server

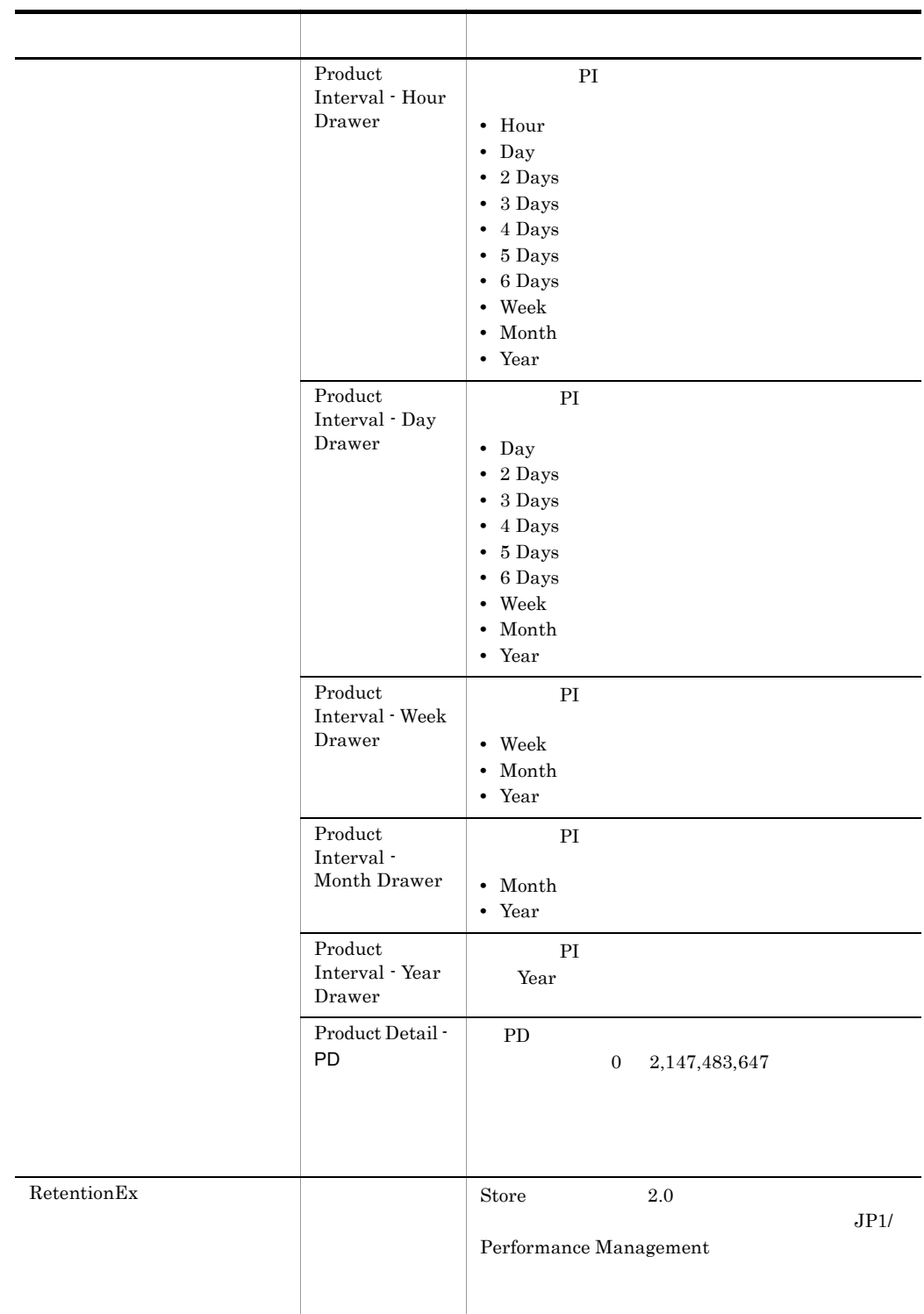

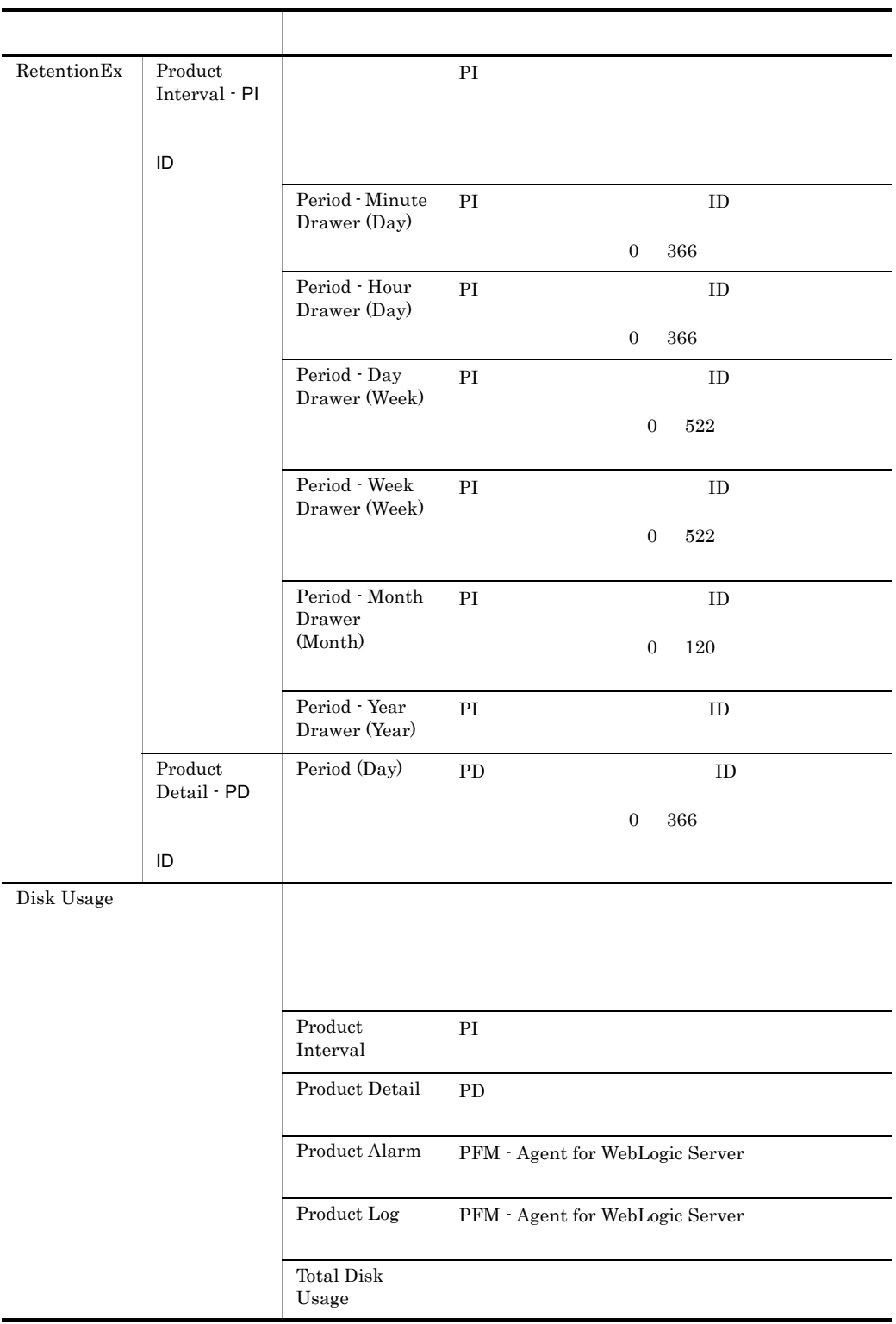

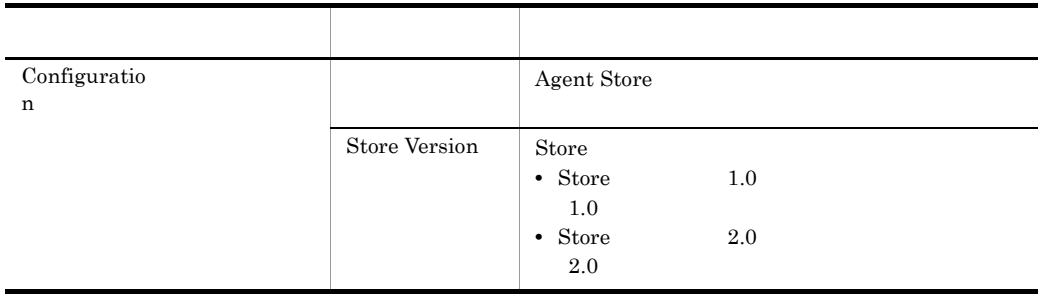

# F.2 Agent Collector

PFM - Agent for WebLogic Server Agent Collector

#### F-2 Agent Collector

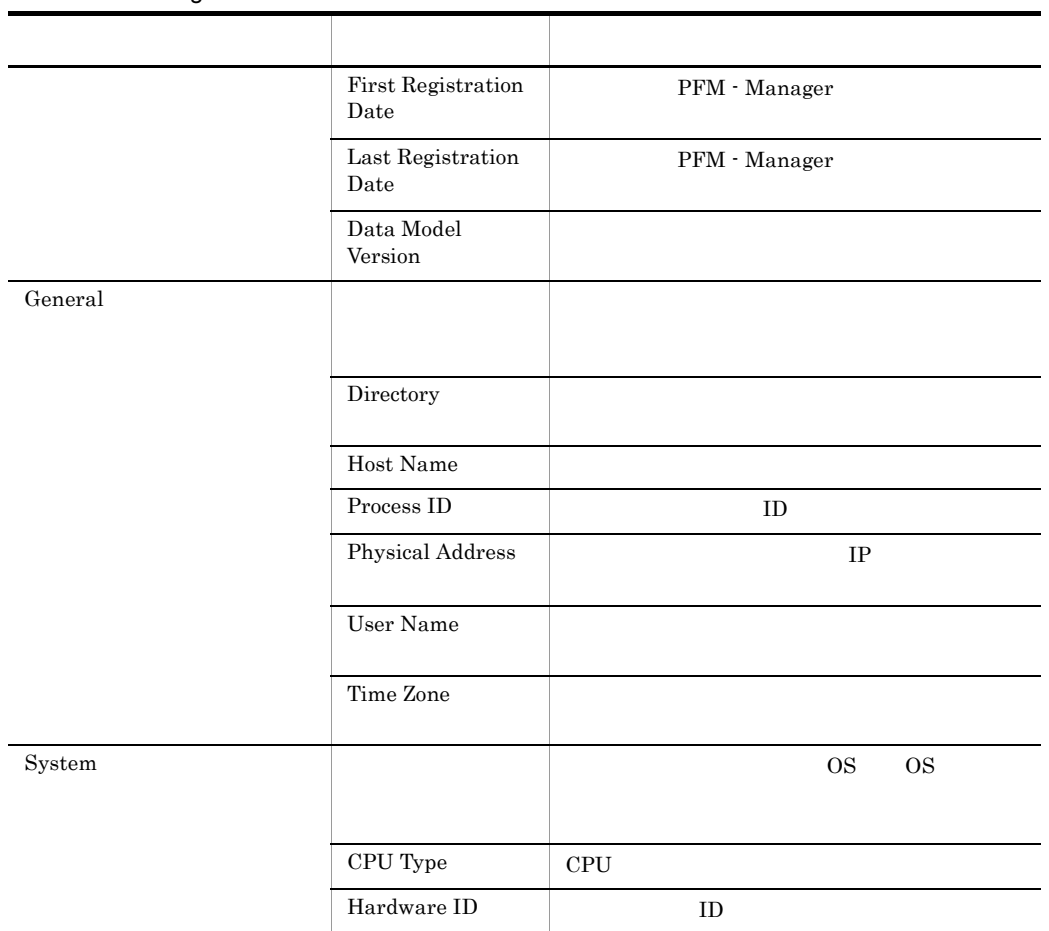

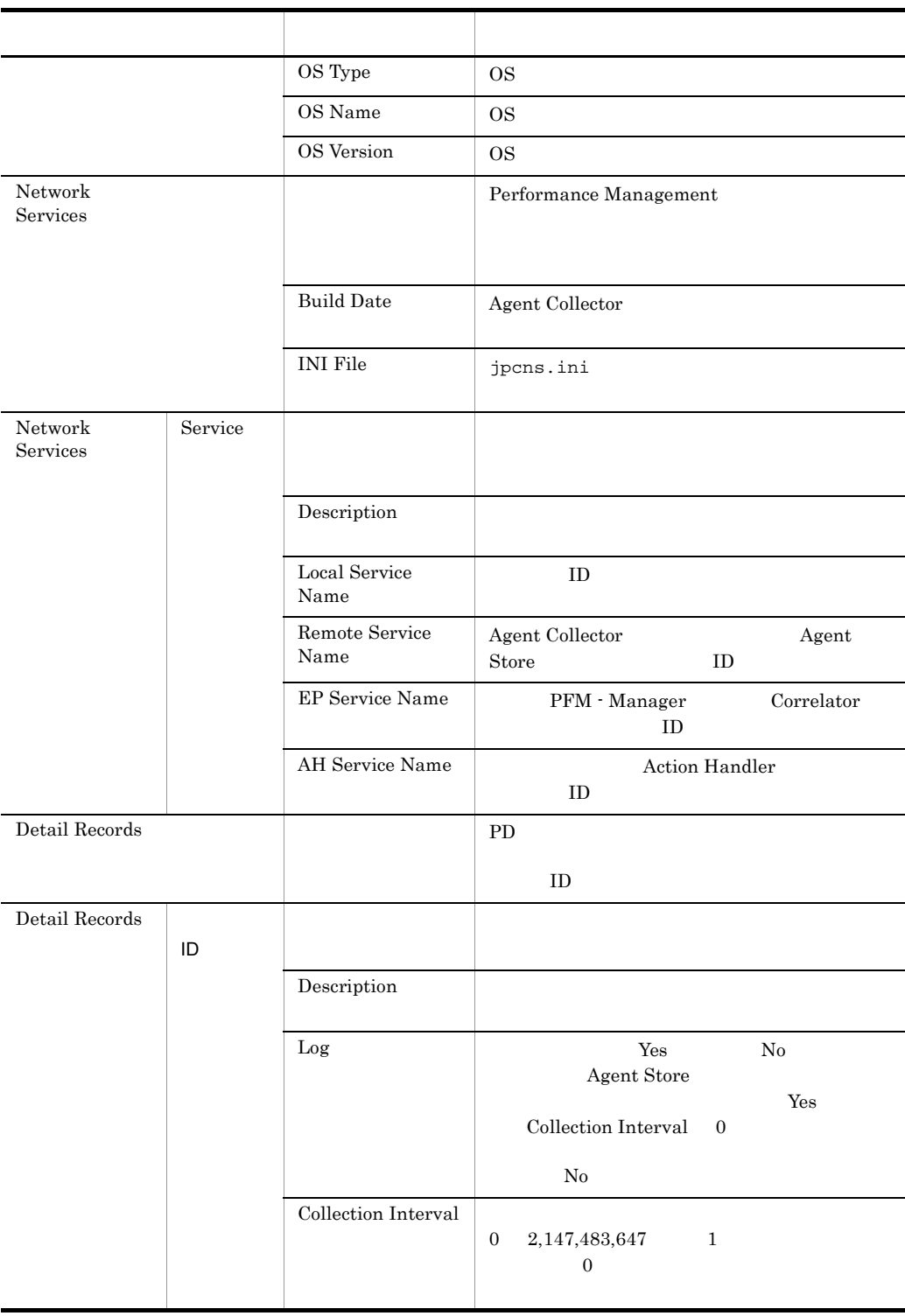

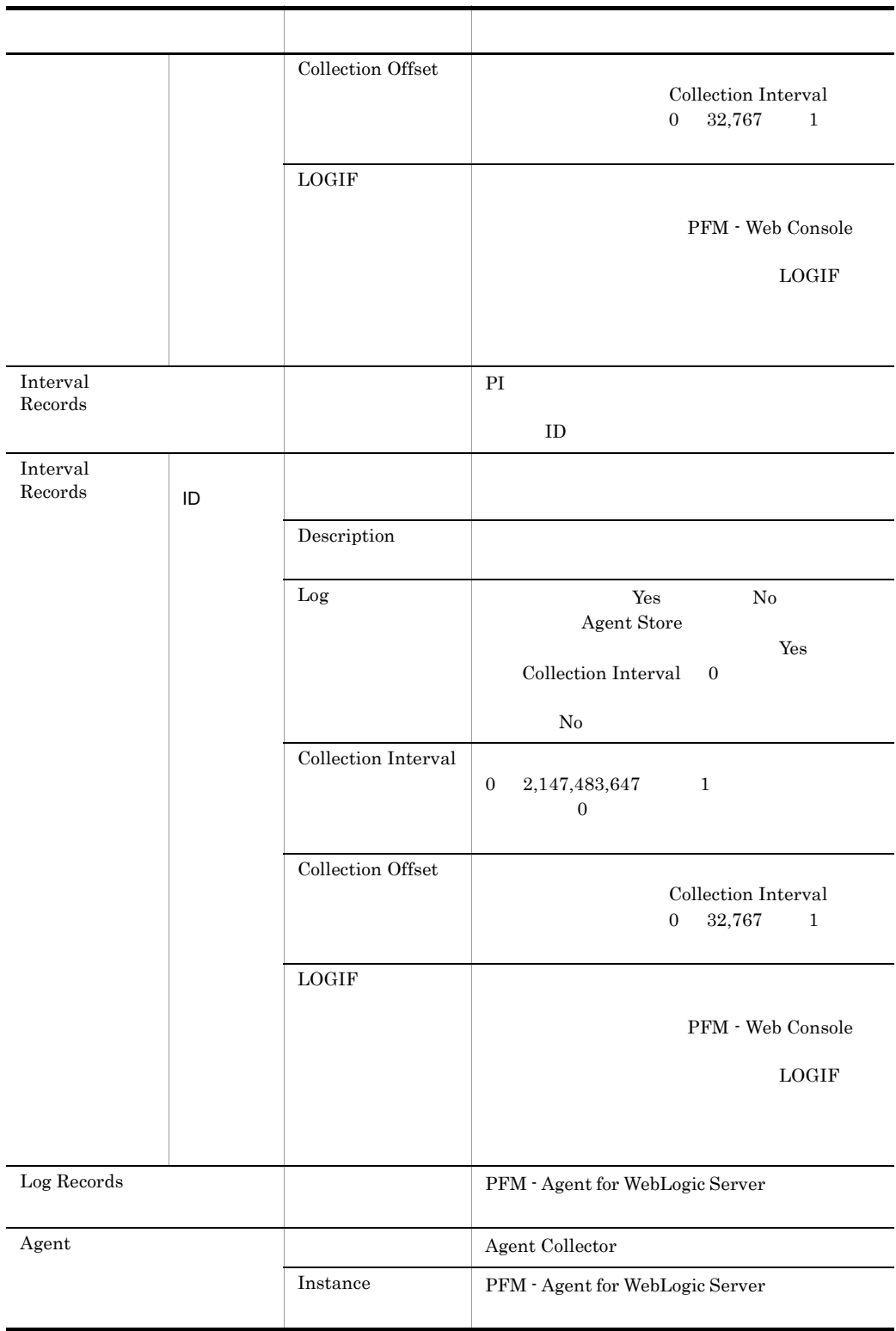

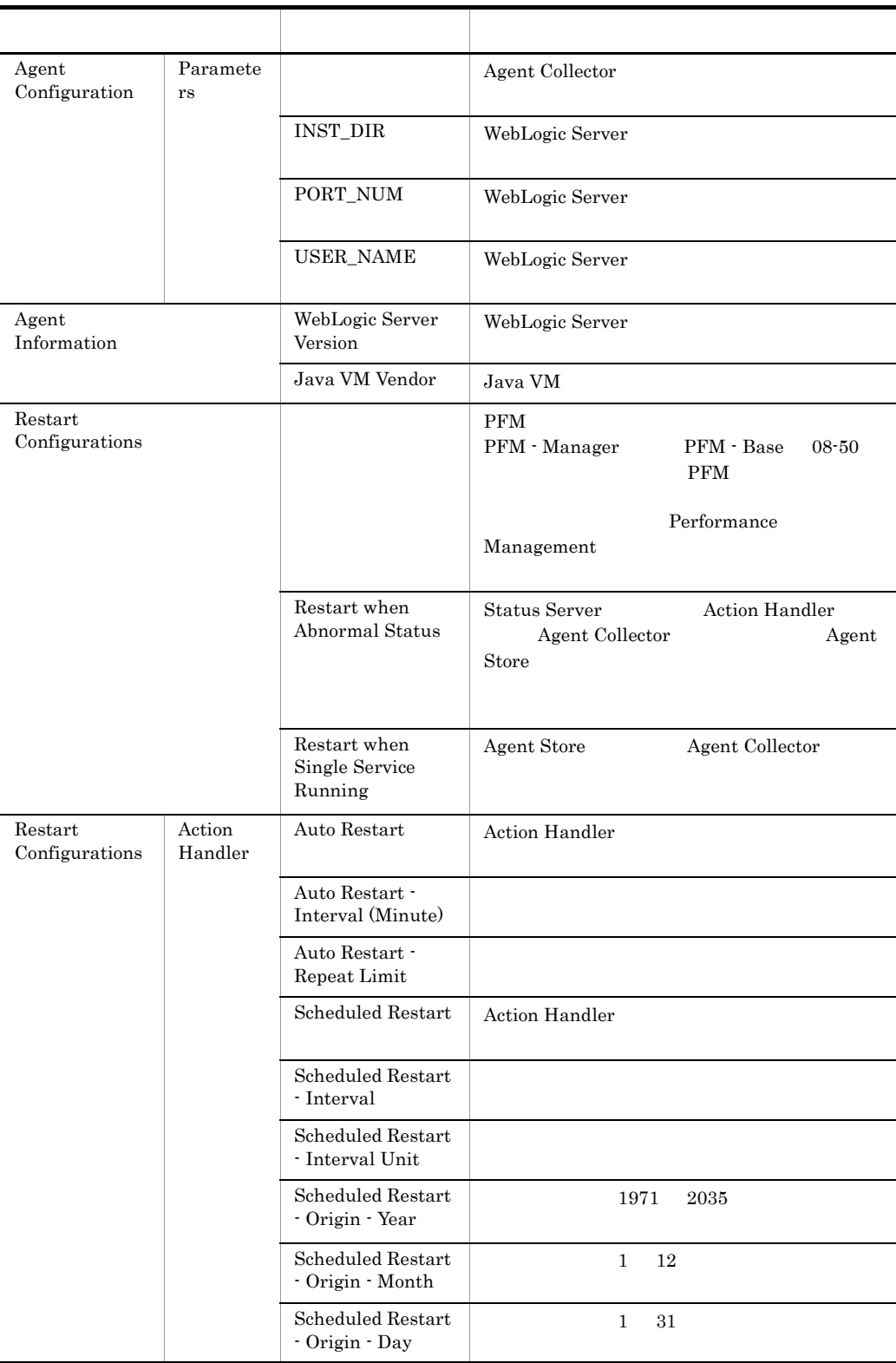

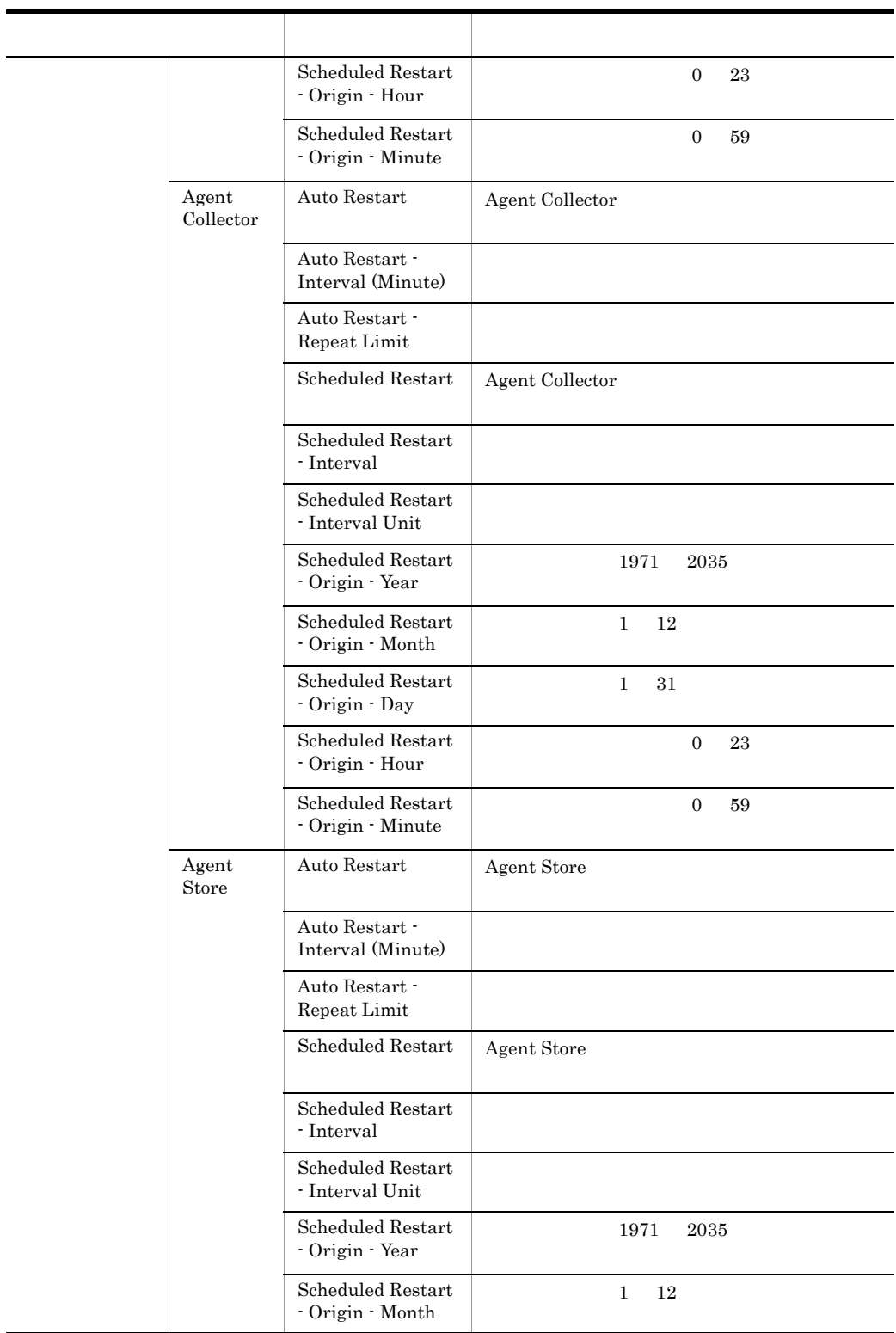

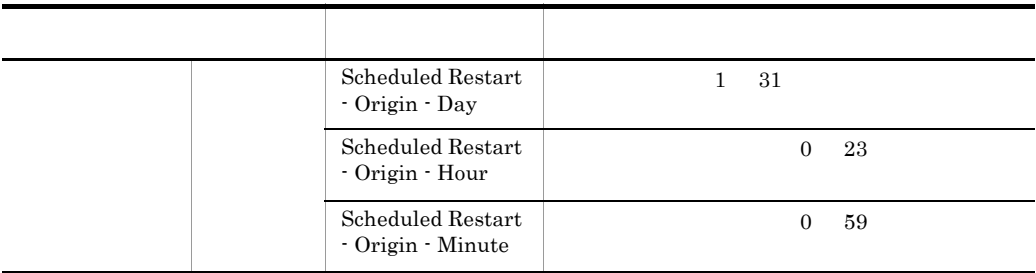

 $ID$  6.

 $ID$  ID  $ID$ 

付録 G ファイルおよびディレクトリ一覧

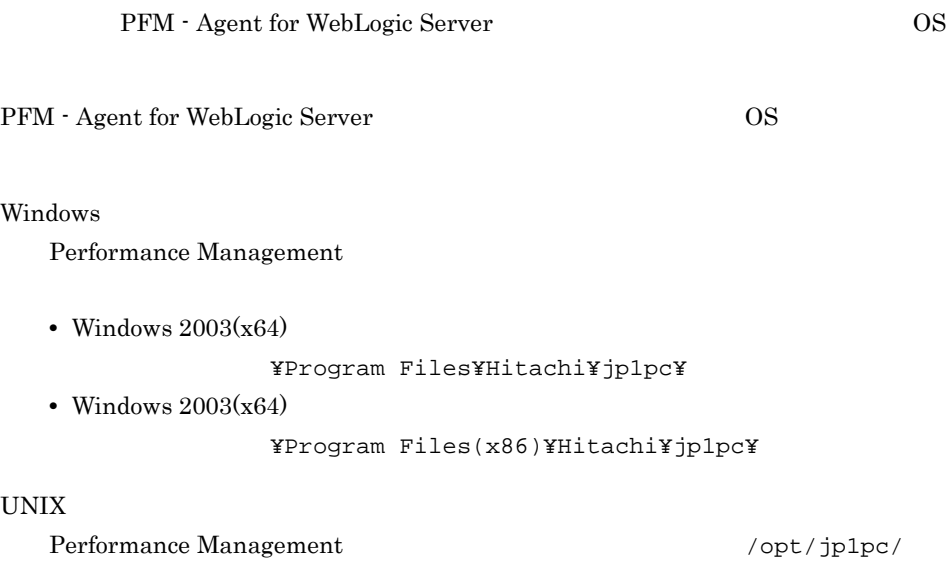

# G.1 PFM - Agent for WebLogic Server

## 1 Windows

Windows PFM - Agent for WebLogic Server

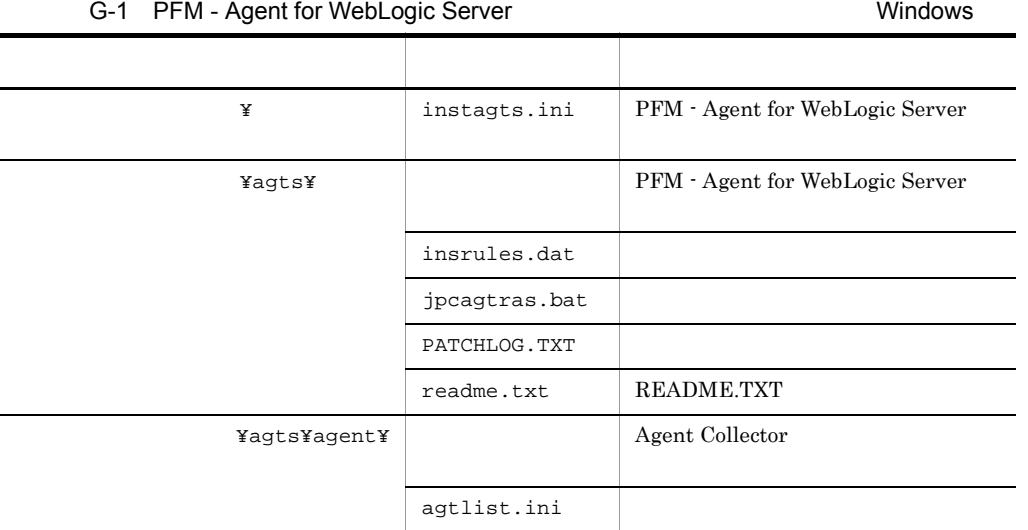

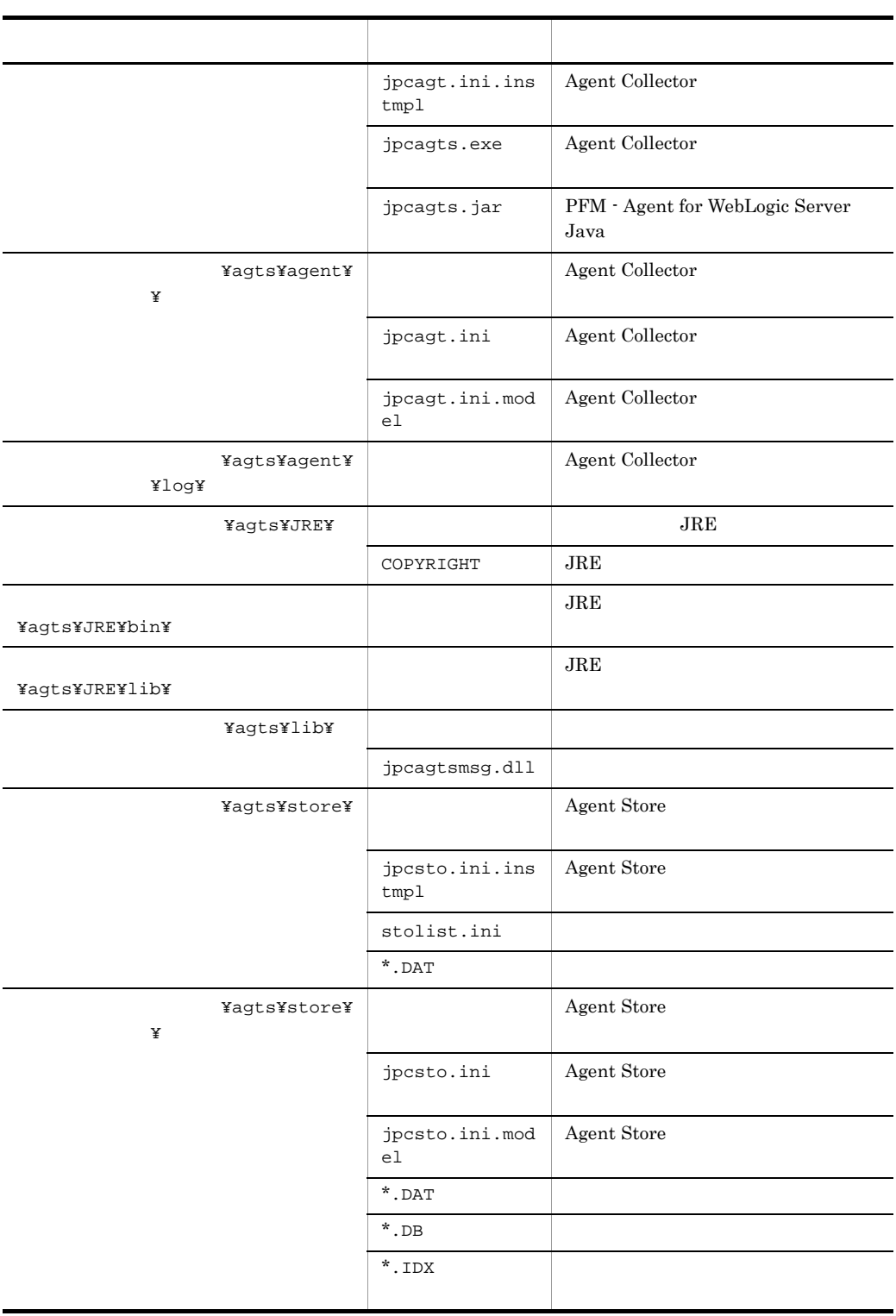

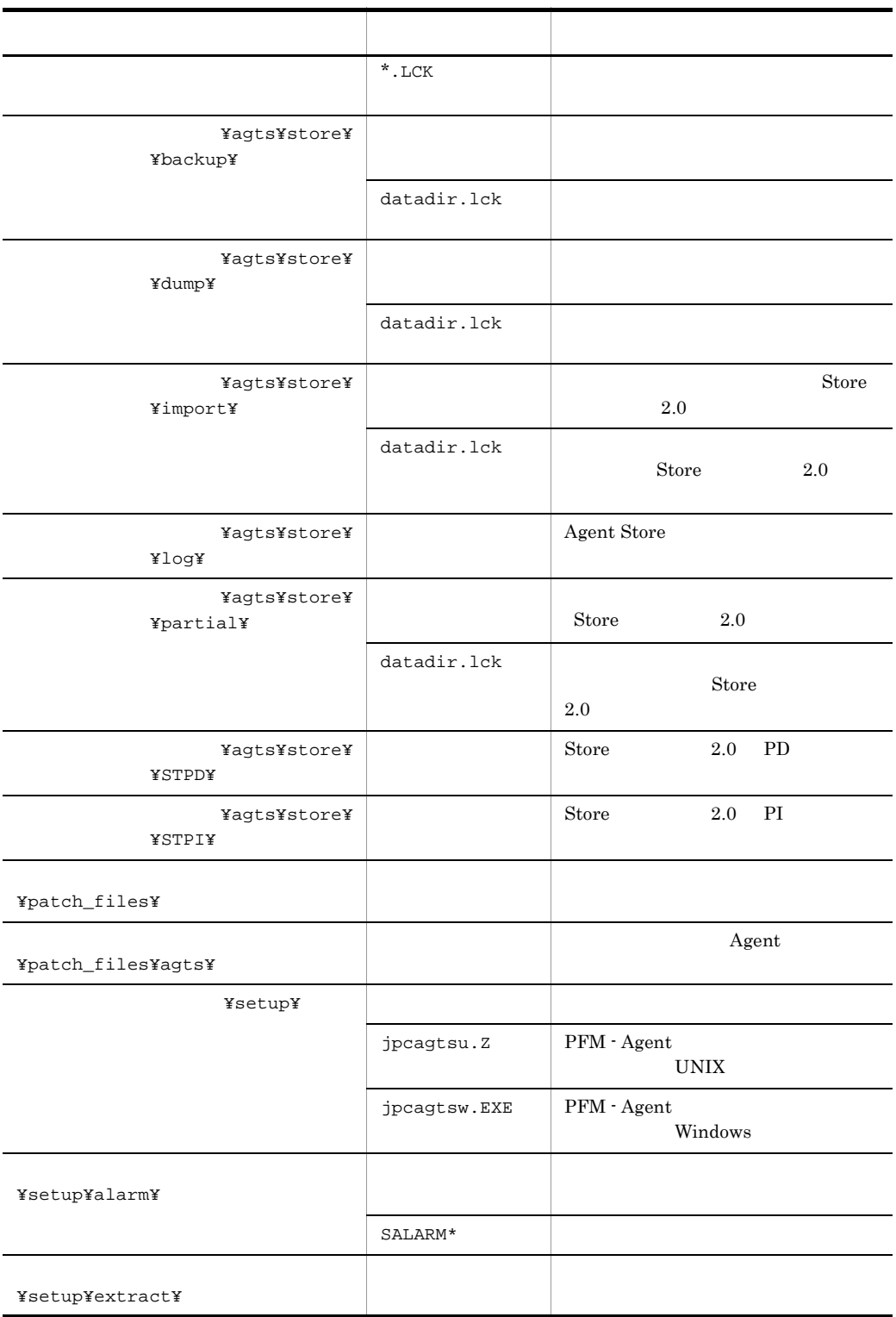

## 2 UNIX

UNIX PFM - Agent for WebLogic Server

## G-2 PFM - Agent for WebLogic Server のファイルおよびディレクトリ一覧(UNIX

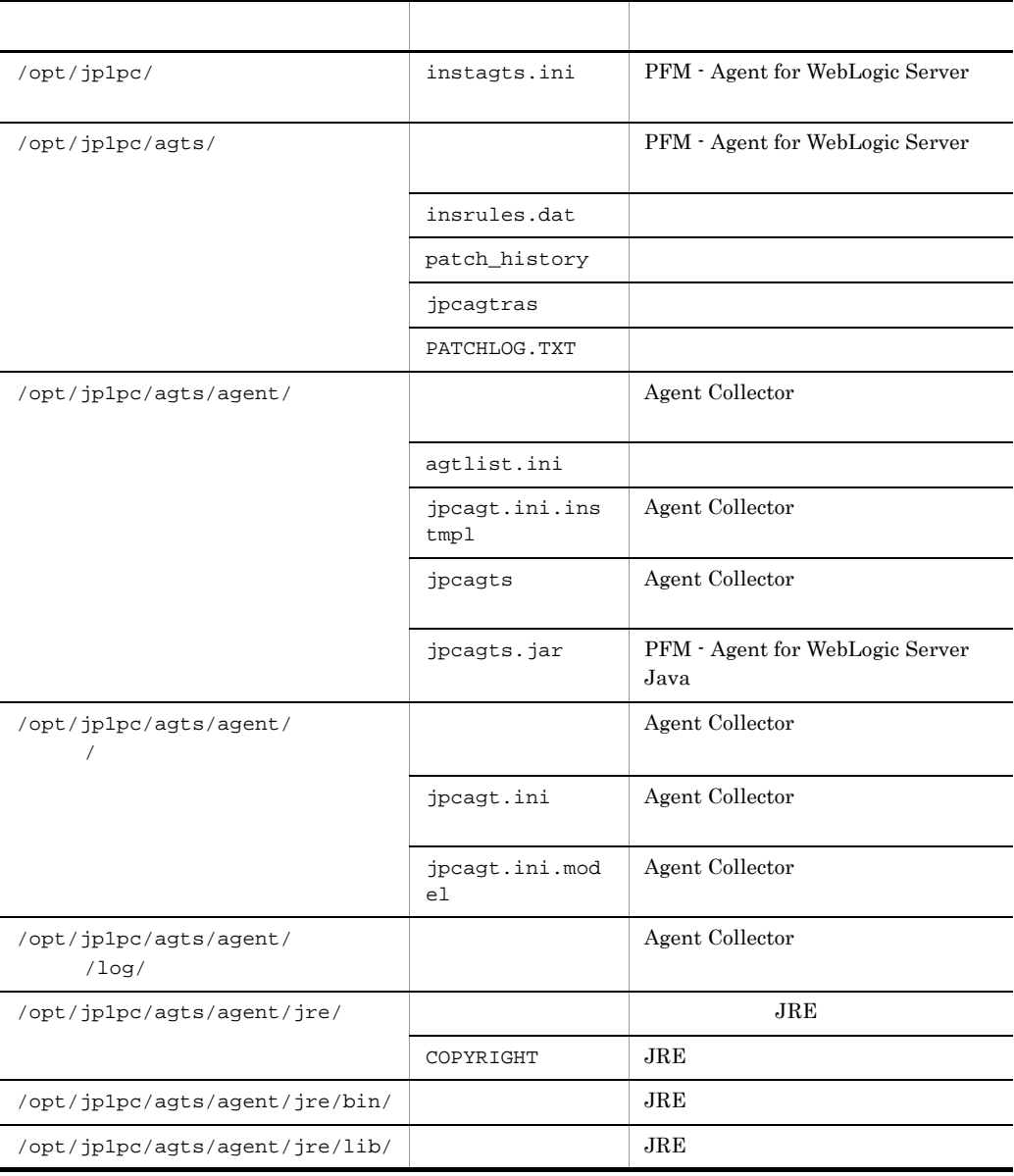

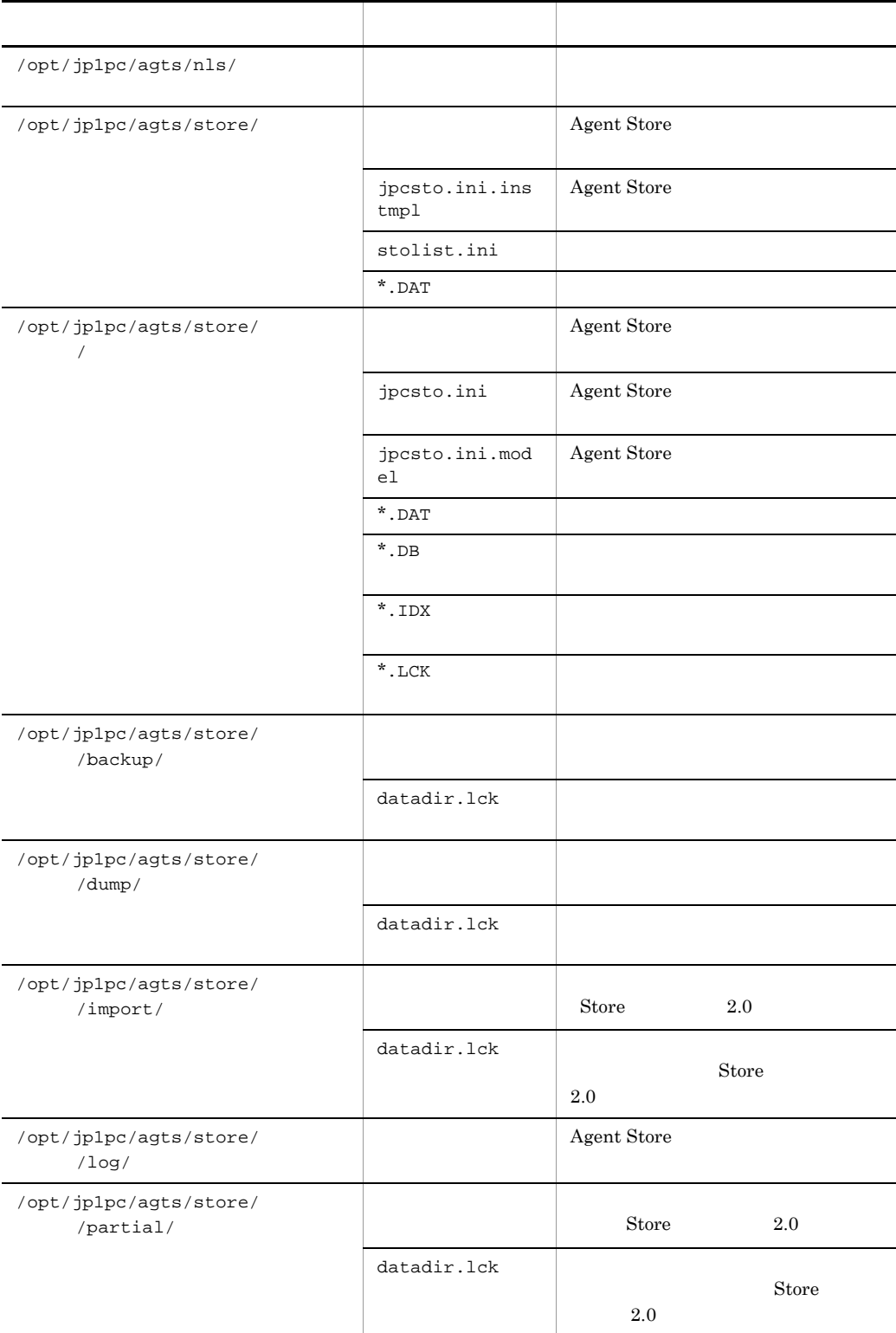

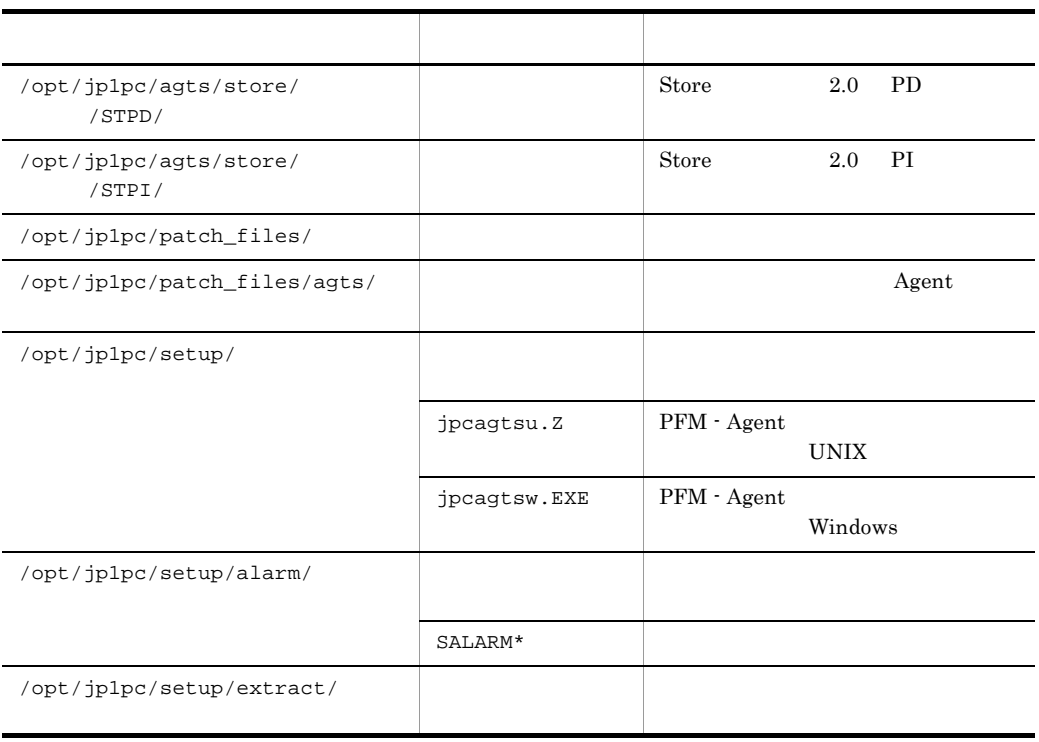

# 付録 H バージョン互換

PFM - Agent

PFM - Agent

PFM - Agent for WebLogic Server

H-1 PFM - Agent for WebLogic Server

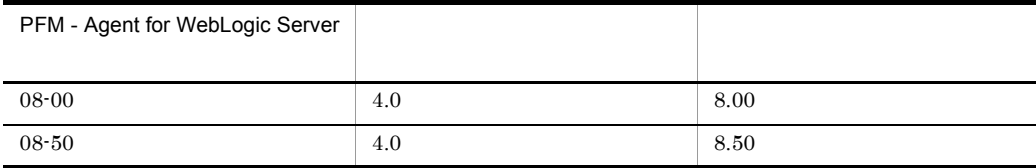

JP1/Performance Management

# 付録 I 動作ログの出力

Performance Management

PFM PFM + Manager

 ${\rm PFM}\cdot{\rm Management} \qquad {\rm PFM}\cdot{\rm Base} \qquad 08\text{-}10$ 

 $\text{CSV}\phantom{\Big(}\text{CSV}\phantom{\Big)}$ 

jpccomm.ini PFM - Agent PFM - Base

## $1.1$

PFM - Agent PFM - Base

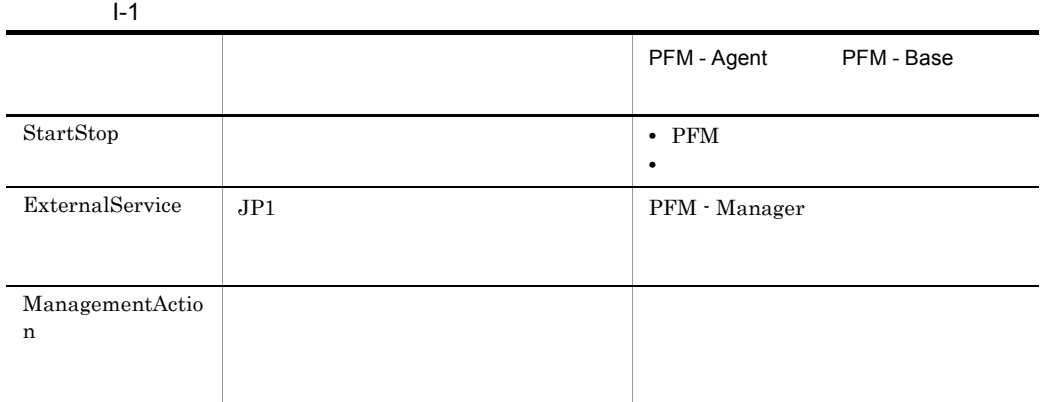

 $1.2$ 

1. 
1. 
and the state of the state of the state of the state of the state of the state of the state of the state of the state of the state of the state of the state of the state of the state of the state of the state of th

 $2.$ 

 $+1$ 

#### jpcaudit.log

jpcaudit1.log

jpcaudit1.log jpcaudit1.log jpcaudit2.log

jpccomm.ini

 $3.$ 

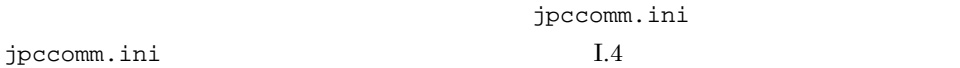

• **•**  $\bullet$ :  $\bullet$ : • コマンドを実行した場合:コマンドを実行したホストに出力したホストに出力したホストに出力したホストに出力したホストに出力したホストに出力したホストに出力したホストに出力したホストに出力したホストに出力したホストに出力したホ

## $1.3$

Performance Management

 $\frac{1}{1}$ 

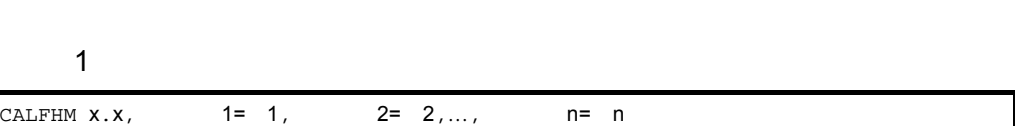

## $\overline{2}$

• Windows

¥auditlog¥

- $UNIX$ /opt/jp1pc/auditlog/
- Windows

環境フォルダ ¥jp1pc¥auditlog¥

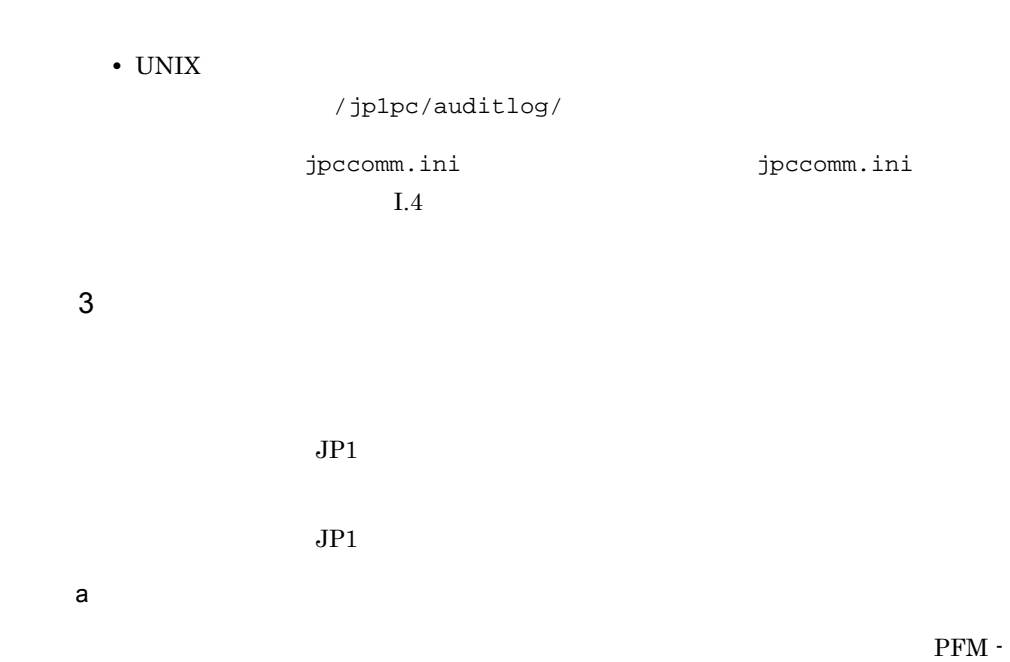

 $\mathbf{I}$ 

Manager

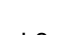

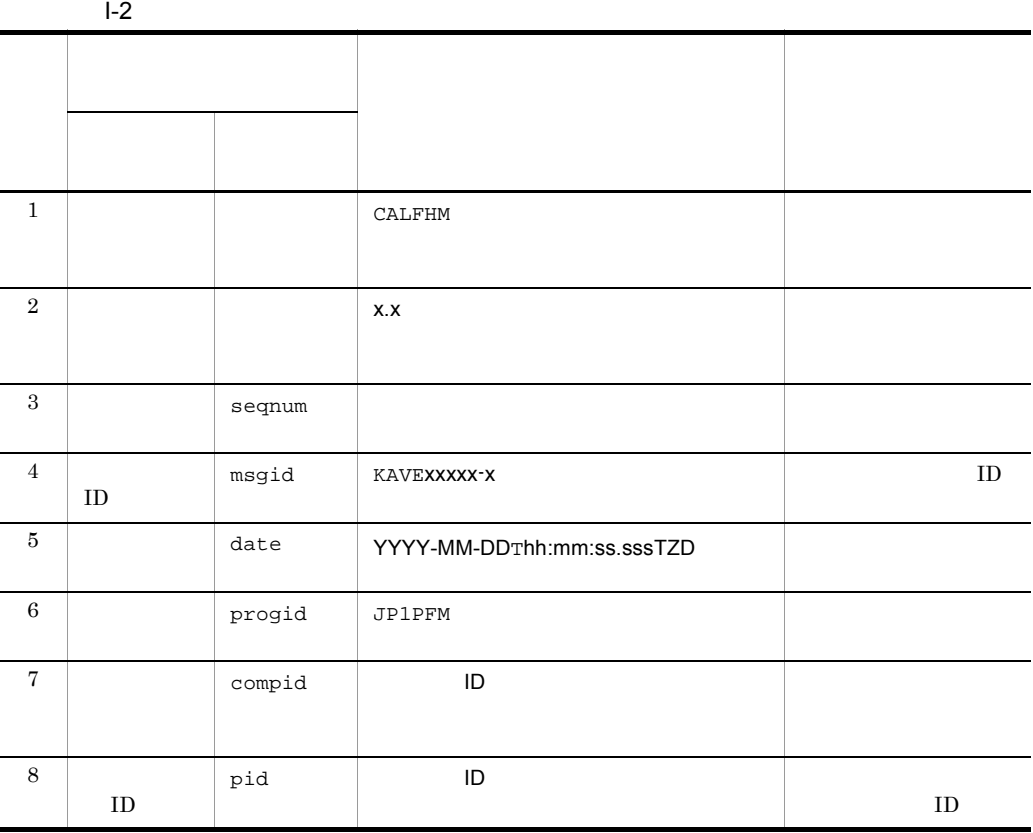

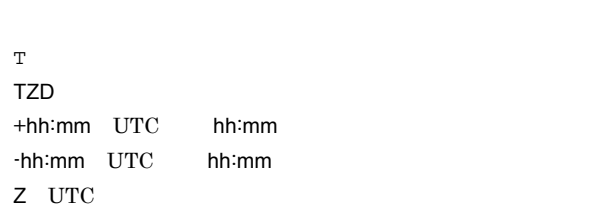

### $b$

 $\mathbf{I}$ 

 $\rm PFM$  -

Manager

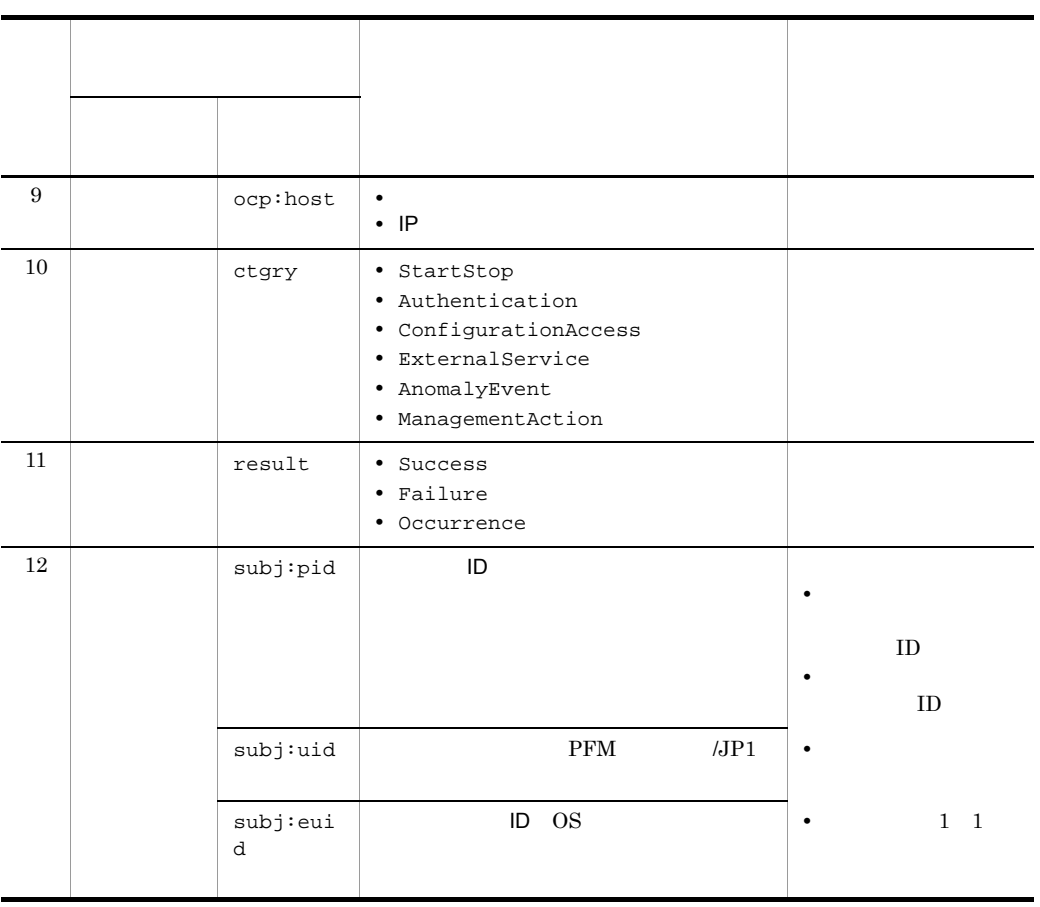

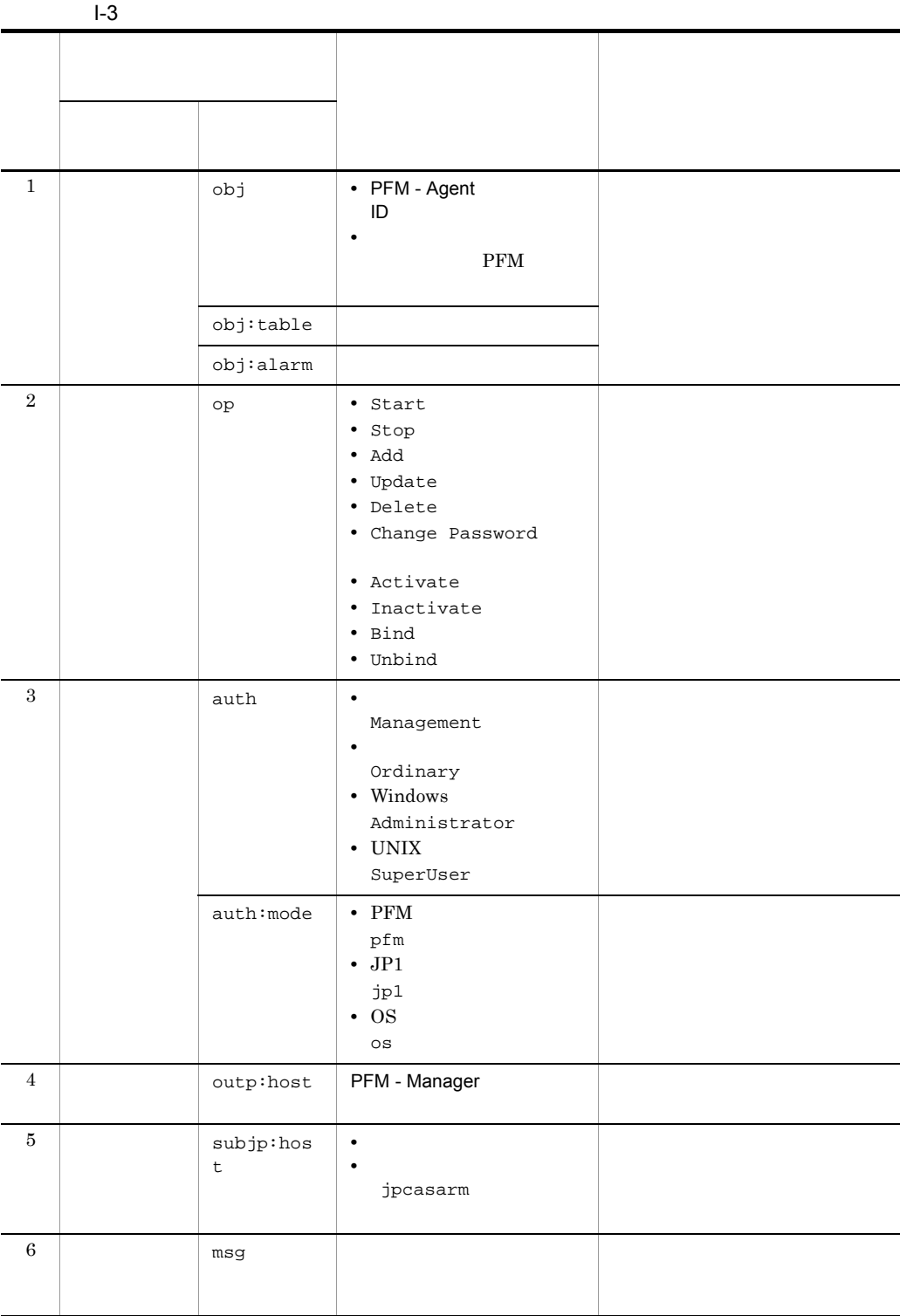

付録 I 動作ログの出力

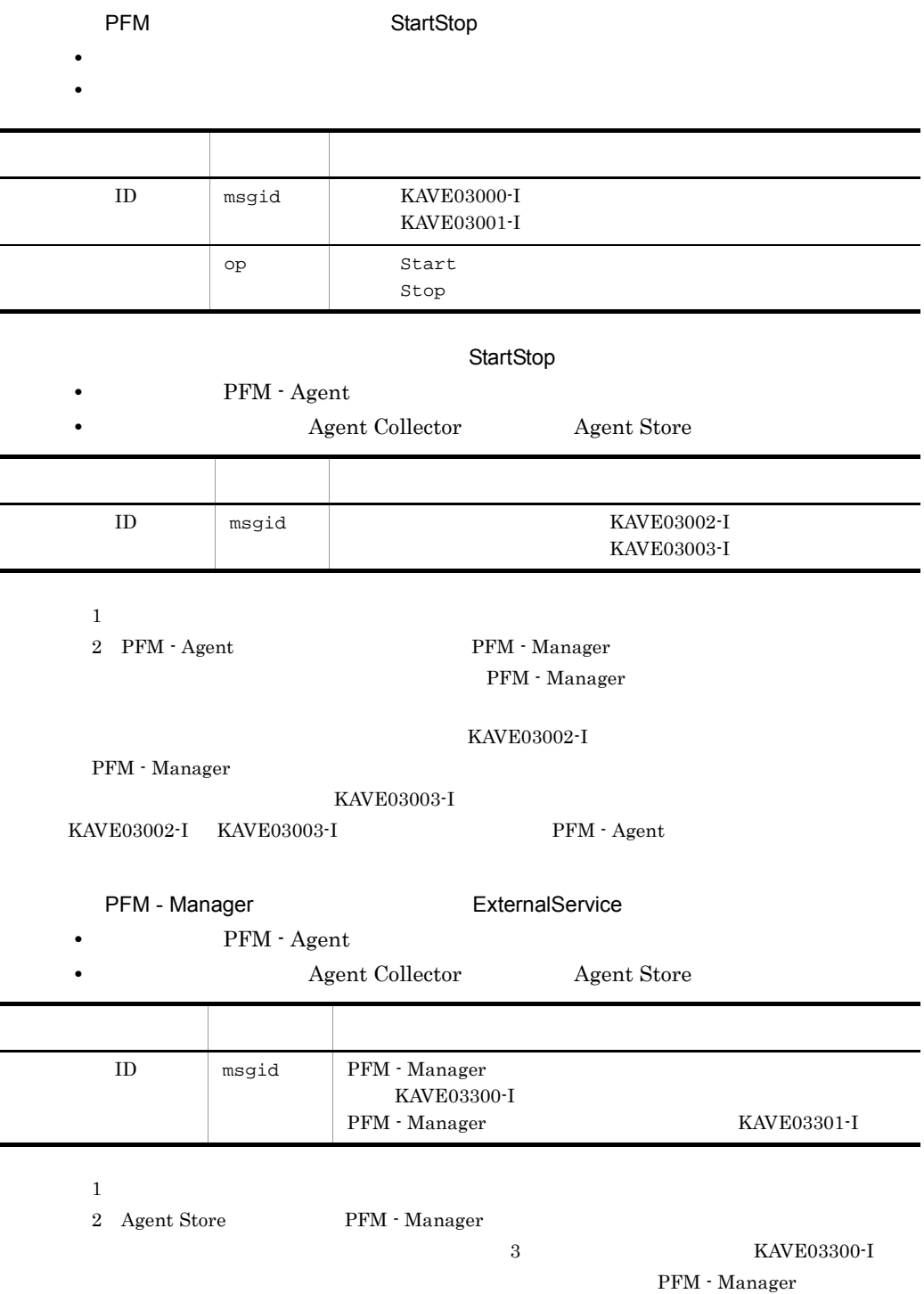

 $ID$ 

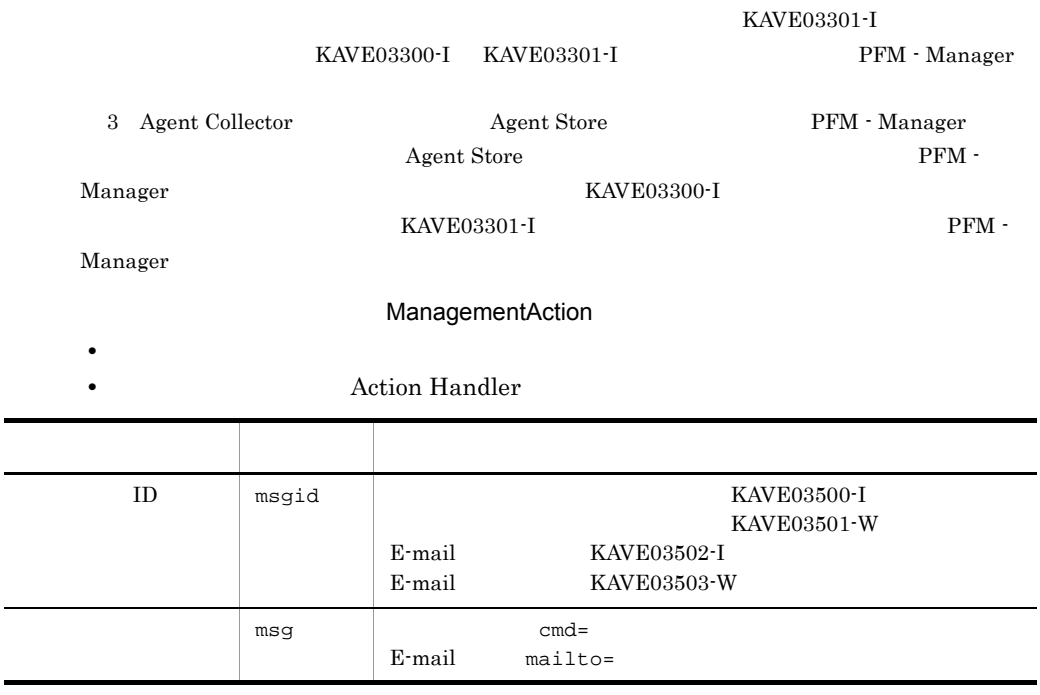

KAVE03500-I

4

Ĺ.

CALFHM 1.0, seqnum=1, msgid=KAVE03000-I, date=2007-01-18T22:46:49.682+09:00, progid=JP1PFM, compid=SA1host01, pid=2076, ocp:host=host01, ctgry=StartStop, result=Occurrence, subj:pid=2076,op=Start

## $1.4$

jpccomm.ini

1  $\sim$ 1. PFM

2. <sub>Jpccomm.ini</sub>

3. jpccomm.ini

付録 I 動作ログの出力

## 2 jpccomm.ini

jpccomm.ini

a)格納先ディレクトリ

Windows

#### UNIX

/opt/jp1pc/

#### $b$

jpccomm.ini

- **• •**  $\mathbf{r} = \mathbf{r} \cdot \mathbf{r}$
- **• •**  $\mathbf{r} = \mathbf{r} \cdot \mathbf{r}$
- **• •**  $\mathbf{r} = \mathbf{r} \cdot \mathbf{r}$
- **• •**  $\mathbf{r} = \mathbf{r} \cdot \mathbf{r} + \mathbf{r} \cdot \mathbf{r} + \mathbf{r} \cdot \mathbf{r} + \mathbf{r} \cdot \mathbf{r} + \mathbf{r} \cdot \mathbf{r} + \mathbf{r} \cdot \mathbf{r} + \mathbf{r} \cdot \mathbf{r} + \mathbf{r} \cdot \mathbf{r} + \mathbf{r} \cdot \mathbf{r} + \mathbf{r} \cdot \mathbf{r} + \mathbf{r} \cdot \mathbf{r} + \mathbf{r} \cdot \mathbf{r} + \mathbf{r} \cdot \mathbf{r} + \mathbf{r} \cdot \$

"  $" = " \equiv"$ 

#### I-4 jpccomm.ini

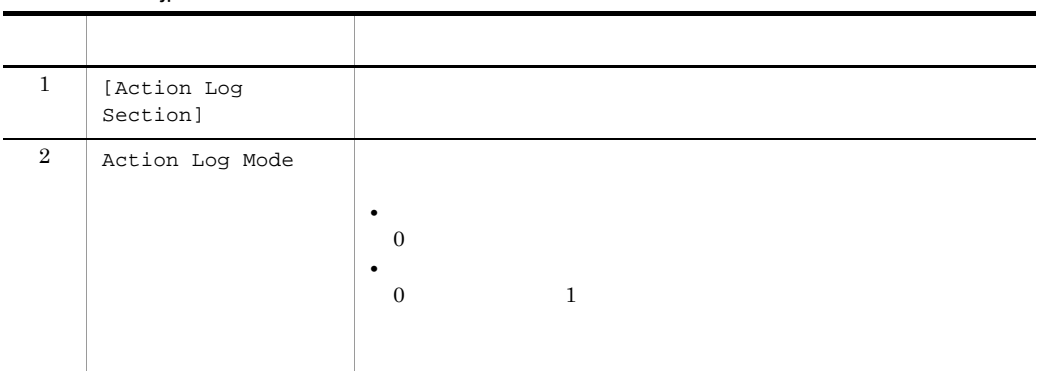
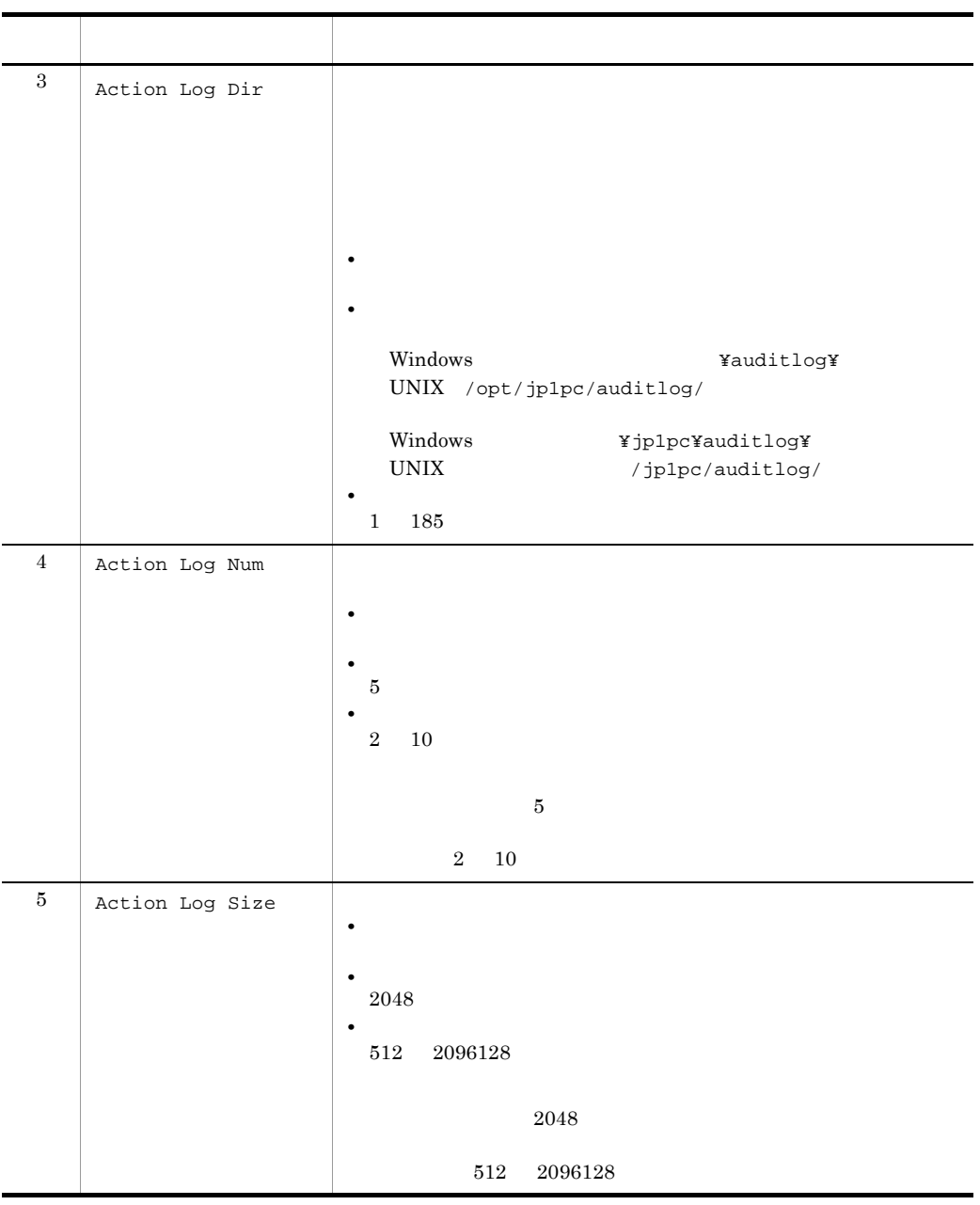

jpchasetup

付録 I 動作ログの出力

# 付録 J 用語解説

<span id="page-325-9"></span><span id="page-325-8"></span><span id="page-325-7"></span><span id="page-325-6"></span><span id="page-325-5"></span><span id="page-325-4"></span><span id="page-325-3"></span><span id="page-325-2"></span><span id="page-325-1"></span><span id="page-325-0"></span>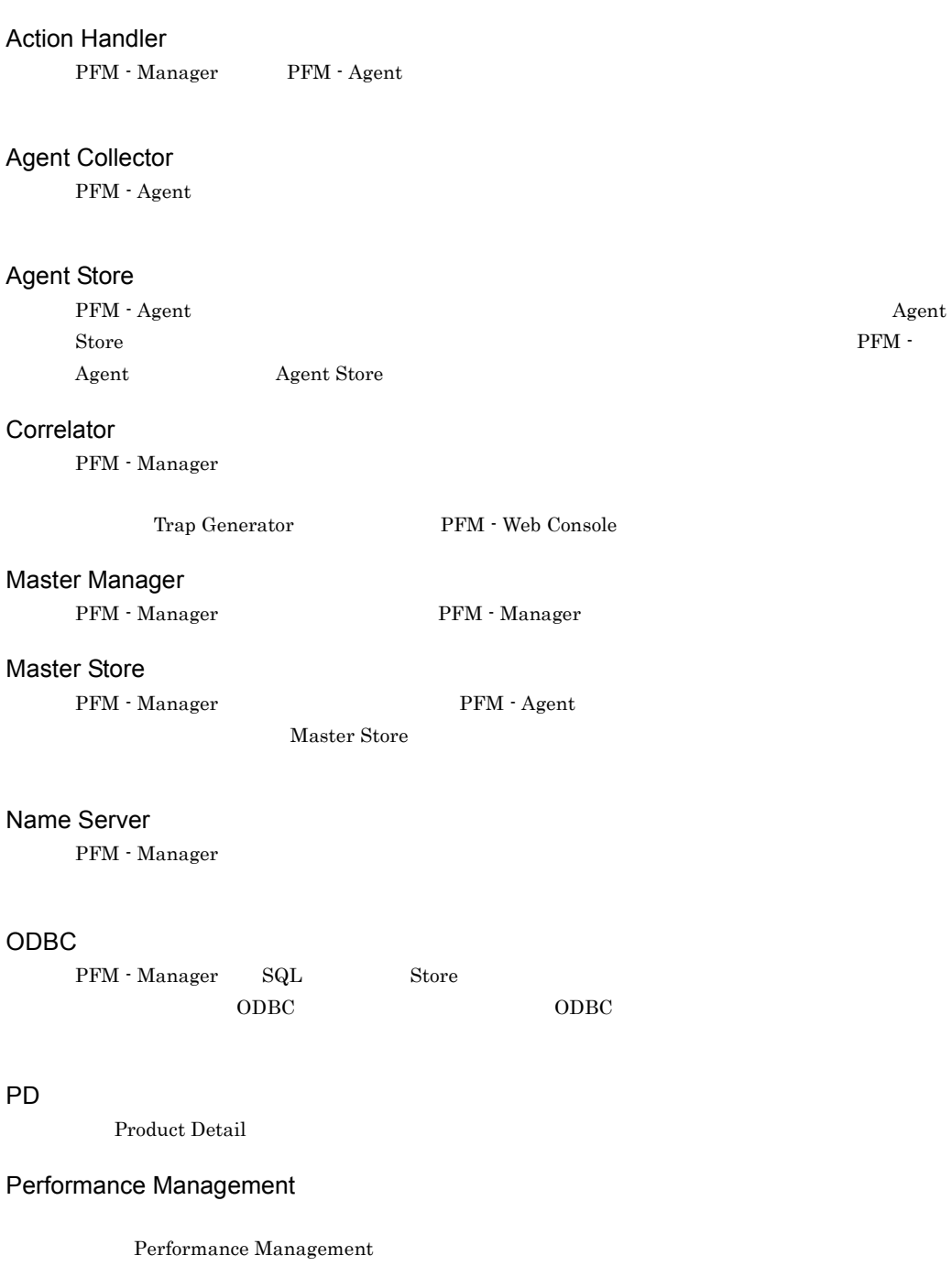

- **•** PFM Manager
- **•** PFM Web Console
- **•** PFM Base
- <span id="page-326-0"></span>**•** PFM - Agent

<span id="page-326-2"></span><span id="page-326-1"></span>PFM - Agent Performance Management <br> PFM - Agent  $\overline{\text{OS}}$ PFM - Agent PFM - Agent • **•**  $\mathbf{r} = \mathbf{r} \times \mathbf{r}$ • **•** *• Except Secondary* PFM - Base Performance Management を構成するプログラムプロダクトの一つです。Performance Management PFM - Agent PFM - Base • **•**  $\mathbf{r} = \mathbf{r} \times \mathbf{r}$ • Performance Management PFM - Manager Performance Management <br>
PFM - Manager • Performance Management **•** イベントの管理 PFM - Manager PFM - Manager SQL Store  $\mathbf{SQL}$ PFM - View PFM - Web Console GUI PFM - Web Console Performance Management Performance Management Web Web 2014 PFM - Web Console •  $GUI$ **•** 統合監視および管理機能 **•** レポートの定義およびアラームの定義 PI レコード Product Interval

<span id="page-326-7"></span><span id="page-326-6"></span><span id="page-326-5"></span><span id="page-326-4"></span><span id="page-326-3"></span>

#### **Product Detail**

- $\mathsf{J}$
- -
	-
	- **•** システムの稼働状況
	- **•**  $\mathbf{r} = \mathbf{r} \times \mathbf{r}$

# Product Interval

- <span id="page-327-0"></span> $1$
- れるレコードタイプのことです。PI レコードタイプは,次のような,時間の経過に伴うシステムの
- **•** 一定時間内に発生したシステムコール数の推移
- <span id="page-327-1"></span>• **•** *• \mathbb{P}^{\mathbb{P}^{\mathbb{P}^*

#### Store

Agent Collector

#### Performance Management

- <span id="page-327-2"></span>• E
- **•** コマンドの実行
- SNMP
- <span id="page-327-3"></span>• JP1

# <span id="page-327-4"></span>• **• Process TCP WebService**

- CPU 1
- **•** 監視する条件(しきい値)
- <span id="page-327-5"></span>
- **•**  $\mathbf{r} = \mathbf{r} \cdot \mathbf{r} + \mathbf{r} \cdot \mathbf{r} + \mathbf{r} \cdot \mathbf{r} + \mathbf{r} \cdot \mathbf{r} + \mathbf{r} \cdot \mathbf{r} + \mathbf{r} \cdot \mathbf{r} + \mathbf{r} \cdot \mathbf{r} + \mathbf{r} \cdot \mathbf{r} + \mathbf{r} \cdot \mathbf{r} + \mathbf{r} \cdot \mathbf{r} + \mathbf{r} \cdot \mathbf{r} + \mathbf{r} \cdot \mathbf{r} + \mathbf{r} \cdot \mathbf{r} + \mathbf{r} \cdot \mathbf{r$  $1$
- 
- <span id="page-327-6"></span>• PFM - Agent

#### <span id="page-328-0"></span>GUI インター・シート しょうしょう

- **•**  $\mathbf{F} = \mathbf{F} \cdot \mathbf{F} \cdot$ • **•**  $\mathcal{O}(\mathcal{O}_\mathcal{O})$
- **•**  $\mathcal{O}(\mathcal{O}_\mathcal{A})$
- <span id="page-328-1"></span>• **•**  $\mathcal{O}(\mathcal{O}_\mathcal{A})$

# <span id="page-328-3"></span><span id="page-328-2"></span>サービス ID Performance Management TD ID  $\,$ Performance Management Performance Management  $\text{ID}$  identifies the  $\text{ID}$ • ID **•** 機能 ID • **•**  $\mathbf{r} = \mathbf{r} \cdot \mathbf{r}$ • ID PFM - Agent <br> PFM - Manager Master Manager Name Server **Hart** to the Server the Server the Server  $PFM$  - Agent  $PFM$  - Agent PFM - Manager PFM - Agent

<span id="page-328-5"></span><span id="page-328-4"></span>PFM - Agent

PFM - Agent

<span id="page-329-2"></span><span id="page-329-1"></span><span id="page-329-0"></span>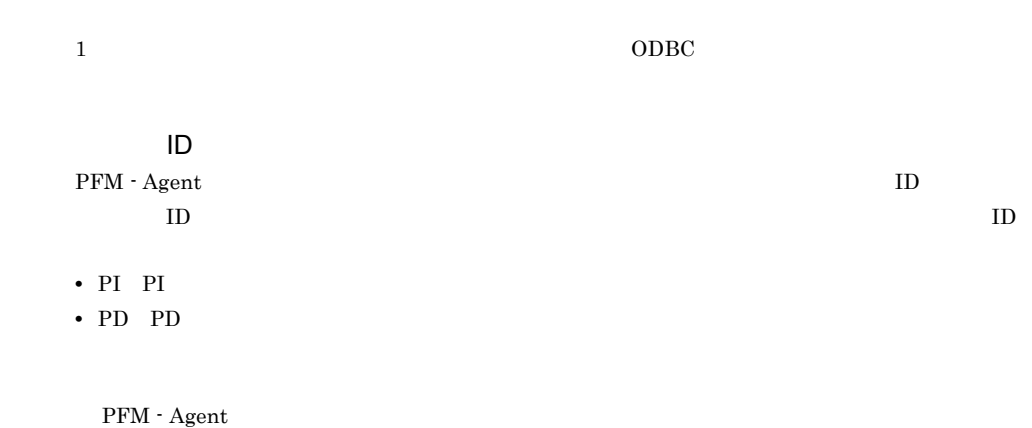

<span id="page-329-8"></span><span id="page-329-7"></span><span id="page-329-6"></span><span id="page-329-5"></span><span id="page-329-4"></span><span id="page-329-3"></span> $ODBC$ 

<span id="page-330-2"></span><span id="page-330-1"></span><span id="page-330-0"></span> $\mathop{\rm Store}\nolimits$ 

 $\mathsf{J}$ 

#### <span id="page-330-3"></span>PFM - Agent

- **•**  $\mathcal{L} = \{ \mathcal{L} \mid \mathcal{L} \in \mathcal{L} \}$
- **•**  $\mathcal{O}(\mathcal{O}(\log n)^{1/2})$
- <span id="page-330-4"></span>• **•** 7 The Table of the Table of Table of Table of Table of Table of Table of Table of Table of Table of Table of Table of Table of Table of Table of Table of Table of Table of Table of Table of Table of Table of Table of

#### WebLogic Server

 $IP$  IP  $IP$  $IP$ 

## A

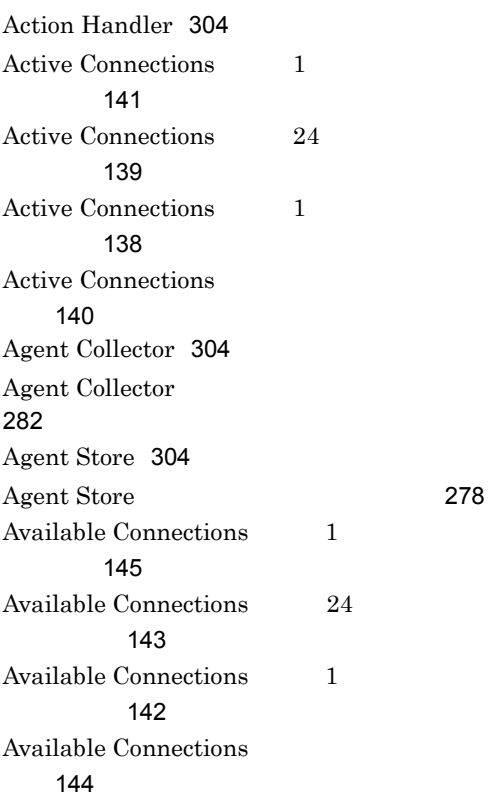

# C

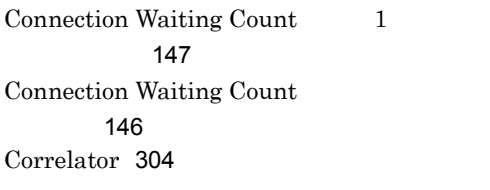

# E

Entity EJBs PI\_ENTE [187](#page-208-0) Execute Threads  $1$ ト)[151](#page-172-0) Execute Threads 24 ポート)[149](#page-170-0) Execute Threads  $1$ ポート)[148](#page-169-0)

Execute Threads [150](#page-171-0)

# G

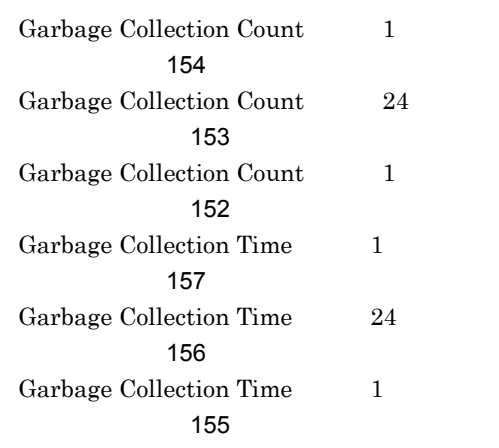

# H

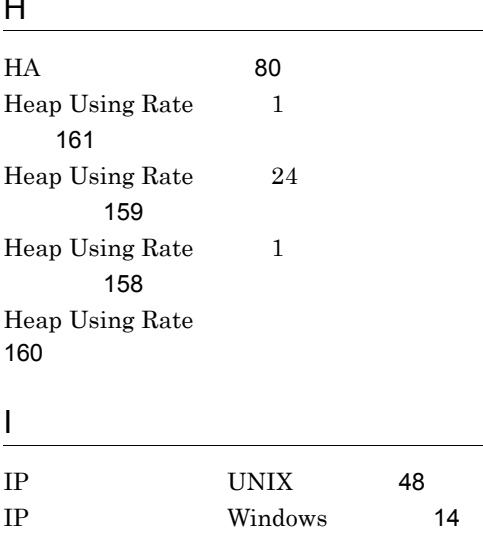

# J

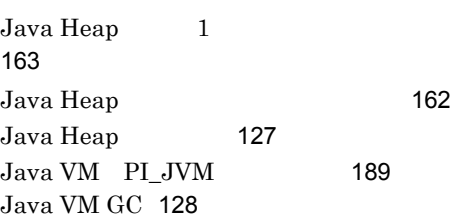

JDBC Data Sources PI\_JDBC [192](#page-213-0) JDBC Waiting Conns [129](#page-150-0) JMS PI JMS [194](#page-215-0) jpcctrl delete [35](#page-56-0) jpcctrl list [34](#page-55-0)  $j_0$ chosts [92](#page-113-0), [103](#page-124-0) jpcinslist [34](#page-55-1),[68](#page-89-0) jpcinssetup [28](#page-49-0),[63](#page-84-0) jpcinsunsetup [34](#page-55-2),[68](#page-89-1) jpcnshostname [31](#page-52-0) jpcras [251](#page-272-0) jpcsto.ini UNIX 合〕[73](#page-94-0) jpcsto.ini Windows 場合〕[39](#page-60-0) jpcsto.ini UNIX 合〕[74](#page-95-0) jpcsto.ini Windows 場合〕[41](#page-62-0) jpcwagtsetup [26](#page-47-0),[61](#page-82-0) JTA PI\_JTA [196](#page-217-0)

#### L

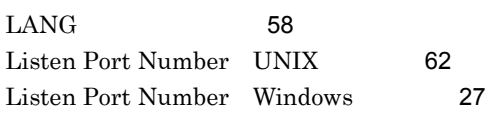

### M

Master Manager [304](#page-325-4) Master Store [304](#page-325-5) Message-Driven EJBs PI\_MDE [198](#page-219-0)

### N

Name Server [304](#page-325-6)

# $\Omega$

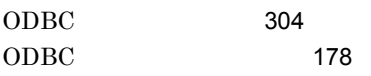

#### P

Password UNIX [62](#page-83-1) Password Windows [27](#page-48-1) PD [204](#page-225-0) PD [3](#page-24-0),[304](#page-325-8) Performance Management [304](#page-325-9) Performance Management [257](#page-278-0) Performance Management  $UNIX$  [51](#page-72-0) Performance Management Windows [17](#page-38-0) PFM - Agent [305](#page-326-0) PFM - Agent for WebLogic Server UNIX [115](#page-136-0) PFM - Agent for WebLogic Server Windows [108](#page-129-0) PFM - Agent for WebLogic Server UNIX [71](#page-92-0) PFM - Agent for WebLogic Server Windows [38](#page-59-0) PFM - Agent for WebLogic Server [1](#page-22-0) PFM - Agent for WebLogic Server UNIX [70](#page-91-0) PFM - Agent for WebLogic Server Windows [37](#page-58-0) PFM - Agent for WebLogic Server PFM - Manager UNIX [66](#page-87-0) PFM - Agent for WebLogic Server PFM - Manager Windows [31](#page-52-1) PFM - Agent for WebLogic Server UNIX [57](#page-78-0) PFM - Agent for WebLogic Server Windows [22](#page-43-0) PFM - Agent for WebLogic Server UNIX 合〕 [60](#page-81-0) PFM - Agent for WebLogic Server Windows

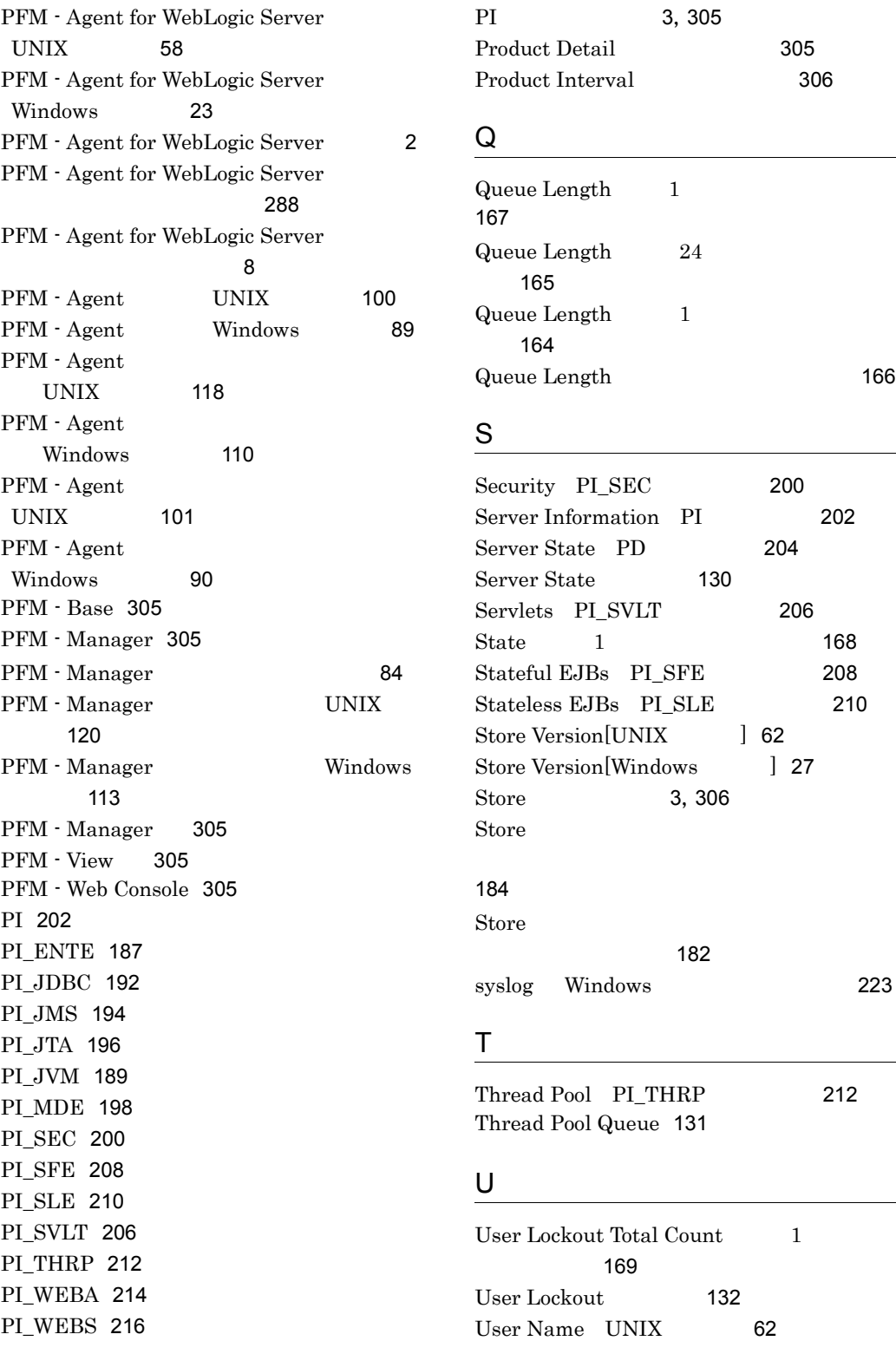

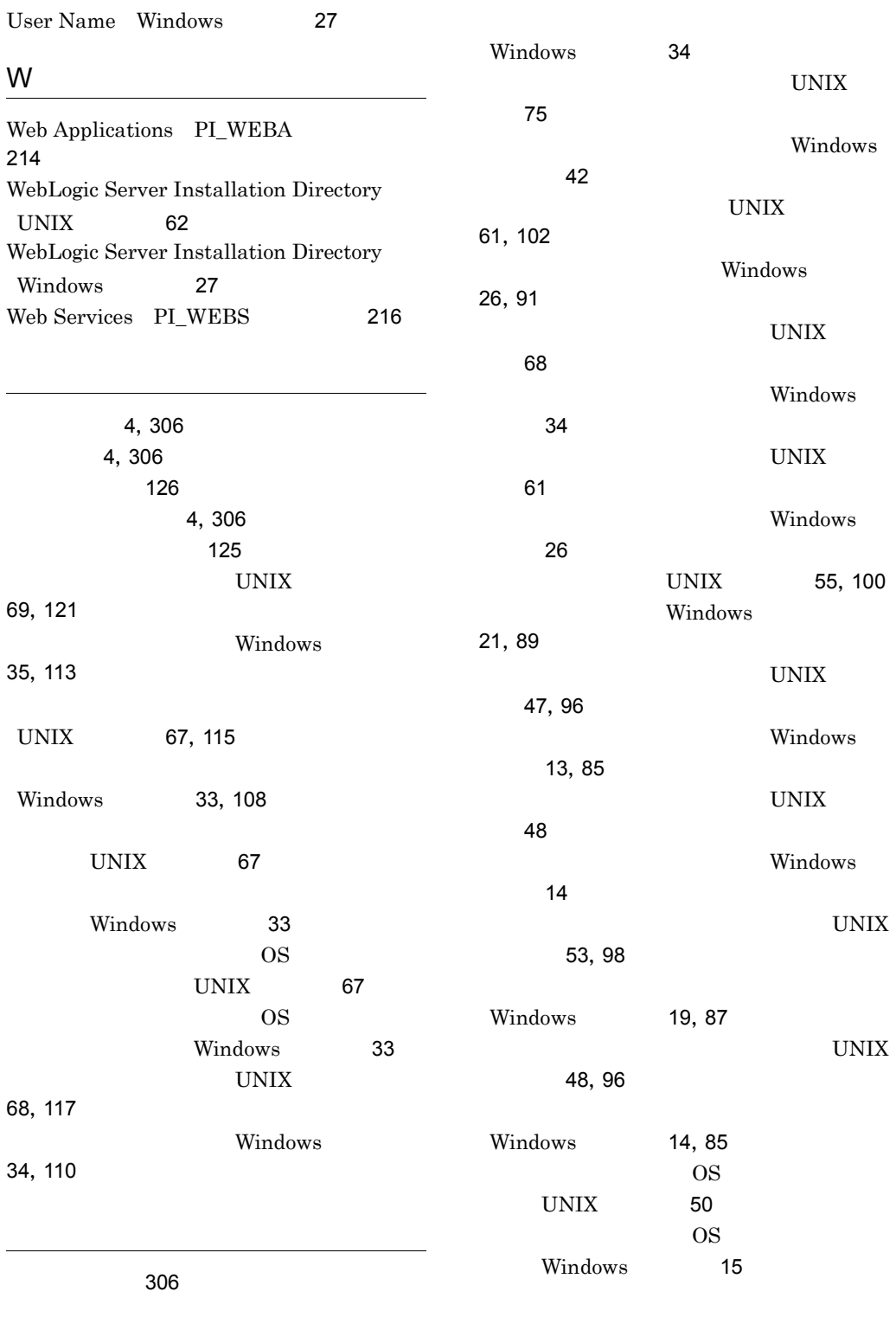

UNIX [68](#page-89-3)

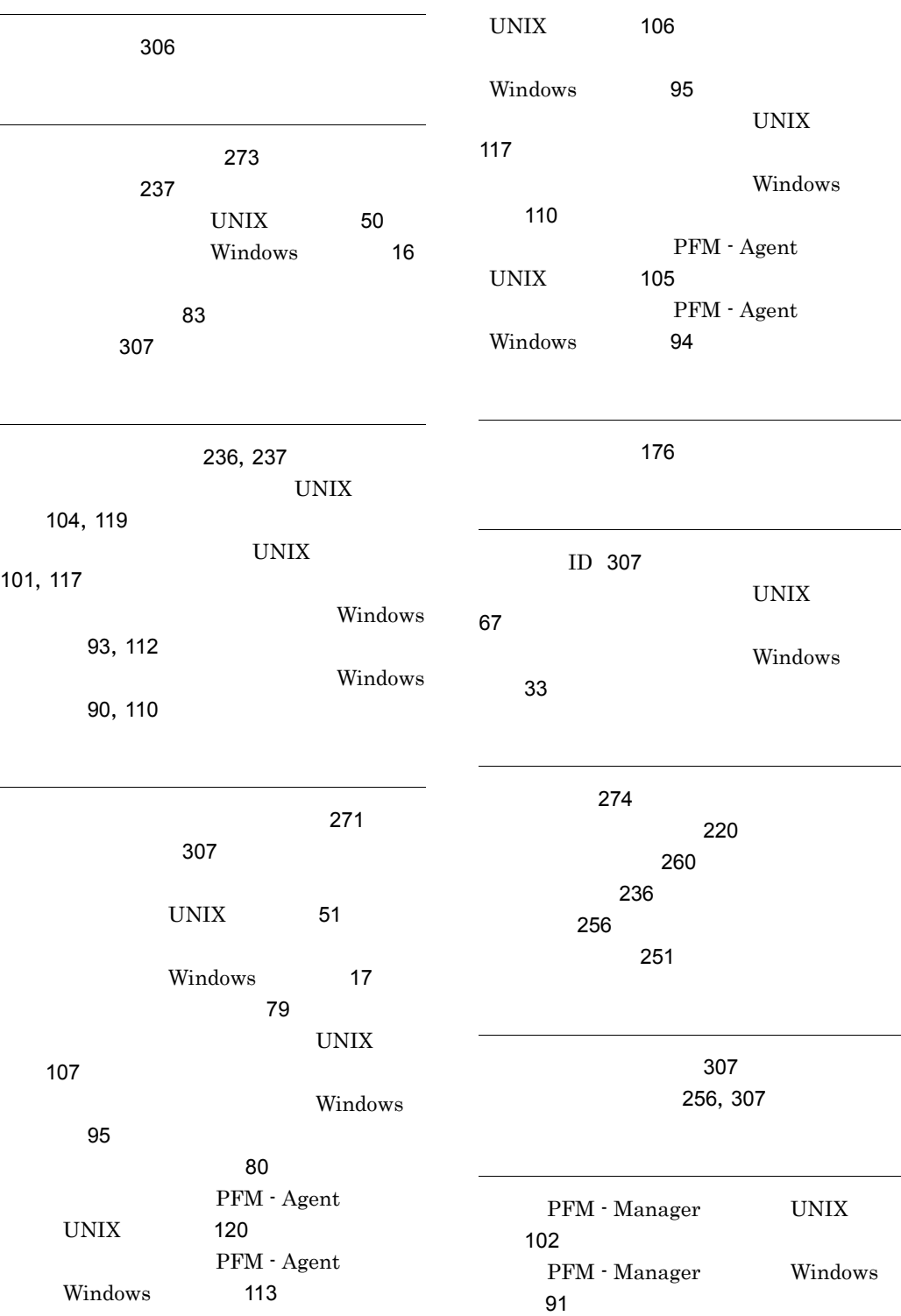

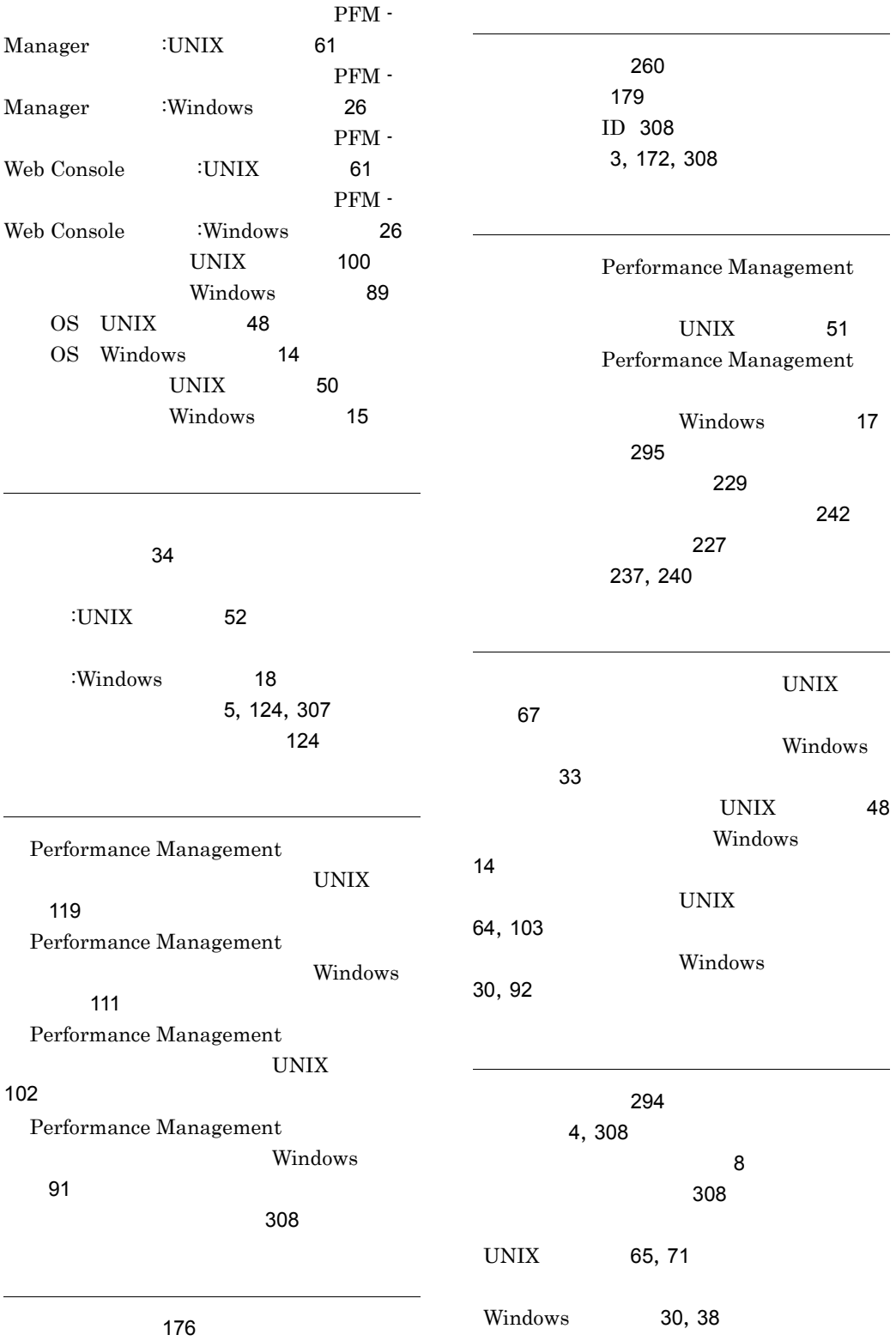

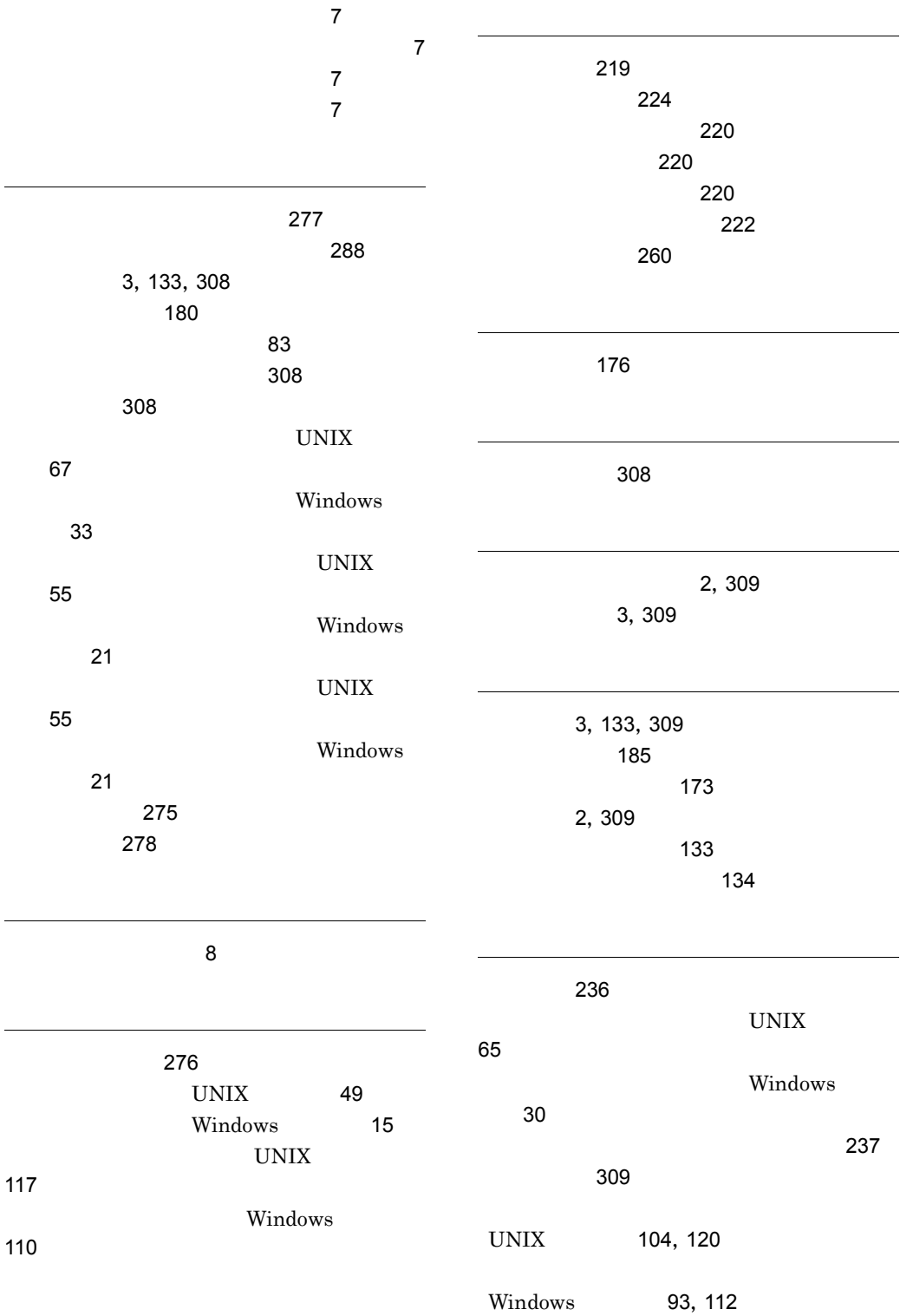

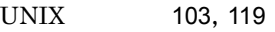

Windows [92](#page-113-2), [111](#page-132-1)

UNIX [104](#page-125-2), [119](#page-140-3)

Windows [93](#page-114-2), [112](#page-133-2)

# URL http://www.hitachi.co.jp/soft/manual/

OD-ROM CD-ROM

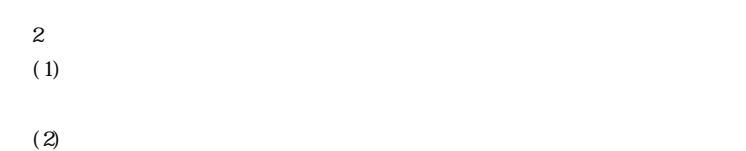

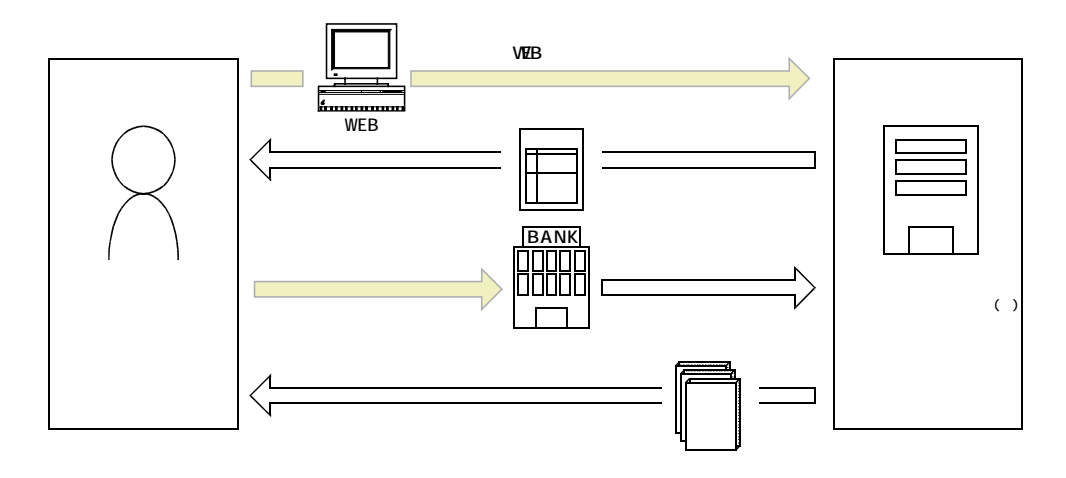

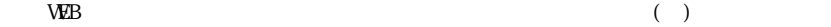